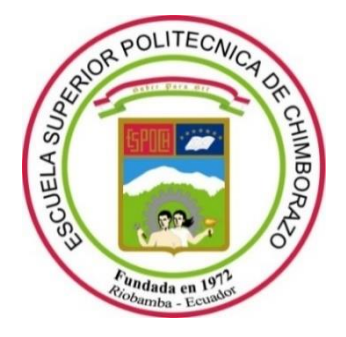

# **ESCUELA SUPERIOR POLITÉCNICA DE CHIMBORAZO**

# **FACULTAD DE INFORMÁTICA Y ELECTRÓNICA**

**CARRERA SOFTWARE**

# **DESARROLLO E IMPLEMENTACIÓN DE UNA APLICACIÓN WEB PARA CONTROLAR LAS VENTAS DE LA EMPRESA DANJEANS DEL CANTÓN PELILEO APLICANDO EL MODELO V**

**Trabajo de Integración Curricular** Tipo: Proyecto Técnico

Presentado para optar el grado académico de: **INGENIERO DE SOFTWARE**

# **AUTOR**

MARCO ALEXANDER ASEICHA QUINTO

Riobamba – Ecuador 2022

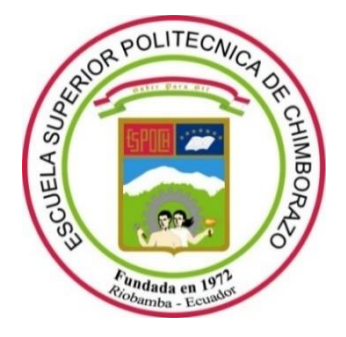

# **ESCUELA SUPERIOR POLITÉCNICA DE CHIMBORAZO**

# **FACULTAD DE INFORMÁTICA Y ELECTRÓNICA**

**CARRERA SOFTWARE**

# **DESARROLLO E IMPLEMENTACIÓN DE UNA APLICACIÓN WEB PARA CONTROLAR LAS VENTAS DE LA EMPRESA DANJEANS DEL CANTÓN PELILEO APLICANDO EL MODELO V**

**Trabajo de Integración Curricular** Tipo: Proyecto Técnico

Presentado para optar el grado académico de: **INGENIERO DE SOFTWARE**

# **AUTOR:** MARCO ALEXANDER ASEICHA QUINTO **DIRECTOR:** ING. RAÚL HERNÁN ROSERO MIRANDA

Riobamba – Ecuador 2022

# **© 2022, Marco Alexander Aseicha Quinto**

Se autoriza la reproducción total o parcial, con fines académicos, por cualquier medio o procedimiento, incluyendo cita bibliográfica del documento, siempre y cuando se reconozca el Derecho del Autor.

Yo, Marco Alexander Aseicha Quinto, declaro que el presente trabajo de integración curricular es de mi autoría y los resultados del mismo son auténticos. Los textos en el documento que provienen de otras fuentes están debidamente citados y referenciados.

Como autor asumo la responsabilidad legal y académica de los contenidos de este trabajo de integración curricular el patrimonio intelectual pertenece a la Escuela Superior Politécnica de Chimborazo.

Riobamba, miércoles 04 de mayo de 2022

**Marco Alexander Aseicha Quinto 180500490-8**

# **ESCUELA SUPERIOR POLITÉCNICA DE CHIMBORAZO**

# **FACULTAD DE INFORMÁTICA Y ELECTRÓNICA**

# **CARRERA SOFTWARE**

El Tribunal del trabajo de integración curricular certifica que: El trabajo de integración curricular; Tipo: Proyecto Técnico, **DESARROLLO E IMPLEMENTACIÓN DE UNA APLICACIÓN WEB PARA CONTROLAR LAS VENTAS DE LA EMPRESA DANJEANS DEL CANTÓN PELILEO APLICANDO EL MODELO V**, realizado por el señor: **MARCO ALEXANDER ASEICHA QUINTO**, ha sido minuciosamente revisado por los Miembros del Trabajos de Integración Curricular, el mismo que cumple con los requisitos científicos, técnicos, legales, en tal virtud el Tribunal Autoriza su presentación.

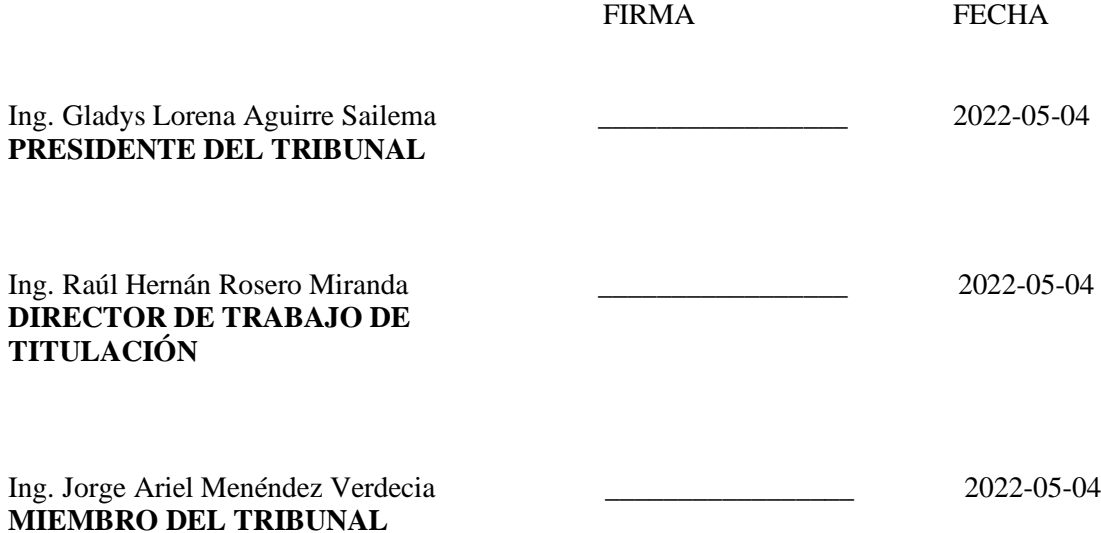

## **DEDICATORIA**

El presente trabajo está dedicado a Dios quien me ha brindado todo lo necesario para poder seguir adelante, a mis padres las personas más importantes de mi vida quienes con sus consejos y apoyo incondicional supieron encaminarme por el sendero del bien. También a todas las personas que contribuyeron de una u otra manera para culminar una etapa de mi vida.

Marco.

## **AGRADECIMIENTO**

A Dios por haberme obsequiado la sabiduría necesaria para seguir adelante con mi formación académica y personal, a mis padres y hermanos que siempre me brindaron apoyo incondicional, a los ingenieros/as de la Facultad de Informática y Electrónica, por haberme impartido sus conocimientos valiosos y así lograr ser una persona íntegra tanto en mi vida personal como profesional.

A las personas más importantes de mi vida a mi abuelita Rosa Silva, a mis padres y hermanos por cuidarme siempre y brindarme la formación personal adecuada la misma que fue la base fundamental para seguir delante de una manera correcta.

Marco.

# **TABLA DE CONTENIDO**

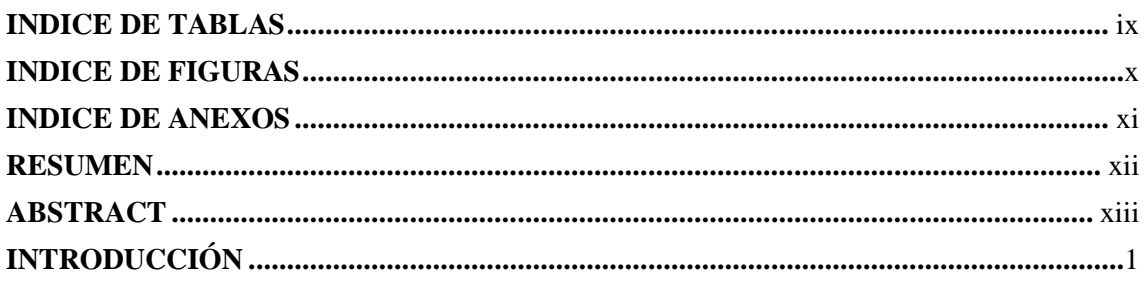

# **CAPITULO I**

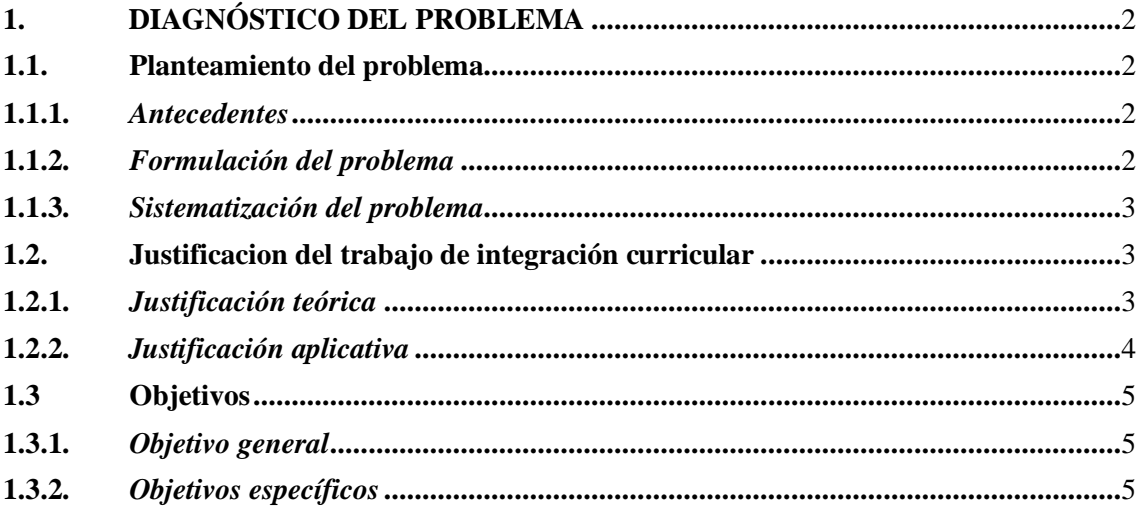

# **CAPÍTULO II**

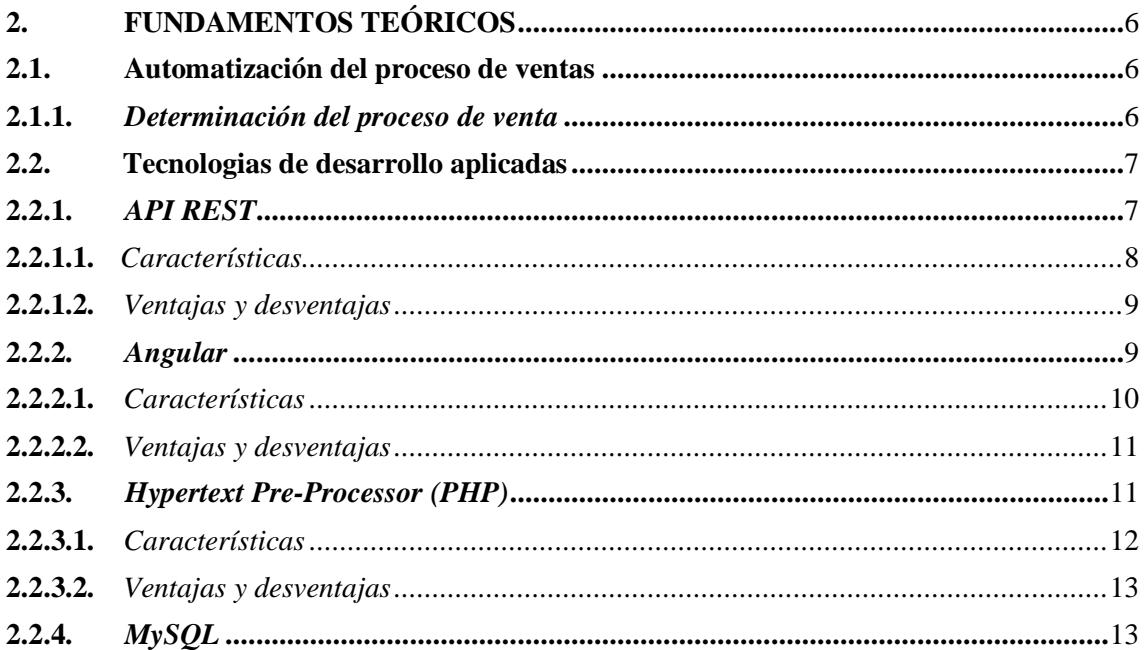

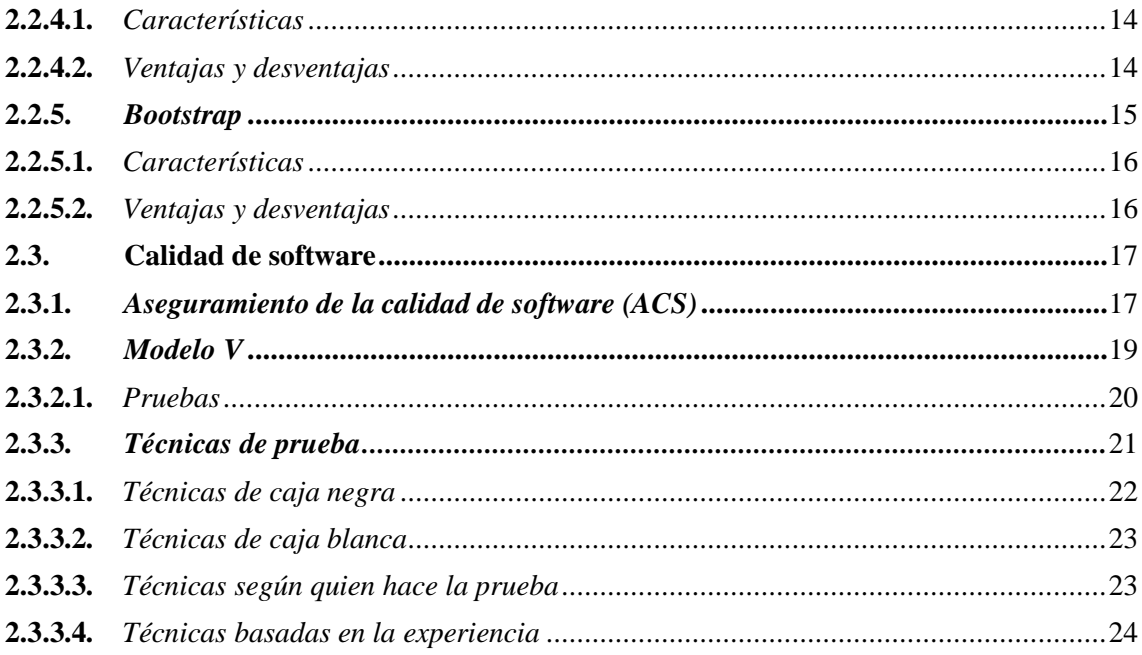

# **CAPÍTULO III**

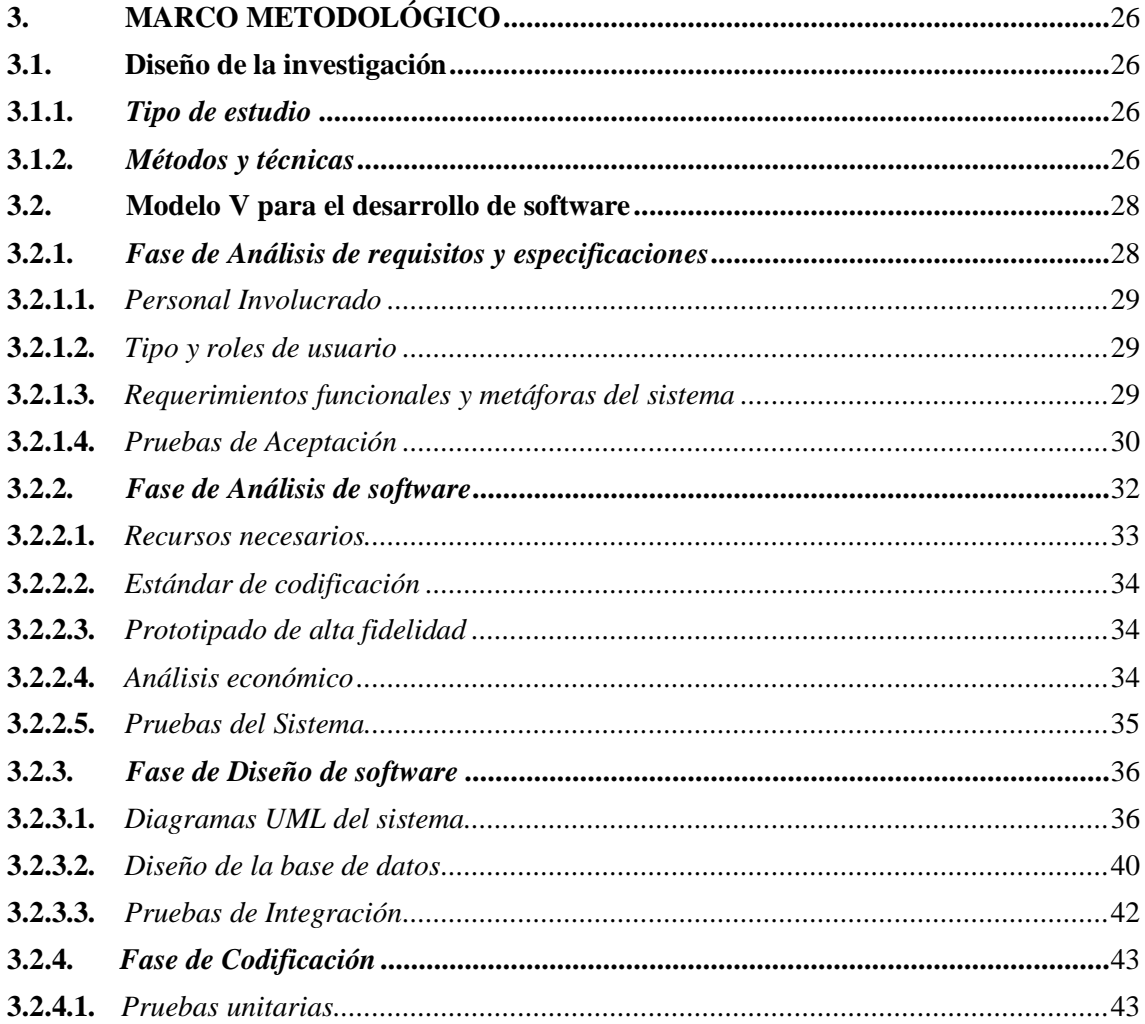

# **CAPÍTULO IV**

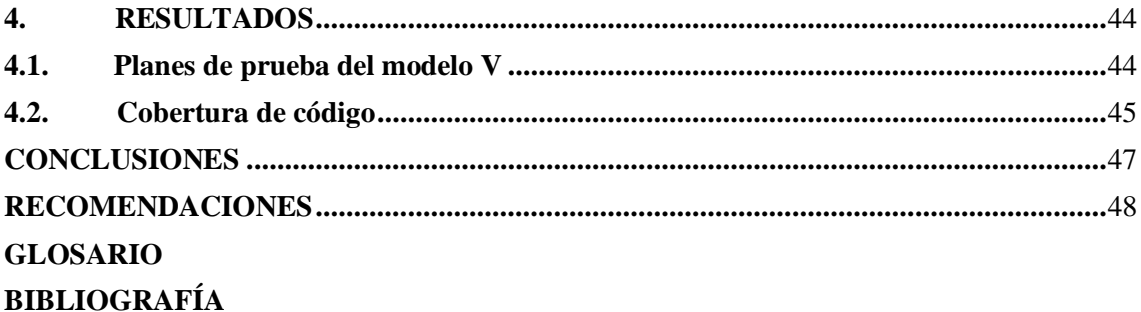

# <span id="page-10-0"></span>**INDICE DE TABLAS**

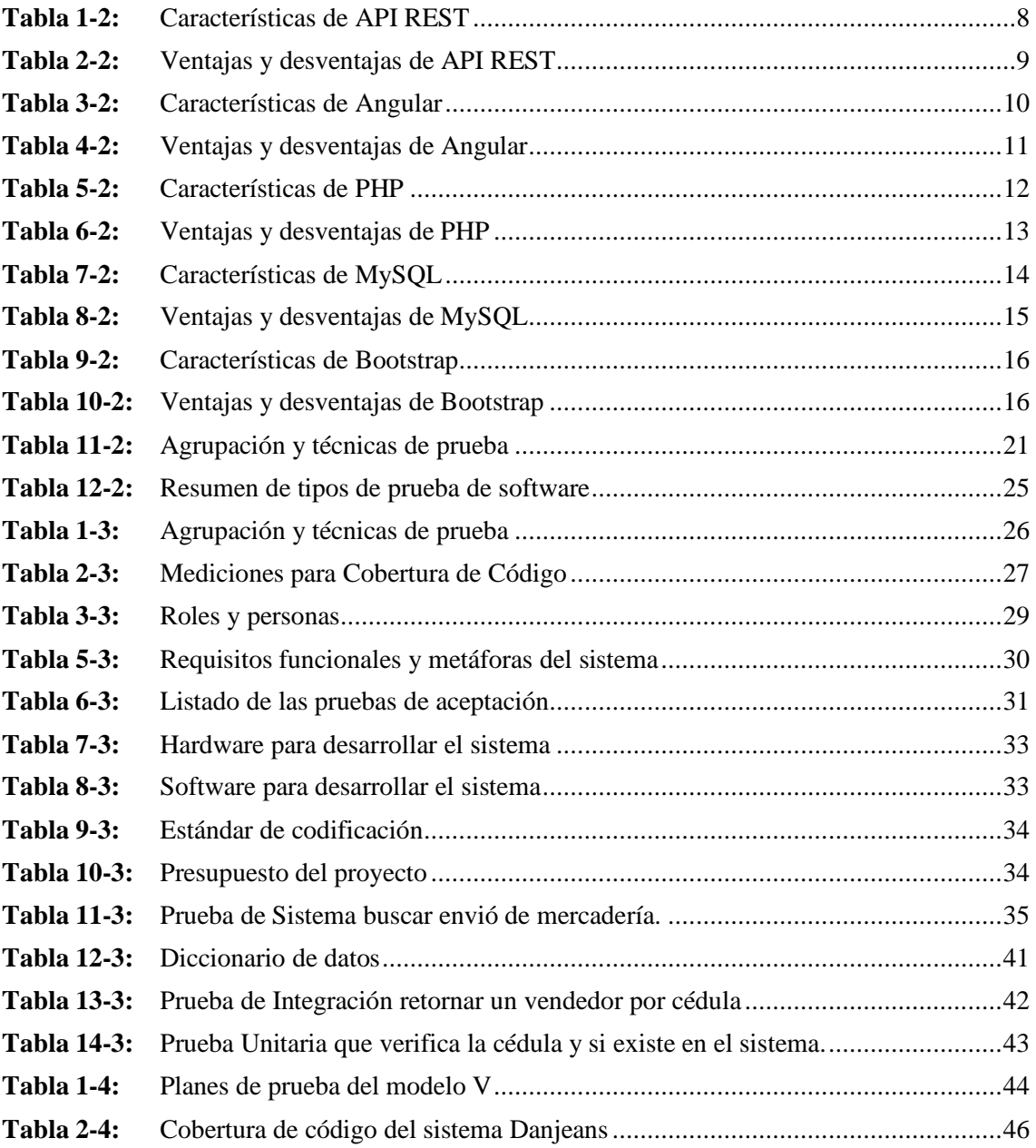

# <span id="page-11-0"></span>**INDICE DE FIGURAS**

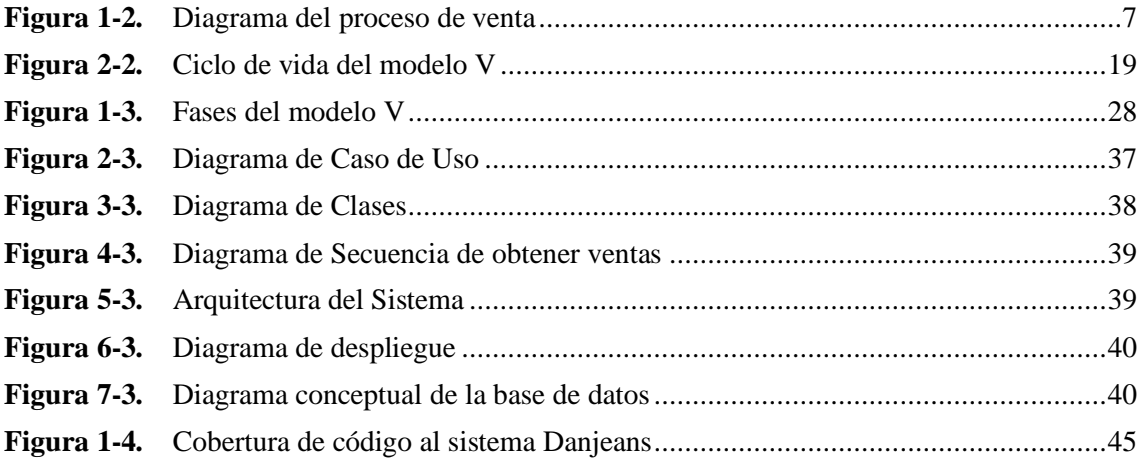

## <span id="page-12-0"></span>**INDICE DE ANEXOS**

- **ANEXO A:** [Requistos funcionales y Metáforas del Sistema](#page-68-0)
- **ANEXO B:** [Pruebas de Aceptación](#page-77-0)
- **ANEXO C:** [Prototipado de alta fidelidad](#page-103-0)
- **ANEXO D:** [Resultados de estimación en COCOMO](#page-116-0)
- **ANEXO E:** [Diagramas de Secuencia](#page-117-0)
- **ANEXO F:** [Diagramas de la base de datos](#page-122-0)

#### <span id="page-13-0"></span>**RESUMEN**

El presente trabajo de integración curricular tuvo como objetivo desarrollar una aplicación web utilizando la tecnología API REST mediante el modelo V para el control de ventas de productos terminados de la empresa Danjeans. Para la ejecución de este proyecto se usó el modelo V que consta de 4 fases o niveles con sus respectivos planes de prueba, el cual permitió la optimización de la comunicación entre las partes involucradas a través de términos y responsabilidades claramente definidos. Para la planificación del proyecto se utilizó la entrevista donde se obtuvieron diferentes requerimientos del sistema web, resultando en 23 requerimientos funcionales y 5 historias técnicas. Se realizó un estudio de estimación de los requerimientos recolectados en la entrevista obteniendo un costo total de estimación del proyecto y el tiempo en el que se podría cumplir el aplicativo. En cada fase del modelo se obtuvieron los diferentes planes de prueba, así como también los diferentes documentos de ingeniería de software. Para la evaluación de la calidad del software el propio modelo V implementa los términos de verificación y validación del software cubriendo cada fase del desarrollo de software con los planes de prueba; se hizo un total de 223 pruebas entre unitarias, integración, sistema y de aceptación dando como resultado el 100% de casos de prueba fueron exitosas. Se concluye que al contar con esa valoración se garantiza un software verificado y validado, además de que dicho sistema logró mejorar el proceso de control de ventas y sus gestiones. Se recomienda tener los requisitos bien definidos antes de empezar y se planifica todo a gran detalle.

**Palabras clave:** <APLICACIÓN WEB> <TECNOLOGÍA API REST> <MODELO V> <CONTROL DE VENTAS> <CALIDAD DE SOFTWARE>.

> 0646-DBRA-UPT-2022 2022-04-11

### <span id="page-14-0"></span>**ABSTRACT**

The objective of this curriculum integration work was to develop a web application using the API REST technology through the V model for the sales control of finished products of the Danjeans company. For the execution of this project, we utilized the V model that encompasses 4 phases or levels with their respective test plans, which allowed the optimization of communication between the parties involved through clearly defined terms and responsibilities. For the planning of the project, we utilized an interview to obtain different requirements of the web system, resulting in 23 functional requirements and 5 enablers. We carried out an estimation study of the requirements collected in the interview, obtaining a total cost estimate of the project and the time in which the application could be completed. In each phase of the model, the different test plans were obtained, as well as the different software engineering documents. For the evaluation of software quality, the V model itself implements the terms of verification and validation of the software covering each phase of software development with test plans; we performed a total of 223 tests between unit, integration, system, and acceptance tests resulting in 100% of test cases were successful. We concluded that possessing this valuation guarantees a verified and validated software, in addition to the fact that the system was able to improve the sales control process and its management. It is recommended to possess the requirements well defined before starting and to plan everything in detail.

**Key words:** <WEB APPLICATION> <API REST TECHNOLOGY> <V MODEL> <SALES CONTROL> <SOFTWARE QUALITY>.

#### <span id="page-15-0"></span>**INTRODUCCIÓN**

En la actualidad la tecnología agiliza, perfecciona y optimiza ciertas actividades que se realizan día a día, permitiendo ahorrar esfuerzo y más que nada, tiempo en la vida cotidiana. La tecnología ha sido positiva y negativa en la sociedad, pero se ha vuelto indispensable para todos ya que ha ayudado a que el progreso en varios campos sea más rápido y productivo. En Ecuador el campo tecnológico ha avanzado mucho en cuanto a aplicaciones web, la gran mayoría de empresas está implementando aplicaciones web que se orientan a identificar necesidades de implementar y automatizar tecnología web para mejorar la productividad de ciertas entidades.

En este contexto el presente trabajo de integración curricular, ha realizado un estudio, análisis, desarrollo de un sistema web para ayude a automatizar el proceso de control de ventas de la empresa "Danjeans" con el objetivo de obtener reportes detallados de las ventas. Para llevar a cabo el desarrollo del sistema se ha utilizado el modelo V para obtener un software de calidad, además un componente importante del Aseguramiento de la Calidad del Software (ACS) son las actividades de verificación y validación (V&V) del software que se realizan durante las diferentes fases del modelo esta evaluación demuestra que los requerimientos del software y del sistema son correctos, completos, precisos, consistentes y fáciles de probar.

Para el desarrollo del sistema web se ha utilizado las siguientes herramientas: Bootstrap que ayuda con el diseño de interfaces, MySQL motor de base de datos, tecnología API REST, servidor Apache, PHP como lenguaje back-end y el framework angular como Front-end, para la documentación de pruebas se tomara en cuenta las herramientas informáticas Test Link, para las pruebas se realizó con las herramientas Karma y Jasmine que vienen incluidas en angular y por último la herramienta Katalon Studio.

El presente documento está compuesto de cuatro capítulos los cuales se describen a continuación:

**Capítulo I:** Diagnóstico del problema, aquí se describe el planteamiento del problema, la justificación y los objetivos.

**Capítulo II:** Fundamentos teóricos, en este capítulo se describe definiciones y conceptos de las herramientas utilizadas en el desarrollo.

**Capítulo III:** Marco metodológico, en este capítulo contiene las actividades realizadas en el desarrollo del sistema con el modelo V.

**Capítulo IV:** Resultados, este capítulo contiene los resultados del sistema luego haber sido evaluado.

## **CAPITULO I: DIAGNÓSTICO DEL PROBLEMA**

#### <span id="page-16-2"></span><span id="page-16-1"></span><span id="page-16-0"></span>**1. PLANTEAMIENTO DEL PROBLEMA**

#### **1.1. Antecedentes**

La empresa Danjeans ubicada en el cantón Pelileo provincia de Tungurahua, fue fundada en el año 2015 y se encarga de la fabricación y comercialización de prendas de vestir de jean para mujer. En los últimos dos años ha incrementado su productividad y comercialización, por lo cual necesita un control de ventas adecuado que satisfagan las necesidades de la empresa, ya que requiere tener un conocimiento claro de las ventas por cada provincia en las que se distribuye el producto terminado y el registro de control de los vendedores para que no exista ningún problema con ellos al momento de verificar la información de las ventas. Algunos problemas detectados son la demora en el proceso de control de ventas debido que las actividades se las lleva de forma manual y requiere almacenar información de los productos, vendedores y lugar de venta; y cuenta con poco personal para el desarrollo del proceso de control de ventas, generando un aplazamiento en la generación de reportes, provocando perdidas de información de los productos, pérdidas económicas, tiempo para la toma de decisiones y la posible pérdida de prestigio de la empresa.

Se puede señalar que las aplicaciones web permite interactuar con los integrantes del grupo de trabajo de la empresa, una compatibilidad con cualquier dispositivo que tenga un navegador y su disponibilidad de acceso. Por otra parte, el desarrollo debe tener planes de pruebas donde permita la construcción de calidad del producto software, mediante la utilización del modelo V se puede obtener un producto de calidad mediante las actividades de verificación y validación, que permite generar un software enfocándose a los distintos planes de prueba.

Por esta razón, se presenta la siguiente propuesta, desarrollo de un sistema web para el control de ventas aplicando el modelo V para la empresa, la cual será utilizado por el administrador actual de la empresa, permitiendo tomar decisiones más eficientes y rápidas. Para el desarrollo de esta aplicación se utilizará herramientas tecnológicas que ayudaran a la automatización de los procesos, tales como: Bootstrap que ayuda con el diseño de interfaces, MySQL motor de base de datos, tecnología API REST, servidor Apache, PHP como lenguaje back-end y el framework angular como Front-end, para la gestión de pruebas se tomara en cuenta las herramientas informáticas Test Link, entre otras.

### <span id="page-16-3"></span>**1.2. Formulación del problema**

¿Cómo incide automatizar el proceso de control de ventas al administrador de la empresa Danjeans enfocadas a la calidad del sistema?

#### <span id="page-17-0"></span>**1.3. Sistematización del problema**

¿Cuál es el proceso actual para el control de ventas de la empresa Danjeans?

¿Cuál es el grado de disminución de errores en el proceso actual al implementar el sistema de control de ventas?

¿Cuál modelo es más adecuada para la construcción del sistema de control de ventas enfocadas al desarrollo de verificación y validación?

<span id="page-17-1"></span>¿Cuáles son los componentes que integran el sistema de control de ventas?

# **2. JUSTIFICACION DEL TRABAJO DE INTEGRACIÓN CURRICULAR**

#### <span id="page-17-2"></span>**2.1. Justificación teórica**

Para el autor Castro en su trabajo de investigación beneficios de un sistema de control de ventas menciona:

*La característica principal de automatizar el proceso de ventas radica en conocer la estacionalidad de un producto lo ayudará a planificar y desarrollar mejores estrategias para encontrar y eliminar fácilmente los artículos lentos o estancados. Vigilar la calidad de los productos al tenerlos bien identificados y monitoreados. Gestionar importaciones, exportaciones y colocación de productos.* (Castro 2014)

Según el autor Gutiérrez en su investigación con título la importancia de las aplicaciones web y móviles en el éxito empresarial propone:

*La importancia de un sistema web a partir de una página informativa hasta un sistema de información ya que permite implantar un canal de comunicación directa entre la organización y sus consumidores potenciales y recientes, ya que les posibilita a dichos últimos conocer de primera mano los productos y servicios ofertados y estar al tanto de cualquier novedad de forma inmediata y fácil.* (Gutiérrez Tiuso 2020)

De acuerdo con la autora Perugachi sugiere que:

*El modelo V es el más adecuado para proceso de verificación y validación permitiendo software de calidad ya que posibilita chequeos de todos los periodos del modelo en cascada, por ende, es un modelo más robusto y completo que el modelo en cascada y puede ocasionar programa de más grande calidad que con el modelo en cascada, la interacción entre los periodos de desarrollo y los diversos tipos de pruebas facilitan la ubicación de los fallos, implica al cliente en las pruebas.* (Perugachi Guevara 2010)

Según el autor Ribas en su artículo de revista académica titulado qué es Api Rest y por qué debes de integrarla en tu negocio menciona:

*Los motivos por los cuales se debería integrar API REST en un negocio como: ayudan a reestructurar y dirigir sistemas internos destinados a dar apoyo a nuevos proyectos, reducen los costes de mantenimiento e incrementan la agilidad de los procesos de transformación de las empresas y proporcionan nuevas oportunidades para generar nuevos métodos para llegar a los clientes, generan beneficios y construyen nuevas alianzas con otras empresas.* (Ribas 2018)

Resumiendo lo planteado un sistema de control de ventas trae consigo múltiples ventajas para la compañía al brindar información trascendente y oportuna en tiempo real que le ayudará a tener una mejor planeación y a tomar las decisiones pertinentes para ser más eficiente. Además, mejora el flujo de mercadería de la empresa, ya que al tener un buen manejo de las ventas se puede saber que producto tiene más acogida en el mercado y así poder enfocarse en el producto con mayor venta. Sobre la construcción de proyectos software para enfocarse en la calidad una buena opción es el modelo v evitando malentendidos y trabajo innecesario además garantiza que todas las tareas se completen en el plazo y orden adecuado.

#### <span id="page-18-0"></span>**2.2. Justificación aplicativa**

En la actualidad la empresa Danjeans requiere del apoyo de una aplicación web para la gestión del control de las ventas, misma que les permitirá la optimización de tiempo en este proceso, según la administradora de la empresa uno de los requisitos importantes es contar con un gráfico estadístico de las ventas por cada provincia que distribuye su mercadería con sus respectivos vendedores en las fechas de envió, es por ello que se propone desarrollar una aplicación web que permitirá la gestión del control de ventas para que de este modo la empresa logre tomar decisiones más eficientes respecto a sus vendedores y a nivel de empresa.

El desarrollo de esta aplicación tiene como objetivo mejorar el nivel de eficiencia en la recolección de datos de los productos que ofrece la empresa convirtiéndose así en un proyecto de carácter práctico. Dentro del desarrollo de la aplicación Web se realizarán los componentes correspondientes a:

- Autentificación del Administrador y Vendedor
- Generación de Reportes de ventas
- Gestión de vendedores
- Gestión de lugares de venta
- Gestión de envió y retorno de mercadería
- Gestión de productos

Según lo estipulado en la resolución 582. CP.2014-2018, el presente trabajo de integración curricular está sujeto a las líneas institucionales de administración y economía con el programa de gestión de sistemas de información también cumple con el objetivo número 5 del plan nacional

de desarrollo que permite "Impulsar la productividad y competitividad para el crecimiento económico sostenible de manera redistributiva y solidaria".

# <span id="page-19-0"></span>**3. OBJETIVOS**

## <span id="page-19-1"></span>**3.1. Objetivo general**

Desarrollar una aplicación web utilizando la tecnología API REST mediante el modelo V para el control de ventas de productos terminados de la empresa Danjeans.

## <span id="page-19-2"></span>**3.2. Objetivos específicos**

- Determinar el proceso para el control de ventas de la empresa Danjeans.
- Desarrollar e implementar los componentes referentes a las ventas.
- Evaluar la calidad del sistema mediante plan de pruebas del modelo V.

## **CAPÍTULO II: FUNDAMENTOS TEÓRICOS**

## <span id="page-20-1"></span><span id="page-20-0"></span>**1. AUTOMATIZACIÓN DEL PROCESO DE VENTAS**

Para los autores Herrera y Duarte en su trabajo de investigación Creatividad Empresarial: Automatización del proceso de ventas definen:

*la automatización de ventas se aplica con la intención de ser más eficientes y prolongar el periodo de vida del comprador, los cuales se fundamentan en la utilización de la tecnología para hacer ocupaciones comunicativas automáticamente sin la necesidad de invertir tiempo y personal en ellas, cada vez que se ejecuten.* (Herrera Castro & Duarte Ruiz, 2016, p.6)

En este sentido, los autores Acosta y demás proponen como un:

*proceso personal o impersonal de beneficiar y/o persuadir a un comprador potencial para que compre un artículo o un servicio o para que actúe favorablemente sobre una iniciativa que tiene trascendencia comercial sobre el vendedor. Este criterio tiene una estrecha interacción con la gestión debido a que involucra la alianza de algunas personas y procesos para un fin común, en esta situación la comercialización.* (Acosta Véliz et al., 2018, p.9)

Por otro lado, los autores Salazar y Serrano en su trabajo de investigación Software en la gestión para la automatización de procesos menciona:

*es importante automatizar las actividades de una empresa, puesto que se encarga de llevar las actividades contables permitiendo almacenar, eliminar, editar, entre otros. En el cual se integran múltiples herramientas para llevar a cabo sistemas administrativos simplificando procesos operativos, integrándose a la perfección a las diferentes actividades que posee la organización, con la finalidad de brindar* 

*mejores servicios.* (Salazar Mera & Serrano Abraham, 2020, p.18)

Por lo tanto, se puede concluir que la automatización de ventas ayuda a optimizar el proceso, bajando su costo y los riegos a fin de minimizar los errores, además brinda reportes o respuestas más rápidas y exactas que faciliten la toma de decisiones a nivel de gerencia. Por último, permite almacenar, eliminar, actualizar y buscar información de las entidades que participan el proceso.

## <span id="page-20-2"></span>**1.1. Determinación del proceso de venta**

En este apartado se describe mediante un diagrama de proceso las operaciones de venta que se realiza dentro de la empresa Danjeans. Primero se realizó una entrevista al gerente de la empresa para conocer la distribución de la mercadería, el manejo de reportes y la gestión de información de las entidades que participan en el proceso de venta. Para finalizar, se diseñó el diagrama correspondiente con la información de la entrevista misma que se describe en la figura 1-2 de esta sección.

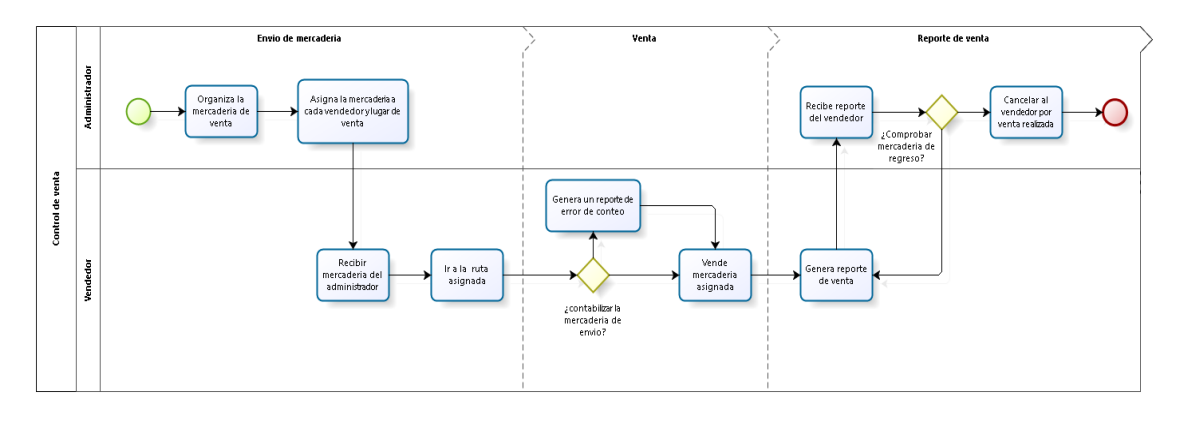

bizagi

## <span id="page-21-2"></span>**Figura 1-2.** Diagrama del proceso de venta

Realizado por: Aseicha, Marco, 2021

En consecuencia, del diagrama se identificaron 3 macro procesos mismos que se detallan a continuación:

- Distribución de los productos a cada uno de los vendedores.
- Reportes de ventas por vendedores y lugares de venta
- Gestión de información de productos, vendedores y lugares de venta

Cabe recalcar que cada uno de los macro procesos listados anteriormente la empresa actualmente los lleva de forma manual.

### <span id="page-21-0"></span>**2. TECNOLOGIAS DE DESARROLLO APLICADAS**

*Actualmente, el desarrollo de software ha aumentado considerablemente debido a la administración, control, y gestión rápida que proporcionan, logrando así que la mayoría de organizaciones opten por automatizar sus procesos y actividades utilizando estas herramientas. El uso de Internet para comunicaciones entre las empresas o con usuarios finales se ha convertido en una necesidad inminente, es de allí que nació la idea de crear aplicaciones que utilicen servidores Web para comunicaciones rápidas y segura.* (Mora, 2018, p.96)

Para el desarrollo de esta aplicación se utilizará herramientas tecnológicas que ayudaran a la automatización de los procesos, para ello se plantea la utilización de tecnologías software tales como: API REST, Angular, PHP, MySQL y Bootstrap, mismas que se describen a continuación.

#### <span id="page-21-1"></span>**2.1. API REST**

Según los autores Arsaute y demás en su trabajo Generación automática de API REST a partir de API Java, basada en transformación de Modelos (MDD) menciona:

*En la actualidad existe una gran cantidad de proyectos o aplicaciones que disponen de una API REST para la creación de servicios profesionales. Twitter, YouTube, los sistemas de identificación con Facebook, y cientos de empresas generan negocio gracias a REST y las APIs REST. REST es una interfaz entre sistemas que usa HTTP para obtener datos o generar operaciones sobre esos datos en todos los formatos posibles, como XML, JSON, HTTP.* (Arsaute et al., 2018, p.631)

Así mismo los autores Grahl y demás describen los servicios web REST como:

*Una arquitectura cliente / servidor con recursos ubicado en un servidor y clientes que interactúan con estos recursos mediante un conjunto limitado de operaciones. Hoy en día, REST a través del protocolo de transferencia de hipertexto (HTTP) es la implementación más común para arquitecturas de software distribuidas. Por lo tanto, las operaciones HTTP se realizan en un localizador de recursos uniforme (URL) para la interacción con los recursos, que se representan en un formato de mensaje común (principalmente JavaScript Object Notation / JSON).* (Grahl et al., 2020, p.3)

*Las API REST es un servicio por el cual un programa cliente puede enviar mensajes llamados solicitudes a un servicio y recibir mensajes llamados respuestas. Estos mensajes se envían a través del protocolo HTTP. Una especificación Swagger describe cómo acceder a un servicio a través de su API REST (por ejemplo, qué solicitudes puede manejar el servicio y qué respuestas se pueden esperar).* (Atlidakis et al., 2019, p.749)

En conclusión, las API REST pueden ser escritas en diferentes lenguajes de programación como lo es PHP, Java, Phyton entre otros. Por lo general se programa el CRUD de la aplicación y la comunicación con la base de datos, para la lectura de datos con su método GET envía la respuesta normalmente en formato JSON que es el más común, pero se puede enviar en distintos formatos, en la actualización o modificación de datos se utiliza el método PUT, para el registro de datos se utiliza su método POST y para finalizar el método DELETE sirve para eliminar los registros. Cabe recalcar que los métodos descritos utilizan el protocolo HTTP para interactuar con el frontend.

#### <span id="page-22-0"></span>*2.1.1. Características*

Para el autor (Hernández et al., 2021, p.8-9) las API REST posee las siguientes características que se detalla en la **Tabla 1-2**.

<span id="page-22-1"></span>**Tabla 1-2:** Características de API REST

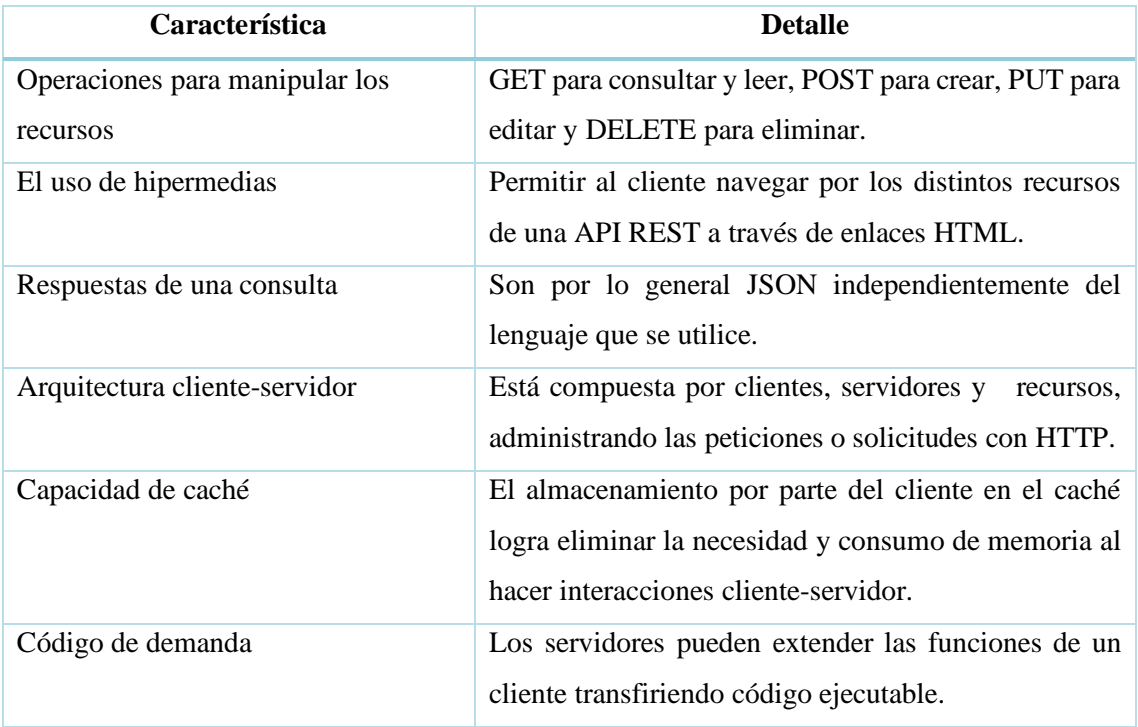

**Fuente:** (Hernández et al., 2021, p.8-9) **Realizado por:** Aseicha, Marco, 2021

# <span id="page-23-0"></span>*2.1.2. Ventajas y desventajas*

Según (Hernández et al., 2021, p.9), (Álvarez 2014) las API REST tiene las siguientes ventajas y desventajas que se describen en la **Tabla 2-2.**

<span id="page-23-2"></span>**Tabla 2-2:** Ventajas y desventajas de API REST

| <b>Ventajas</b>                                      | <b>Desventajas</b>                              |
|------------------------------------------------------|-------------------------------------------------|
| tecnologías<br>Independencia<br>de<br>$\bullet$      | En un esquema REST puedes tener                 |
| lenguajes                                            | varios servidores donde unos no                 |
| Separación cliente/servidor<br>$\bullet$             | saben que los otros existen                     |
| e incluso fomenta<br>Permite<br>una<br>$\bullet$     | No mantienen estado y eso hace que<br>$\bullet$ |
| distribución más rápida de nuevas                    | montar<br>tengas<br>que<br>una                  |
| funciones y actualizaciones.                         | infraestructura propia para poder               |
| Fiabilidad, escalabilidad, flexibilidad<br>$\bullet$ | conjunto<br>el<br>de<br>la<br>conservar         |
| Mejor desempeño que uno tradicional<br>$\bullet$     | aplicación                                      |
| Requiere menos recursos del servidor<br>$\bullet$    |                                                 |
| $(1, 71, 1, 1, 2021, 0)$ $(1, 2011)$                 |                                                 |

**Fuente:** (Hernández et al., 2021, p.9), (Álvarez 2014) **Realizado por:** Aseicha, Marco, 2021

## <span id="page-23-1"></span>**2.2. Angular**

Para los autores Aldás y Oñate en su artículo de revista académica define a Angular como:

*Un framework de JavaScript basado en TypeScript, desarrollado y mantenido por Google, lanzado originalmente como AngularJS, fue creado en el año de 2008 por los empleados de Google Misko Hevery y Adam Abrons, en aquel entonces se conocía como AngularJs. Angular permite la creación de aplicaciones web de una sola página del lado del cliente con herramientas que simplifican y aceleran la creación de contenido web dinámico y de aplicaciones de una sola página, enlace de datos, enrutamiento de vistas, la inyección de dependencias y el enrutamiento.* (Aldás Flores & Oñate Calderon, 2020, p.14)

De la misma forma los autores Bin Uzayr y demás en su libro titulado Angular definen como: *Un marco de desarrollo de aplicaciones web front-end que es mantenido y desarrollado por el equipo de Angular en Google. Está respaldado por empresas como Google y tiene una comunidad muy próspera y activa en todo el mundo. Angular está escrito en TypeScript, que resulta ser un superíndice de JavaScript.* (bin Uzayr et al., 2019, p.209)

Según el autor Kotaru en su trabajo de investigación Angular: Services and Dependency Injection manifiesta al framework como una: "poderosa herramienta para mejorar la productividad de los desarrolladores. Ayuda a crear un nuevo proyecto mediante comandos propios de Angular y mantiene el proyecto durante todo el ciclo de vida del desarrollo. Angular CLI ayuda a mejorar la productividad, pero de ninguna manera es una herramienta obligatoria." (Kotaru, 2020, p.13).

Para finalizar el framework Angular permite la construcción de sitios web eficientes al incorporar librerías para un mejor desarrollo además de contar con un sistema estructurado para la creación de componentes, servicios, modelos entre otros. Por otro lado, angular tiene un apartado de pruebas al asociar paquetes del lenguaje Jasmin y Protractor que funcionan en el servidor Karma al asociar estas tecnologías lo convierten en un framework robusto y eficiente.

#### <span id="page-24-0"></span>*2.2.1. Características*

Según el autor (Hajian, 2019, p.2) el framework Angular posee características únicas en las se convierte en un marco front-end excepcional, capaz y completo. A continuación, se describe las características en la **Tabla 3-2.**

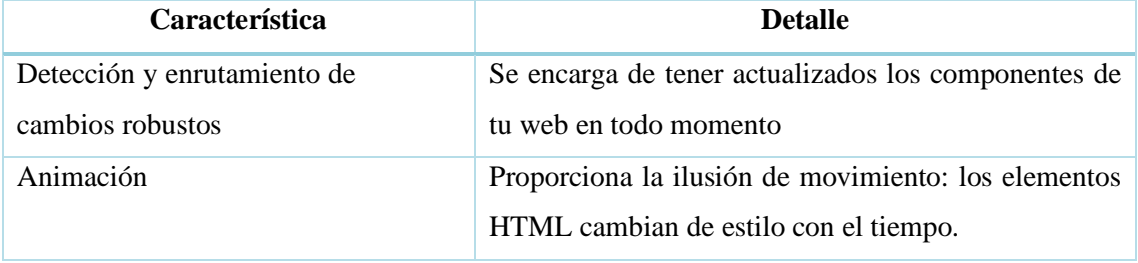

<span id="page-24-1"></span>**Tabla 3-2:** Características de Angular

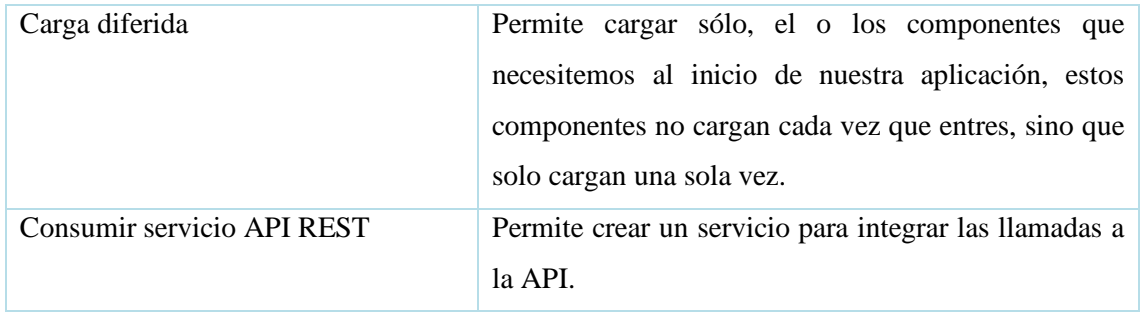

**Fuente:** (Hajian, 2019, p.2)

**Realizado por:** Aseicha, Marco, 2021

## <span id="page-25-0"></span>*2.2.2. Ventajas y desventajas*

Para el autor (Amat 2020) el framework Angular posee las siguientes ventajas y desventajas que se detalla en la **Tabla 4-2**:

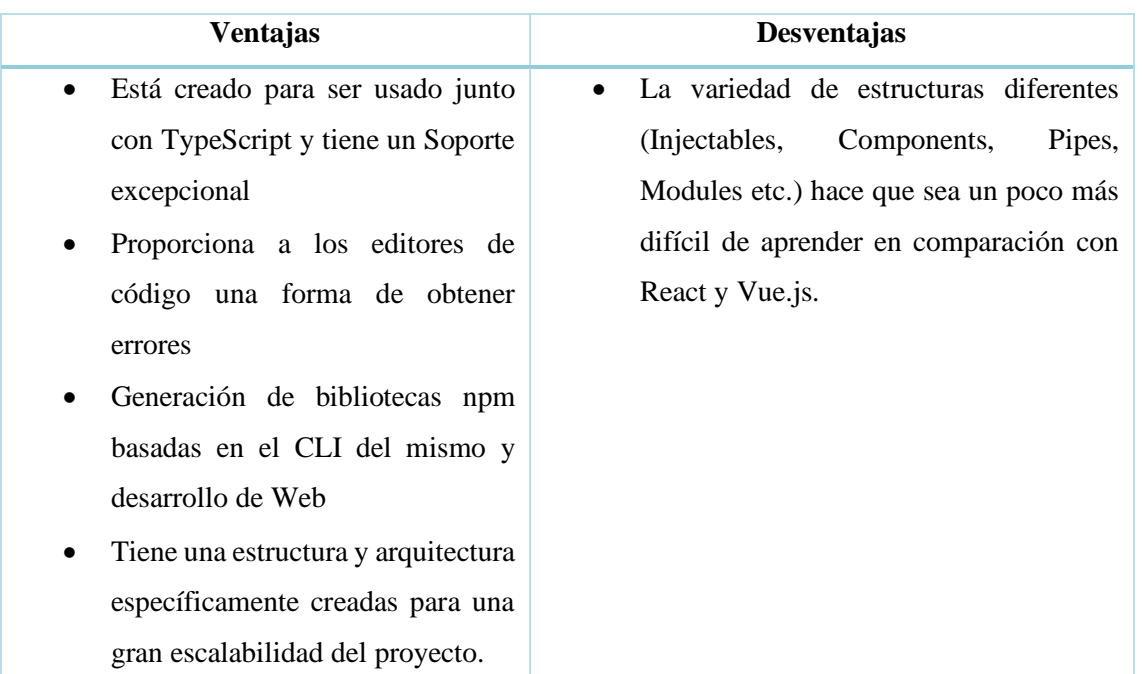

<span id="page-25-2"></span>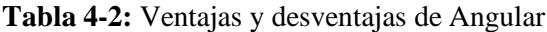

**Fuente:** (Amat 2020)

**Realizado por:** Aseicha, Marco, 2021

#### <span id="page-25-1"></span>**2.3. Hypertext Pre-Processor (PHP)**

Según los autores Kyriakakis y demas en su trabajo de investigación titulado Exploring the frequency and change proneness of dynamic feature pattern instances in PHP applications mencionan:

*El lenguaje ha sido extremadamente popular durante más de una década, mientras que los proyectos de cualquier tamaño y dominio empresarial se han desarrollado utilizando PHP como lenguaje de programación del lado del servidor. Teniendo en cuenta que la mayoría de las aplicaciones PHP son aplicaciones de nivel* 

*empresarial con un uso intensivo, y que en tales proyectos los requisitos cambian rápidamente, un impulsor clave para aplicaciones PHP exitosas es la codificación flexibilidad.* (Kyriakakis et al., 2019, p.1)

Del mismo modo el autor Cowburn define al lenguaje como un:

*'scripting' de propósito general y de código abierto que está especialmente pensado para el desarrollo web y que puede ser embebido en páginas HTML. Su sintaxis recurre a C, Java y Perl, siendo así sencillo de aprender. El objetivo principal de este lenguaje es permitir a los desarrolladores web escribir dinámica y rápidamente páginas web generadas; aunque se puede hacer mucho más con PHP.* (Cowburn 2018)

Para finalizar PHP es el lenguaje del lado del servidor más usado en la web, se puede realizar el backend de aplicaciones web de una manera accesible, sencilla y directa. La mayoría de los planes de hosting soportan PHP y la mayoría de los proyectos de gestores de contenido populares están construidos con dicho lenguaje, como por ejemplo WordPress o Joomla.

## <span id="page-26-0"></span>*2.3.1. Características*

Para el autor (Miró 2016) el lenguaje de programación PHP posee las siguientes características que se detalla en la **Tabla 5-2**:

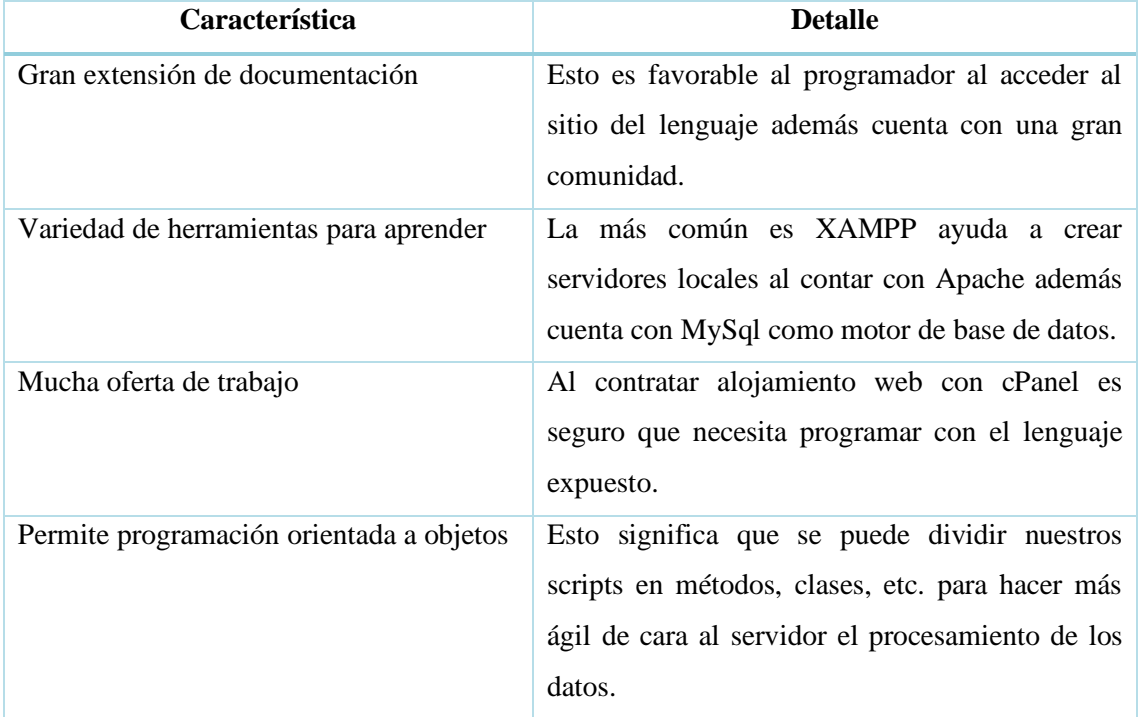

<span id="page-26-1"></span>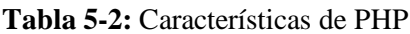

**Fuente:** (Miró 2016)

**Realizado por:** Aseicha, Marco, 2021

#### <span id="page-27-0"></span>*2.3.2. Ventajas y desventajas*

Según (Ortegón León, 2019, p.18), (Díaz Arrieta & Ortiz Vinueza, 2018, p.19-20) y (Hrendus et al., 2020, p.11) el lenguaje de programación PHP tiene las siguientes ventajas y desventajas que se describen en la **Tabla 6-2.**

<span id="page-27-2"></span>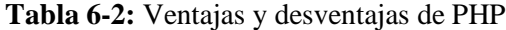

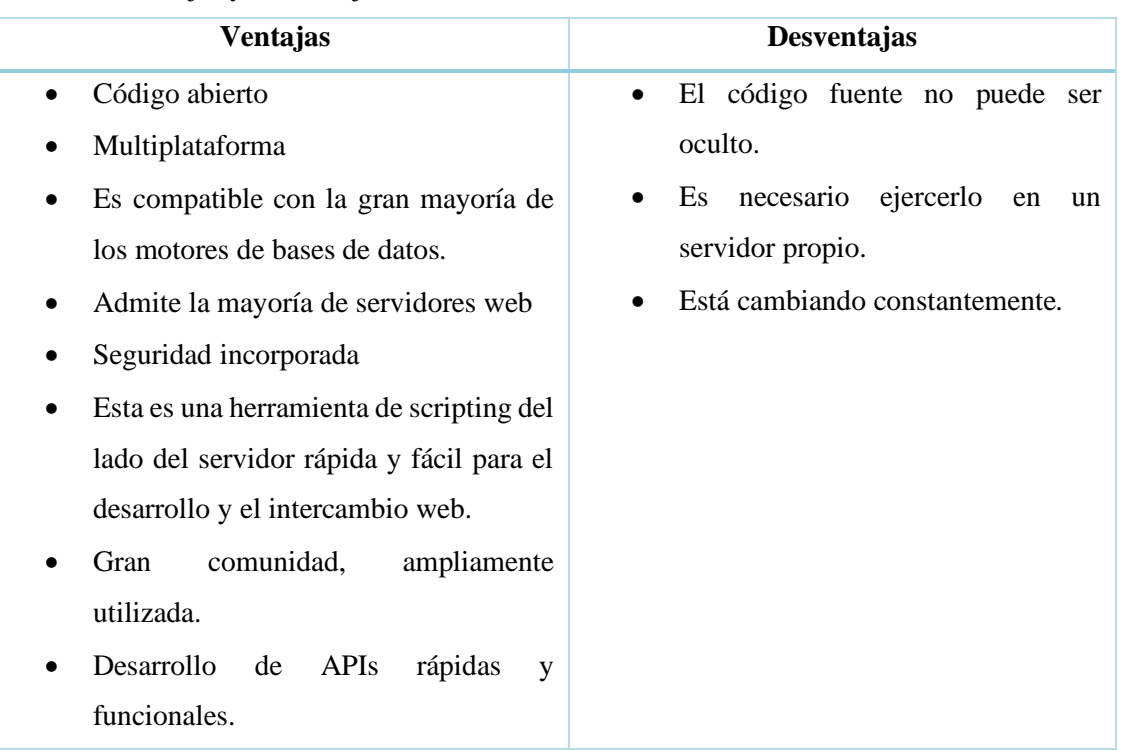

**Fuente:** (Ortegón León, 2019, p.18), (Díaz Arrieta & Ortiz Vinueza, 2018, p.19-20) y (Hrendus et al., 2020, p.11) **Realizado por:** Aseicha, Marco, 2021

### <span id="page-27-1"></span>**2.4. MySQL**

Según los autores Meqdad y Imari en su trabajo de investigación US Department of Agriculture and Rural Development Dataset in MySQL Database Security: Using Sisense Tool menciona a:

*MySQL es el sistema de base de datos open source más popular del mundo. Fue creado por una empresa sueca, MySQL AB. El desarrollo original de MySQL por Widenius y Axmark comenzó en 1994. La primera versión de MySQL apareció el 23 de mayo de 1995. MySQL se puede construir e instalar manualmente desde el código fuente, pero es más común que se instale desde un paquete binario a menos que se requieran personalizaciones especiales.* (Meqdad & Imari, 2020, p.3456)

De modo idéntico el autor Sovia en su trabajo de investigación Membangun Aplikasi E-Library Menggunakan Html, Php Script, Dan Mysql Database describe a:

*MySQL como una base de datos que inicialmente solo se ejecuta en sistemas Unix y Linux a medida que pasa el tiempo y muchos entusiastas están utilizando esta base*  *de datos, MySQL ha lanzado una versión que se puede instalar en casi todas las plataformas, incluido Windows. La licencia de MySQL es gratuita.* (Sovia Rini, 2017, p.44)

Además, (Andi, Hesinto, Agustina 2018, p.22) define a MySQL "como un software (RDBMS) que puede administrar bases de datos muy rápidamente, puede alojar grandes cantidades de datos, ser accedido por muchos usuarios (multiusuario) y realizar un proceso de forma sincrónica o simultánea (multiproceso)."

Para finalizar MySQL es considerado como un sistema de gestión de bases de datos relacionales siendo uno de los más populares en el mundo por su facilidad de uso, conectividad y seguridad; además de contar con licencia GPL o uso comercial lo convierte en una base de datos ideal para un proyecto con poco presupuesto y proyectos comerciales.

### <span id="page-28-0"></span>*2.4.1. Características*

Para el autor (Pérez García, 2007, p.14) el SGBD MySQL posee las siguientes características que se detalla en la **Tabla 7-2**:

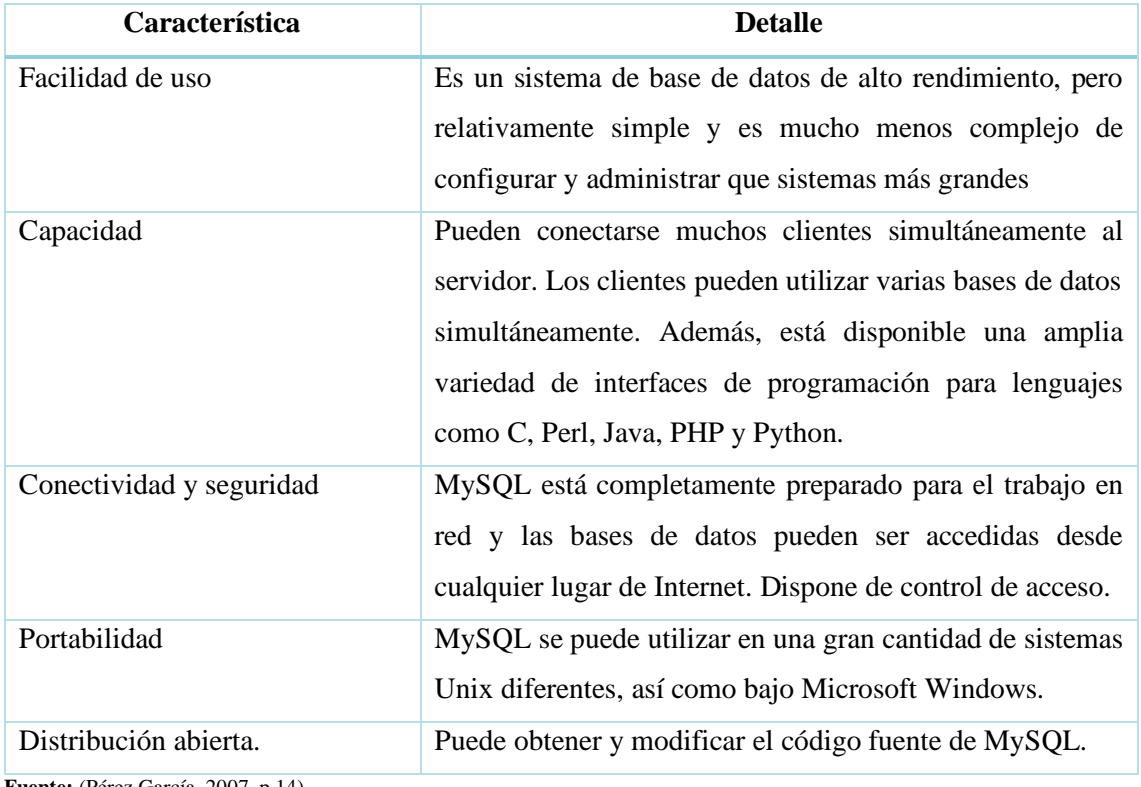

<span id="page-28-2"></span>**Tabla 7-2:** Características de MySQL

**Fuente:** (Pérez García, 2007, p.14)

**Realizado por:** Aseicha, Marco, 2021

### <span id="page-28-1"></span>*2.4.2. Ventajas y desventajas*

Según el autor (Martín, 2010, p.9-10) el SGBD MySQL tiene las siguientes ventajas y desventajas que se describen en la **Tabla 8-2.**

<span id="page-29-1"></span>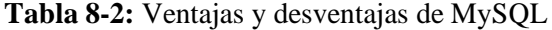

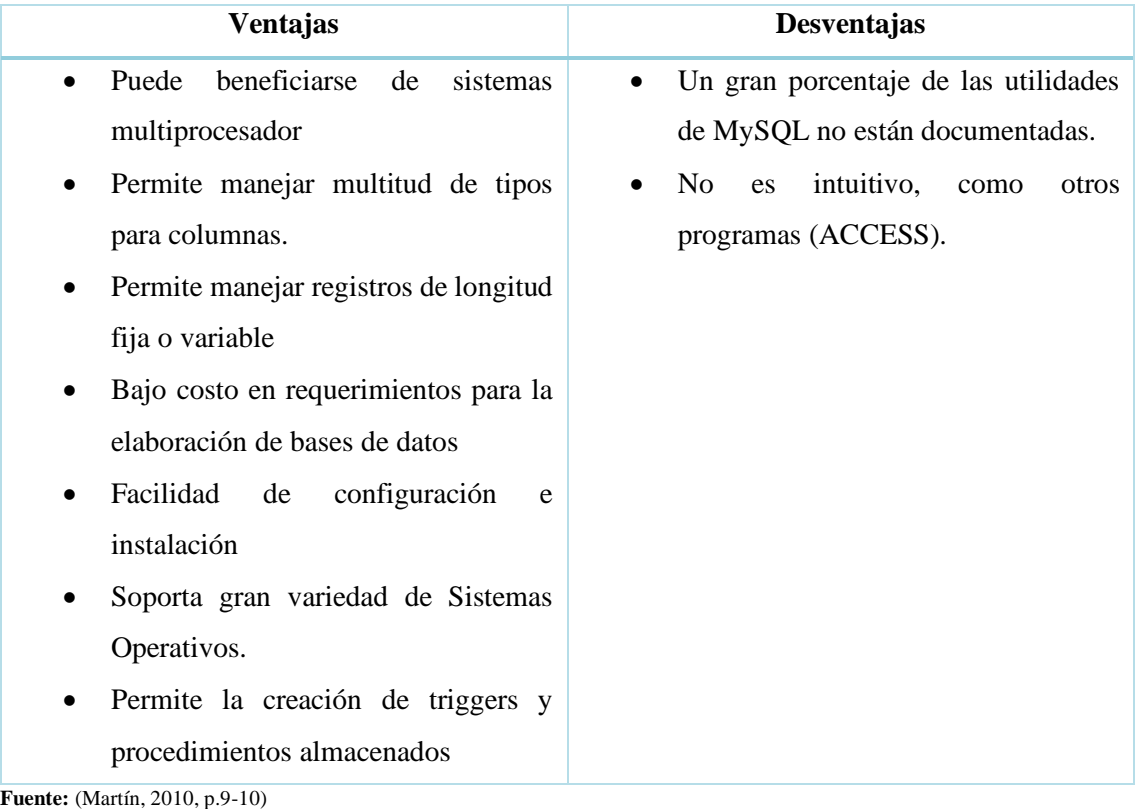

**Realizado por:** Aseicha, Marco, 2021

#### <span id="page-29-0"></span>**2.5. Bootstrap**

Para los autores Andi y demás en su trabajo de investigación Rancang Bangun Website Sekolah Dengan Menggunakan Framework Bootstrap (Studi Kasus SMP Negeri 6 Prabumulih) definen al framework como un:

*Paquete de aplicaciones listo para usar para crear el front-end de un sitio web. Dicho esto, Bootstrap es una plantilla de diseño web con características adicionales. Bootstrap fue creado para simplificar el proceso de diseño web para varios niveles de usuarios, desde principiantes hasta experimentados. Con solo conocimientos básicos de HTML y CSS, está listo para usar Bootstrap.* (Andi et al., 2018, p.22)

En este sentido los autores Gaikwad y Adkar en su trabajo de investigación A Review Paper on Bootstrap Framework describen al framework como:

*El marco de trabajo HTML, CSS y JavaScript más popular para desarrollar un sitio web adaptable y compatible con dispositivos móviles. Se puede descargar y usar de forma totalmente gratuita, incluye HTML y CSS, plantillas de diseño para tipografía, formularios, botones, tablas, navegación, modales, carruseles de* 

*imágenes y muchos otros. También puede usar complementos de JavaScript. Le facilita la creación de diseños receptivos.* (GAIKWAD & ADKAR, 2019, p.349)

Del mismo modo el autor Morales en su trabajo de investigación Análisis del framework responsive web design bootstrap. Aplicativo: Sistema web para la publicación y promoción de servicios laborales en la Provincia de Imbabura menciona al framework como: "un producto de código abierto creado por Otto y Jacob Thornton quienes, cuando este fue lanzado inicialmente, eran ambos empleados de Twitter. Había una necesidad de estandarizar los conjuntos de herramientas front-end de ingenieros en toda la compañía." (Morales Delgado, 2017, p.49). En conclusión, Bootstrap es ideal para el front-end de aplicaciones web y móviles ya que permite

la construcción de sitios rápidos y receptivos al incorporar bibliotecas propias del framework además cuenta con una documentación bien detallada en la que describe la utilización de los componentes, formularios, utilidades entre otras. Ya para finalizar su instalación es sencilla ya permite elegir entre una CDN o descargar todos sus estilos y scripts.

### <span id="page-30-0"></span>*2.5.1. Características*

Para los autores (GAIKWAD & ADKAR, 2019, p.349) el framework Bootstrap posee las siguientes características que se detalla en la **Tabla 9-2**:

| Característica               | <b>Detalle</b>                                                                                               |
|------------------------------|----------------------------------------------------------------------------------------------------|
| Compatibilidad con navegador | Es compatible con todos los navegadores.                                                                     |
| Intuitivo                    | Con solo el conocimiento de HTML y CSS, cualquiera<br>puede comenzar con Bootstrap.                          |
| Documentación                | Cuenta con una enorme documentación para diferentes<br>componentes, utilidades, etc. Para las etiquetas HTML |
| Diseño receptivo             | El CSS receptivo de Bootstrap se ajusta a computadoras de<br>escritorio, tabletas y móviles.                 |
| Usa Less                     | Es un lenguaje de las hojas de estilo CSS preparado para<br>enriquecer los estilos de la web.                |

<span id="page-30-2"></span>**Tabla 9-2:** Características de Bootstrap

**Fuente:** (GAIKWAD & ADKAR, 2019, p.349)

**Realizado por:** Aseicha, Marco, 2021

### <span id="page-30-1"></span>*2.5.2. Ventajas y desventajas*

Para el autor (Acedo 2015) el framework Bootstrap tiene las siguientes ventajas y desventajas que se describen en la **Tabla 10-2.**

<span id="page-30-3"></span>**Tabla 10-2:** Ventajas y desventajas de Bootstrap

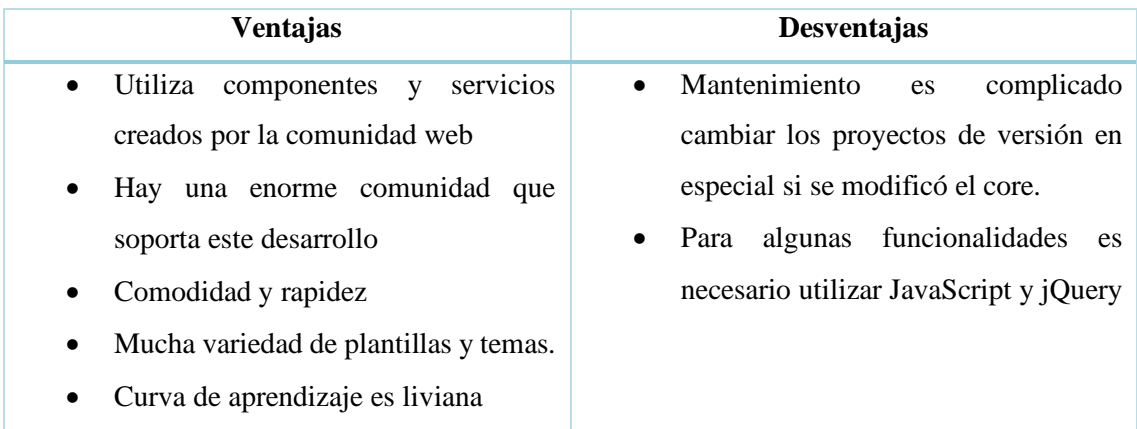

**Fuente:** (Acedo 2015)

<span id="page-31-0"></span>**Realizado por:** Aseicha, Marco, 2021

#### **3. CALIDAD DE SOFTWARE**

Según los autores Grandes y Cecilia en su trabajo de investigación Diseño e implementación de una plataforma Web Open Source para E-Turismo en la oficina de Gestión y Promoción Turística de Cotopaxi mencionan: "la calidad de software es el grado en el que el producto software incorpora un conjunto de características definidas por el cliente y la industria, de tal manera que se garantiza su eficiencia de uso respecto a los requerimientos establecidos." (Grandes y Cecilia 2015)**.** En este sentido los autores Pauta y Moscoso en su artículo de revista académica con título Software Verification and Validation definen: "calidad de software que concuerde los requisitos funcionales y de rendimiento explícitamente establecidos, con los estándares de desarrollo explícitamente documentados, y con las características implícitas (por ej.: fácil de mantener) que se esperan de todo software desarrollado profesionalmente." (Pauta Ayabaca & Moscoso Bernal, 2017, p.26)

#### <span id="page-31-1"></span>**3.1. Aseguramiento de la calidad de software (ACS)**

De acuerdo a Pauta y Moscoso en su artículo de revista académica con título Software Verification and Validation describen:

*"un componente importante del ACS son las actividades de verificación y validación (V&V) del software que se realizan durante las diferentes fases que componen el ciclo de desarrollo de los sistemas. El proceso de V&V provee una evaluación objetiva de los productos y del proceso desarrollados durante el ciclo de vida del software. Esta evaluación demuestra que los requerimientos del software y del sistema son correctos, completos, precisos, consistentes y fáciles de probar."* (Pauta Ayabaca & Moscoso Bernal, 2017, p.27)

En este sentido los autores Bolaños y demás en su trabajo de investigación Pruebas de Software y Junit definen las actividades de (V&V) como:

*"Como la verificación comprueba el funcionamiento del software, es decir, asegura que se implemente correctamente una funcionalidad específica. En definitiva, responde a la pregunta ¿se ha construido el sistema correctamente? Por su parte, la validación comprueba si los requisitos de usuario se cumplen y los resultados obtenidos son los previstos. Responde a la pregunta ¿se ha construido el sistema correcto?"* (Bolaños Alonso et al., 2007, p.3)

Del mismo modo los autores Pauta y Moscoso describen conceptos de Verificación y Validación ya que están inmerso en la construcción de software de calidad:

#### *Verificación*

*Algunos de los conceptos obtenidos expresamos a continuación:*

*Verificación, a la facilidad con la que puede demostrarse el correcto funcionamiento del software, mediante su prueba.*

*Verificación, se entiende por la capacidad de un software de ejecutar las funciones definidas en las especificaciones.*

*También, Unhelkar Behuvan presenta una definición acerca de lo que es verificación: Verificación, comprende un conjunto de actividades separadas que aseguran que el modelo es correcto.*

*Se puede decir entonces que no se podrá Verificar la conformidad de un software sin que sus funcionalidades hayan sido correctamente especificadas. La verificación se refiere al conjunto de actividades o pruebas que aseguran que el software implementa correctamente las especificaciones definidas para este sistema.*

### *Validación*

*Algunos de los conceptos obtenidos de validación los expresamos a continuación: Validación, mientras que la validación se refiere a un conjunto diferente de pruebas que aseguran que el software construido se ajuste a los requisitos del cliente. Validación, la validación del software es el proceso de comprobar que el sistema está acorde a las especificaciones y que cumple con las necesidades reales de los usuarios del sistema.*

*Validación, como señala (Boehm, 1981), el software está verificado si estamos construyendo el producto correctamente. Y es válido si estamos construyendo el producto correcto.* (Pauta Ayabaca & Moscoso Bernal, 2017, p.27)

Eso quiere decir que el modelo V es el más apropiado para el aseguramiento de calidad de software ya que contiene actividades de verificación y validación en cada una de sus fases además de contar con planes de prueba que satisfacen la elaboración de un producto software de calidad. A continuación, se describe el modelo, las pruebas principales que tiene además de las técnicas para realizar las pruebas.

#### <span id="page-33-0"></span>**3.2. Modelo V**

Para los autores García-Holgado y García-Peñalvo en su trabajo de investigación Modelos de procesos describen al modelo V como:

*Una variación del modelo en cascada que demuestra cómo se relacionan las actividades de prueba con las de análisis y desarrollo, presenta una implantación ascendente, demuestra que el desarrollo de las pruebas se efectúa de manera síncrona con el desarrollo del programa, mientras que el modelo clásico centra su atención en los documentos y artefactos producidos, el modelo en V lo hace en la actividad y la exactitud.* (García-Holgado & García-Peñalvo, 2018, p.16)

Según los autores Palomo y Gil en su libro Aproximación a la ingeniería del software mencionan: *El modelo se basa en una secuencia de fases análoga a la del modelo en cascada, pero se da especial importancia a la visión jerarquizada que se va teniendo de las distintas partes del sistema a medida que se avanza en el desarrollo. Comprende en que el eje horizontal representa avance en el desarrollo y en el eje vertical corresponde al nivel de detalle con que se trabaja en cada fase.* (Palomo & Gil, 2020, p.38)

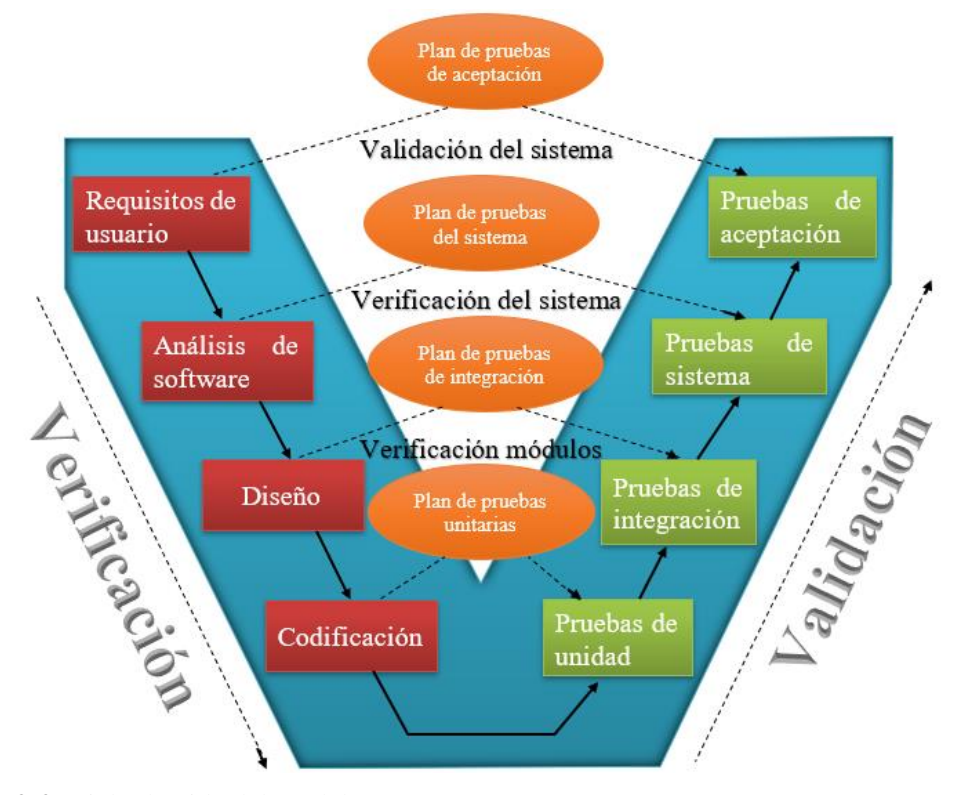

<span id="page-33-1"></span>**Figura 2-2.** Ciclo de vida del modelo V

**Realizado por:** Aseicha Marco, 2021

El autor Soria en su investigación Modelo V Ingeniería de Software explica la estructura del modelo:

▪ *El nivel 1 está orientado al "cliente". El inicio del proyecto y el fin del proyecto constituyen los dos extremos del ciclo. Se compone del análisis de requisitos y especificaciones, se traduce en un documento de requisitos y especificaciones.* 

▪ *El nivel 2 se dedica a las características funcionales del sistema propuesto. Puede considerarse el sistema como una caja negra, y caracterizarla únicamente con aquellas funciones que son directa o indirectamente visibles por el usuario final, se traduce en un documento de análisis funcional.* 

▪ *El nivel 3 define los componentes hardware y software del sistema final, a cuyo conjunto se denomina arquitectura del sistema.* 

▪ *El nivel 4 es la fase de implementación, en la que se desarrollan los elementos unitarios o módulos del programa.* (Soria Murillo, 2009, p.6)

#### <span id="page-34-0"></span>*3.2.1. Pruebas*

Según el autor (Mera Paz, 2016) en su trabajo de investigación Análisis del proceso de pruebas de calidad de software menciona:

*En 1957 se conoce la prueba del Debugging y Dijkstra en 1970 presenta una afirmación: La prueba de software puede ser usada para mostrar la presencia de bugs, pero nunca su ausencia. En el documento Swebook, prueba: Es una actividad realizada para evaluar la calidad del producto y mejorarla, identificando defectos y problemas. Prueba de software: Es la verificación dinámica del comportamiento de un programa contra el comportamiento esperado, usando un conjunto finito de casos de prueba, seleccionados de manera adecuada. Según la norma ISO / IEC / IEEE 24765: 2010 se debe tener en cuenta lo siguiente:*

*"Verificación: Proceso de evaluación de un sistema o componente para determinar si un producto de una determinada fase de desarrollo satisface las condiciones impuestas al inicio de la fase".*

*"Validación: Proceso de evaluación de un sistema o componente durante o al final del proceso de desarrollo para determinar cuándo se satisfacen los requerimientos especificados".* (p.168)

### • **Pruebas unitarias**

*Tienen por objeto localizar defectos y comprobar el funcionamiento de módulos software, programas, objetos, clases, etc. Que puedan probarse por separado; es*  *decir, se pueden realizar de manera independiente al resto del sistema en función del contexto. Diseño de casos de pruebas: "Requisitos de los componentes, diseño de detalle en los casos de uso, código en el módulo o componente".* (p.169)

### • **Pruebas de integración**

*Se encargan de probar las interfaces entre los componentes o módulos; por ejemplo, el componente validación de usuario con el sistema operativo, el sistema de archivos en integración con el hardware, etc. Diseño de casos de pruebas: "Diseño de software, arquitectura, flujos de trabajo, casos de uso, se deben tener en cuenta los objetos de prueba típicos: 1. Base de datos de subsistemas, 2. Infraestructura, 3. Interfaces, 4. Configuración del sistema, 5. Datos de configuración".* (p.169)

### • **Pruebas del sistema**

*Hacen referencia al sistema como un todo; se debe elaborar un plan de pruebas de forma clara y bien estructurada. Diseño de casos de pruebas: "Requisitos del usuario, requisitos del sistema, casos de uso, procesos de negocio, informes de análisis de riesgo, se deben tener en cuenta los objetos de prueba típicos: 1. Procesos de negocio en sistema completamente integrado, 2. Procesos operativos y de mantenimiento, 3. Procedimientos de usuario, 4. Formularios, 5. Informes, 6. Datos de configuración".* (p.170)

#### • **Pruebas de aceptación**

*Se enfocan en la aceptación de los criterios previstos en un contrato de desarrollo de software, acordado entre la fábrica de software y el cliente. "Las pruebas de aceptación del sistema por parte de los administradores del sistema, entre las que se incluyen": Pruebas de backup / restauración, Pruebas funcionales, Pruebas no funcionales y Pruebas estructurales.* (p.170)

#### <span id="page-35-0"></span>**3.3. Técnicas de prueba**

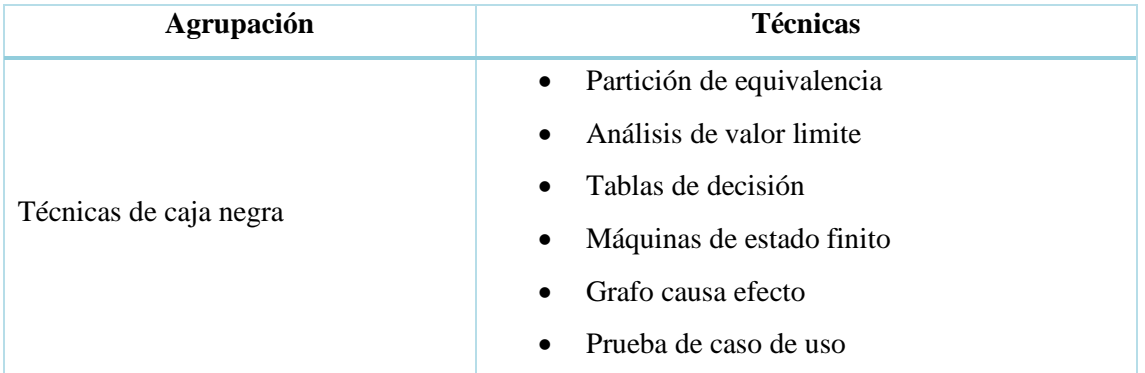

#### <span id="page-35-1"></span>**Tabla 11-2:** Agrupación y técnicas de prueba
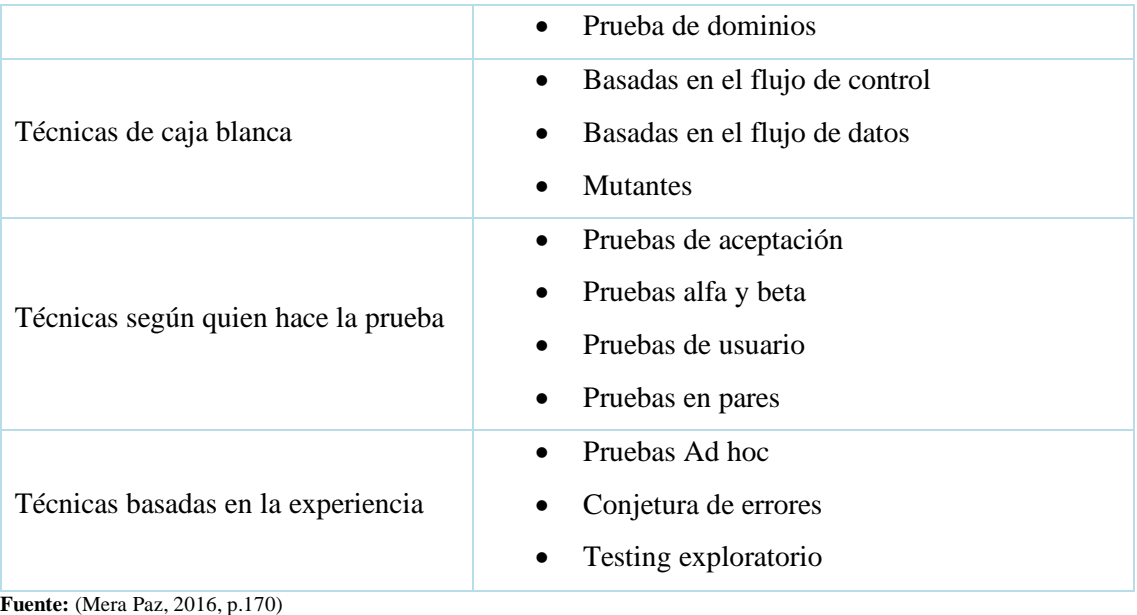

**Realizado por:** Aseicha, Marco, 2021

### *3.3.1. Técnicas de caja negra*

• Partición de equivalencia

"Puede utilizarse para lograr objetivos de cobertura de entrada y salida, con entradas humanas, vía interfaces a un sistema, o parámetros de interfaz de las pruebas de integración." (Mera Paz, 2016, p.171)

• Análisis de valor límite

"Las condiciones límite son situaciones en los bordes, por arriba, y por debajo de las clases de equivalencia para los valores de la entrada y de la salida." (Mera Paz, 2016, p.171)

• Tabla de decisión

"Las tablas de decisión representan relaciones lógicas entre las condiciones y las acciones. Los casos de prueba son derivados sistemáticamente considerando cada combinación posible de condiciones y acciones." (Mera Paz, 2016, p.171)

• Máquinas de estado finito

*Un sistema puede tener distintas respuestas dependiendo de las condiciones actuales o de su estado. En ese caso, el sistema se puede mostrar como máquinas de estado. Esta forma de modelar permite ver el software en términos de sus estados, las transiciones entre los estados, las entradas o los acontecimientos que disparan el cambio de estado y las acciones que pueden resultar de esas transiciones.* (Mera Paz, 2016, p.171)

• Grafo causa efecto

"Ayuda a seleccionar, de una manera sistemática los casos de prueba. Una causa es una condición de entrada o una clase de equivalencia de las condiciones de la entrada. Un efecto es una condición de salida o una transformación del sistema." (Mera Paz, 2016, p.171)

• Prueba de caso de uso

"Las pruebas pueden derivarse de casos de uso. Un caso de uso describe las interacciones entre los actores, incluyendo usuarios y el sistema. Los casos de uso se pueden definir a nivel abstracto o a nivel del sistema." (Mera Paz, 2016, p.171)

• Prueba de dominios

*Un dominio es un conjunto que incluye todos los posibles valores de una variable para una función. En la prueba de dominio se identifican las variables y las funciones. Las variables pueden ser de entrada o de salida. Para cada una, se toman pocos valores representativos de los posibles de la clase de equivalencia (típicamente casos bordes) para cada clase.* (Mera Paz, 2016, p.171)

#### *3.3.2. Técnicas de caja blanca*

• Basadas en el flujo de control

*Se cubren todas las sentencias o bloques de sentencias en un programa, o combinaciones especificadas de ellas. La adecuación de tales pruebas se mide en porcentajes; por ejemplo, se dice haber alcanzado una cobertura de sentencia del 100% cuando las sentencias han sido ejecutadas por lo menos una vez por las pruebas.* (Mera Paz, 2016, p.171)

• Basadas en el flujo de los datos

*El criterio más fuerte, all definition-use, requiere que, para cada variable, cada segmento de la trayectoria del flujo del control desde una definición de esa variable hasta su uso sea ejecutado. Para reducir el número de las trayectorias requeridas se utilizan estrategias más débiles como all-definitions.* (Mera Paz, 2016, p.172)

• Pruebas mutantes

*Un mutante es una versión levemente modificada del programa a probar, diferenciado de él por un cambio sintáctico pequeño. Puede ser usado para evaluar un conjunto de prueba o criterio de prueba en sí mismo. Para que la técnica sea eficaz, se deben derivar automáticamente de manera sistemática gran cantidad de mutantes.* (Mera Paz, 2016, p.172)

#### *3.3.3. Técnicas según quien hace la prueba*

• Pruebas de aceptación

"Es el proceso de comparar el programa contra sus requerimientos iniciales y las necesidades reales de los usuarios. Realizado generalmente por el cliente o el usuario final." (Mera Paz, 2016, p.172)

• Pruebas alfa y beta

"Antes de que el software se libere, se distribuye a un pequeño grupo representativo de los usuarios potenciales para el uso interno (alfa) o externo (beta). Estos usuarios reportan problemas con el producto." (Mera Paz, 2016, p.172)

• Prueba de usuarios

"Es la prueba realizada por el tipo de persona que usará el producto. Puede ser realizado en cualquier momento durante el desarrollo, en el lugar del cliente o en el de desarrollo, en ejercicios completamente dirigidos o a la discreción del usuario." (Mera Paz, 2016, p.172)

• Prueba en pares

"Consiste en que dos tester trabajan juntos para encontrar errores. Comparten una computadora e intercambian el control de la misma mientras prueban." (Mera Paz, 2016, p.172)

#### *3.3.4. Técnicas basadas en la experiencia*

• Pruebas ad hoc

"Quizás la técnica más practicada, las pruebas son derivadas confiando en la habilidad, intuición, y experiencia con programas similares. Puede ser útil para identificar pruebas que no son fácilmente encontradas por técnicas más formales." (Mera Paz, 2016, p.172)

• Conjetura de errores

"La idea básica es enumerar una lista de errores y después escribir los casos de prueba basados en la lista. Otra idea es identificar los casos de prueba asociados a asunciones que el programador pudo haber hecho cuando leía la especificación." (Mera Paz, 2016, p.172)

• Testing exploratorio

*El término fue introducido por Kaner, y se trata de ejecutar las pruebas a medida que se piensa en ellas, sin gastar demasiado tiempo en preparar o explicar las pruebas, confiando en los instintos. Se define como el aprendizaje, el diseño de casos de prueba y la ejecución de las pruebas en forma simultánea.* (Mera Paz, 2016, p.172)

La **Tabla 12-2** muestra un resumen de los cuatro tipos de prueba que se acaba de discutir en el modelo V.

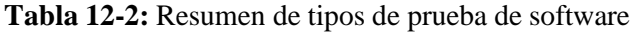

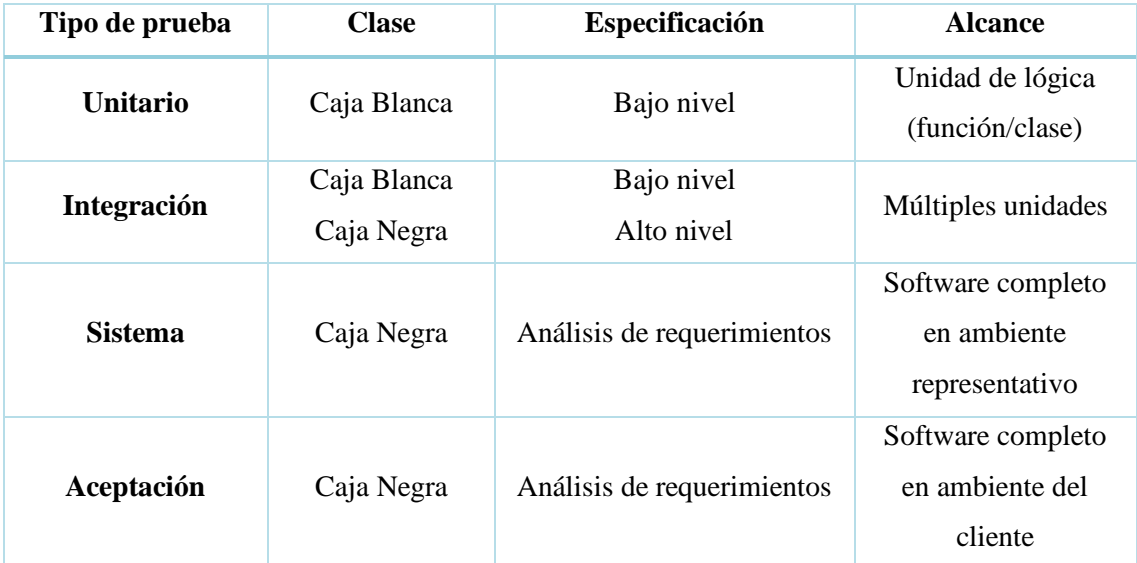

**Fuente:** (Martínez García 2017)

**Realizado por:** Aseicha, Marco, 2021

## **CAPÍTULO III: MARCO METODOLÓGICO**

## **1. DISEÑO DE LA INVESTIGACIÓN**

#### **1.1. Tipo de estudio**

Para el presente trabajo de integración curricular es de tipo aplicativo, mismo que tiene por objetivo poner en práctica todos los conocimientos adquiridos a lo largo de la carrera. El presente sistema SystemDanjeans está dirigido al desarrollo tecnológico, a partir del cual se obtiene un sistema automatizado para la gestión y seguimiento de las ventas realizadas por los vendedores de la empresa Danjeans, ya que de alguna forma contribuirá al desarrollo tecnológico del país y especialmente a los emprendedores de jeans para contar con reportes gráficos de sus ingresos y control de información.

#### **1.2. Métodos y técnicas**

De acuerdo con los objetivos específicos planteados en el trabajo de integración curricular en la **Tabla 1-3**, se detalla los diferentes métodos y técnicas que permite dar cumplimiento de los mismos. "Los métodos y técnicas de investigación son fundamentales e indispensables para el desarrollo de un estudio de cualquier índole. Los métodos indican el camino que se seguirá y son flexibles, mientras que las técnicas muestran cómo se recorrerá ese camino y son rígidas." (Ramos Chagoya 2018)

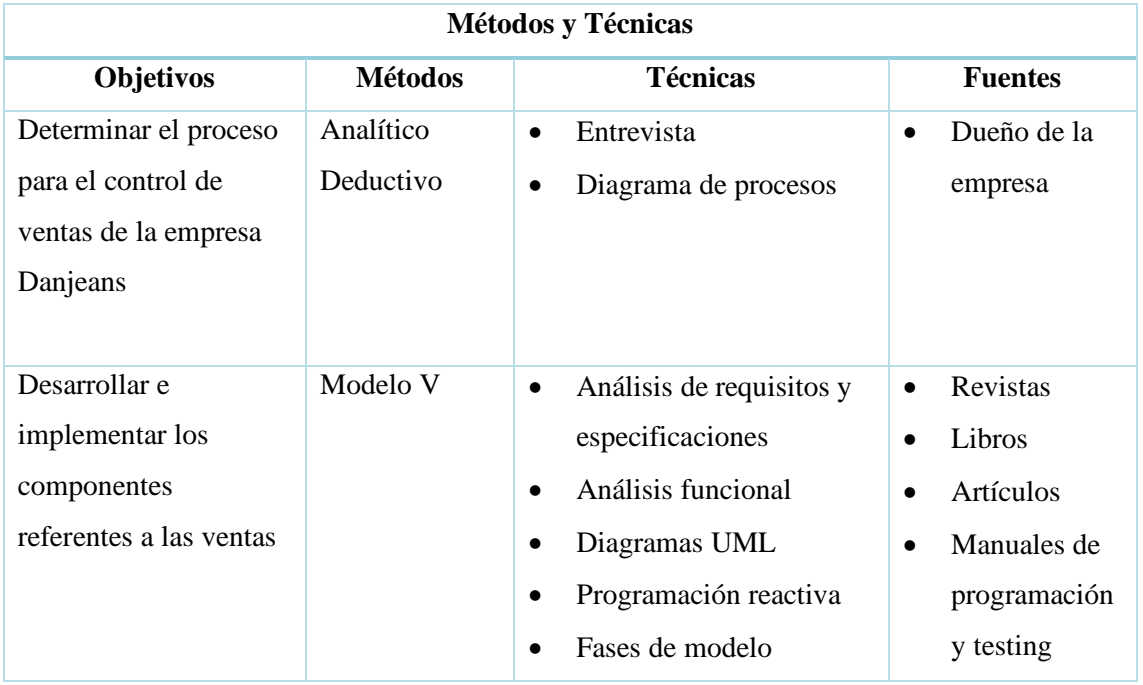

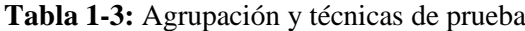

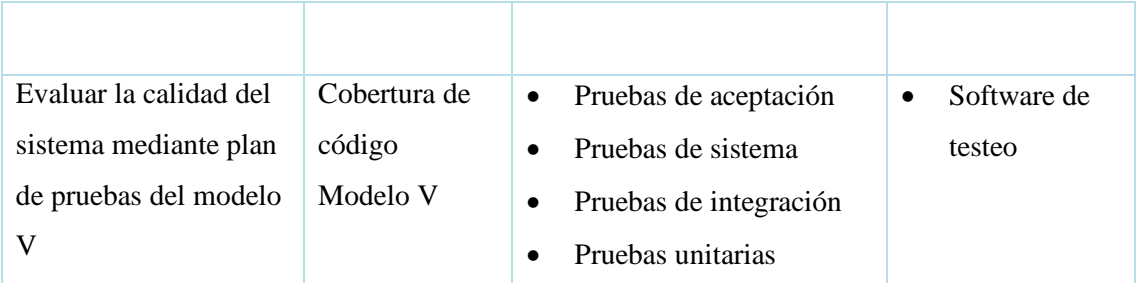

#### **Realizado por:** Aseicha, Marco, 2021

(Gentil, 2020, p.73) En este apartado se da a conocer los indicadores para medir la cobertura de código del sistema SystemDanjeans, mediante la utilización de una fórmula para el cubrimiento de cada módulo implementado y así determinar el porcentaje de código testeado.

**Formula:**

$$
CC = \frac{NLT}{NLC} * 100 ; Si NLC \geq NLT
$$

#### **Donde:**

**CC:** Porcentaje de cobertura de código

**NLT:** Número de líneas de código ejecutadas por un algoritmo de prueba

**NLC:** Número total de líneas de código en un componente del sistema

Para determinar el total de cobertura de código del proyecto bastaría con añadir sumatorias tanto a las NLT y NLC hasta un numero de componentes del proyecto donde se establecerá como N. A continuación, se presenta la formula.

$$
CC = \left(\sum_{i=1}^{N} (NLT_i) / \sum_{i=1}^{N} (NLC_i)\right) * 100; Si N \ge 1
$$

#### **Donde:**

**N:** Número de componentes del sistema a testear.

Para los valores de mediciones se tomó en cuenta el software Karma que ya tiene los valores estructurados para la medición de cobertura de código. En la **Tabla 2-3** se detalla el rango de medición con los porcentajes y colores que se da al momento de generar el reporte. Para el autor Mercado menciona que "no se debería enfocar el esfuerzo en lograr una cobertura del 100 %. El análisis debe combinarse con scripts de prueba robustos y escalables, que cubran todas las áreas funcionales y no funcionales del código fuente." (Mercado 2021)

**Tabla 2-3:** Mediciones para Cobertura de Código

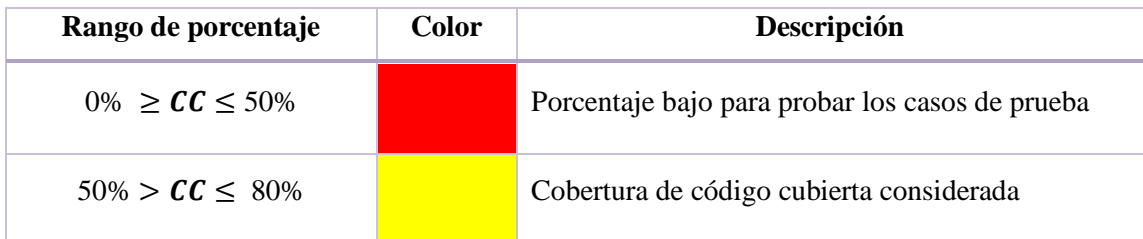

 $80\% > CC \le 100\%$ 

Buen porcentaje para tener un producto software probado.

**Realizado por:** Aseicha, Marco, 2021

#### **2. MODELO V PARA EL DESARROLLO DE SOFTWARE**

Para el desarrollo de este proyecto se utiliza la modelo V que tiene como fin verificar y validar la construcción del proyecto. Este modelo permite realizar un plan de pruebas por cada fase del ciclo de vida es decir se controla la validación del desarrollo del software de esta manera se obtiene un producto de calidad enfocado a las pruebas que se realizó. Además, es posible agregar iteraciones en la fase de codificación y así incluir al stakeholder final en cada entregable con la finalidad de comprobar que se esté cumpliendo con los requerimientos exactos del cliente caso contrario realizar los cambios a tiempo. El modelo V se divide en cuatro fases: la fase de análisis de requisitos y especificaciones, la fase análisis de software, la fase de diseño de software y la fase de codificación. En la figura 1-3 se puede apreciar las fases del modelo V con las respectivas actividades por desarrollar.

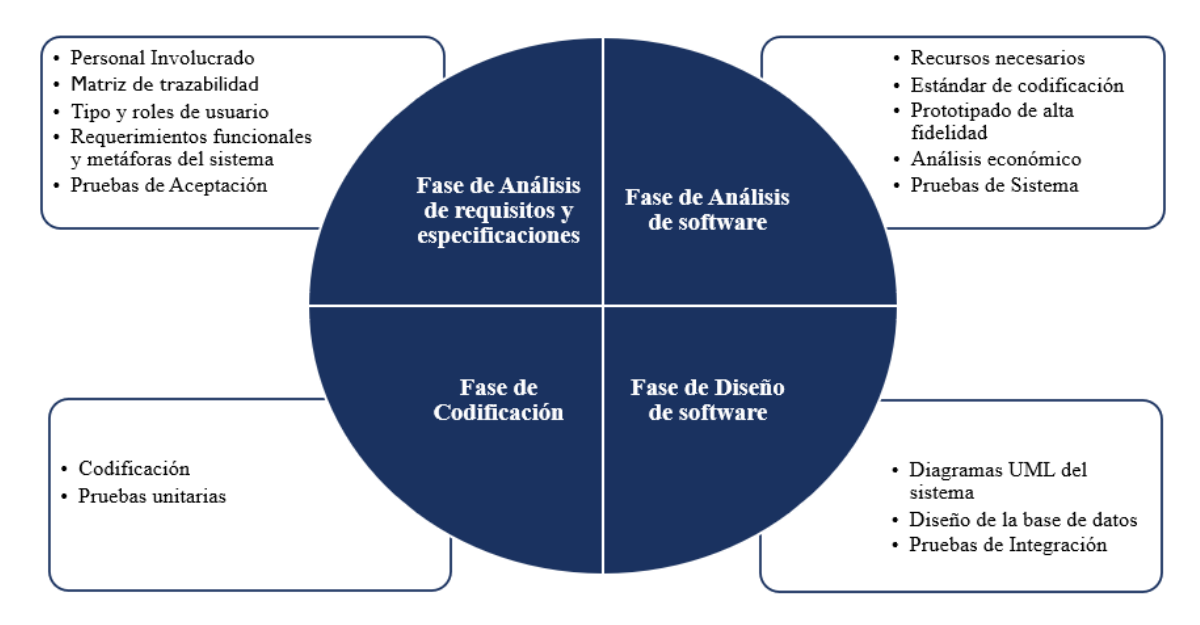

**Figura 1-3.** Fases del modelo V **Realizado por:** Aseicha Marco, 2021

#### **2.1. Fase de Análisis de requisitos y especificaciones**

En esta fase se analiza el problema que presenta el cliente y se identifica sus necesidades con el propósito de definir los requerimientos funcionales que tiene el cliente para el sistema. Para recolectar esta información se realiza reuniones con el cliente. El documento de Especificación de Requisitos Software (ERS) para el Sistema de información para el control de ventas de la

empresa Danjeans ubicada en el cantón Pelileo. Esta especificación se ha estructurado basándose en las directrices dadas por el estándar IEEE Práctica Recomendada para Especificaciones de Requisitos Software ANSI/IEEE 830, 1998.

#### **2.1.1.** *Personal Involucrado*

Para el desarrollo del proyecto el equipo de trabajo se forma por 4 personas cada una con su rol que se detalla en la **Tabla 3-3**.

| <b>Tabla 3-3:</b> Roles y personas<br><b>Persona</b> | Contacto                     | Rol                        |  |  |
|------------------------------------------------------|------------------------------|----------------------------|--|--|
|                                                      |                              |                            |  |  |
| Silvia Narcisa Aseicha                               |                              | Dueña del producto         |  |  |
| Quinto                                               | saseicha@gmail.com           |                            |  |  |
| Ing. Raúl Hernán Rosero                              |                              | Administrador del proyecto |  |  |
| Miranda                                              | raul.rosero@espoch.edu.ec    |                            |  |  |
| Ing. Jorge Ariel Menéndez                            |                              |                            |  |  |
| Verdecia                                             | jorge.menendez@espoch.edu.ec |                            |  |  |
| Marco Alexander Aseicha                              | marco.aseicha@espoch.edu.ec  | Analista, diseñador,       |  |  |

**Tabla 3-3:** Roles y personas

**Realizado por:** Aseicha, Marco, 2021

**Ouinto** 

#### **2.1.2.** *Tipo y roles de usuario*

En la **Tabla 4-3** se detalla los tipos de usuarios con sus respectivos roles, cada uno asignado con diferentes funcionalidades en el sistema web.

programador y tester

**Tabla 4-3:** Tipo y roles de usuario

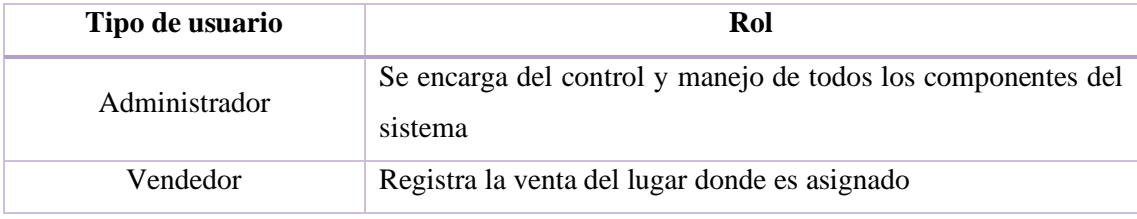

**Realizado por:** Aseicha, Marco, 2021

### **2.1.3.** *Requerimientos funcionales y metáforas del sistema*

En este apartado se lista los 23 requerimientos funcionales descritos por el dueño del producto, se las identificara con el código RF y 5 metáforas del sistema, aunque no son una prioridad para el cliente, si lo son para el desarrollador del sistema dichas metáforas se las debe priorizar primero se las identifica con el código MS. En el **ANEXO A** se describe cada requisito y metáfora del sistema. La **Tabla 5-3** se lista todos los requerimientos obtenidos por el gerente de la empresa y las metáforas principales para la construcción del proyecto.

| ID               | <b>Detalle</b>                                                                              | Prioridad |
|------------------|---------------------------------------------------------------------------------------------|-----------|
| <b>MS01</b>      | Diseño de la Base de Datos                                                                  | Alta      |
| <b>MS02</b>      | Establecer la arquitectura del Sistema                                                      | Alta      |
| <b>MS03</b>      | Establecer el estándar de codificación del sistema                                          | Alta      |
| <b>MS04</b>      | Se requiere instalar un IDE Visual Studio Code                                              | Alta      |
| <b>MS05</b>      | Se requiere instalar herramientas que simulen el servidor real y la<br><b>Base de Datos</b> | Alta      |
| <b>RF01</b>      | Autentificación de Usuario.                                                                 | Alta      |
| <b>RF02</b>      | Registrar Vendedor.                                                                         | Alta      |
| RF <sub>03</sub> | <b>Modificar Vendedor</b>                                                                   | Alta      |
| <b>RF04</b>      | Eliminar Vendedor                                                                           | Alta      |
| <b>RF07</b>      | Registrar prenda                                                                            | Alta      |
| <b>RF08</b>      | Modificar prenda                                                                            | Alta      |
| <b>RF09</b>      | Eliminar prenda                                                                             | Alta      |
| <b>RF12</b>      | Registrar lugar de venta                                                                    | Alta      |
| <b>RF13</b>      | Modificar lugar de venta                                                                    | Alta      |
| <b>RF14</b>      | Eliminar lugar de venta                                                                     | Alta      |
| RF17             | Registrar envió de mercadería                                                               | Alta      |
| <b>RF18</b>      | Eliminar envío de mercadería                                                                | Alta      |
| <b>RF21</b>      | Registrar regreso de mercadería                                                             | Alta      |
| <b>RF22</b>      | Reporte de vendedor                                                                         | Alta      |
| <b>RF23</b>      | Reporte de lugar de venta                                                                   | Alta      |
| <b>RF05</b>      | Listar vendedores                                                                           | Media     |
| <b>RF06</b>      | <b>Buscar Vendedor</b>                                                                      | Media     |
| <b>RF10</b>      | Listar prendas                                                                              | Media     |
| <b>RF11</b>      | Buscar prenda                                                                               | Media     |
| <b>RF15</b>      | Listar lugares de venta                                                                     | Media     |
| <b>RF16</b>      | Buscar lugar de venta                                                                       | Media     |
| <b>RF19</b>      | Listar los envíos de mercadería                                                             | Media     |
| <b>RF20</b>      | Buscar envío de mercadería                                                                  | Media     |

**Tabla 5-3:** Requisitos funcionales y metáforas del sistema

**Realizado por:** Aseicha, Marco, 2021

## **2.1.4.** *Pruebas de Aceptación*

En la **Tabla 6-3** se lista las pruebas realizadas en el ambiente del cliente se identificaron 62 pruebas de aceptación mismas que son detalladas en el **ANEXO B.** El código que se utilizó es MS00\_PA00 para las metáforas del sistema las cuales se identificaron 5 pruebas y el RF00\_PA00 para los requisitos funcionales se identificaron 57 pruebas.

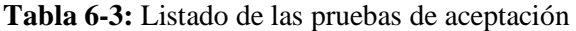

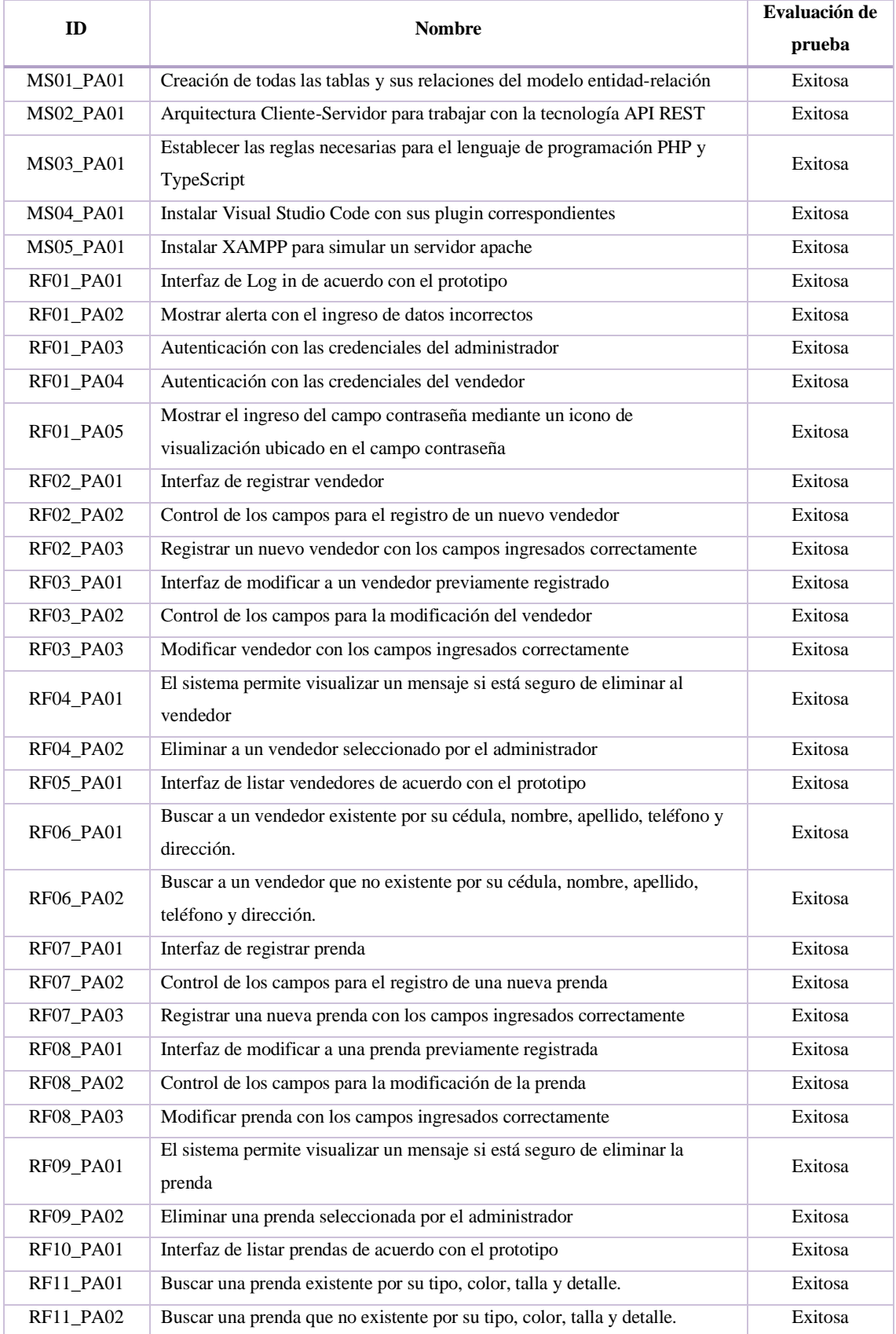

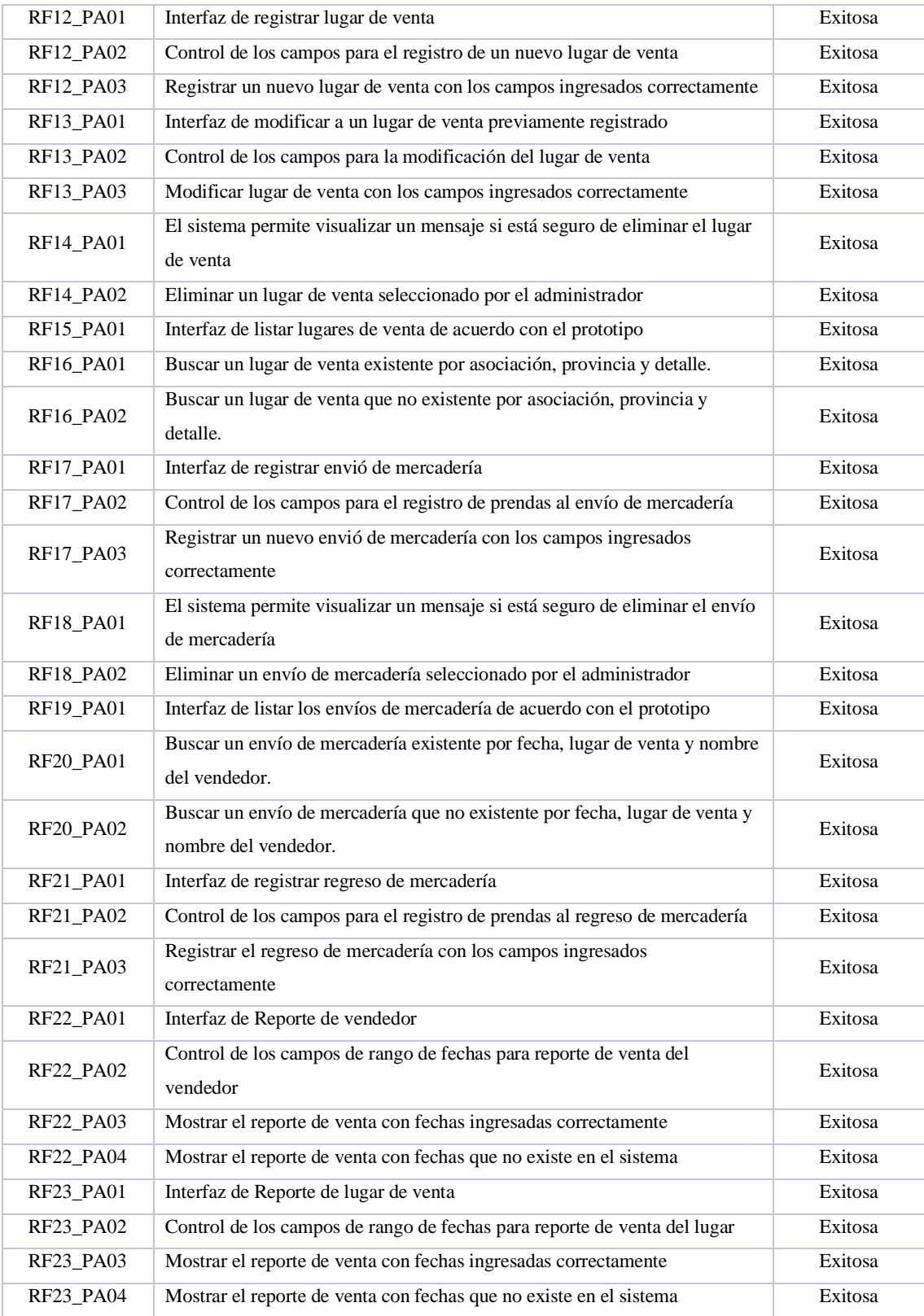

**Realizado por:** Aseicha, Marco, 2021

## **2.2. Fase de Análisis de software**

En esta fase se analiza los recursos hardware y software, el estándar de codificación, las funcionalidades de los requerimientos mediante un prototipo de las interfaces a realizar y por último se describe el análisis económico del desarrollo del proyecto. Esto va a permitir tener claro lo que se va a desarrollar y verificar los requisitos descritos en la fase anterior.

## **2.2.1.** *Recursos necesarios*

Los recursos hardware y software utilizados para desarrollar el sistema web son los siguientes:

### **Hardware**

En la **Tabla 7-3** se detalla el hardware que se utiliza para desarrollar el sistema Danjeans con sus características y estado.

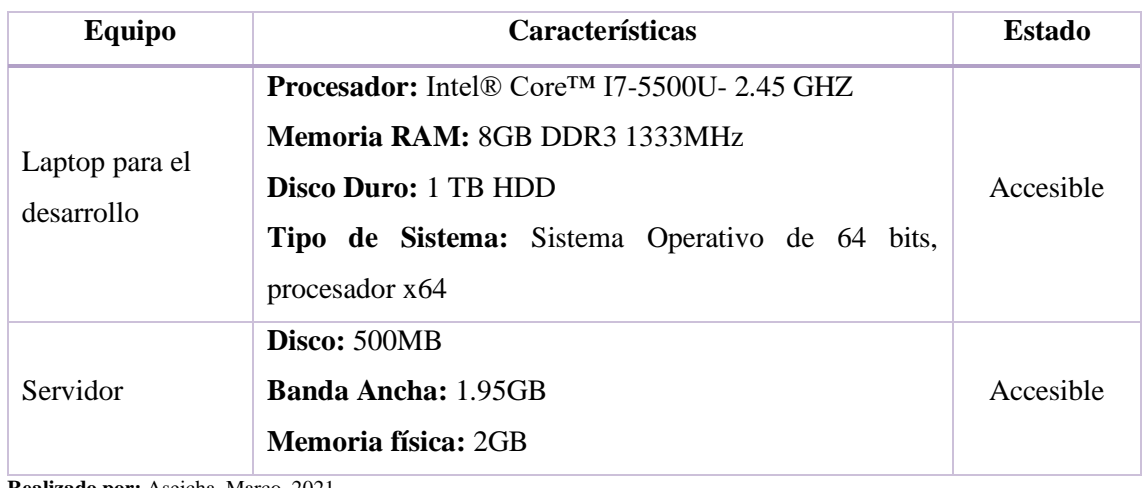

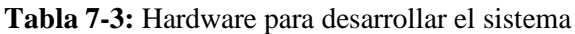

**Realizado por:** Aseicha, Marco, 2021

### **Software**

En la **Tabla 8-3** se detalla el software que se utiliza para desarrollar el sistema Danjeans con su tipo y cuál es su utilización.

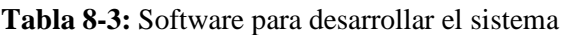

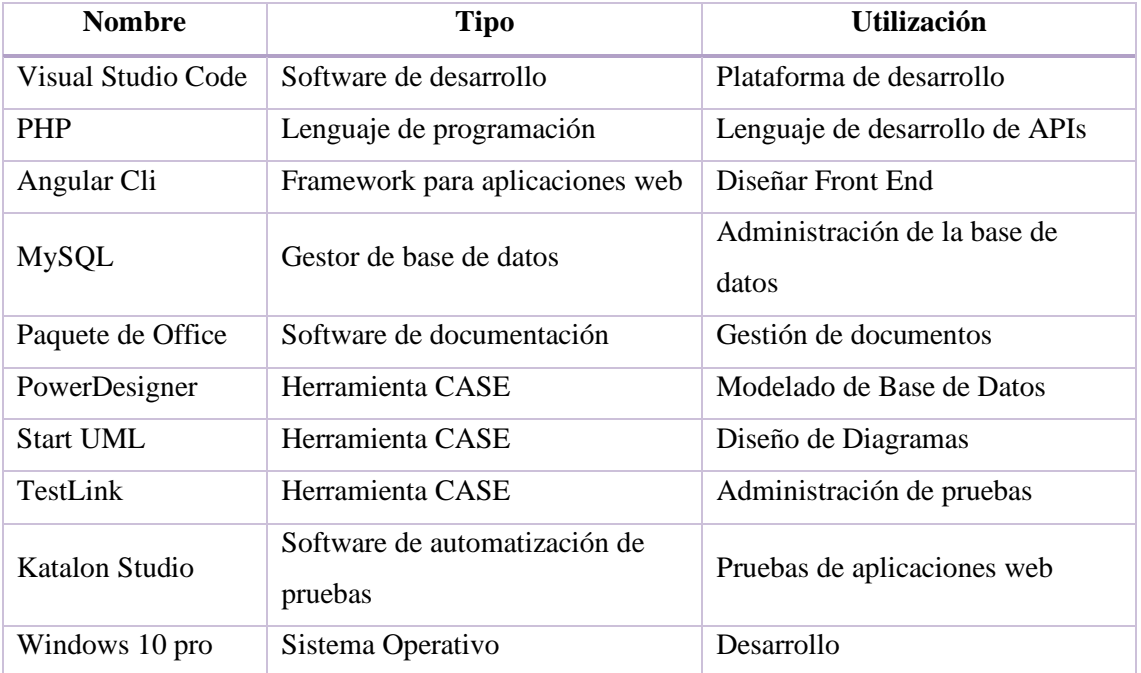

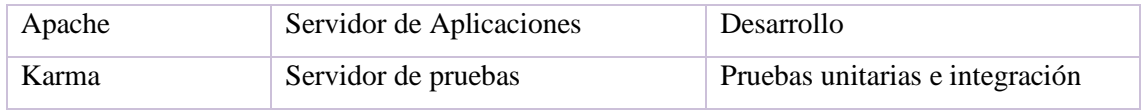

**Realizado por:** Aseicha, Marco, 2021

### **2.2.2.** *Estándar de codificación*

Con el objetivo de tener una codificación uniforme y entendible se define el estándar de codificación, además de que ayuda a que el sistema sea de fácil manejo y facilita el mantenimiento del sistema en un futuro. En la **Tabla 9-3** se especifica las notaciones del proyecto.

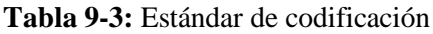

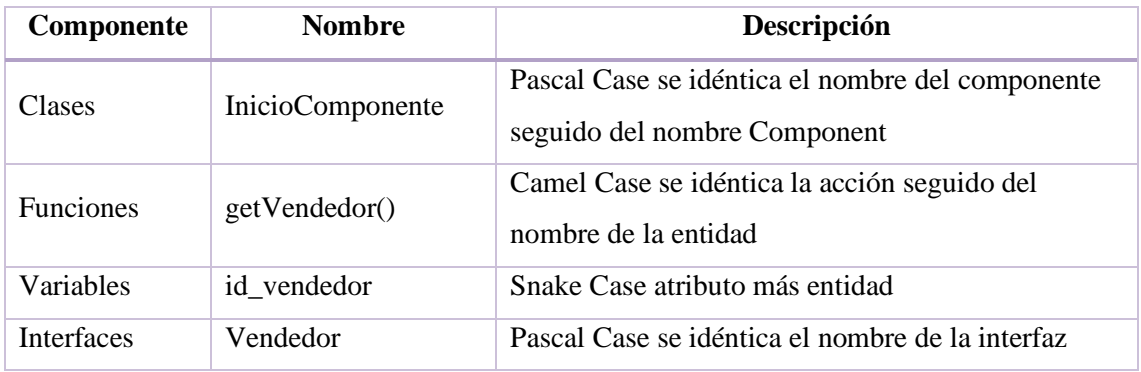

**Realizado por:** Aseicha, Marco, 2021

## **2.2.3.** *Prototipado de alta fidelidad*

Para el prototipado de alta fidelidad se utilizó la técnica de maquetado su creación requiere del uso de herramientas de software NinjaMock el cual permite crear diseños profesionales de forma más rápida. En el **ANEXO C** se muestra las funcionalidades del sistema mediante la técnica de maqueta. En una maqueta digital se incluyen detalles como colores, botones y controles utilizados para ingreso y despliegue de datos en pantalla.

### **2.2.4.** *Análisis económico*

En esta sección se detalla el costo del proyecto mediante un estudio de estimación con la herramienta COCOMO, para el análisis se planificó con un sueldo de desarrollador de \$700 al mes. El **ANEXO D** se describe los resultados de la estimación, el costo para desarrollar la aplicación sería alrededor de \$5754.78 el tiempo para cumplir el aplicativo es alrededor de 7.2 meses además el desarrollo está estimado con un desarrollador. En la **Tabla 10-3** se detalla el presupuesto total mensual del proyecto, el cual será financiado por la dueña de la empresa.

**Tabla 10-3:** Presupuesto del proyecto

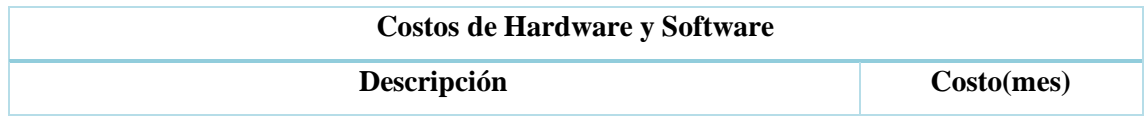

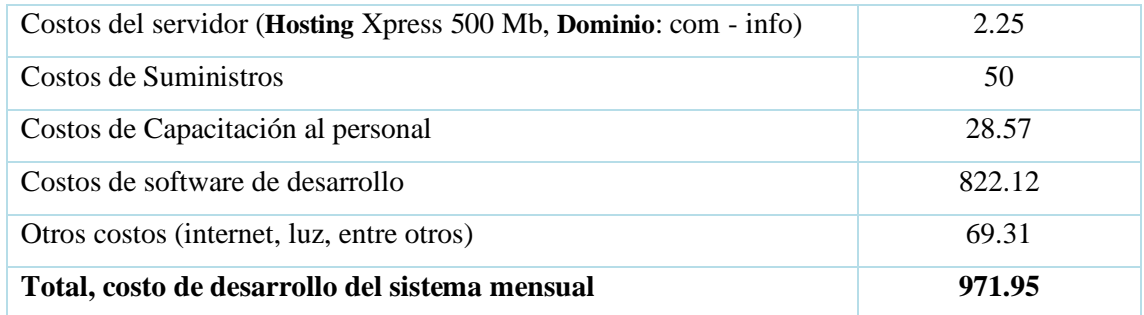

**Realizado por:** Aseicha, Marco, 2021

## **2.2.5.** *Pruebas del Sistema*

Para la validación de esta fase se realiza las pruebas funcionales las cuales están en función de los requerimientos obtenidos del stakeholder final, además estas pruebas se las realiza como un enfoque de caja negra en un entorno de desarrollo ya para finalizar las pruebas se realizó con la herramienta case Katalon Studio y se obtuvieron 23 casos de prueba. En la **Tabla 11-3** se describe como se documentó estas pruebas con su respectivo script en las precondiciones.

**Tabla 11-3:** Prueba de Sistema buscar envió de mercadería.

## **Caso de Prueba CVD-161: Buscar envío de mercadería**

**Autor:** Maaseichaq

**Resumen:** Permite al administrador buscar a un envío en específico reduciendo las filas de la tabla paginada.

### **Precondiciones:**

- Levantar el servicio Apache
- Levantar el servicio de la base de datos MySQL
- Tener las credenciales del rol Administrador

### **Script:**

WebUI.*openBrowser*('') WebUI.*navigateToUrl*('http://localhost:4200/#/login') WebUI.*setText*(*findTestObject*('Object Repository/REQ20/Page\_Danjeans/input\_Entrar\_username'), 'admin') WebUI.*sendKeys(findTestObject*('Object Repository/REQ20/Page\_Danjeans/input\_Entrar\_username'), Keys.*chord*(Keys.*ENTER*)) WebUI.*setEncryptedText*(*findTestObject*('Object Repository/REQ20/Page\_Danjeans/input\_Entrar\_password'), 'rylvSgSSGAw=') WebUI.*sendKeys(findTestObject*('Object Repository/REQ20/Page\_Danjeans/input\_Entrar\_password'), Keys.*chord*(Keys.*ENTER*)) WebUI.*click*(*findTestObject*('Object Repository/REQ20/Page\_Danjeans/a\_Mercaderia')) WebUI.*setText*(*findTestObject*('Object Repository/REQ20/Page\_Danjeans/input'), 'diego') WebUI.*sendKeys*(*findTestObject*('Object Repository/REQ20/Page\_Danjeans/input'), Keys.*chord*(Keys.*ENTER*)) WebUI.*setText*(*findTestObject*('Object Repository/REQ20/Page\_Danjeans/input'), 'gabriel') WebUI.*sendKeys*(*findTestObject*('Object Repository/REQ20/Page\_Danjeans/input'), Keys.*chord*(Keys.*ENTER*))

WebUI.*setText*(*findTestObject*('Object Repository/REQ20/Page\_Danjeans/input'), 'babahoyo') WebUI.*sendKeys*(*findTestObject*('Object Repository/REQ20/Page\_Danjeans/input'), Keys.*chord*(Keys.*ENTER*)) WebUI.*closeBrowser*()

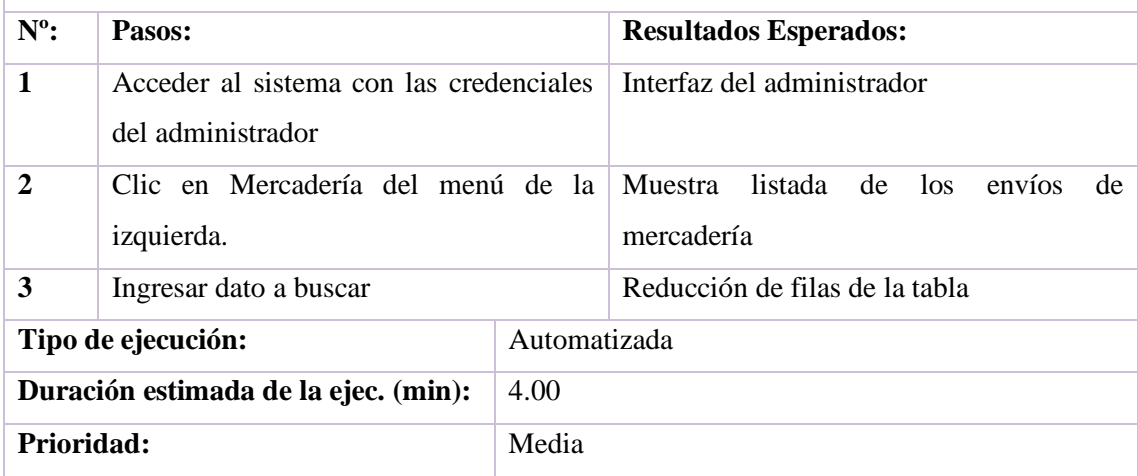

**Realizado por:** Aseicha, Marco, 2021

#### **2.3. Fase de Diseño de software**

En esta fase se detalla el diseño de la arquitectura del sistema y de la base de datos haciendo uso de diagramas UML entre otros diagramas además de las interfaces.

#### **2.3.1.** *Diagramas UML del sistema*

UML es un lenguaje de modelado que permite especificar, construir, documentar y visualizar un software, que contiene aspectos conceptuales como las funcionalidades del sistema, las clases involucradas en el desarrollo del sistema entre otras.

#### **Diagrama de Casos de Uso**

Los diagramas de casos de uso describen las funcionalidades de un sistema desde el punto de vista de los usuarios. Los casos de uso ayudan a explicar el comportamiento y la comunicación de un sistema y su interacción con los usuarios.

En la **Figura 2-3** se detalla los procedimientos que realiza el administrador en la aplicación web como son: gestión de vendedores, gestión de prendas, reportes de venta, gestión de lugares y la gestión de envió de mercadería. De la misma forma se puede visualizar que el vendedor puede realizar su respectiva modificación de datos, seleccionar las prendas que el administrador las envió y por último permite el registro de la mercadería de retorno. Además, los dos actores se deben autenticar con sus respectivas credenciales para entrar a sus interfaces.

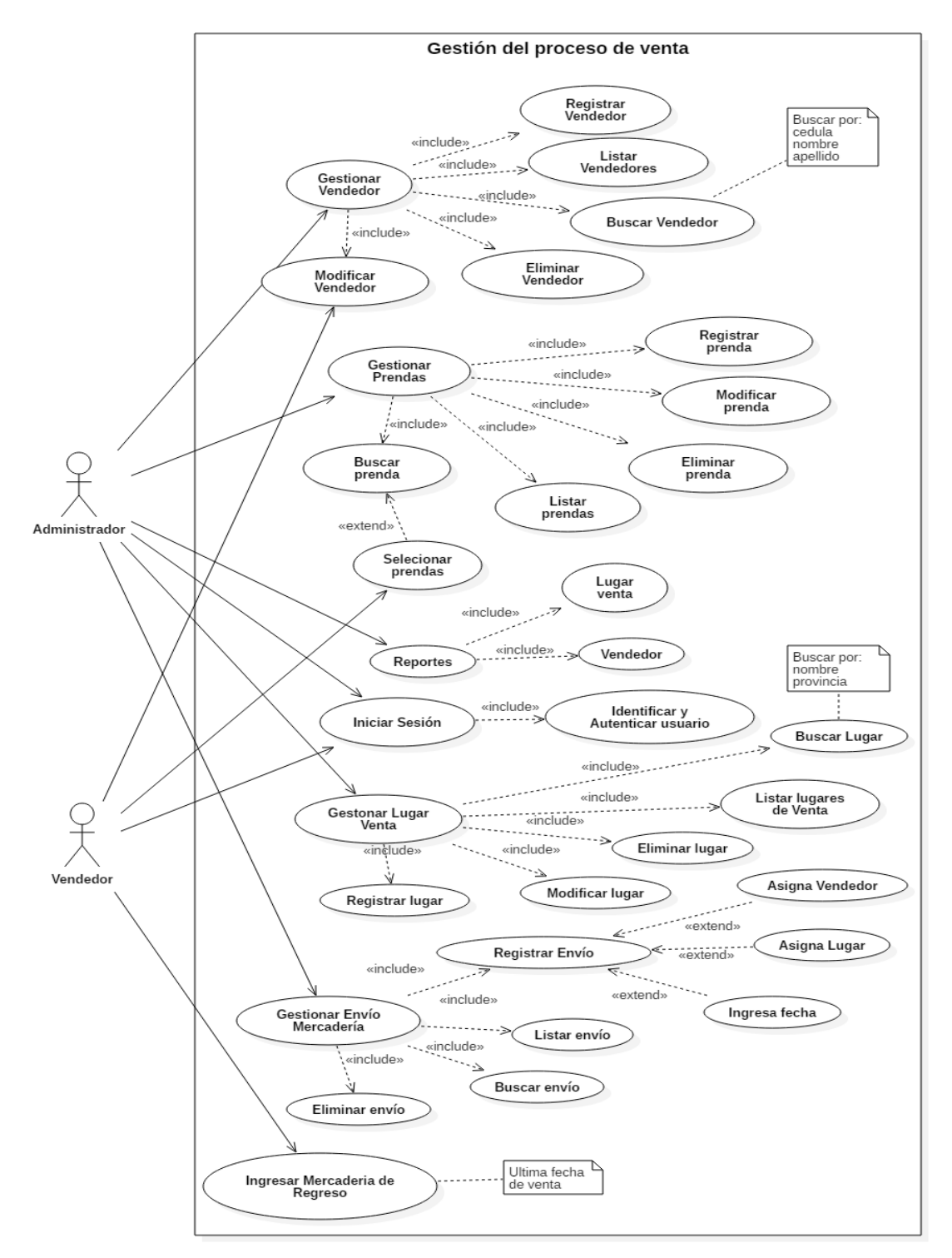

### **Figura 2-3.** Diagrama de Caso de Uso

**Realizado por:** Aseicha Marco, 2021

### **Diagrama de Clases**

En la **Figura 3-3** se presenta el diagrama de clases correspondiente al sistema donde se muestras cada clase con sus respectivos atributos y funciones. Además, sus respectivas agregaciones y composiciones.

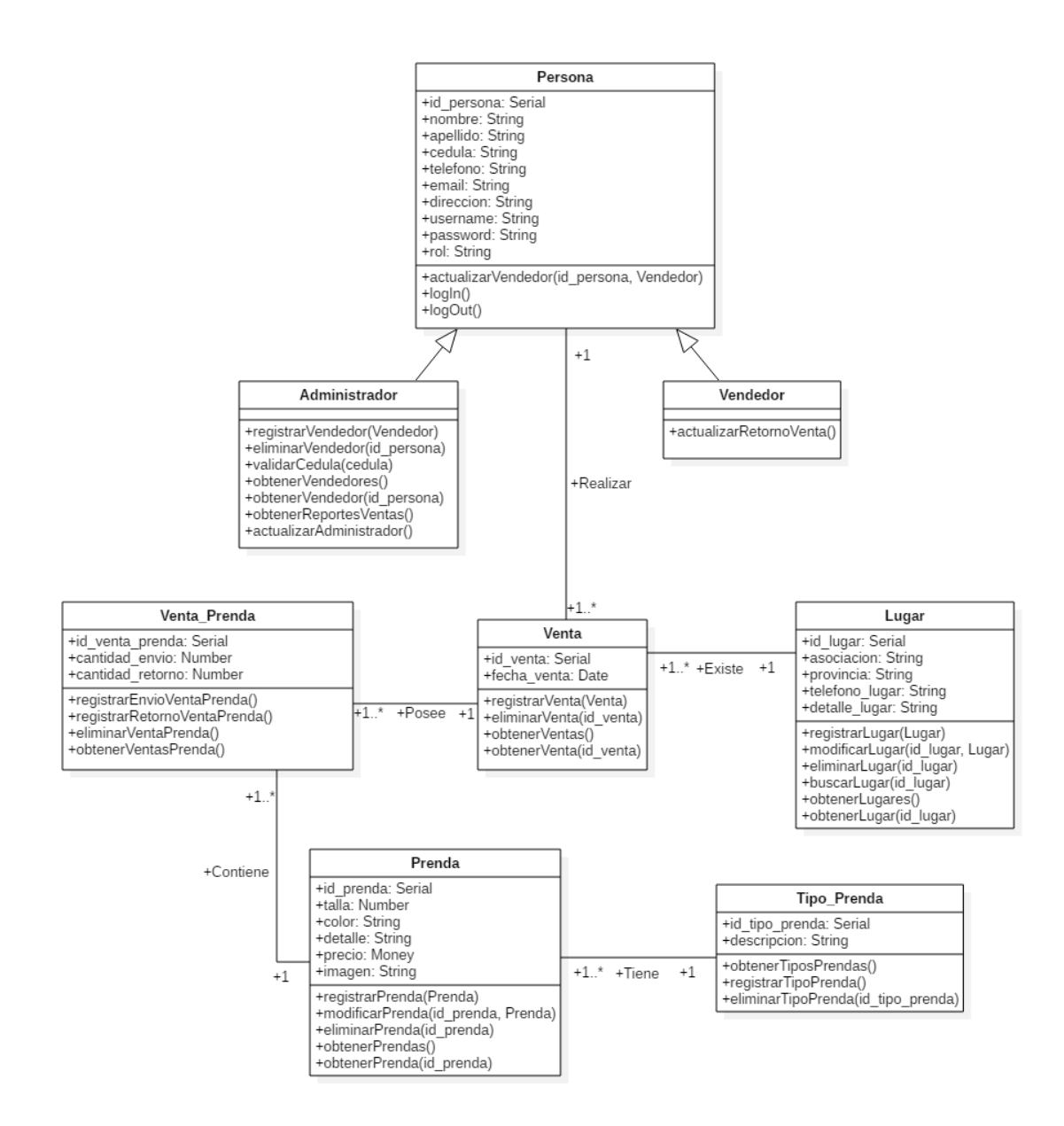

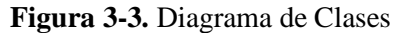

**Realizado por:** Aseicha Marco, 2021

#### **Diagrama de Secuencia**

El diagrama de secuencia muestra como interactúan los objetos en una operación, es comúnmente utilizado junto al diagrama de casos de uso. La **Figura 4-3** representa la funcionalidad de obtener un listado de ventas, en la que el administrador accede al sistema, solicita listado y espera una respuesta. En el **ANEXO E** se encuentran los diagramas de secuencia faltantes.

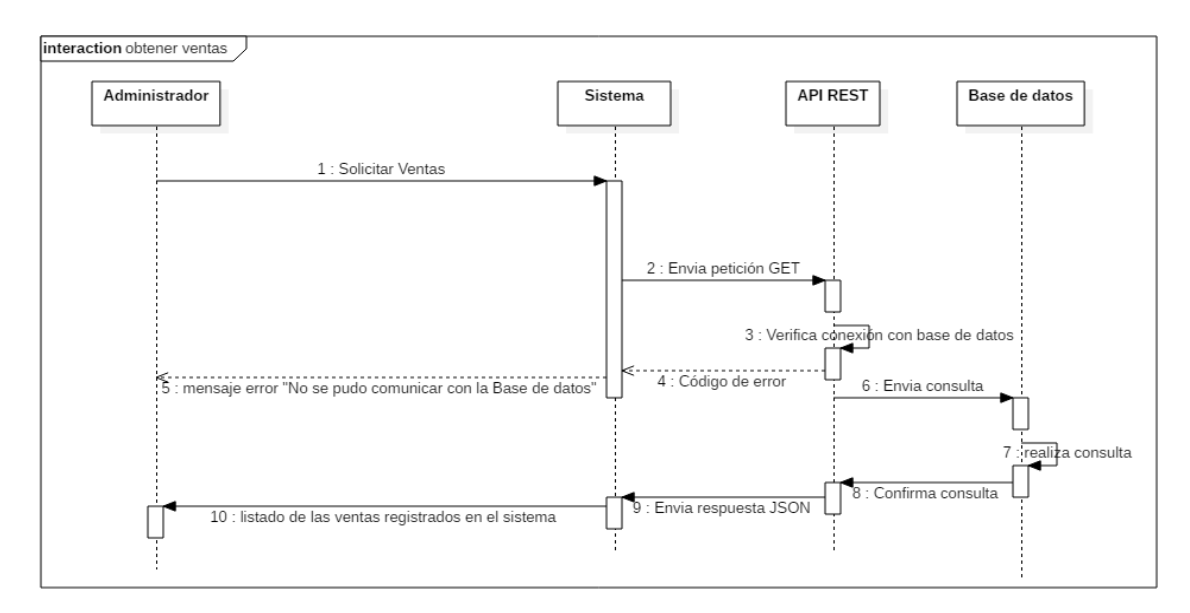

**Figura 4-3.** Diagrama de Secuencia de obtener ventas

**Realizado por:** Aseicha Marco, 2021

### **Diagrama de Componentes**

Para proporcionar una arquitectura apropiada, que organice fundamentalmente el sistema web Danjeans se presenta el patrón modelo-vista vista-modelo (MVVM) debido al framework angular ya que utiliza "two-way data binding" es decir que en la vista se puede modificar el modelo y en el modelo se puede modificar la vista. Para la base de datos se usó como gestor de base de datos MySQL el que guardará toda la información del sistema web Danjeans. En la **Figura 5-3** se presenta el diagrama de componentes que representa la arquitectura del sistema y que detalla cómo está dividido.

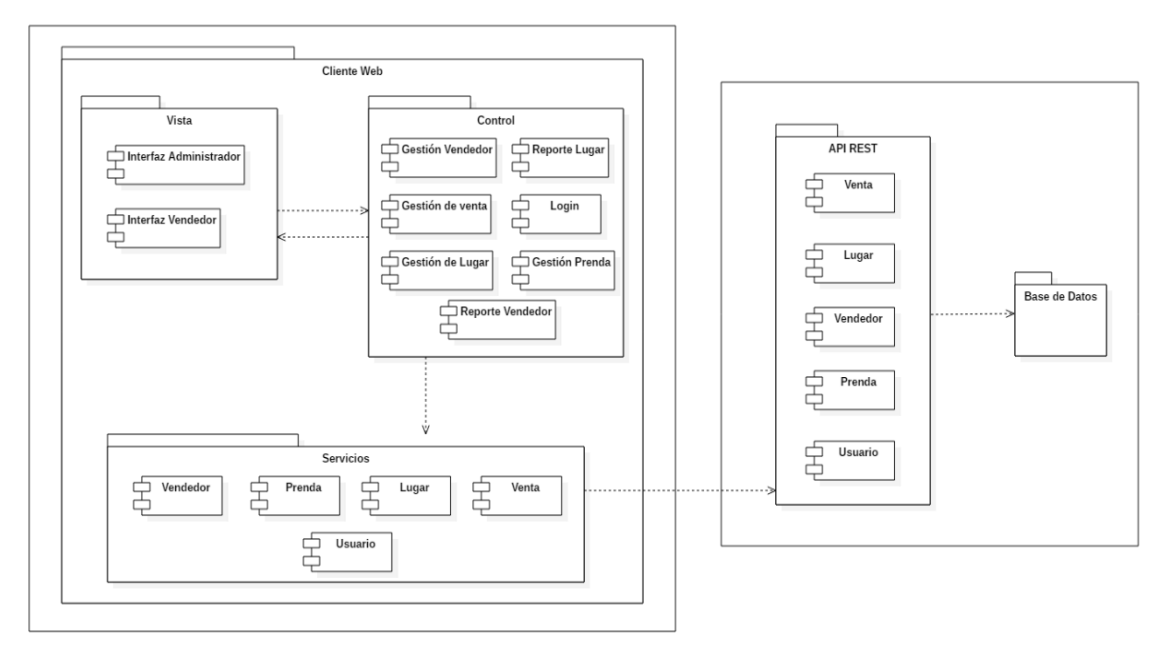

**Figura 5-3.** Arquitectura del Sistema

**Realizado por:** Aseicha Marco, 2021

#### **Diagrama de Despliegue**

En la **Figura 6-3** se representa el diagrama de despliegue del sistema Danjeans en el que se observa que el usuario a través de una PC accede al servidor Apache en el que se encuentra todo lo que conforma el sistema web como son el cliente web que es la interfaz de usuario, este se comunica con las API REST para almacenar y obtener información de la base de datos.

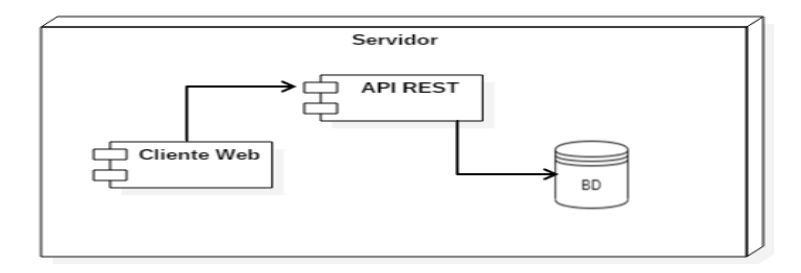

**Figura 6-3.** Diagrama de despliegue

**Realizado por:** Aseicha Marco, 2021

#### **2.3.2.** *Diseño de la base de datos*

El diseño de la base de datos se realiza con el objetivo de resguardar la información del sistema Danjeans y permitir acceder a ella posteriormente a pesar del tiempo, además que se mantendrá la información ordenada y de rápido acceso. Luego del análisis del problema se determinó las entidades y relaciones que actúan en el sistema web, se utilizó la herramienta PowerDesigner para graficar el diagrama conceptual, lógico y físico de la base de datos. En la **Figura 7-3** se presenta el diagrama conceptual de la base de datos del sistema Danjeans se consiguió 7 tablas. En el **Anexo F** se presenta el resto de diagramas.

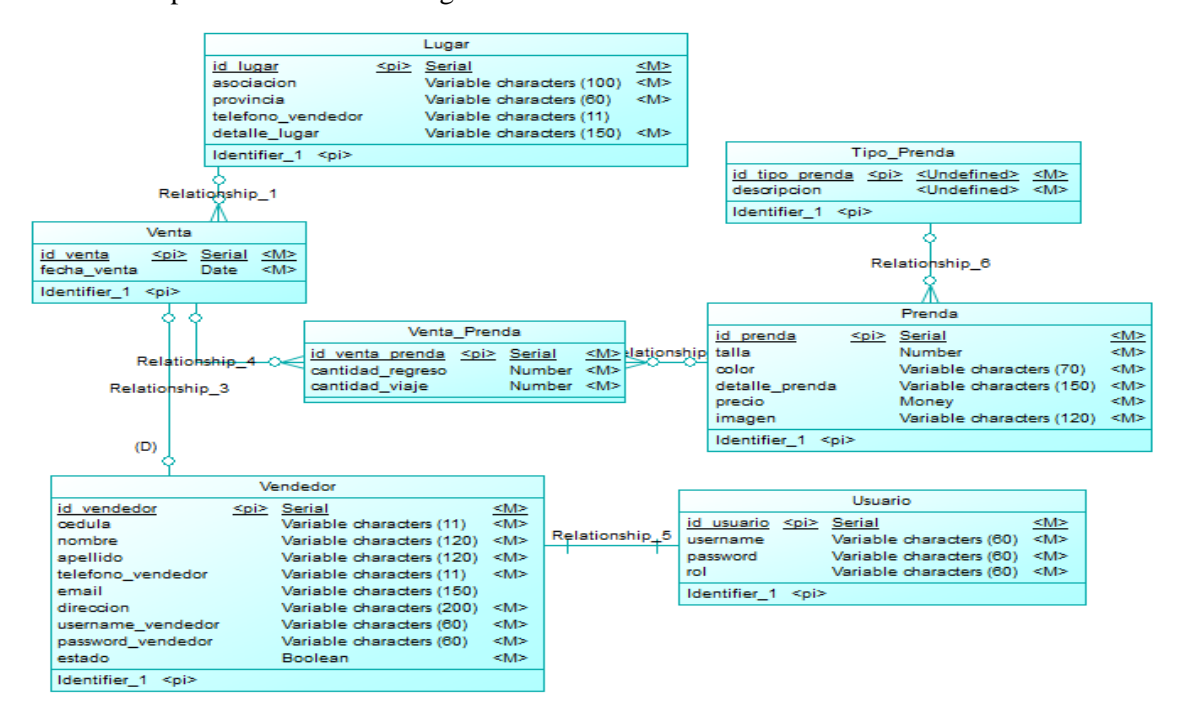

**Figura 7-3.** Diagrama conceptual de la base de datos

**Realizado por:** Aseicha Marco, 2021

## **Diccionario de datos**

Para complementar la documentación de la base de datos se presenta el diccionario de datos que es un conjunto de descripciones que abarca características puntuales y lógicas de los datos que van a ser utilizados en el sistema web. En la **Tabla 12-3** se muestra el diccionario de datos con el nombre del atributo su respectivo código el tipo de dato al que pertenece y por último su longitud. Cabe recalcar que el diccionario se obtuvo gracias a la herramienta case PowerDesigner en los reportes de la misma.

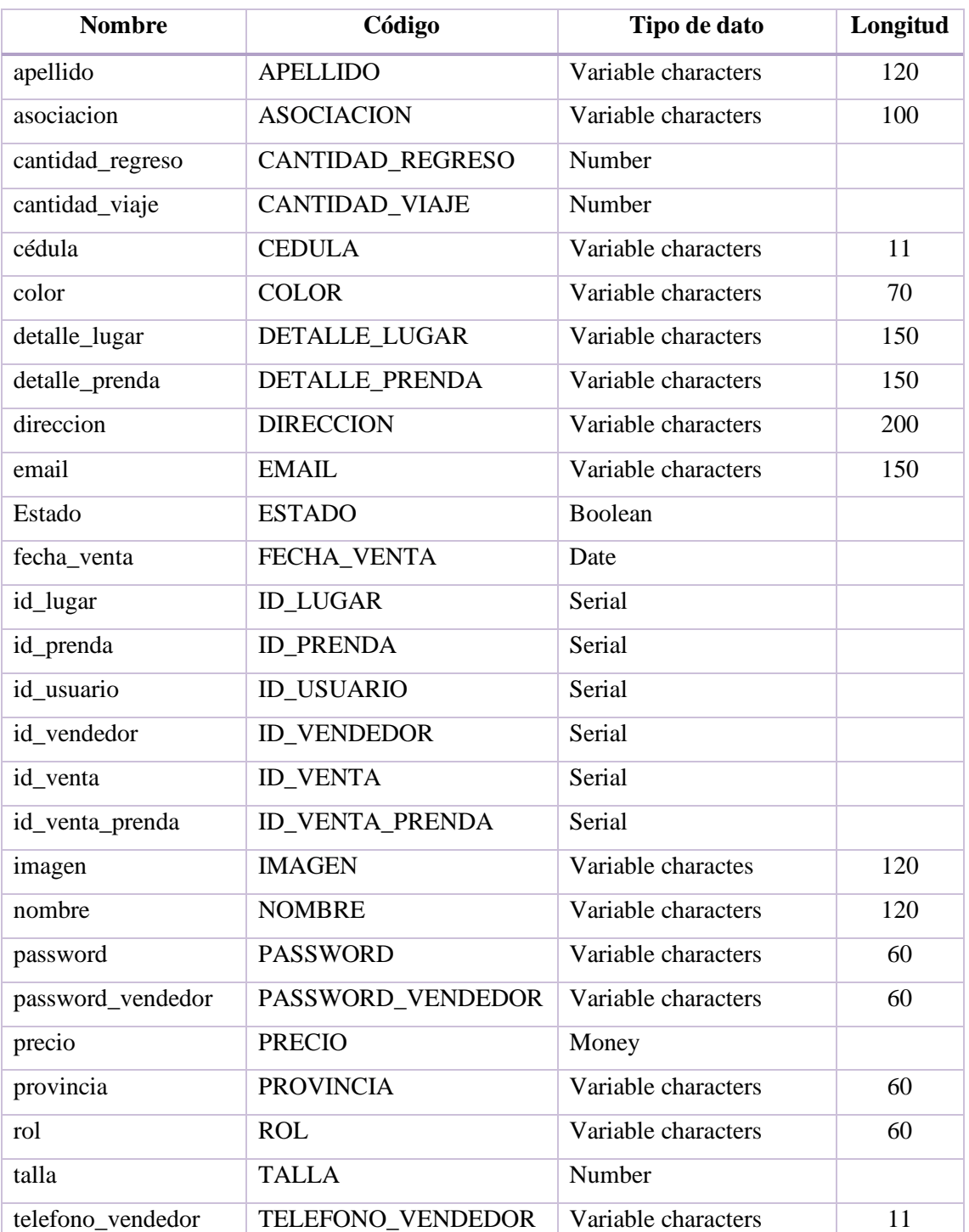

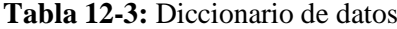

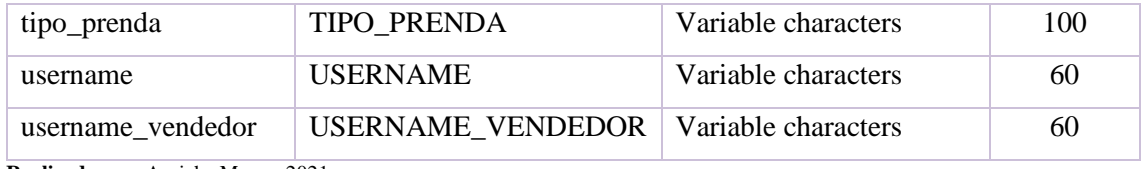

**Realizado por:** Aseicha Marco, 2021

### **2.3.3.** *Pruebas de Integración*

En estas pruebas se valida la integración de las API REST con la construcción del sistema con la utilización de mocks, además se obtuvieron 39 casos de prueba de integración. En la **Tabla 13-3** se describe como está documentada este tipo de pruebas.

**Tabla 13-3:** Prueba de Integración retornar un vendedor por cédula

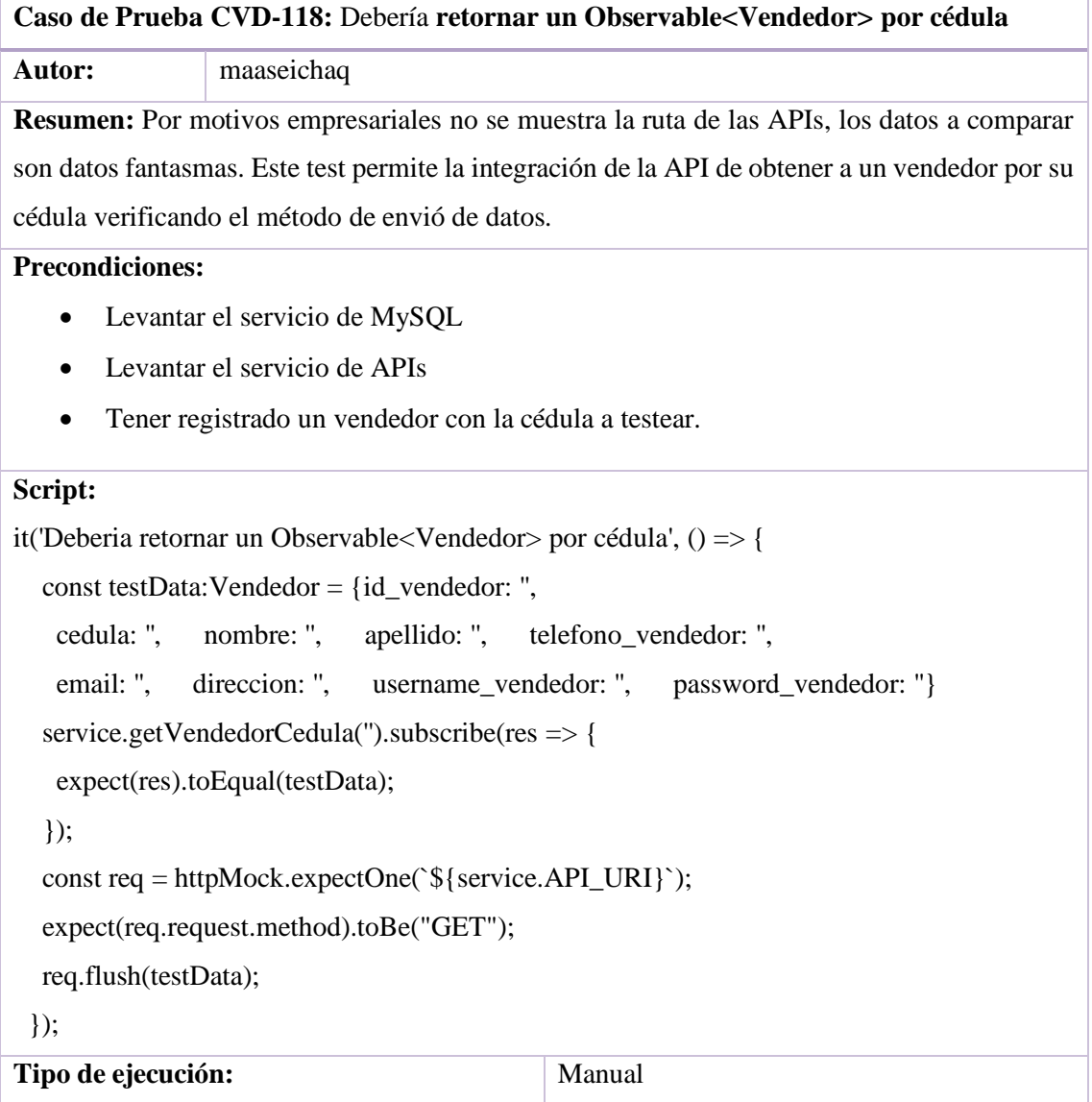

**Realizado por:** Aseicha Marco, 2021

**Duración estimada de la ejec. (min):** 3.00 Prioridad: Media

## **2.4. Fase de Codificación**

En esta fase se realiza la codificación de cada componente que se desarrolló en el sistema de los cuales se obtuvieron 10 componentes mismos que se validaron con 99 casos de prueba unitarios. A continuación, se describe un caso de prueba unitario.

## **2.4.1.** *Pruebas unitarias*

En la **Tabla 14-3** se detalla la estructura de documentación de este tipo de pruebas.

**Tabla 14-3:** Prueba Unitaria que verifica la cédula y si existe en el sistema.

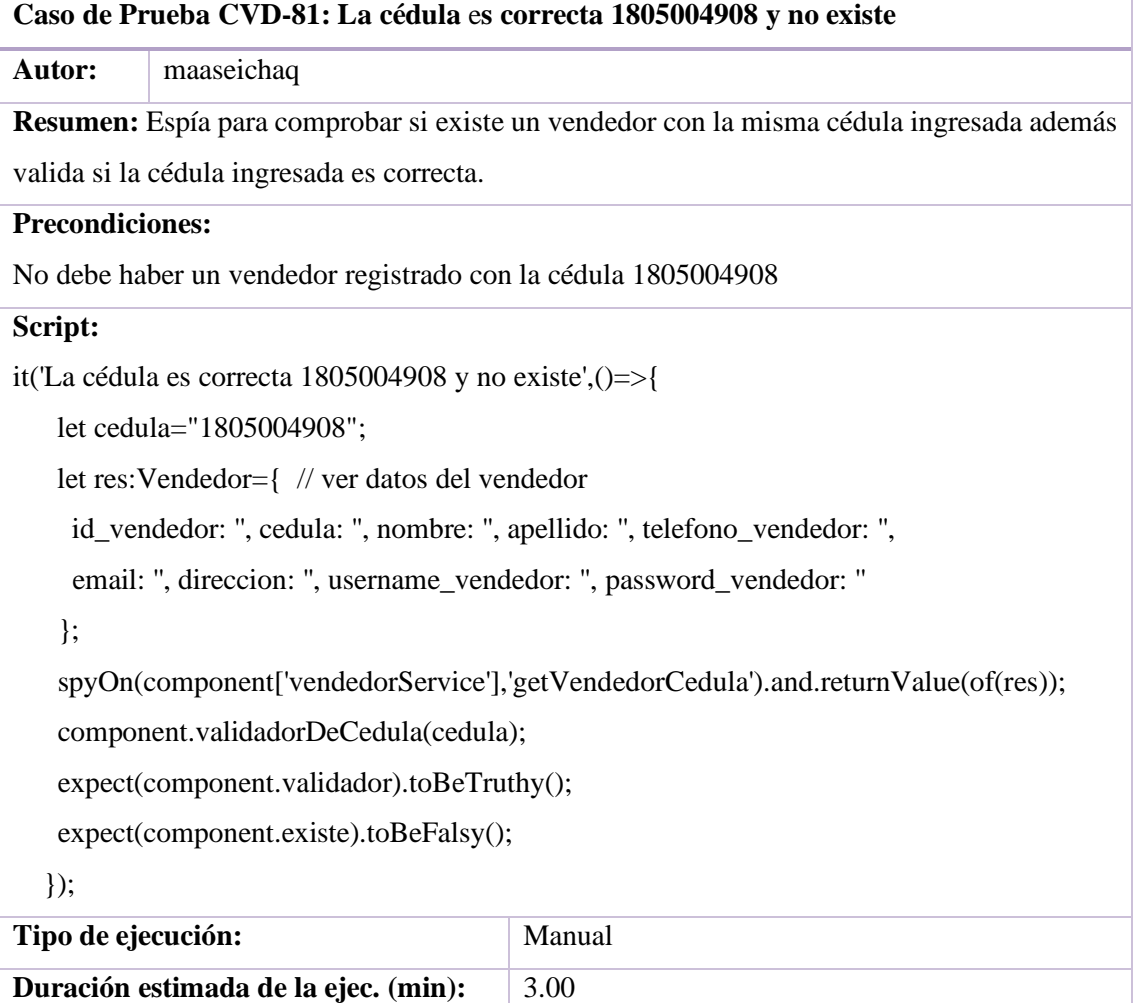

**Realizado por:** Aseicha Marco, 2021

Prioridad: Alta

## **CAPÍTULO IV: RESULTADOS**

En el caso de la calidad de software el modelo debe ir enfocado a hacer seguimiento y evaluación a cada etapa de construcción del producto software. El modelo V abarca esta característica al ser un modelo que permite verificar y validar cada una de sus fases a continuación se procede a describir los planes de pruebas que tiene este modelo a parte se evalúa la métrica de cobertura de código realizada en las pruebas unitarias y de integración.

#### **1. PLANES DE PRUEBA DEL MODELO V**

En este apartado se describe los casos de prueba realizados en cada fase del modelo V para ello se subió la documentación de cada plan de prueba a un servidor de internet como lo es MEGA. Para este caso se mencionan cuatro niveles: prueba de componentes (unidades), de integración, de sistemas y de aceptación. Adjunto la dirección de la documentación de los planes de prueba: <https://mega.nz/folder/6tpwjTiY#T52RsiGlBYTBVG3CrRSD6w>

En la **Tabla 1-4** se detalla los números de casos de prueba realizados además de los ejemplos para cada plan de prueba y una breve descripción de lo que representa cada prueba.

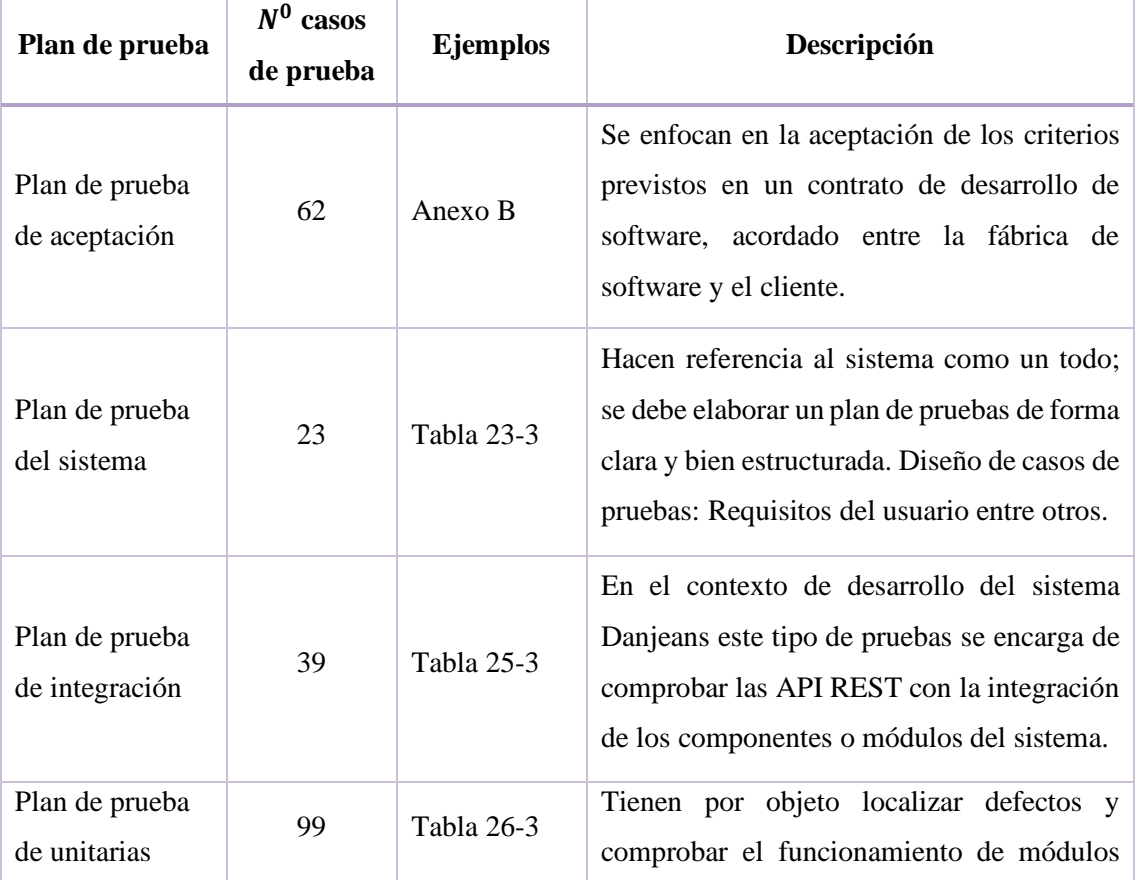

**Tabla 1-4:** Planes de prueba del modelo V

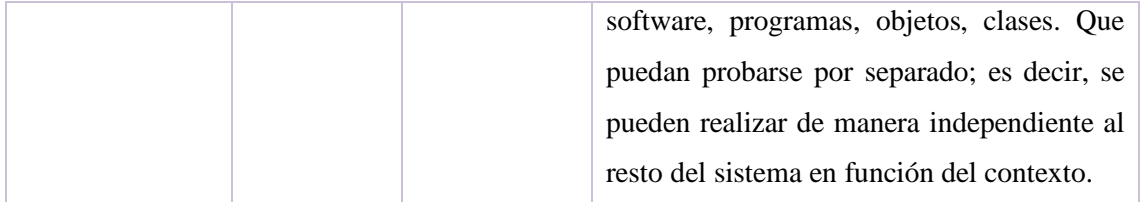

**Realizado por:** Aseicha Marco, 2021

## **2. COBERTURA DE CÓDIGO**

*El concepto de cobertura de código, también conocido como cobertura de prueba, se aplica a la parte de código de un programa que se ejerce mediante un conjunto de casos de prueba. Este concepto está asociado a la etapa de Monitoreo y Control del proceso de prueba de software, considerando que los artefactos producidos en esta actividad permiten analizar la eficiencia del conjunto de casos de prueba.*  (Gentil, 2020, p.12)

A continuación, se describe la cobertura de código realizadas en los casos de pruebas unitarias y de integración. La **Figura 1-4** representa el reporte automatizado del código cubierto por los planes de pruebas mencionadas anteriormente para esto Angular cli incorpora herramientas de testeo como Karma y Jasmine.

#### **All files**

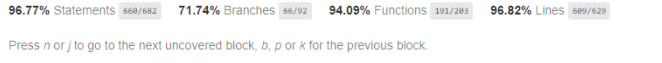

| File $\triangle$                    | ÷ | Statements $\div$ | $\Rightarrow$ | Branches $\Leftrightarrow$ | ÷     | <b>Functions <math>\hat{=}</math></b> | $\div$ | Lines $\Leftrightarrow$ | $\Rightarrow$ |
|-------------------------------------|---|-------------------|---------------|----------------------------|-------|---------------------------------------|--------|-------------------------|---------------|
| <b>Src</b>                          |   | 100%              | 11/11         | 100%                       | O/O   | 100%                                  | 0/0    | 100%                    | 11/11         |
| src/app                             |   | 92.86%            | 13/14         | 50%                        | 1/2   | 100%                                  | 3/3    | 91.67%                  | 11/12         |
| src/app/Servicios                   |   | 100%              | 74/74         | 100%                       | O/O   | 100%                                  | 44/44  | 100%                    | 64/64         |
| src/app/Vendedor/inicio             |   | 93.33%            | 14/15         | 50%                        | 1/2   | 100%                                  | 4/4    | 91.67%                  | 11/12         |
| src/app/Vendedor/mercaderia-llegada |   | 97.78%            | 44/45         | 83.33%                     | 5/6   | 93.75%                                | 15/16  | 97.56%                  | 40/41         |
| src/app/login-full                  |   | 95.65%            | 22/23         | 66.67%                     | 4/6   | 100%                                  | 6/6    | 95%                     | 19/20         |
| src/app/views/lugar                 |   | 96.77%            | 60/62         | 50%                        | 1/2   | 91.3%                                 | 21/23  | 96.55%                  | 56/58         |
| src/app/views/mercaderia-envio      |   | 97.09%            | 100/103       | 50%                        | 1/2   | 92.11%                                | 35/38  | 96.84%                  | 92/95         |
| src/app/views/prenda                |   | 96.72%            | 59/61         | 50%                        | 1/2   | 91.3%                                 | 21/23  | 96.49%                  | 55/57         |
| src/app/views/reporte-lugar         |   | 95.45%            | 84/88         | 72%                        | 18/25 | 90%                                   | 9/10   | 96.39%                  | 80/83         |
| src/app/views/reporte-vendedor      |   | 95.51%            | 85/89         | 72%                        | 18/25 | 90%                                   | 9/10   | 96.43%                  | 81/84         |
| src/app/views/vendedor              |   | 96.91%            | 94/97         | 80%                        | 16/20 | 92.31%                                | 24/26  | 96.74%                  | 89/92         |

**Figura 1-4.** Cobertura de código al sistema Danjeans **Realizado por:** Aseicha Marco, 2021

En la **Tabla 2-4** se muestra los resultados al aplicar la métrica de cobertura de código con los criterios que da el software de testeo. Al analizar los porcentajes obtenidos se puede decir que el producto software tiene una buena cobertura de código, con esto se puede manifestar que el sistema Danjeans es apto para lanzar a producción. Finalmente, de los casos de pruebas unitarios y de integración se obtuvieron un total de 138 pruebas de las cuales todas son exitosas cubriendo así los porcentajes mostrados en la **Figura 1-4.**

| Criterios de cobertura     | Porcentaje | Descripción                                                                      |  |  |
|----------------------------|------------|----------------------------------------------------------------------------------|--|--|
| Statements (Declaraciones) | 96.77%     | El número de declaraciones que se han validado<br>con éxito en el código fuente. |  |  |
| Branches (Caminos)         | 71.74%     | Las estructuras de control de decisiones que se han<br>ejecutado bien.           |  |  |
| Functions (Funciones)      | 94.09%     | Las funciones del código fuente que se llaman y<br>ejecutan al menos una vez.    |  |  |
| Lines (Lineas)             | 96.82%     | El número de líneas codigo que se han validado<br>con éxito en el código fuente. |  |  |

**Tabla 2-4:** Cobertura de código del sistema Danjeans

**Realizado por:** Aseicha Marco, 2021

Por último, se obtuvo una cobertura de código 89.85% obteniendo un alto porcentaje de código cubierto por los escenarios planteados de prueba esto dará como resultado una mejor calidad del código lo que tendrá un impacto positivo en la calidad del software.

### **CONCLUSIONES**

Al finalizar el trabajo de integración curricular que automatiza los procesos de control de ventas para la administradora de la empresa "Danjeans" y al obtener los resultados de su evaluación se obtuvo las siguientes conclusiones:

- Para determinar todos los procesos de control de ventas de la empresa "Danjeans" se realizó entrevistas a la dueña y al personal de venta esto permitió determinar 3 macro procesos: distribución de los productos a cada uno de los vendedores, reportes de ventas y gestión de información de productos, vendedores y lugares de venta. Todos los procesos que se llevan van a ser automatizados utilizando las herramientas descritas en la Tabla 8- 3.
- Para el desarrollo de los módulos del sistema de control de ventas "Danjeans" se utilizó el modelo V el cual permite dividir el desarrollo en cuatro fases y tener sus respectivos planes de prueba, mediante dicho modelo se puede obtener una mejora de la calidad del producto gracias a medidas de control de la calidad firmemente integradas. Además, garantiza que todas las tareas se completen en el plazo establecido y mantiene los periodos de inactividad al mínimo.
- Para la evaluación de la calidad del software el propio modelo V implementa los términos de verificación y validación del software cubriendo cada fase del desarrollo de software con los planes de prueba; se hizo un total de 223 pruebas entre unitarias, integración, sistema y de aceptación dando como resultado el 100% de casos de prueba fueron exitosas.

#### **RECOMENDACIONES**

- Con el fin de agilizar los procesos administrativos y contables de la empresa "Danjeans" se recomienda implementar la factura electrónica que también mejoraría la atención al cliente y permitiría tener un mayor control documental.
- Basado en la utilización del modelo V en esta investigación, se recomienda emplear dicho modelo para futuros proyectos debido a que permite entregar un software testeado y probado, también mejora la calidad del producto gracias a medidas de control de la calidad firmemente integradas y además garantiza que todas las tareas se completen en el plazo y orden adecuado y mantiene los periodos de inactividad al mínimo.
- Dado que se ha diseñado e implementado el aplicativo con una arquitectura cliente servidor, este puede aumentar la capacidad de clientes generando un cuello de botella, en este sentido se recomienda emplear los servicios REST aquí implementados para interconectarse con futuras aplicaciones que se puedan desarrollar o incrementar la capacidad del servidor.

## **GLOSARIO**

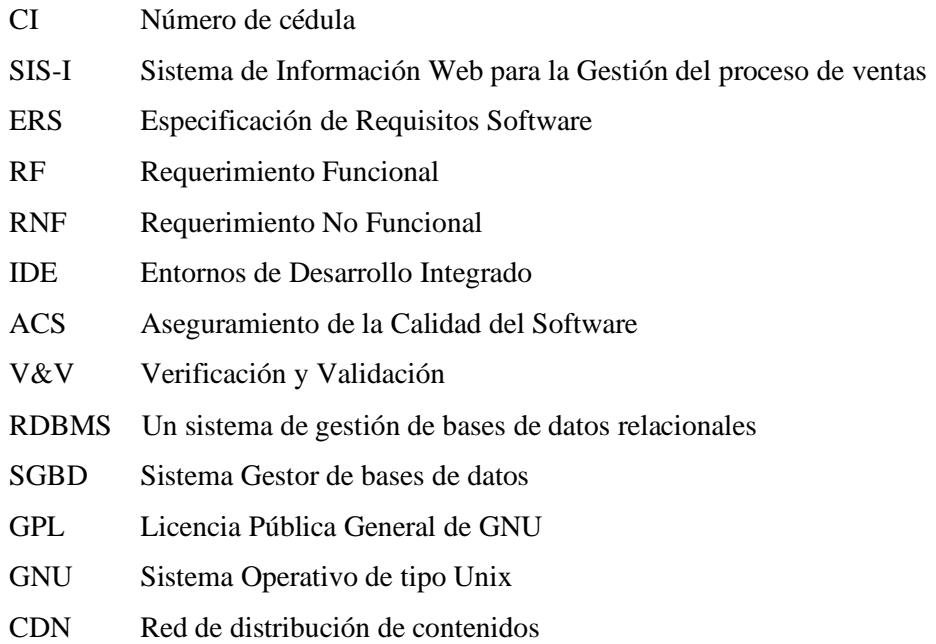

### **BIBLIOGRAFÍA**

- **ACEDO, J.** *Web: ¿Qué es el Framework Bootstrap? Ventajas y Desventajas. – Apuntes de Programación.* [en línea]., 2015. [Consulta: 26 mayo 2021]. Disponible en: http://programacion.jias.es/2015/05/web-%C2%BFque-es-el-framework-bootstrapventajas-desventajas/.
- **ACOSTA VÉLIZ, Marjorie; et al.** *La administración de ventas. Conceptos clave en el siglo XXI* [en línea], 2018. 1. S.l.: Editorial Científica 3Ciencias. [Consulta: 23 enero 2021]. ISBN 978-84-948257-2-9. Disponible en: https://www.3ciencias.com/libros/libro/laadministracion-ventas-conceptos-claves-siglo-xxi/.
- **ALDÁS FLORES, C.F. & OÑATE CALDERON, W.R.** Implementación de una aplicación Web progresiva para la gestión de pruebas de simulación para el ingreso a Instituciones militares y universidades en el Centro de Capacitación y Nivelación Académica SMARTEL. En: Accepted: 2020-11-15T17:51:36Z [en línea], 2020. [Consulta: 24 mayo 2021]. Disponible en: https://repositorio.uta.edu.ec:8443/jspui/handle/123456789/31787.
- **ÁLVAREZ, M.A.** Ventajas e inconvenientes de API REST para el desarrollo. [en línea], 2014. [Consulta: 26 mayo 2021]. Disponible en: https://desarrolloweb.com/articulos/ventajasinconvenientes-apirest-desarrollo.html.
- **AMAT, J.** React vs Angular vs Vue.js para JavaScript en 2020. *Talent Republic* [en línea], 2020. [Consulta: 25 mayo 2021]. Disponible en: https://www.talentrepublic.tv/developer/desarrollo-de-software/react-vs-angular-vs-vue-js-para-javascripten-2020/.
- **ANDI, C., HESINTO, S. & AGUSTINA, A.** Rancang Bangun Website Sekolah Dengan Menggunakan Framework Bootstrap (Studi Kasus SMP Negeri 6 Prabumulih). *Jurnal Sisfokom (Sistem Informasi Dan Komputer)*, vol. 7, no. 1, 2018, pp. 22-27.
- **ARSAUTE, Ariel; et al.** Generación automática de API REST a partir de API Java, basada en transformación de Modelos (MDD). *XX Workshop de Investigadores en Ciencias de la Computación (WICC 2018, Universidad Nacional del Nordeste).* [en línea], 2018. S.l.: s.n., [Consulta: 26 mayo 2021]. ISBN 978-987-3619-27-4. Disponible en: http://sedici.unlp.edu.ar/handle/10915/67777.
- **ATLIDAKIS, Vaggelis; et al.** RESTler: Stateful REST API Fuzzing. *2019 IEEE/ACM 41st International Conference on Software Engineering (ICSE)*. S.l.: s.n., 2019, pp. 748-758. DOI 10.1109/ICSE.2019.00083.
- **BIN UZAYR, Sufyan; et al.** Angular. En: S. BIN UZAYR, N. CLOUD y T. AMBLER (eds.), *JavaScript Frameworks for Modern Web Development: The Essential Frameworks, Libraries, and Tools to Learn Right Now* [en línea], 2019. Berkeley, CA: Apress, pp. 209- 223. [Consulta: 26 mayo 2021]. ISBN 978-1-4842-4995-6. Disponible en: https://doi.org/10.1007/978-1-4842-4995-6\_7.
- **BOLAÑOS ALONSO, Daniel; et al.** Pruebas de Software y JUnit. , 2007, pp. 368. ISSN 978- 84-8322-354-3.
- **CASTRO, J.** Beneficios de un sistema de control de inventarios. [en línea], 2014. [Consulta: 11 enero 2021]. Disponible en: https://blog.corponet.com.mx/beneficios-de-un-sistema-decontrol-de-inventarios.
- **COWBURN, P.** Manual de PHP. En: Accepted: 2018-09-25T17:45:08Z [en línea], 2018. [Consulta: 10 enero 2021]. Disponible en: http://148.202.167.116:8080/xmlui/handle/123456789/2277.
- **DÍAZ ARRIETA, R.H. & ORTIZ VINUEZA, J.L.** Desarrollo de una aplicación web y móvil para la gestión de inventario y pedidos utilizando servicios RESTful. En: Accepted: 2018- 11-09T21:00:21Z [en línea], 2018. [Consulta: 8 enero 2021]. Disponible en: http://dspace.espoch.edu.ec/handle/123456789/9128.
- **GAIKWAD, S.S. & ADKAR, P.** A Review Paper on Bootstrap Framework., 2019.
- **GARCÍA-HOLGADO, A. & GARCÍA-PEÑALVO, F.J.** Modelos de procesos. En: Accepted: 2018-02-20T00:52:52Z [en línea], 2018. [Consulta: 24 enero 2021]. DOI 10.5281/zenodo.1179286. Disponible en: https://repositorio.grial.eu/handle/grial/1142.
- **GENTIL, R.J.** Um estudo de caso sobre como a introdução de comportamentos adaptativos em uma aplicação web legada impacta a cobertura de código. En: Accepted: 2020-11- 18T08:58:37Z [en línea], 2020. [Consulta: 11 agosto 2021]. Disponible en: https://repositorio.ufscar.br/handle/ufscar/13462.
- **GRAHL, M.; et al.** W7-X logbook REST API for processing experimental metadata and data enrichment at the Wendelstein 7-X stellarator. *Fusion Engineering and Design*, vol. 160, 2020, pp. 111819. ISSN 0920-3796. DOI 10.1016/j.fusengdes.2020.111819.
- **GRANDES, S. & CECILIA, M.** Diseño e implementación de una plataforma Web Open Source para E-Turismo en la oficina de Gestión y Promoción Turística de Cotopaxi. En: Accepted: 2015-09-22T18:45:57Z [en línea], 2015. [Consulta: 10 enero 2021]. Disponible en: http://repositorio.espe.edu.ec/jspui/handle/21000/10128.
- **GUTIÉRREZ TIUSO, A.R.** La Importancia de las Aplicaciones Web y Móviles en el Éxito Empresarial. *Revista Empresarial y Laboral* [en línea], 2020. [Consulta: 11 enero 2021]. Disponible en: https://revistaempresarial.com/tecnologia/la-importancia-de-lasaplicaciones-web-y-moviles-en-el-exito-empresarial/.
- **HAJIAN, M.** Advanced Angular Service Worker and Runtime Caching. En: M. HAJIAN (ed.), *Progressive Web Apps with Angular: Create Responsive, Fast and Reliable PWAs Using Angular* [en línea], 2019. Berkeley, CA: Apress, pp. 107-139. [Consulta: 26 mayo 2021]. ISBN 978-1-4842-4448-7. Disponible en: https://doi.org/10.1007/978-1-4842-4448-7\_5.
- **HERNÁNDEZ, Luis; et al.** Arquitectura REST para el desarrollo de aplicaciones web empresariales. *Revista Electrónica sobre Tecnología, Educación y Sociedad* [en línea], 2021, vol. 8, no. 15. [Consulta: 26 mayo 2021]. Disponible en: https://www.ctes.org.mx/index.php/ctes/article/view/748.
- **HERRERA CASTRO, M.E. & DUARTE RUIZ, Y.C.** *Creatividad Empresarial : Automatización del proceso de ventas* [en línea], 2016. other. S.l.: Universidad Nacional Autónoma de Nicaragua,Managua. [Consulta: 20 mayo 2021]. Disponible en: https://repositorio.unan.edu.ni/3609/.
- **HRENDUS, Mariya; et al.** Developing an Intelligent Online Learning System for Foreign Language Vocabulary Training Based on Gamification. *COLINS*. S.l.: s.n., 2020, pp. 1075-1101.
- **KOTARU, V.K.** Angular: Services and Dependency Injection. En: V.K. KOTARU (ed.), *Angular for Material Design: Leverage Angular Material and TypeScript to Build a Rich User Interface for Web Apps* [en línea], 2020. Berkeley, CA: Apress, pp. 109-126. [Consulta: 26 mayo 2021]. ISBN 978-1-4842-5434-9. Disponible en: https://doi.org/10.1007/978-1-4842-5434-9\_7.
- **KYRIAKAKIS, Panos; et al.** Exploring the frequency and change proneness of dynamic feature pattern instances in PHP applications. *Science of Computer Programming*, vol. 171, 2019, pp. 1-20. ISSN 0167-6423. DOI 10.1016/j.scico.2018.10.004.
- **MARTÍN, A.** Mysql. , 2010. pp. 30.
- **MARTÍNEZ GARCÍA, I.** METODOLOGÍA PARA EL CÁLCULO DE COMPLEJIDAD EN PRUEBAS UNITARIAS DE CÓDIGO AUTOGENERADO. , 2017, pp. 95.
- **MEQDAD, M.N. & IMARI, M.** US Department of Agriculture and Rural Development Dataset in MySQL Database Security: Using Sisense Tool. , 2020, vol. 7.
- **MERA PAZ, A.J.** Análisis del proceso de pruebas de calidad de software. En: Accepted: 2017- 08-09T01:08:10Z [en línea], 2016, [Consulta: 23 mayo 2021]. Disponible en: https://repository.ucc.edu.co/handle/20.500.12494/962.
- **MERCADO, A.** Todo lo que necesita saber sobre la cobertura del código. *Medium* [en línea], 2021. [Consulta: 11 agosto 2021]. Disponible en: https://alexmarket.medium.com/todolo-que-necesita-saber-sobre-la-cobertura-del-c%C3%B3digo-e7216ae1d255.
- **MIRÓ, A.** 7 características del lenguaje PHP que lo convierten en uno de los más potentes | Deusto Formación. [en línea], 2016. [Consulta: 20 mayo 2021]. Disponible en: https://www.deustoformacion.com/blog/programacion-tic/7-caracteristicas-lenguajephp-que-lo-convierten-uno-mas-potentes.
- **MORA, N.M.L.** COMPARACIÓN DE MÉTRICAS DE CALIDAD PARA EL DESARROLLO DE APLICACIONES WEB. *3C Tecnología. Glosas de innovación aplicadas a la pyme*, 2018, pp. 94-113. ISSN 2254-4143.
- **MORALES DELGADO, C.A.** Análisis del framework responsive web design bootstrap. Aplicativo: Sistema web para la publicación y promoción de servicios laborales en la Provincia de Imbabura. En: Accepted: 2017-12-15T14:30:02Z [en línea], 2017, [Consulta: 26 mayo 2021]. Disponible en: http://repositorio.utn.edu.ec/handle/123456789/7718.
- **ORTEGÓN LEÓN, C.F.** Diseño de aplicativo web en lenguaje hipertext preprocessor; cooperativa ecoregional y multiactica trabajar juntos. En: Accepted: 2019-01- 18T21:26:38Z, *Castells, M. (2000). Internet y la sociedad red. Catalunya: Universitat Oberta.* [en línea], 2019, [Consulta: 20 mayo 2021]. Disponible en: https://repository.ucc.edu.co/handle/20.500.12494/6620.
- **PALOMO, S.R.G. & GIL, E.M.** *Aproximación a la ingeniería del software*. S.l.: Editorial Centro de Estudios Ramon Areces SA., 2020, ISBN 978-84-9961-329-1.
- **PAUTA AYABACA, L. & MOSCOSO BERNAL, S.** Software Verification and Validation. [en línea], 2017, vol. Vol. 1. ISSN 2588-0888. Disponible en:

https://www.google.com/url?sa=t&rct=j&q=&esrc=s&source=web&cd=&cad=rja&uac t=8&ved=2ahUKEwjF28TajujwAhXnmuAKHWbICNsQFjAAegQIAhAD&url=https% 3A%2F%2Fkillkana.ucacue.edu.ec%2Findex.php%2Fkillkana\_tecnico%2Farticle%2Fd ownload%2F112%2F148%2F369&usg=AOvVaw2Su-n3SE2y-eilK0JuWyeZ.

- **PÉREZ GARCÍA, A.A.** Características MySQL: , 2007, pp. 87.
- **PERUGACHI GUEVARA, M.A.** MODELOS DE METODOS EN V. *calameo.com* [en línea], 2010. [Consulta: 23 enero 2021]. Disponible en: https://www.calameo.com/read/000356419f5d318c7eefc.
- **RAMOS CHAGOYA, E.** Métodos y técnicas de investigación gestiopolis. *gestiopolis* [en línea], 2018. [Consulta: 17 enero 2021]. Disponible en: https://www.gestiopolis.com/metodos-y-tecnicas-de-investigacion/.
- **RIBAS, E.** Qué es Api Rest y por qué debes de integrarla en tu negocio. *Thinking for Innovation* [en línea], 2018, [Consulta: 11 enero 2021]. Disponible en: https://www.iebschool.com/blog/que-es-api-rest-integrar-negocio-business-tech/.
- **SALAZAR MERA, J.V. & SERRANO ABRAHAM, Á.A.** Software en la gestión para la automatización de procesos. En: Accepted: 2020-01-21T21:23:53Z [en línea], 2020, [Consulta: 20 mayo 2021]. Disponible en: https://repositorio.uta.edu.ec:8443/jspui/handle/123456789/30600.
- **SORIA MURILLO, D.** Modelo V Ingenieria de Software. *Metodología de desarrollo de software. El Modelo en V o de Cuatro Niveles.* [en línea], 2009. [Consulta: 20 mayo 2021]. Disponible en: http://ingenieriadesoftware.mex.tl/61885\_modelo-v.html.
- **SOVIA RINI, J.F.** Membangun Aplikasi E-Library Menggunakan Html, Php Script, Dan Mysql Database. *Jurnal Processor*, vol. 6, no. 2. , 2017.

# **ANEXO A:** Requistos funcionales y Metáforas del Sistema

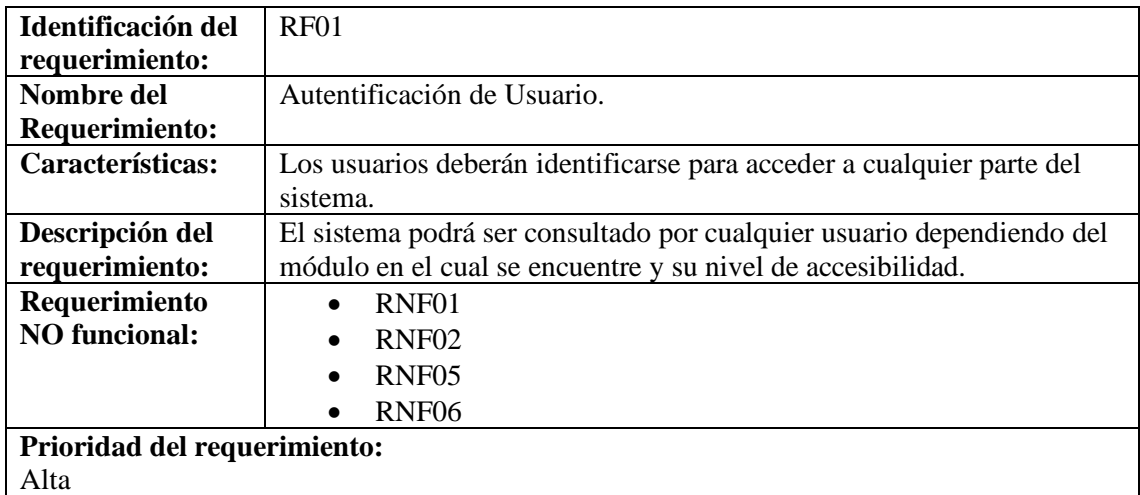

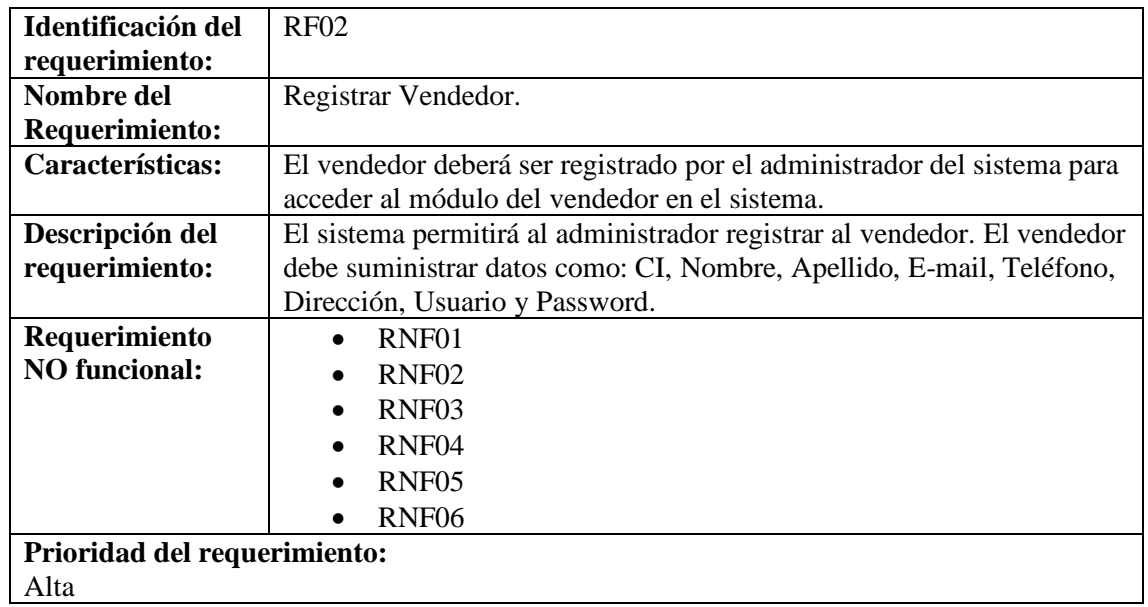

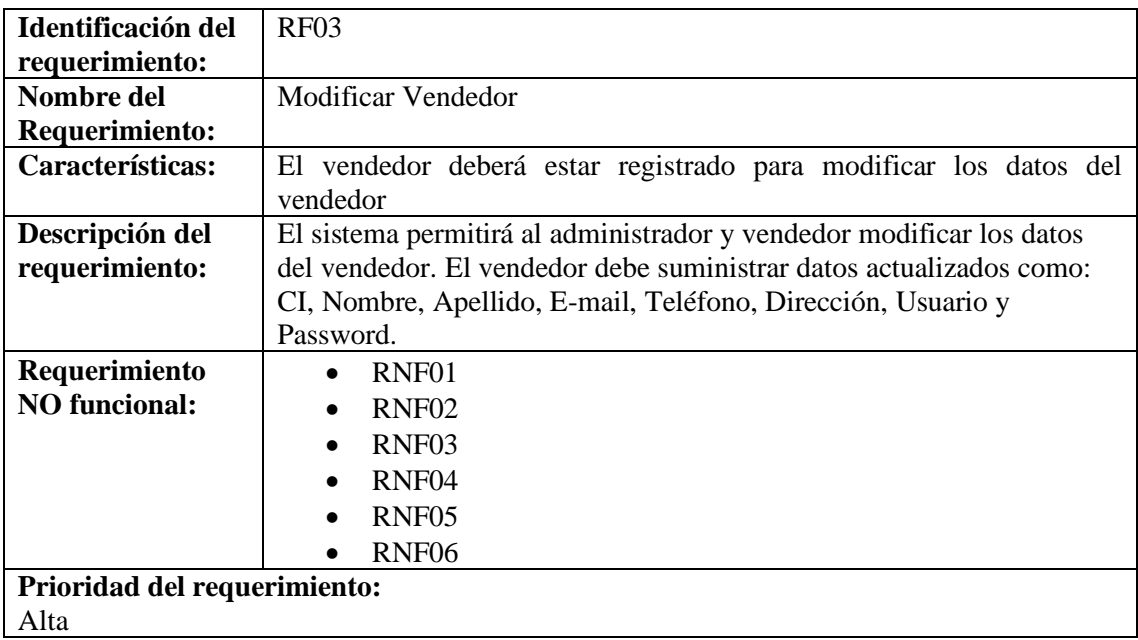

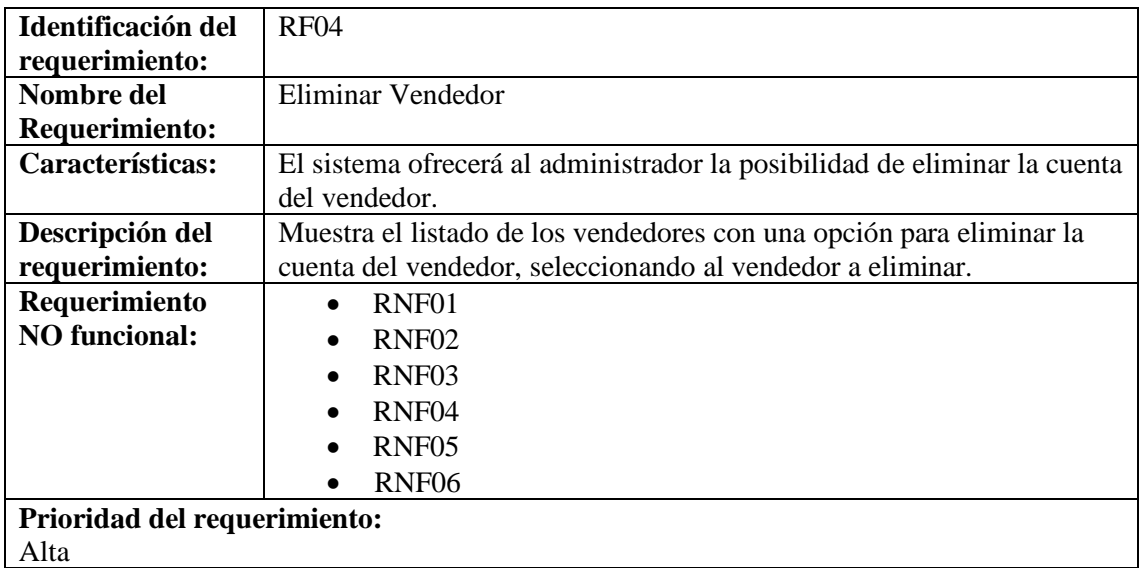

Alta

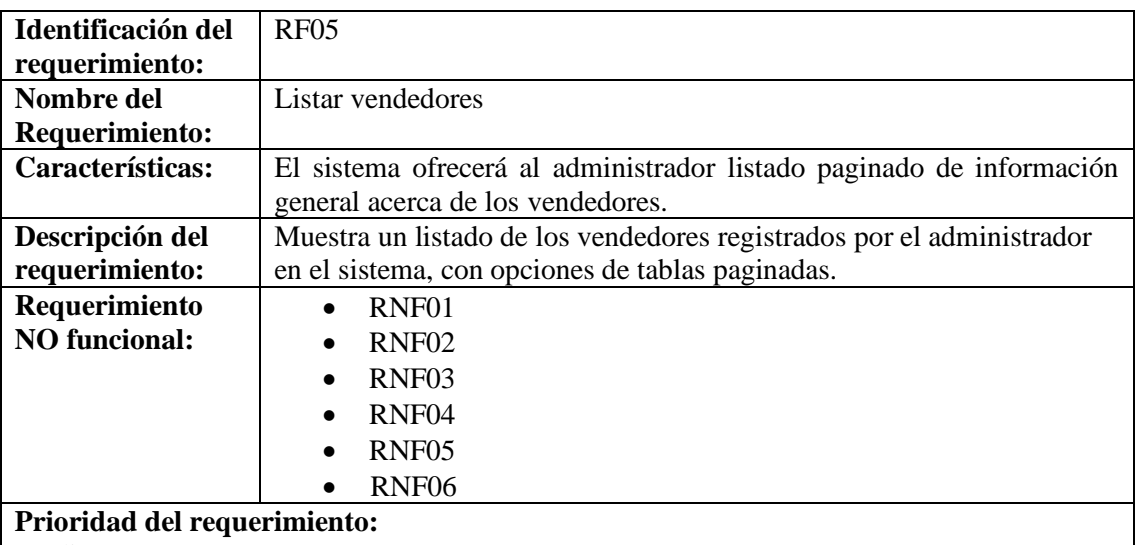

Media

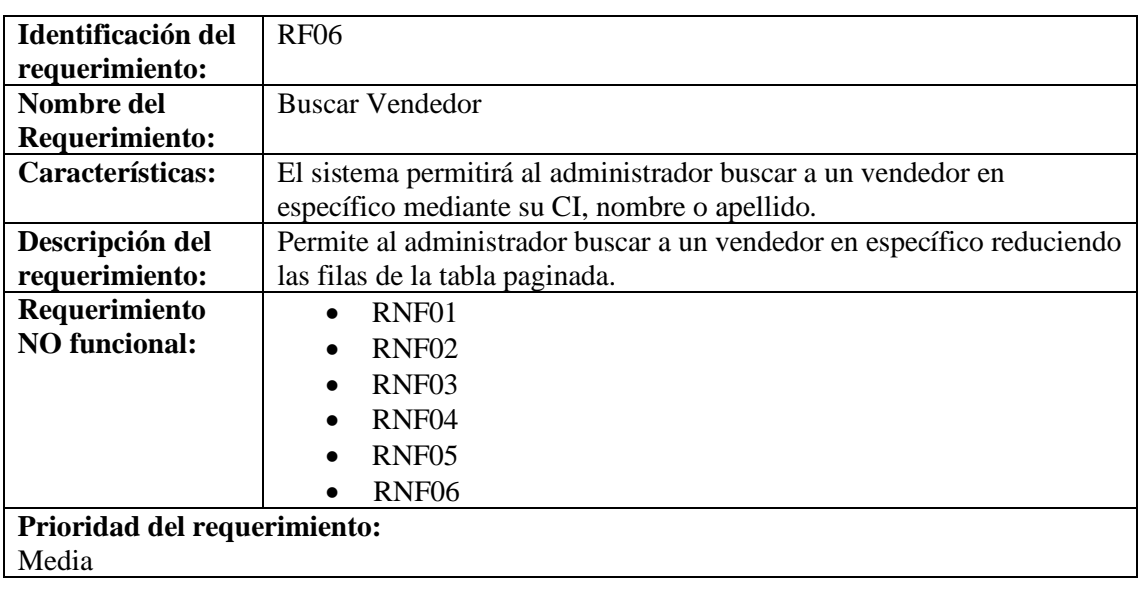

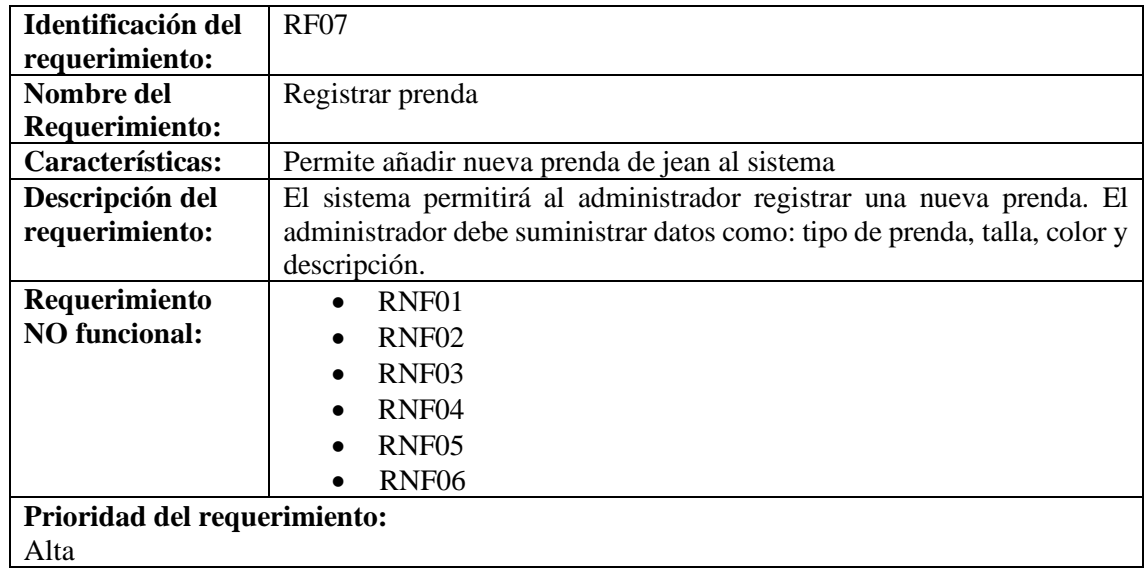

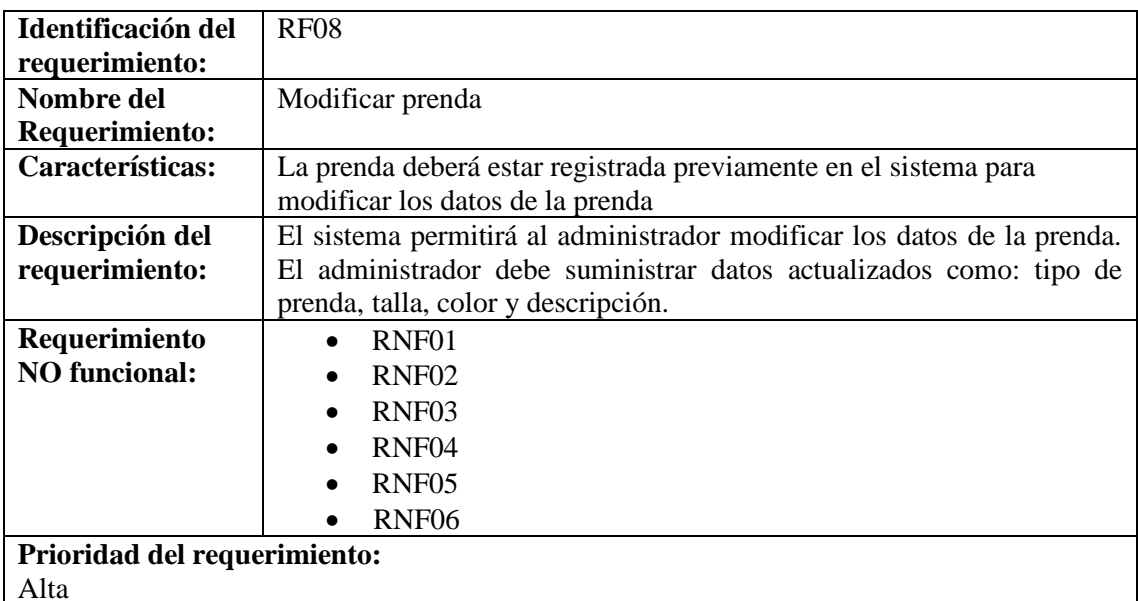

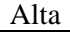

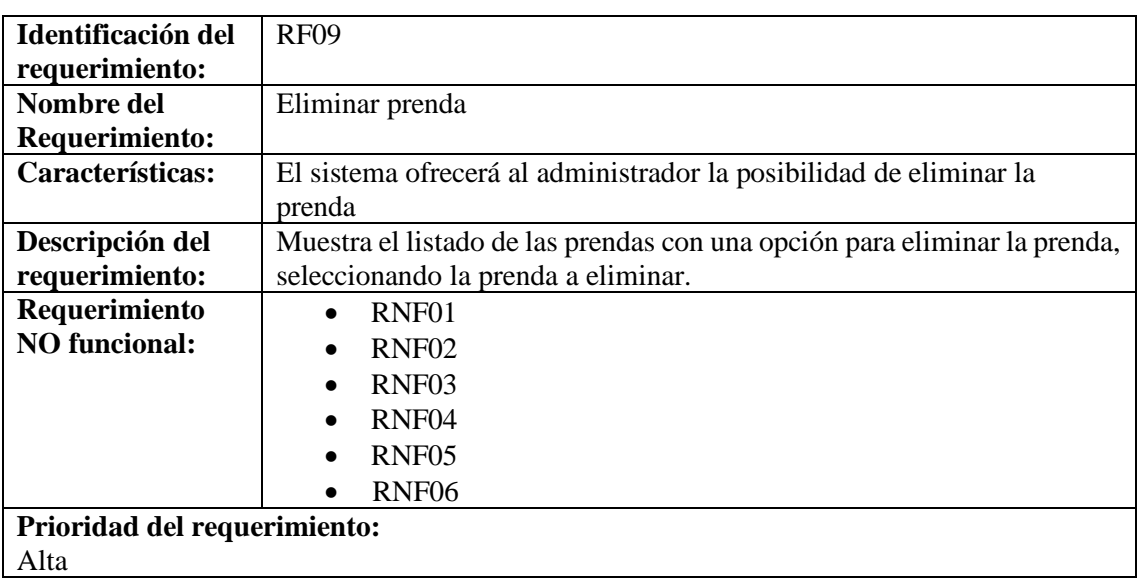

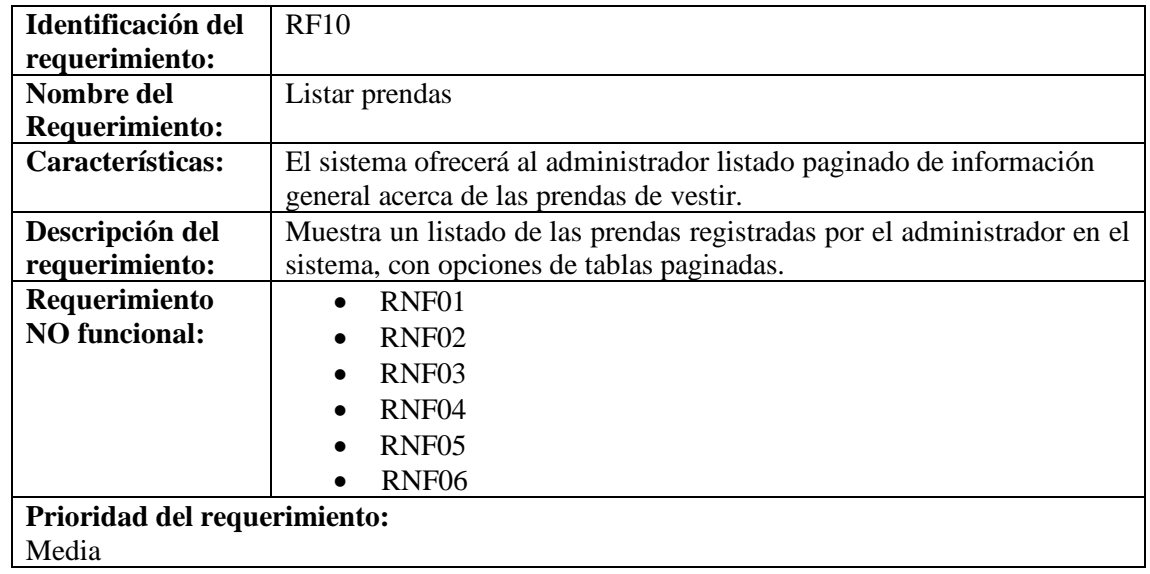

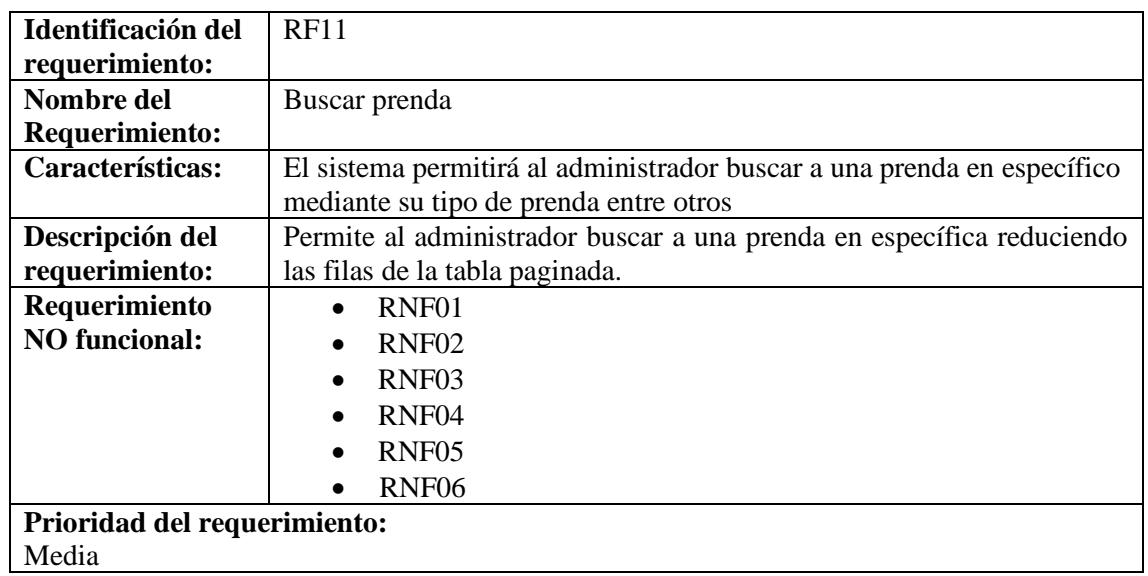

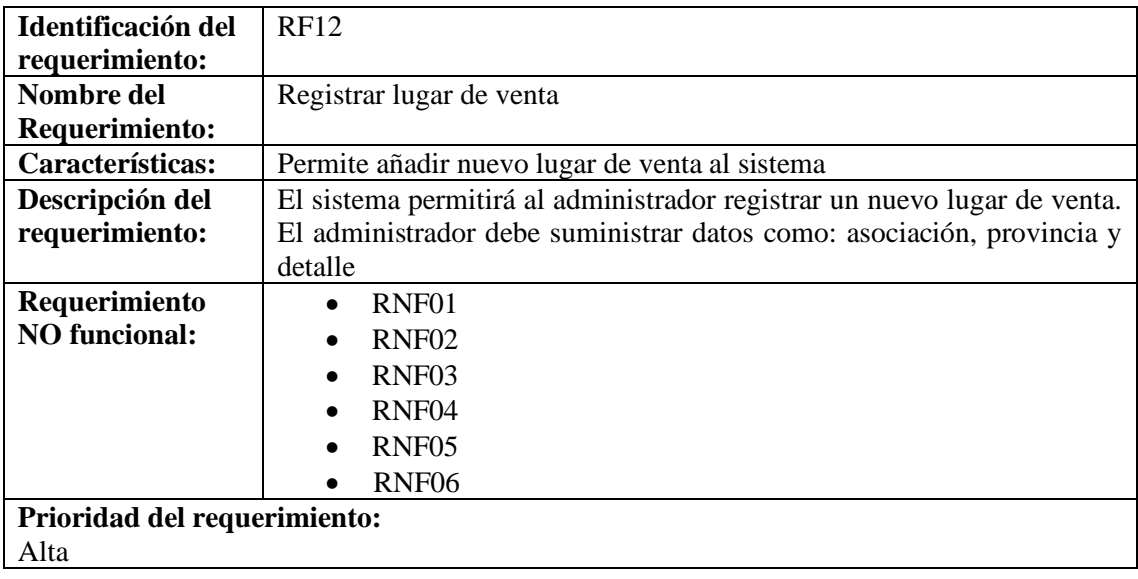

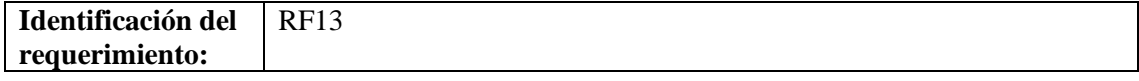
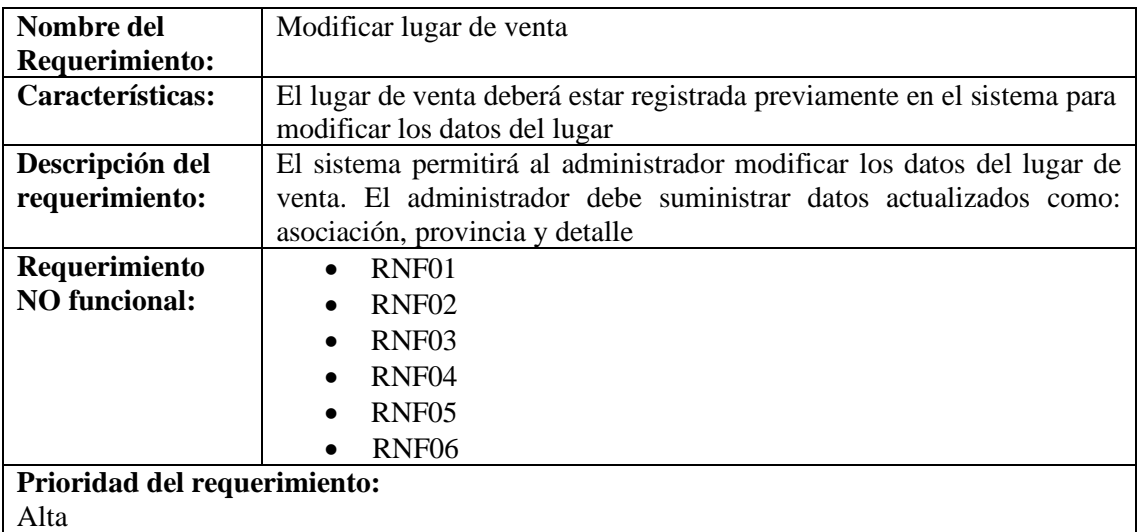

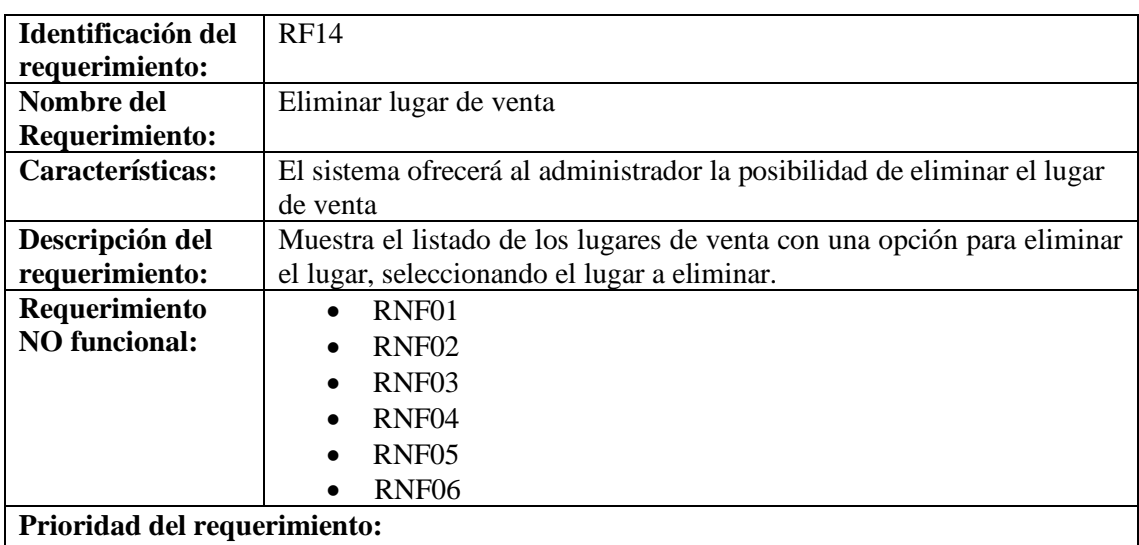

Alta

 $\mathbf{I}$ 

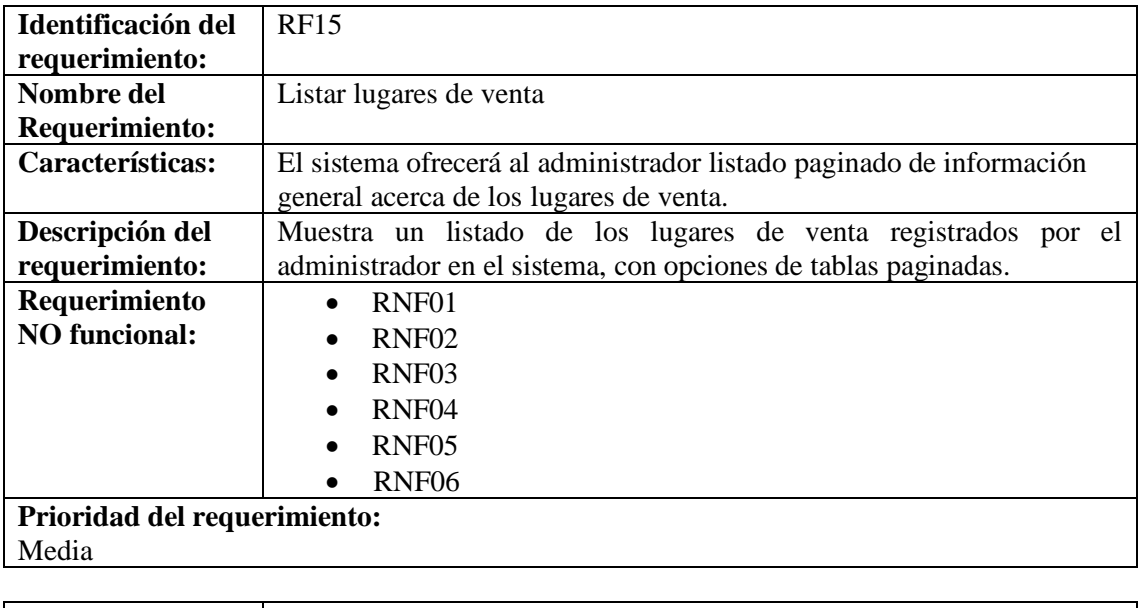

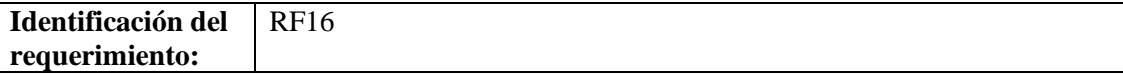

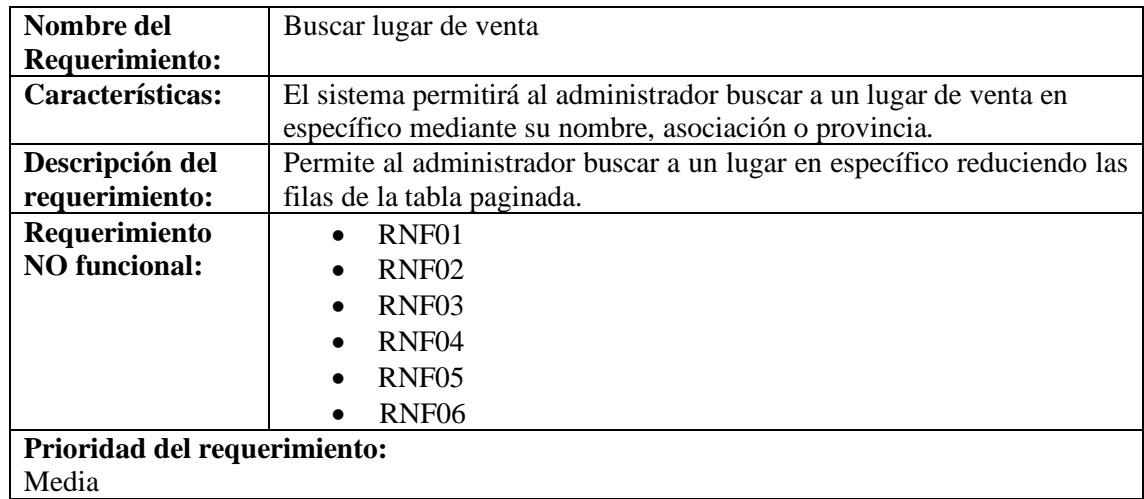

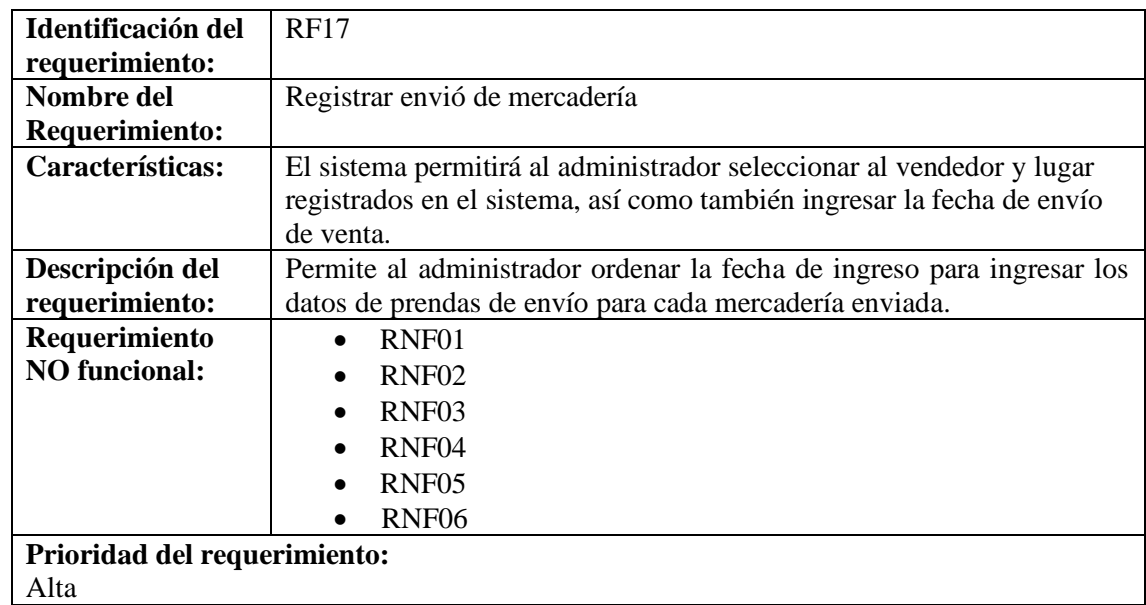

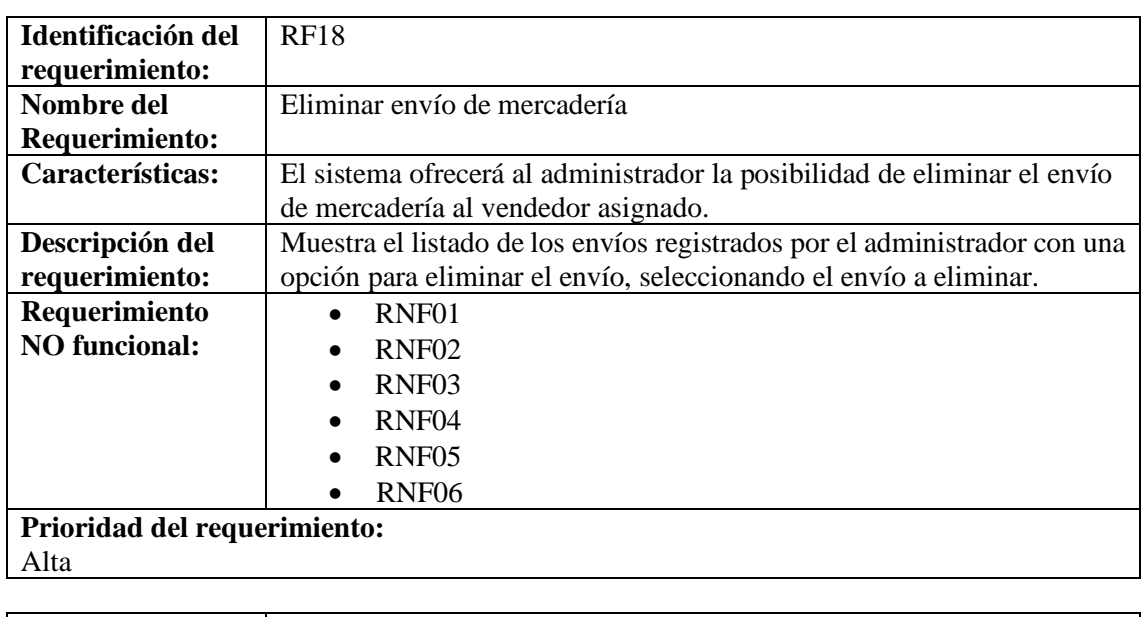

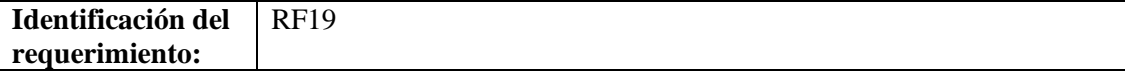

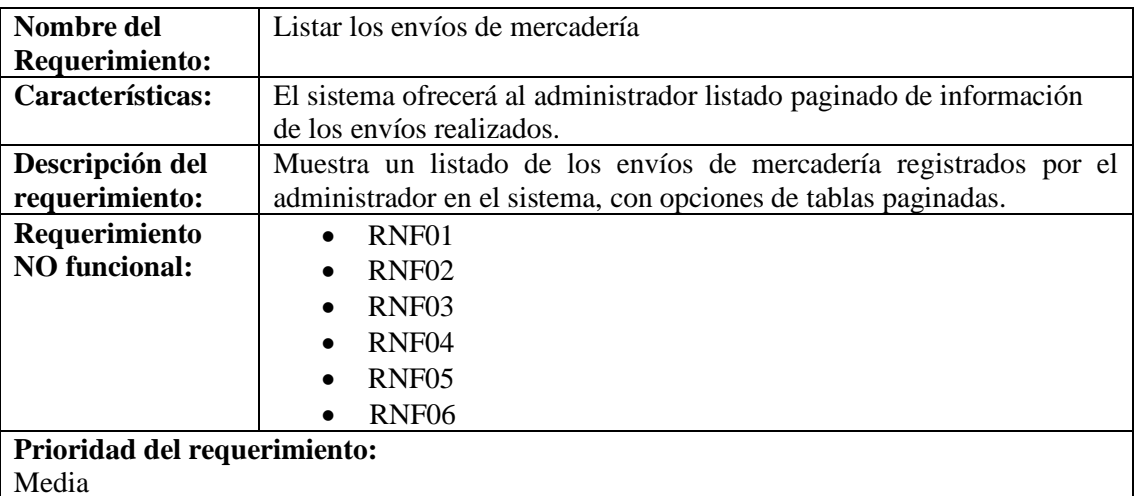

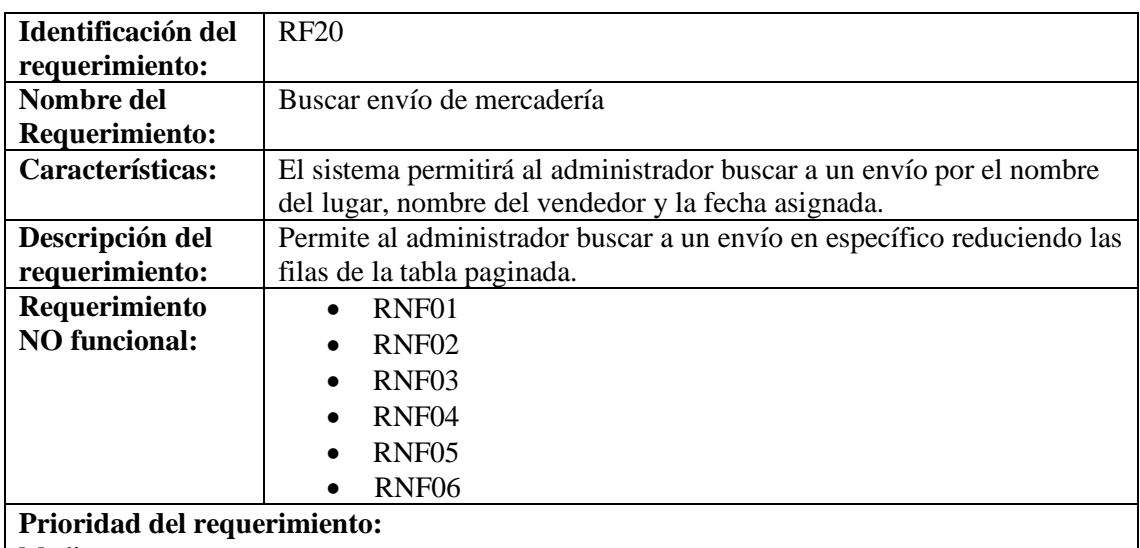

Media

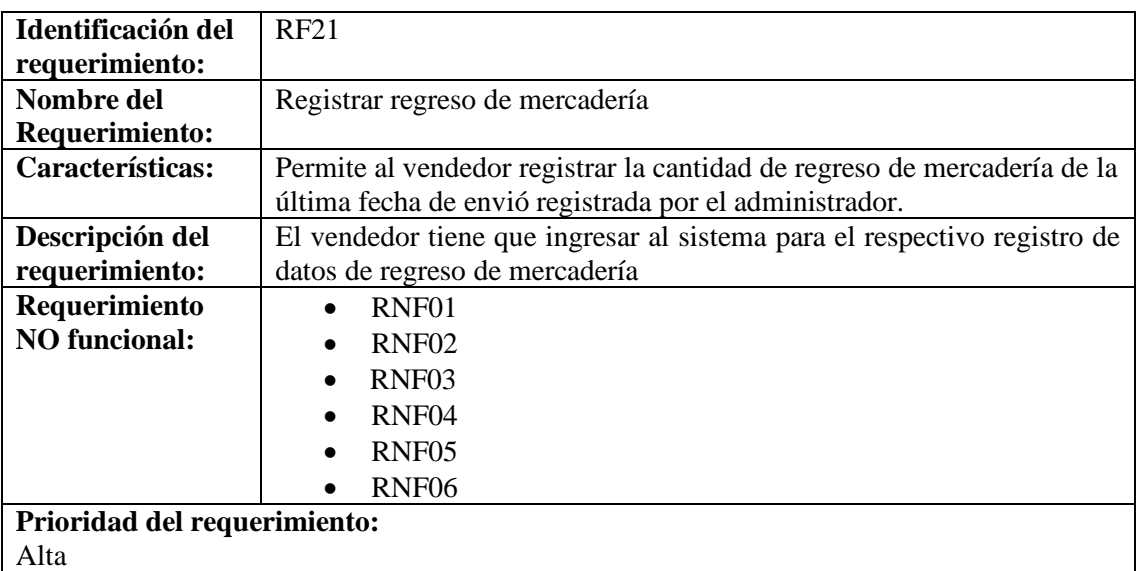

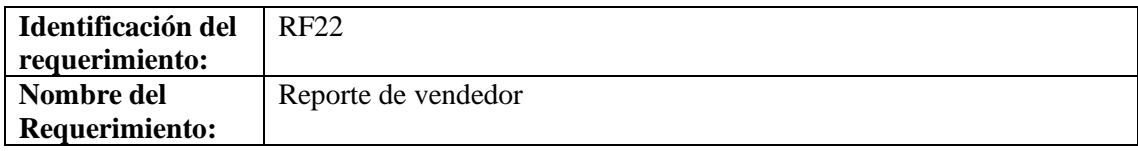

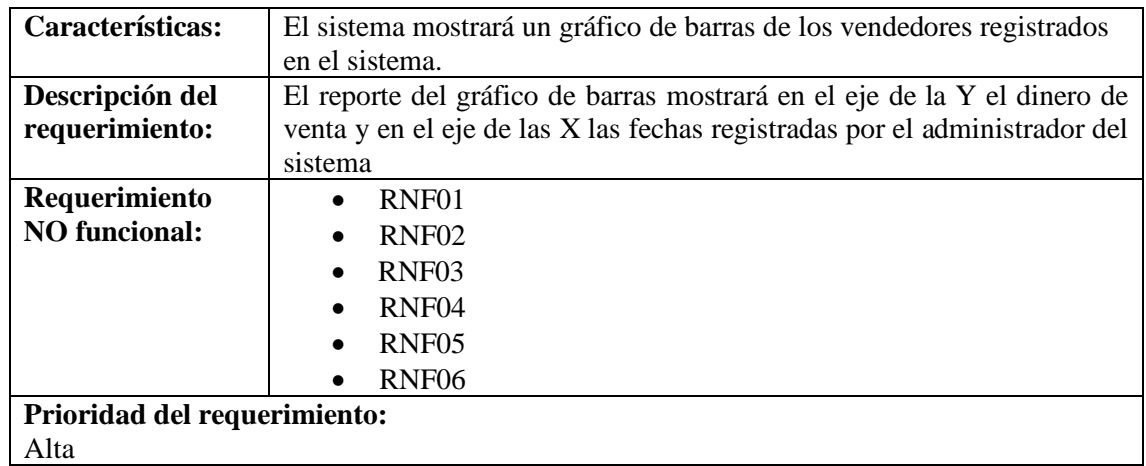

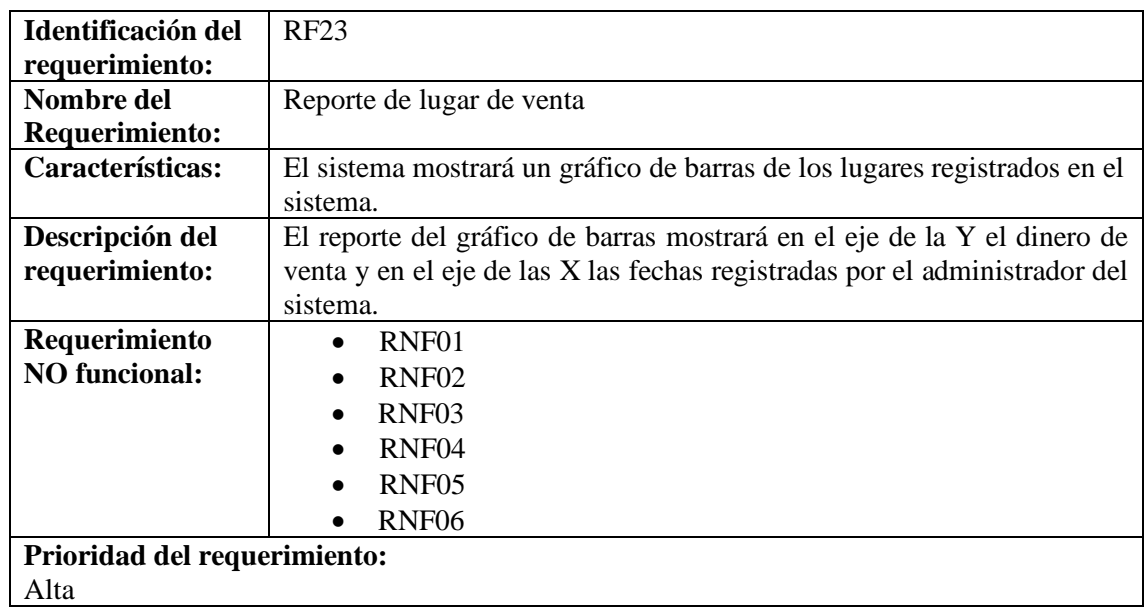

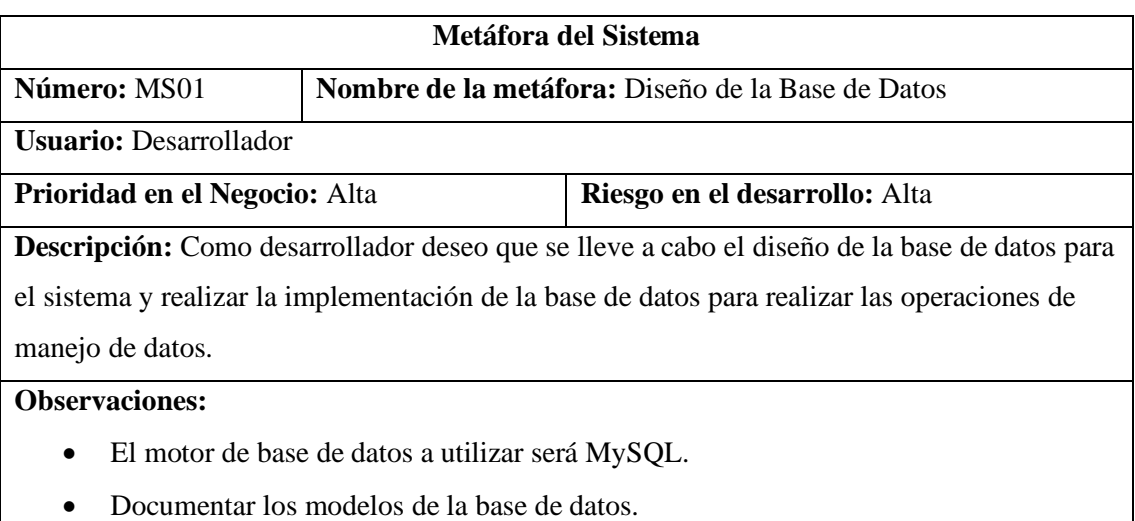

• Documentar el diccionario de datos.

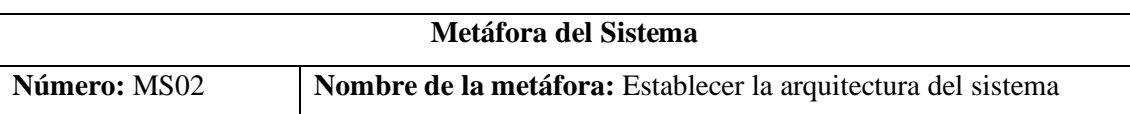

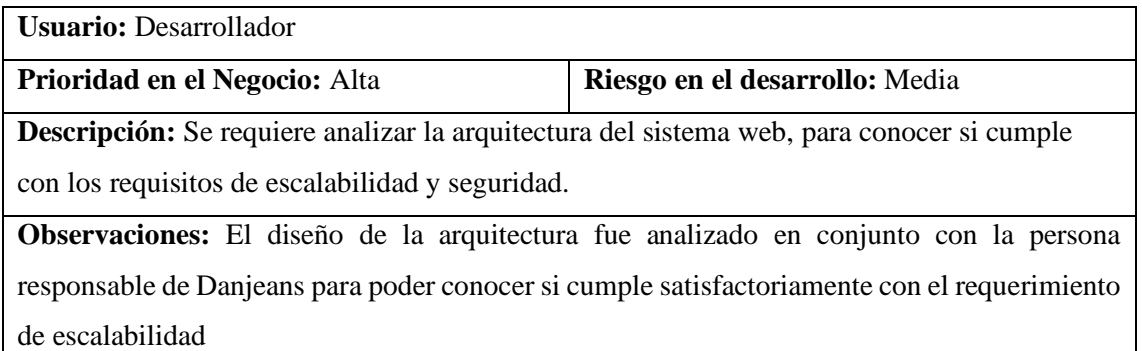

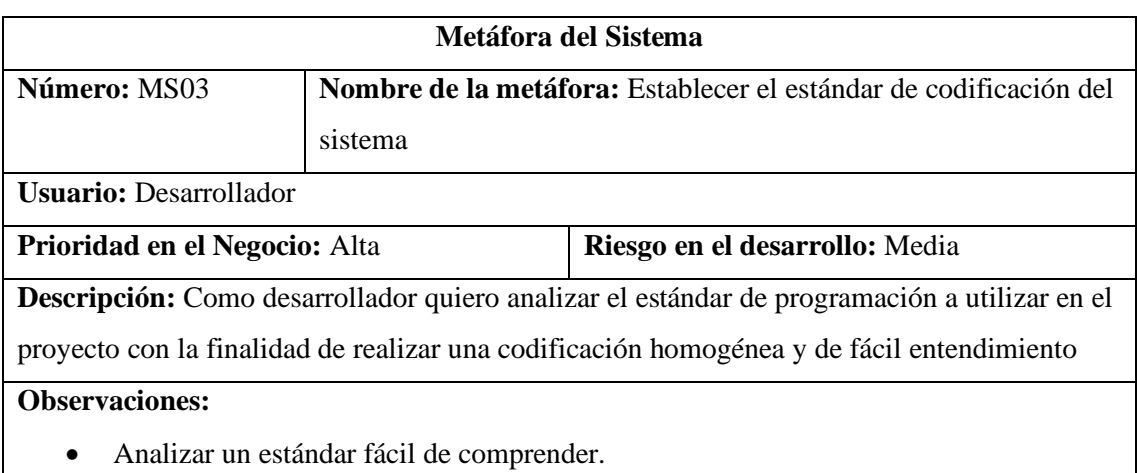

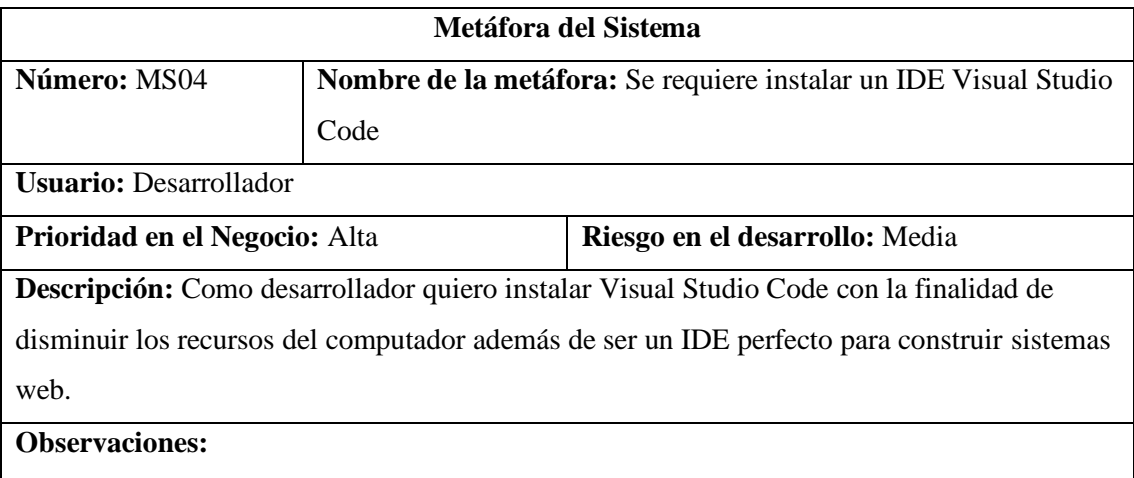

• Instalar plugin de complementos.

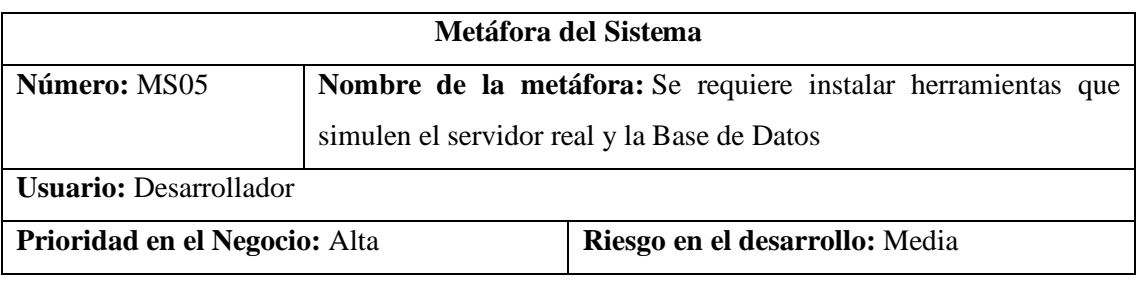

**Descripción:** Como desarrollador quiero instalar XAMPP con la finalidad de simular un servidor apache para alojar las APIs necesarias del sistema y realizar las peticiones además de contar con el motor de base de datos MySql.

#### **Observaciones:**

• Verificar la creación de la carpeta htdocs donde serán alojadas las APIs.

# **ANEXO B:** Pruebas de Aceptación

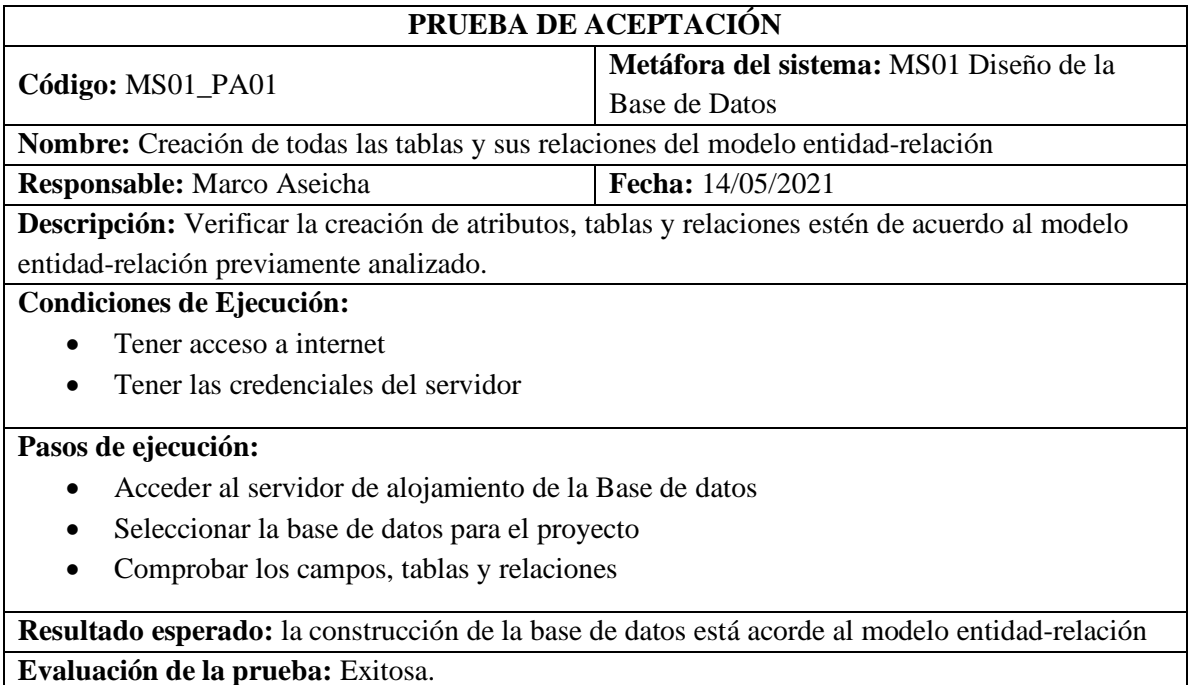

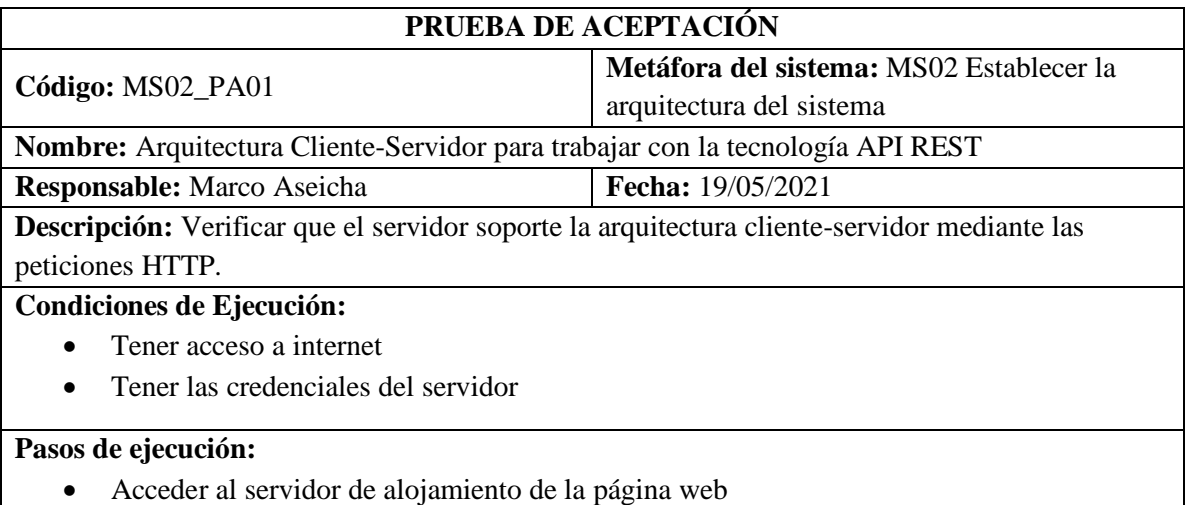

- Copiar la dirección de una API con método GET
- Pegar en una nueva pestaña del navegador

## **Resultado esperado:** Arroja datos alojados en la base de datos mediante la API

**Evaluación de la prueba:** Exitosa.

## **PRUEBA DE ACEPTACIÓN**

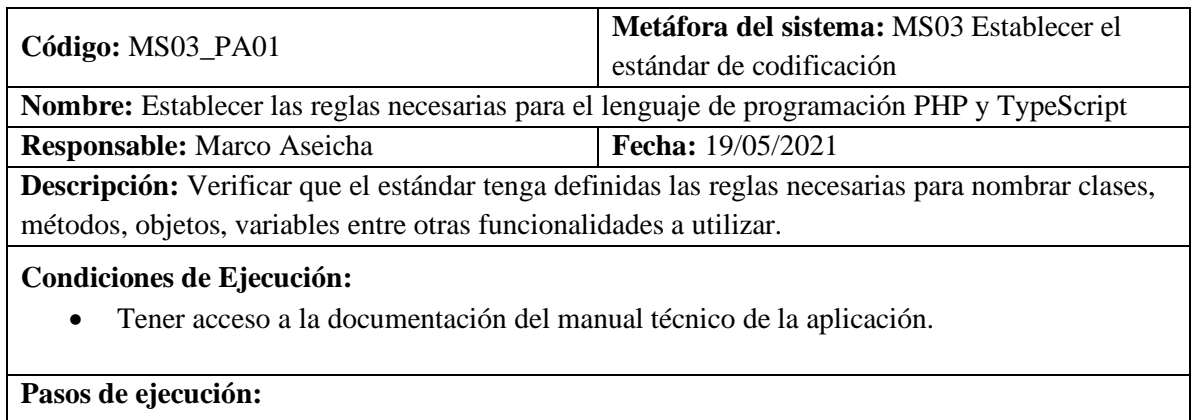

• Acceder al documento técnico.

**Resultado esperado:** documentación establecida

**Evaluación de la prueba:** Exitosa.

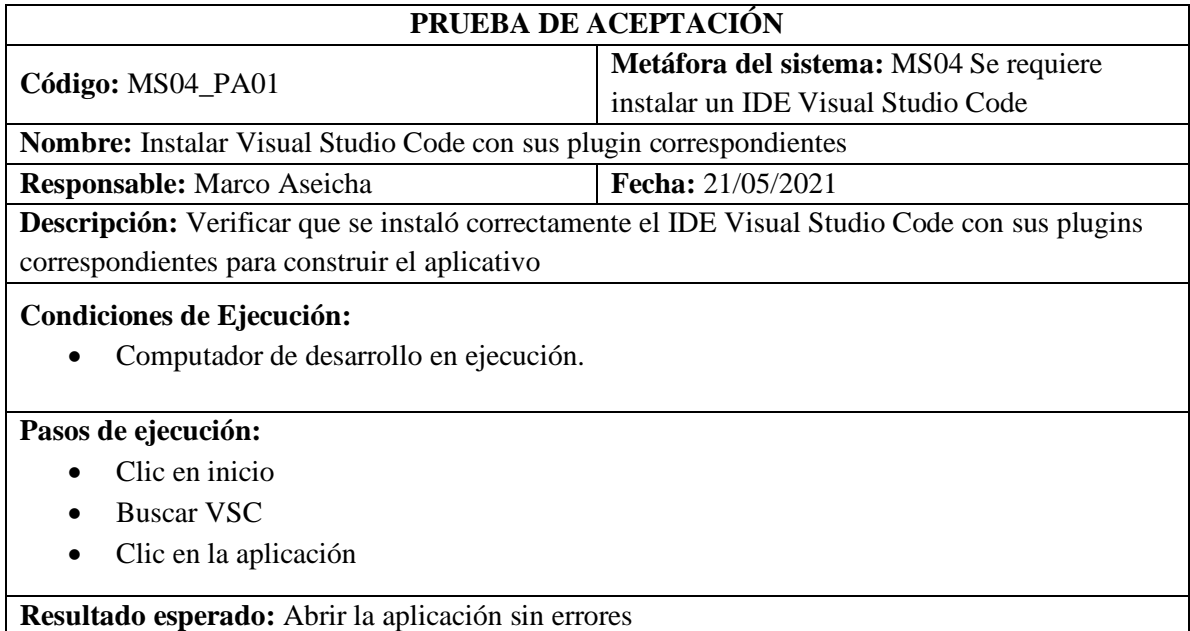

**Evaluación de la prueba:** Exitosa.

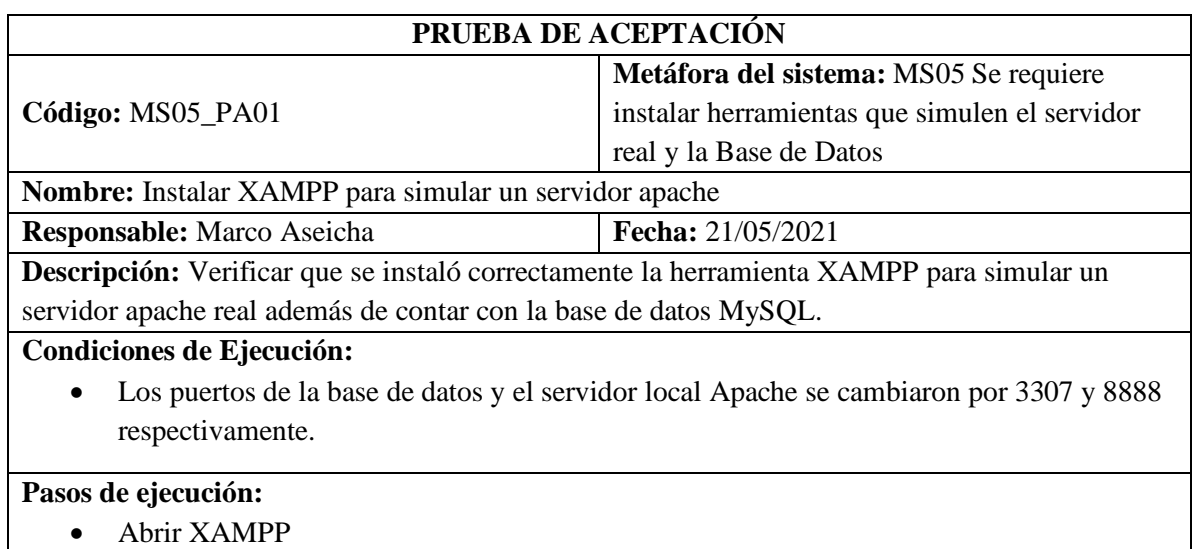

## • Abrir XAMPF

- Levantar el servicio Apache y MySQL
- Entrar a la página web http://localhost:8888/phpmyadmin/ para acceder al administrador de bases de datos

**Resultado esperado:** Tiene acceso a la página web

**Evaluación de la prueba:** Exitosa.

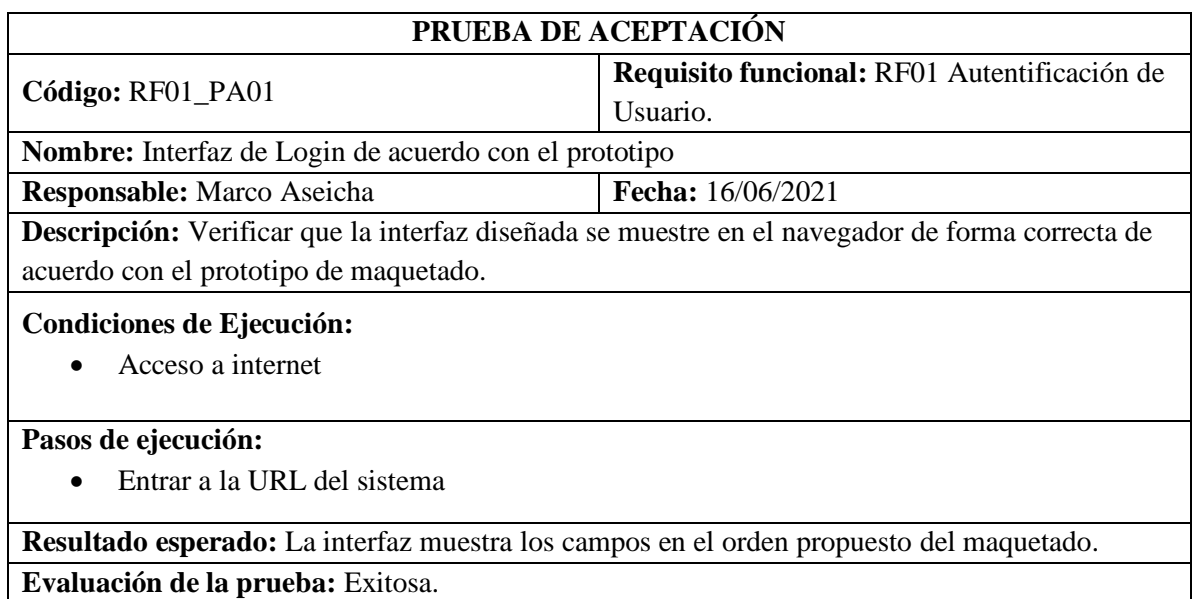

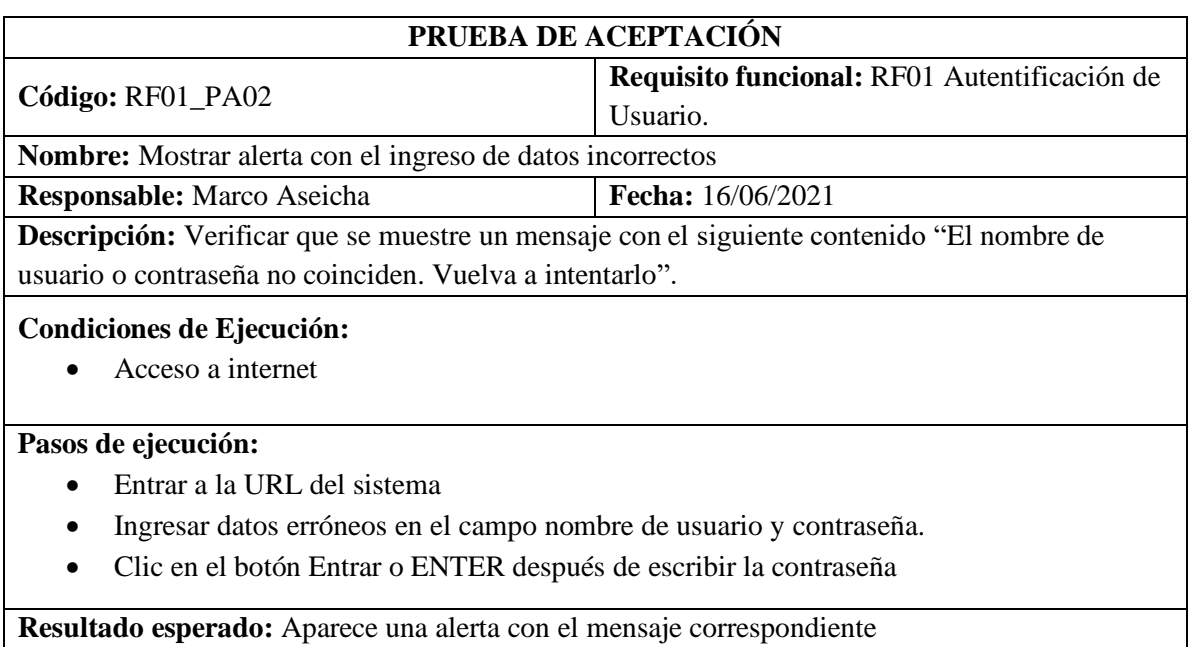

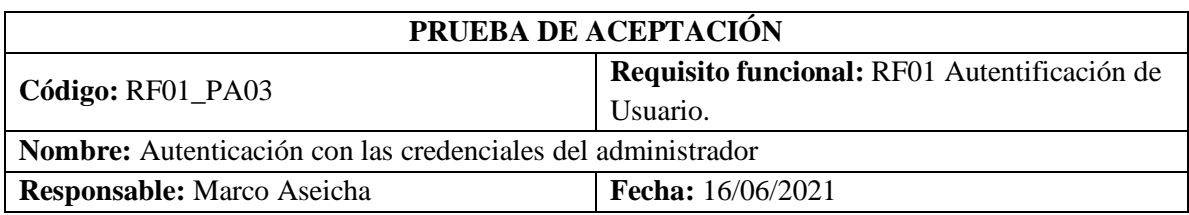

**Descripción:** Verificar el ingreso al sistema del administrador mediante las credenciales correctas del mismo.

#### **Condiciones de Ejecución:**

• Acceso a internet

## **Pasos de ejecución:**

- Entrar a la URL del sistema
- Ingresar datos correctos del administrador en el campo nombre de usuario y contraseña.
- Clic en el botón Entrar o ENTER después de escribir la contraseña

**Resultado esperado:** Ingreso de interfaz del administrador

**Evaluación de la prueba:** Exitosa.

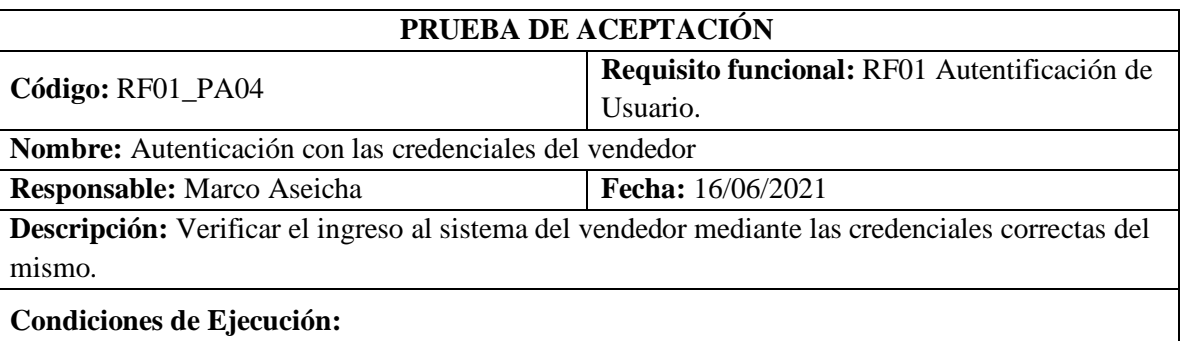

• Acceso a internet

#### **Pasos de ejecución:**

- Entrar a la URL del sistema
- Ingresar datos correctos del vendedor en el campo nombre de usuario y contraseña.
- Clic en el botón Entrar o ENTER después de escribir la contraseña

**Resultado esperado:** Ingreso de interfaz del vendedor

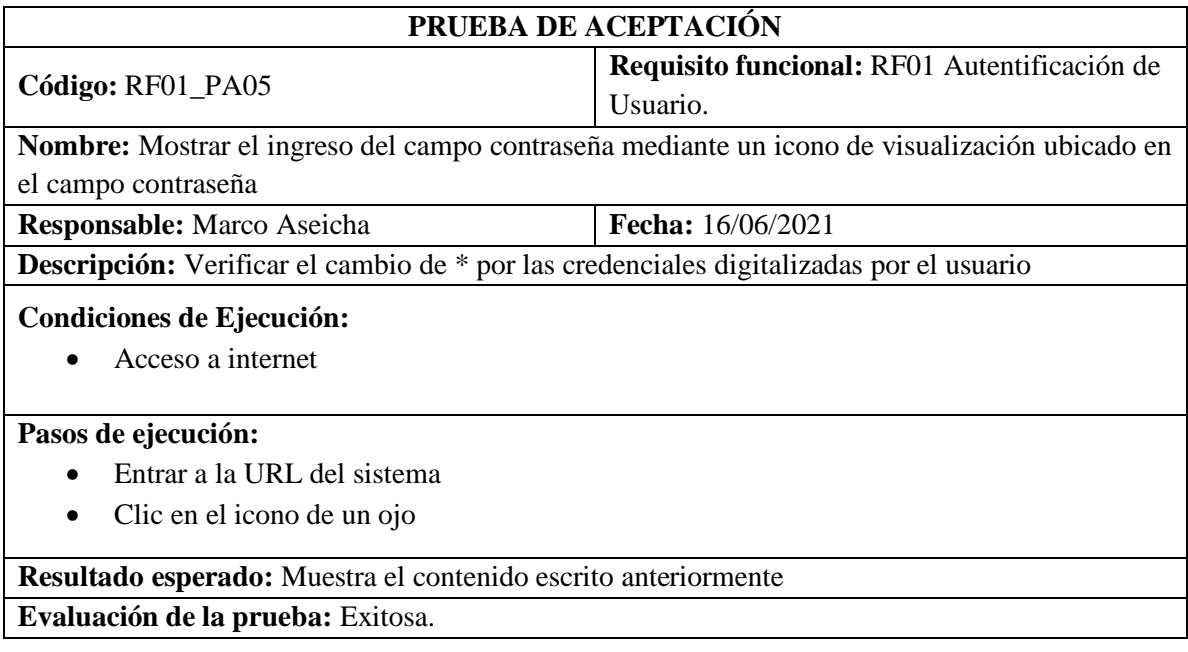

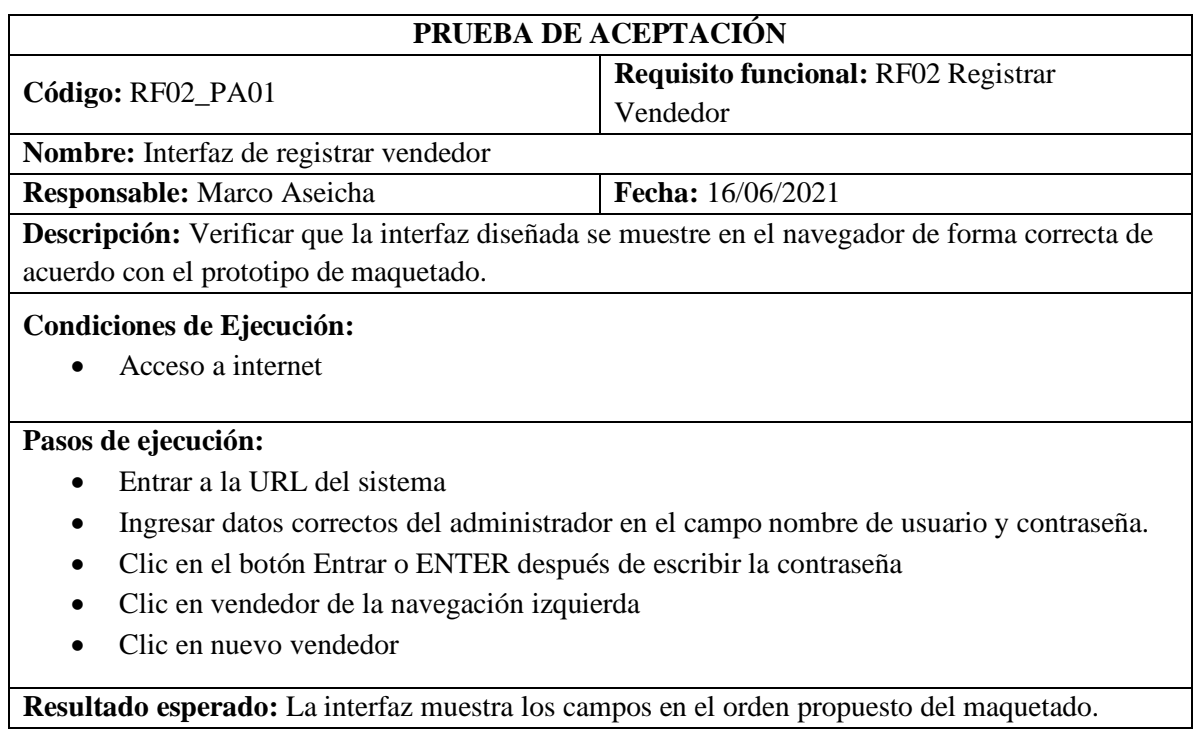

**Evaluación de la prueba:** Exitosa.

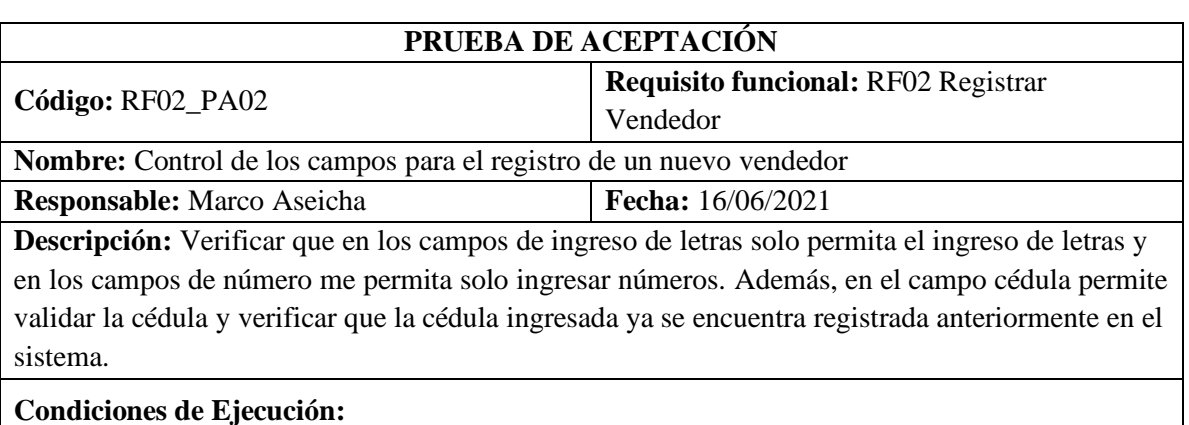

• Acceso a internet

# **Pasos de ejecución:**

- Entrar a la URL del sistema
- Ingresar datos correctos del administrador en el campo nombre de usuario y contraseña.
- Clic en el botón Entrar o ENTER después de escribir la contraseña
- Clic en vendedor de la navegación izquierda
- Clic en nuevo vendedor

**Resultado esperado:** Mensajes de alerta debajo de cada input ingresado **Evaluación de la prueba:** Exitosa.

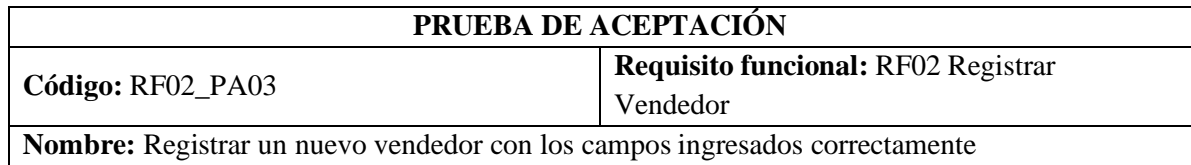

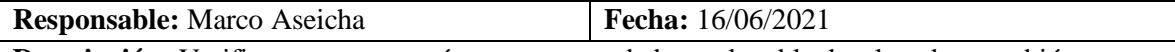

**Descripción:** Verificar que se agregó un nuevo vendedor en la tabla desplegada o también se puede comprobar directo en la base de datos en su respectiva tabla.

#### **Condiciones de Ejecución:**

• Acceso a internet

#### **Pasos de ejecución:**

- Entrar a la URL del sistema
- Ingresar datos correctos del administrador en el campo nombre de usuario y contraseña.
- Clic en el botón Entrar o ENTER después de escribir la contraseña
- Clic en vendedor de la navegación izquierda
- Clic en nuevo vendedor
- Rellenar el formulario con datos correctos
- Clic en Guardar

#### **Resultado esperado:** Mensajes de éxito

## **Evaluación de la prueba:** Exitosa.

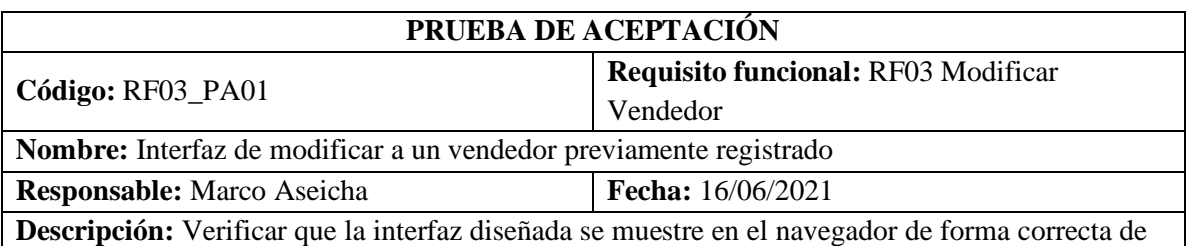

acuerdo con el prototipo de maquetado.

#### **Condiciones de Ejecución:**

• Acceso a internet

#### **Pasos de ejecución:**

- Entrar a la URL del sistema
- Ingresar datos correctos del administrador en el campo nombre de usuario y contraseña.
- Clic en el botón Entrar o ENTER después de escribir la contraseña
- Clic en vendedor de la navegación izquierda
- Clic en el vendedor a modificar del listado de la columna opciones
- Clic en modificar datos

**Resultado esperado:** La interfaz muestra los campos en el orden propuesto del maquetado. **Evaluación de la prueba:** Exitosa.

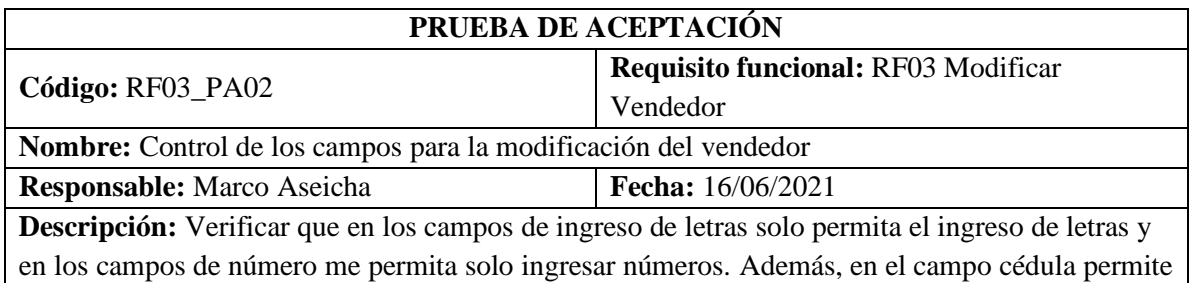

validar la cédula y verificar que la cédula ingresada ya se encuentra registrada anteriormente en el sistema.

#### **Condiciones de Ejecución:**

• Acceso a internet

#### **Pasos de ejecución:**

- Entrar a la URL del sistema
- Ingresar datos correctos del administrador en el campo nombre de usuario y contraseña.
- Clic en el botón Entrar o ENTER después de escribir la contraseña
- Clic en vendedor de la navegación izquierda
- Clic en el vendedor a modificar del listado de la columna opciones
- Clic en modificar datos

**Resultado esperado:** Mensajes de alerta debajo de cada input ingresado

**Evaluación de la prueba:** Exitosa.

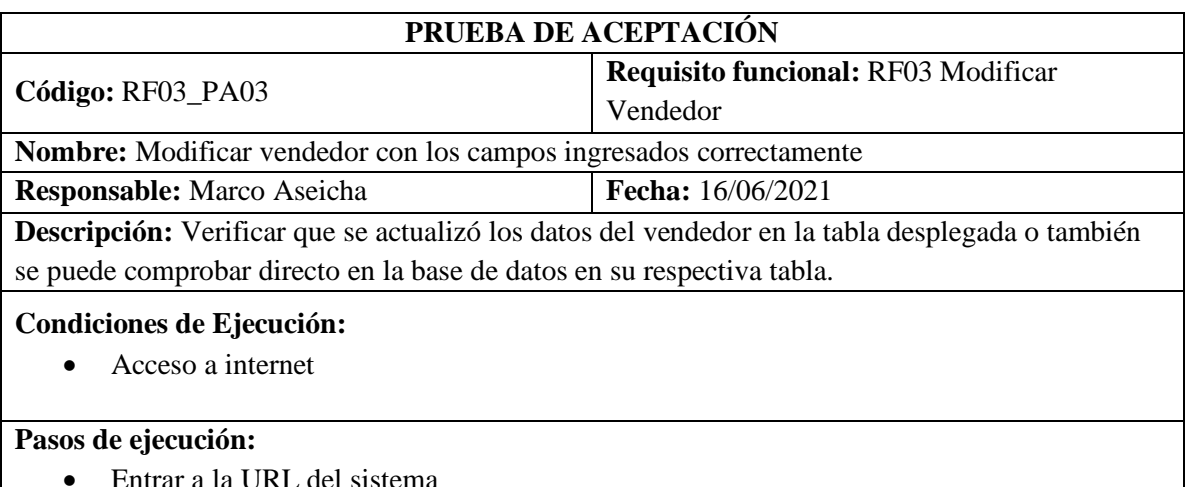

- Ingresar datos correctos del administrador en el campo nombre de usuario y contraseña.
- Clic en el botón Entrar o ENTER después de escribir la contraseña
- Clic en vendedor de la navegación izquierda
- Clic en el vendedor a modificar del listado de la columna opciones
- Clic en modificar datos
- Rellenar el formulario con datos correctos
- Clic en Guardar

**Resultado esperado:** Mensajes de éxito **Evaluación de la prueba:** Exitosa.

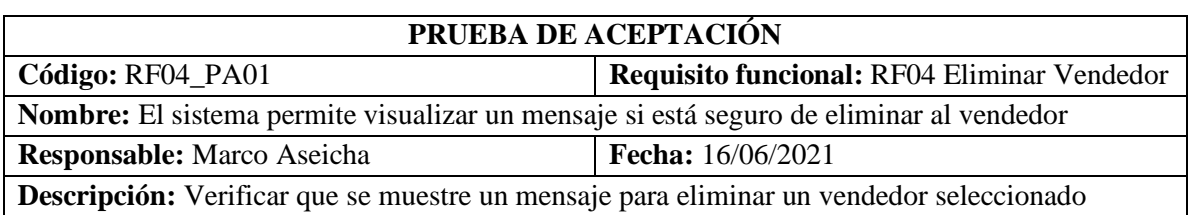

#### **Condiciones de Ejecución:**

• Acceso a internet

#### **Pasos de ejecución:**

- Entrar a la URL del sistema
- Ingresar datos correctos del administrador en el campo nombre de usuario y contraseña.
- Clic en el botón Entrar o ENTER después de escribir la contraseña
- Clic en vendedor de la navegación izquierda
- Clic en el vendedor a eliminar del listado de la columna opciones

## **Resultado esperado:** Mensajes de comprobación con dos botones.

# **Evaluación de la prueba:** Exitosa.

# **PRUEBA DE ACEPTACIÓN**

**Código:** RF04\_PA02 **Requisito funcional:** RF04 Eliminar Vendedor **Nombre:** Eliminar a un vendedor seleccionado por el administrador

**Responsable:** Marco Aseicha **Fecha:** 16/06/2021

**Descripción:** Verificar que se elimine al vendedor seleccionado, en la tabla paginada ya no se mostrará al vendedor eliminado también se puede comprobar en la base de datos al eliminar al vendedor también se elimina las credenciales de la tabla para acceder al sistema.

## **Condiciones de Ejecución:**

• Acceso a internet

#### **Pasos de ejecución:**

- Entrar a la URL del sistema
- Ingresar datos correctos del administrador en el campo nombre de usuario y contraseña.
- Clic en el botón Entrar o ENTER después de escribir la contraseña
- Clic en vendedor de la navegación izquierda
- Clic en el vendedor a eliminar del listado de la columna opciones
- Clic en eliminar

## **Resultado esperado:** Mensajes de éxito

**Evaluación de la prueba:** Exitosa.

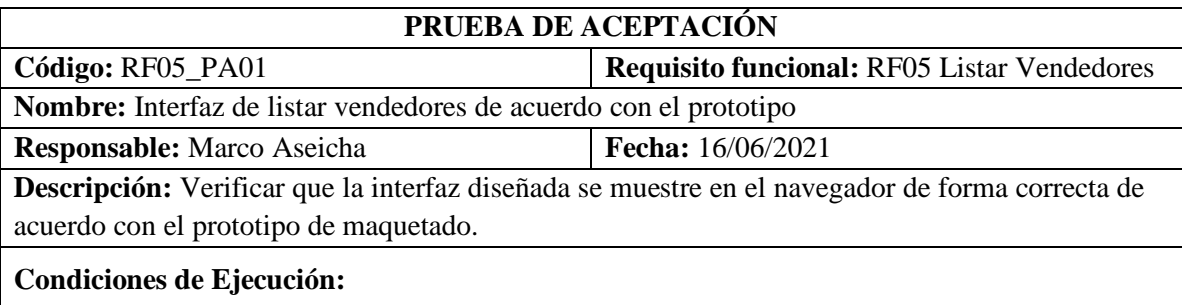

• Acceso a internet

#### **Pasos de ejecución:**

- Entrar a la URL del sistema
- Ingresar datos correctos del administrador en el campo nombre de usuario y contraseña.
- Clic en el botón Entrar o ENTER después de escribir la contraseña
- Clic en vendedor de la navegación izquierda

**Resultado esperado:** La interfaz muestra los campos en el orden propuesto del maquetado. **Evaluación de la prueba:** Exitosa.

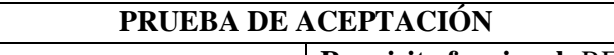

**Código:** RF06 PA01 **Requisito funcional:** RF06 Buscar Vendedor **Nombre:** Buscar a un vendedor existente por su cédula, nombre, apellido, teléfono y dirección. **Responsable:** Marco Aseicha **Fecha:** 16/06/2021

**Descripción:** Verificar que la tabla paginada se reduzca con la búsqueda realizada por el

administrador del sistema.

# **Condiciones de Ejecución:**

• Acceso a internet

# **Pasos de ejecución:**

- Entrar a la URL del sistema
- Ingresar datos correctos del administrador en el campo nombre de usuario y contraseña.
- Clic en el botón Entrar o ENTER después de escribir la contraseña
- Clic en vendedor de la navegación izquierda
- Ingresar el dato a buscar

**Resultado esperado:** Registro encontrado en la tabla paginada

**Evaluación de la prueba:** Exitosa.

# **PRUEBA DE ACEPTACIÓN**

**Código:** RF06 PA02 **Requisite funcional:** RF06 Buscar Vendedor **Nombre:** Buscar a un vendedor que no existente por su cédula, nombre, apellido, teléfono y dirección.

**Responsable:** Marco Aseicha **Fecha:** 16/06/2021

**Descripción:** Verificar que la tabla paginada se reduzca con la búsqueda realizada por el administrador del sistema.

## **Condiciones de Ejecución:**

• Acceso a internet

## **Pasos de ejecución:**

- Entrar a la URL del sistema
- Ingresar datos correctos del administrador en el campo nombre de usuario y contraseña.
- Clic en el botón Entrar o ENTER después de escribir la contraseña
- Clic en vendedor de la navegación izquierda
- Ingresar el dato a buscar

**Resultado esperado:** No se encontraron resultados

**Evaluación de la prueba:** Exitosa.

# **PRUEBA DE ACEPTACIÓN**

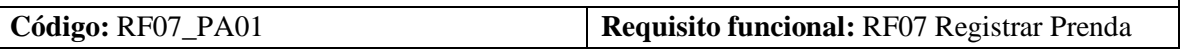

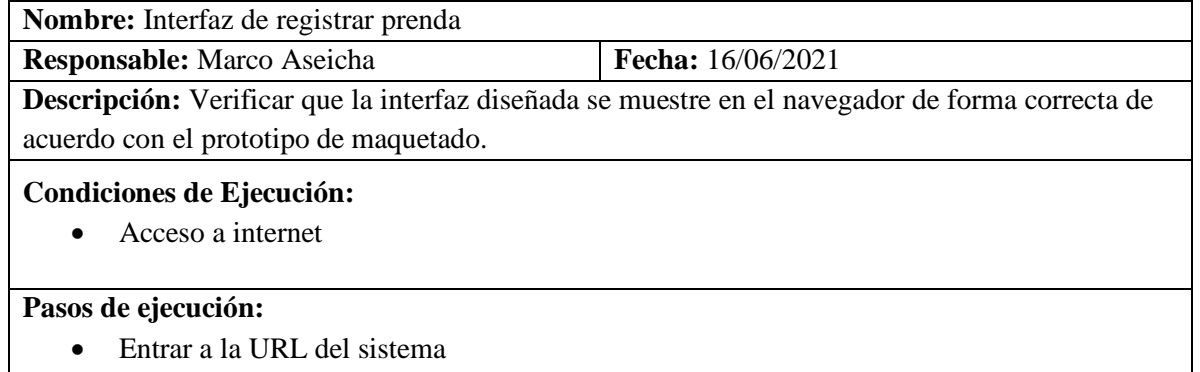

- Ingresar datos correctos del administrador en el campo nombre de usuario y contraseña.
- Clic en el botón Entrar o ENTER después de escribir la contraseña
- Clic en prenda de la navegación izquierda
- Clic en nueva prenda

**Resultado esperado:** La interfaz muestra los campos en el orden propuesto del maquetado. **Evaluación de la prueba:** Exitosa.

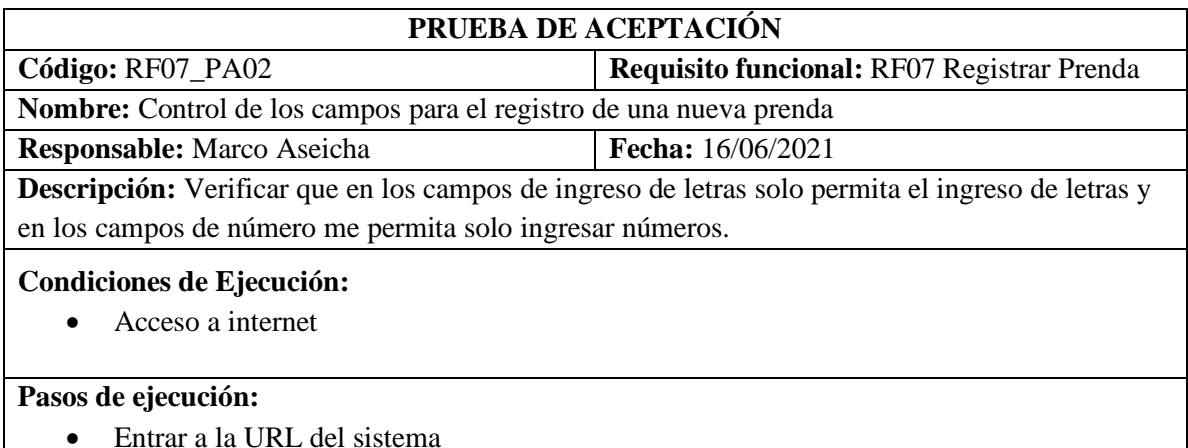

- Ingresar datos correctos del administrador en el campo nombre de usuario y contraseña.
- Clic en el botón Entrar o ENTER después de escribir la contraseña
- Clic en Prenda de la navegación izquierda
- Clic en nueva prenda

**Resultado esperado:** Mensajes de alerta debajo de cada input ingresado **Evaluación de la prueba:** Exitosa.

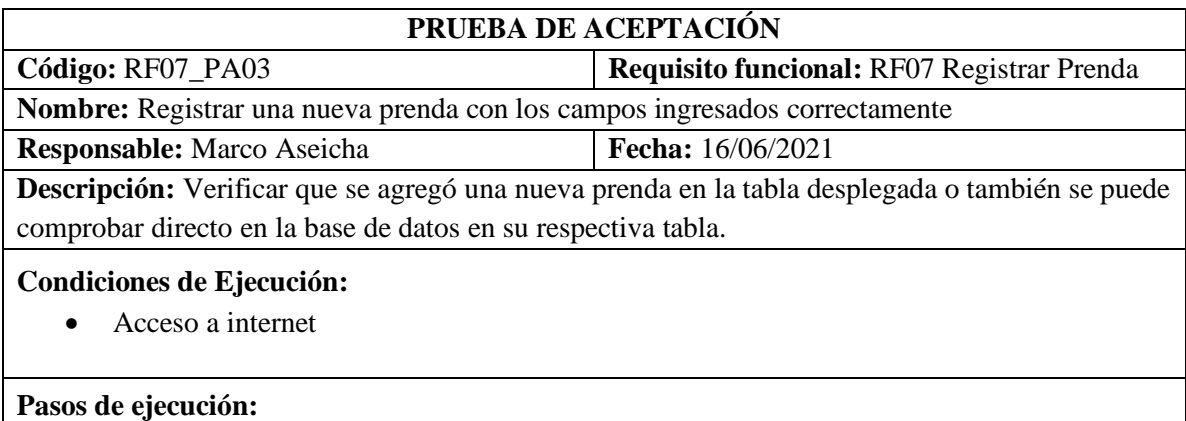

- Entrar a la URL del sistema
- Ingresar datos correctos del administrador en el campo nombre de usuario y contraseña.
- Clic en el botón Entrar o ENTER después de escribir la contraseña
- Clic en prenda de la navegación izquierda
- Clic en nueva prenda
- Rellenar el formulario con datos correctos
- Clic en Guardar

# **Resultado esperado:** Mensajes de éxito

# **Evaluación de la prueba:** Exitosa.

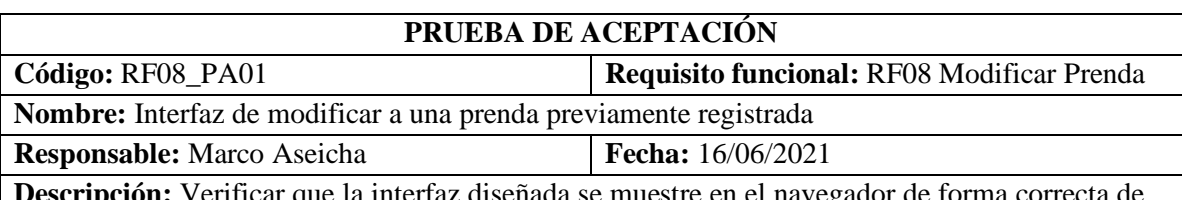

**Descripción:** Verificar que la interfaz diseñada se muestre en el navegador de forma correcta de acuerdo con el prototipo de maquetado.

## **Condiciones de Ejecución:**

• Acceso a internet

## **Pasos de ejecución:**

- Entrar a la URL del sistema
- Ingresar datos correctos del administrador en el campo nombre de usuario y contraseña.
- Clic en el botón Entrar o ENTER después de escribir la contraseña
- Clic en prenda de la navegación izquierda
- Clic en la prenda a modificar del listado de la columna opciones
- Clic en modificar datos

**Resultado esperado:** La interfaz muestra los campos en el orden propuesto del maquetado. **Evaluación de la prueba:** Exitosa.

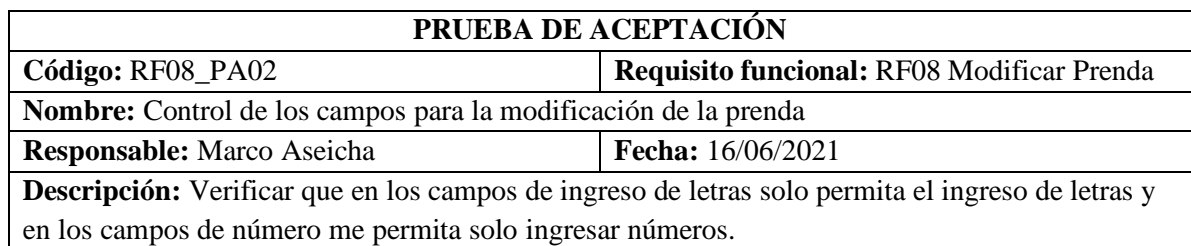

## **Condiciones de Ejecución:**

• Acceso a internet

## **Pasos de ejecución:**

- Entrar a la URL del sistema
- Ingresar datos correctos del administrador en el campo nombre de usuario y contraseña.
- Clic en el botón Entrar o ENTER después de escribir la contraseña
- Clic en prenda de la navegación izquierda
- Clic en la prenda a modificar del listado de la columna opciones

• Clic en modificar datos

**Resultado esperado:** Mensajes de alerta debajo de cada input ingresado

**Evaluación de la prueba:** Exitosa.

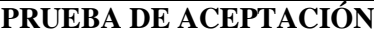

**Código:** RF08\_PA03 **Requisito funcional:** RF08 Modificar Prenda

**Nombre:** Modificar prenda con los campos ingresados correctamente

**Responsable:** Marco Aseicha **Fecha:** 16/06/2021

**Descripción:** Verificar que se actualizó los datos de la prenda en la tabla desplegada o también se puede comprobar directo en la base de datos en su respectiva tabla.

## **Condiciones de Ejecución:**

• Acceso a internet

# **Pasos de ejecución:**

- Entrar a la URL del sistema
- Ingresar datos correctos del administrador en el campo nombre de usuario y contraseña.
- Clic en el botón Entrar o ENTER después de escribir la contraseña
- Clic en prenda de la navegación izquierda
- Clic en la prenda a modificar del listado de la columna opciones
- Clic en modificar datos
- Rellenar el formulario con datos correctos
- Clic en Guardar

## **Resultado esperado:** Mensajes de éxito

**Evaluación de la prueba:** Exitosa.

## **PRUEBA DE ACEPTACIÓN**

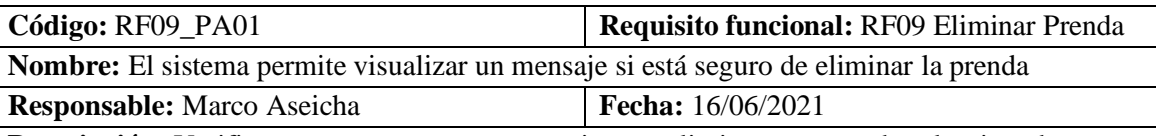

**Descripción:** Verificar que se muestre un mensaje para eliminar una prenda seleccionada

## **Condiciones de Ejecución:**

• Acceso a internet

# **Pasos de ejecución:**

- Entrar a la URL del sistema
- Ingresar datos correctos del administrador en el campo nombre de usuario y contraseña.
- Clic en el botón Entrar o ENTER después de escribir la contraseña
- Clic en prenda de la navegación izquierda
- Clic en la prenda a eliminar del listado de la columna opciones

**Resultado esperado:** Mensajes de comprobación con dos botones.

**Evaluación de la prueba:** Exitosa.

# **PRUEBA DE ACEPTACIÓN**

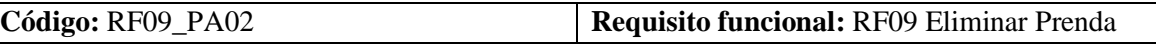

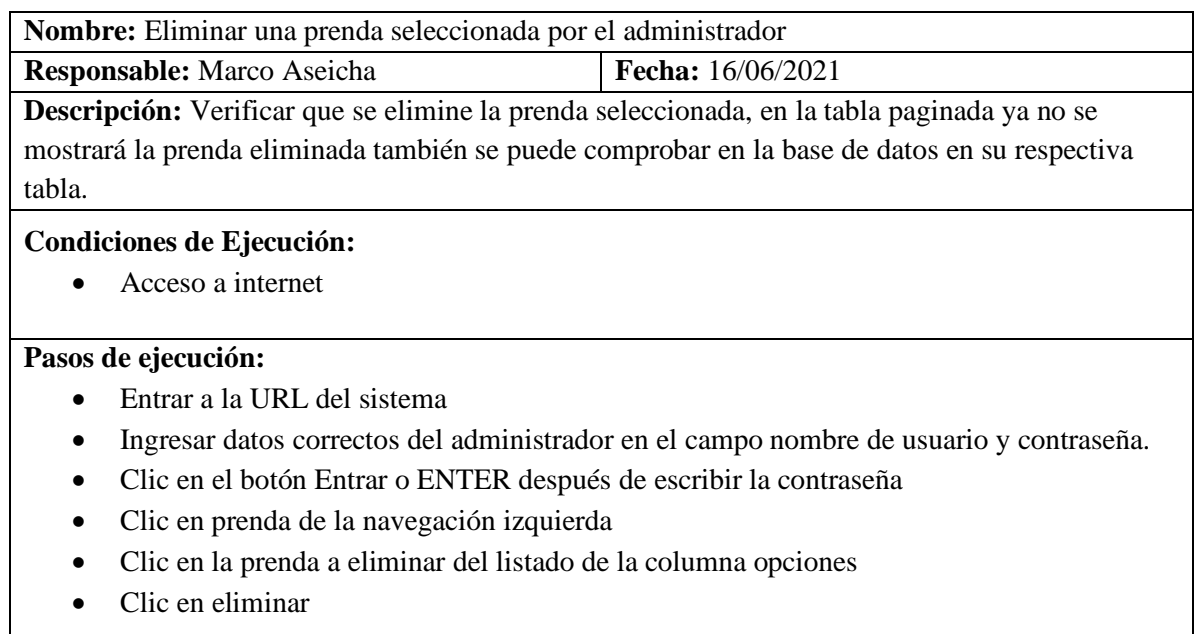

**Resultado esperado:** Mensajes de éxito **Evaluación de la prueba:** Exitosa.

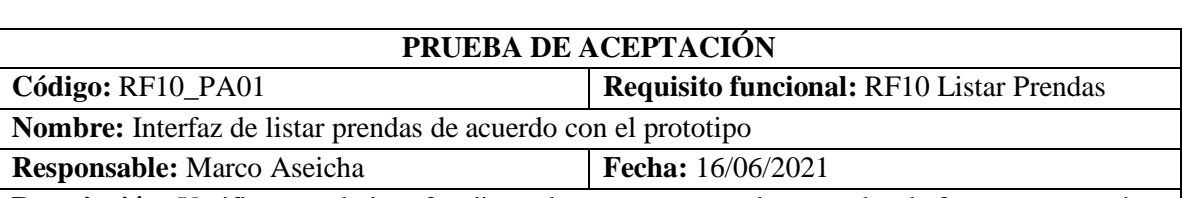

**Descripción:** Verificar que la interfaz diseñada se muestre en el navegador de forma correcta de acuerdo con el prototipo de maquetado.

## **Condiciones de Ejecución:**

• Acceso a internet

## **Pasos de ejecución:**

- Entrar a la URL del sistema
- Ingresar datos correctos del administrador en el campo nombre de usuario y contraseña.
- Clic en el botón Entrar o ENTER después de escribir la contraseña
- Clic en prenda de la navegación izquierda

**Resultado esperado:** La interfaz muestra los campos en el orden propuesto del maquetado. **Evaluación de la prueba:** Exitosa.

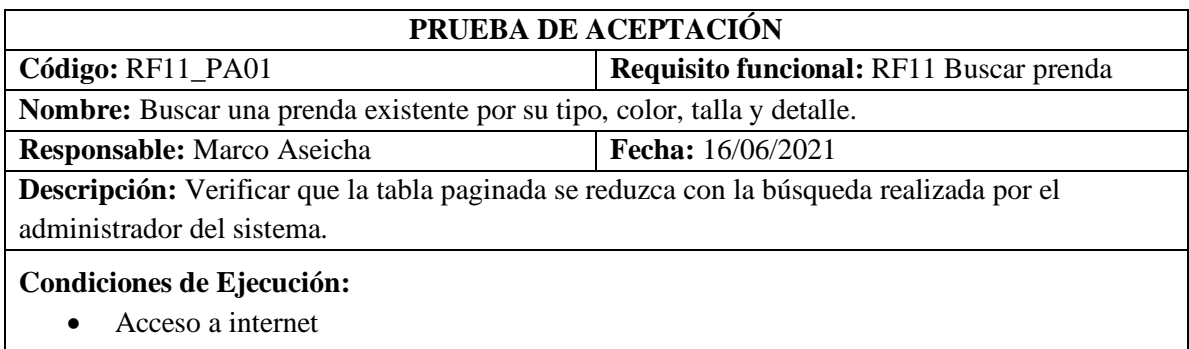

**Pasos de ejecución:** 

- Entrar a la URL del sistema
- Ingresar datos correctos del administrador en el campo nombre de usuario y contraseña.
- Clic en el botón Entrar o ENTER después de escribir la contraseña
- Clic en prenda de la navegación izquierda
- Ingresar el dato a buscar

**Resultado esperado:** Registro encontrado en la tabla paginada **Evaluación de la prueba:** Exitosa.

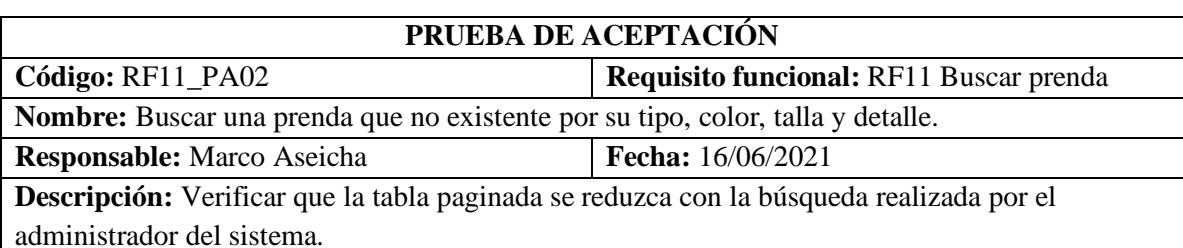

**Condiciones de Ejecución:** 

• Acceso a internet

#### **Pasos de ejecución:**

- Entrar a la URL del sistema
- Ingresar datos correctos del administrador en el campo nombre de usuario y contraseña.
- Clic en el botón Entrar o ENTER después de escribir la contraseña
- Clic en prenda de la navegación izquierda
- Ingresar el dato a buscar

**Resultado esperado:** No se encontraron resultados

**Evaluación de la prueba:** Exitosa.

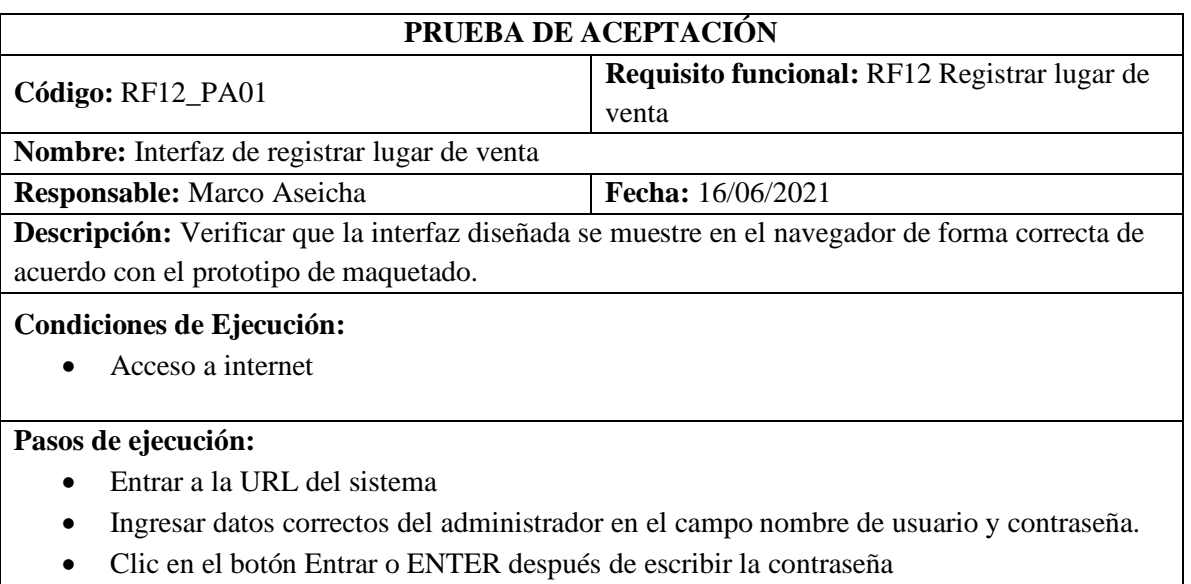

- Clic en lugar de la navegación izquierda
- Clic en nuevo lugar

**Resultado esperado:** La interfaz muestra los campos en el orden propuesto del maquetado.

# **Evaluación de la prueba:** Exitosa.

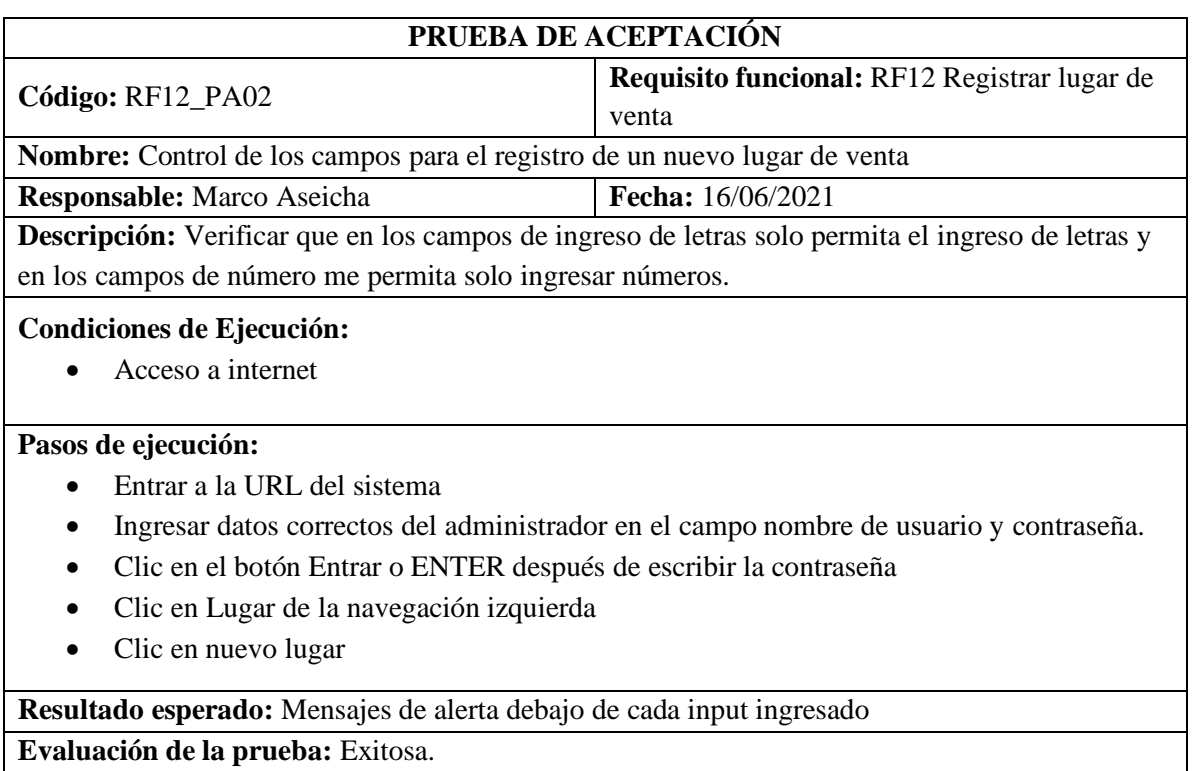

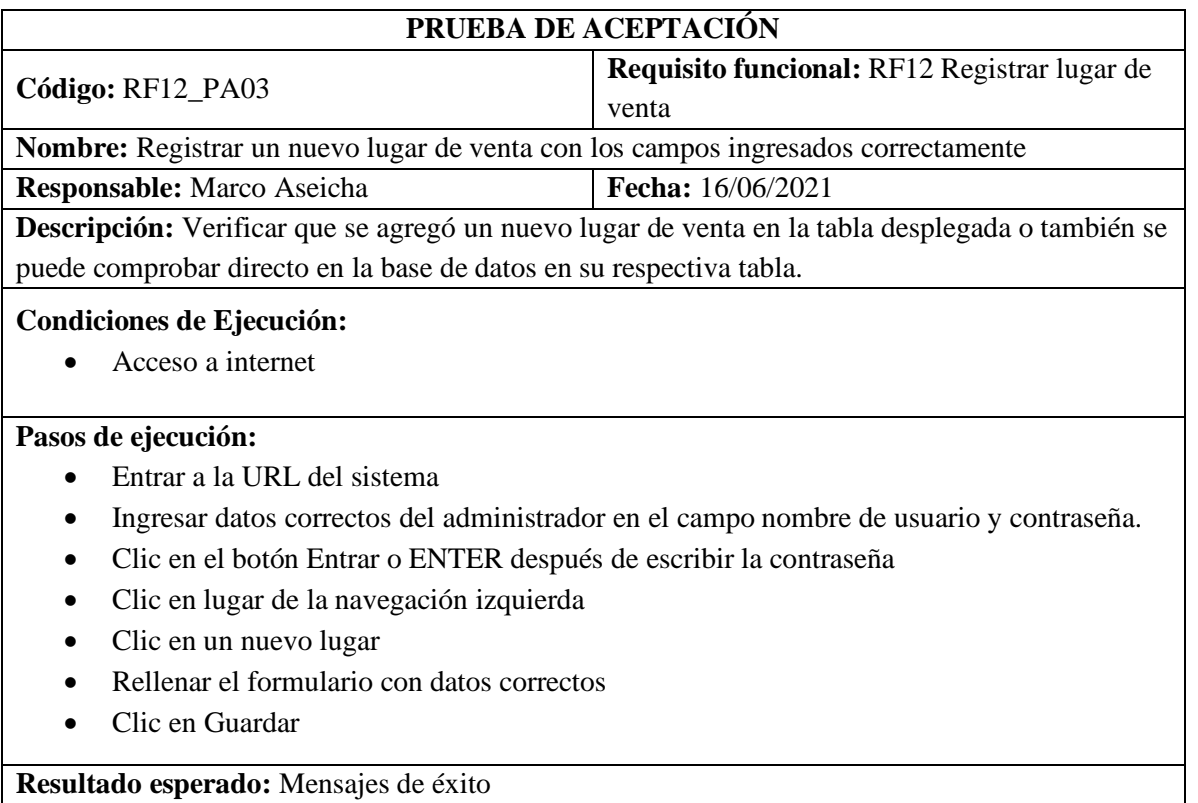

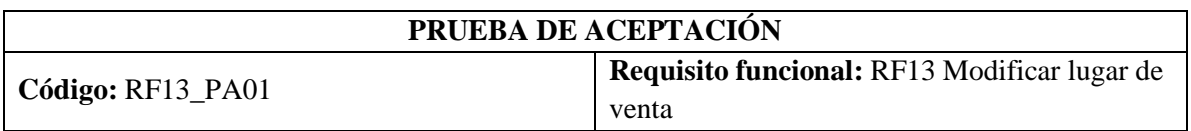

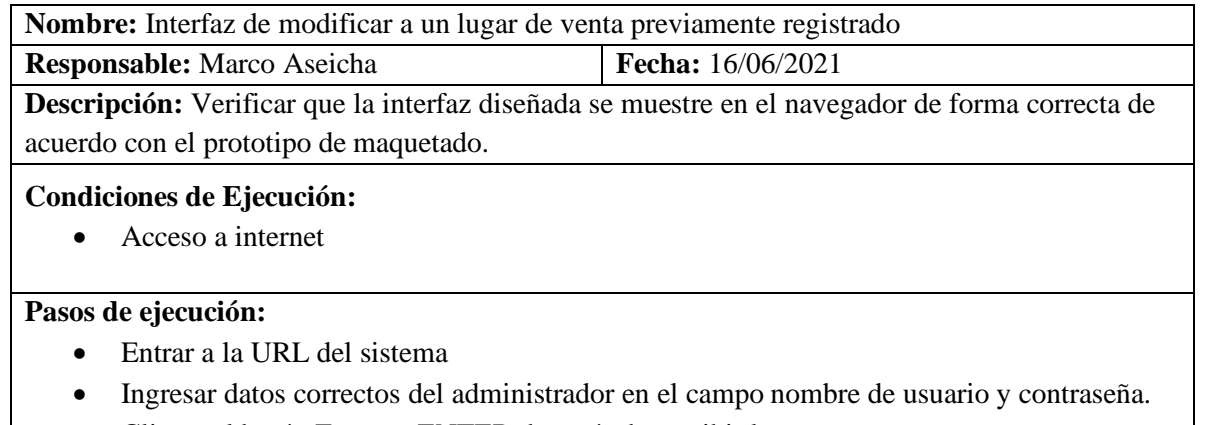

- Clic en el botón Entrar o ENTER después de escribir la contraseña
- Clic en lugar de la navegación izquierda
- Clic en el lugar a modificar del listado de la columna opciones
- Clic en modificar datos

**Resultado esperado:** La interfaz muestra los campos en el orden propuesto del maquetado. **Evaluación de la prueba:** Exitosa.

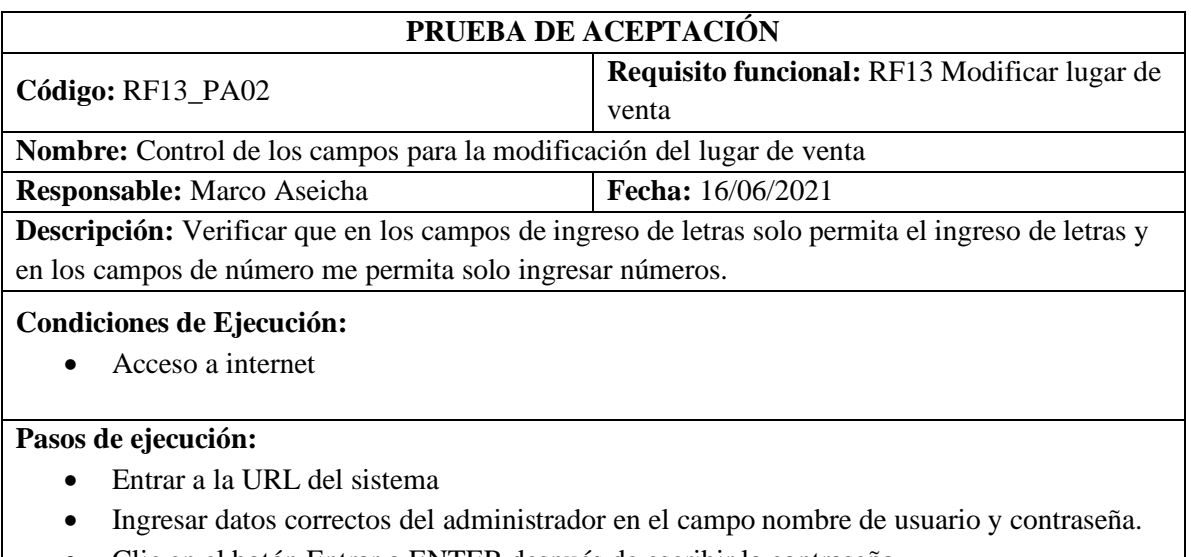

- Clic en el botón Entrar o ENTER después de escribir la contraseña
- Clic en lugar de la navegación izquierda
- Clic en el lugar a modificar del listado de la columna opciones
- Clic en modificar datos

**Resultado esperado:** Mensajes de alerta debajo de cada input ingresado

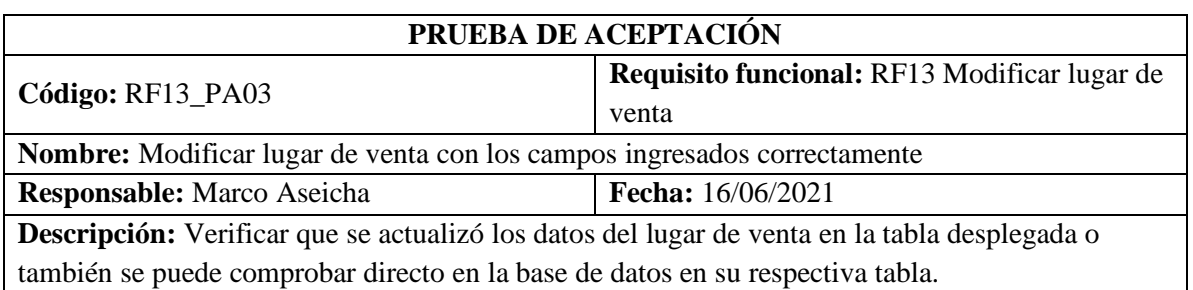

#### **Condiciones de Ejecución:**

• Acceso a internet

## **Pasos de ejecución:**

- Entrar a la URL del sistema
- Ingresar datos correctos del administrador en el campo nombre de usuario y contraseña.
- Clic en el botón Entrar o ENTER después de escribir la contraseña
- Clic en Lugar de la navegación izquierda
- Clic en el lugar a modificar del listado de la columna opciones
- Clic en modificar datos
- Rellenar el formulario con datos correctos
- Clic en Guardar

## **Resultado esperado:** Mensajes de éxito

**Evaluación de la prueba:** Exitosa.

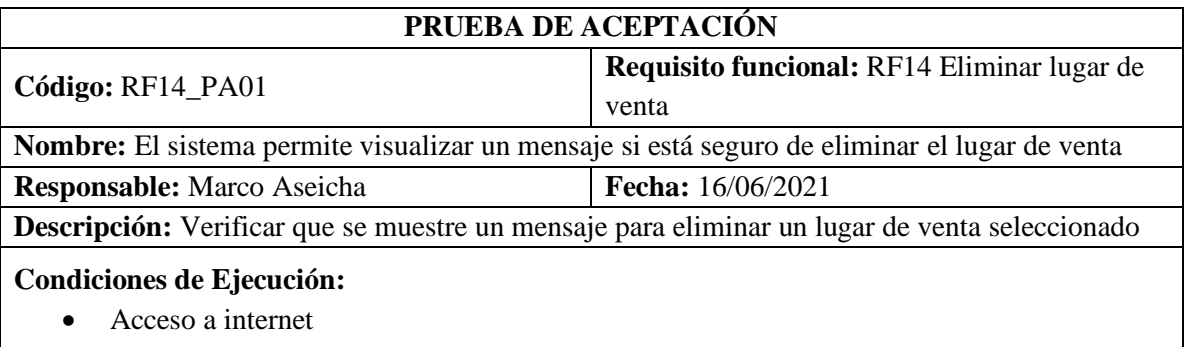

## **Pasos de ejecución:**

- Entrar a la URL del sistema
- Ingresar datos correctos del administrador en el campo nombre de usuario y contraseña.
- Clic en el botón Entrar o ENTER después de escribir la contraseña
- Clic en Lugar de la navegación izquierda
- Clic en el lugar a eliminar del listado de la columna opciones

**Resultado esperado:** Mensajes de comprobación con dos botones.

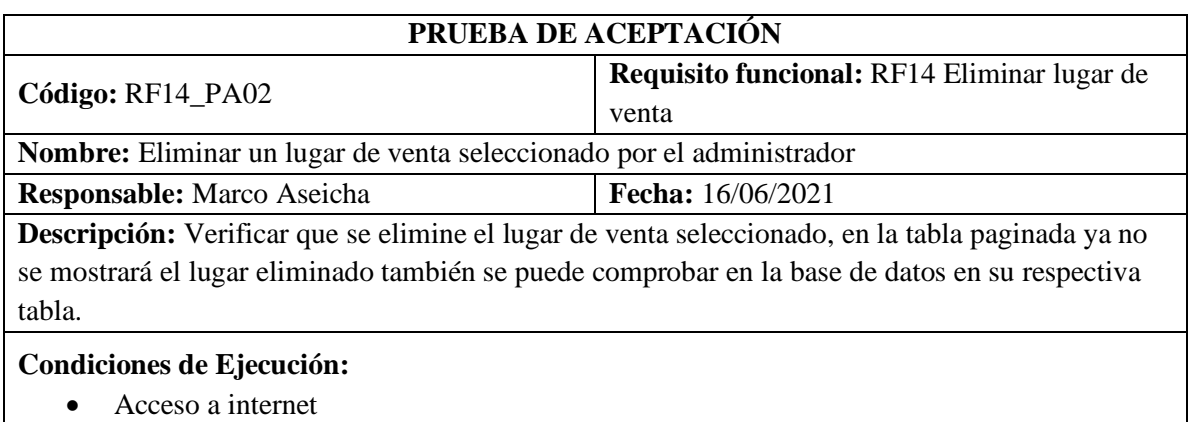

**Pasos de ejecución:** 

- Entrar a la URL del sistema
- Ingresar datos correctos del administrador en el campo nombre de usuario y contraseña.
- Clic en el botón Entrar o ENTER después de escribir la contraseña
- Clic en lugar de la navegación izquierda
- Clic en el lugar a eliminar del listado de la columna opciones
- Clic en eliminar

# **Resultado esperado:** Mensajes de éxito

**Evaluación de la prueba:** Exitosa.

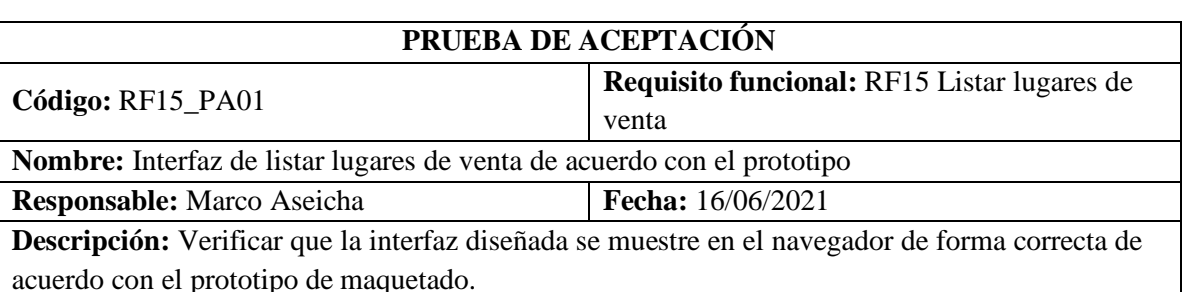

**Condiciones de Ejecución:** 

• Acceso a internet

## **Pasos de ejecución:**

- Entrar a la URL del sistema
- Ingresar datos correctos del administrador en el campo nombre de usuario y contraseña.
- Clic en el botón Entrar o ENTER después de escribir la contraseña
- Clic en el lugar de la navegación izquierda

**Resultado esperado:** La interfaz muestra los campos en el orden propuesto del maquetado. **Evaluación de la prueba:** Exitosa.

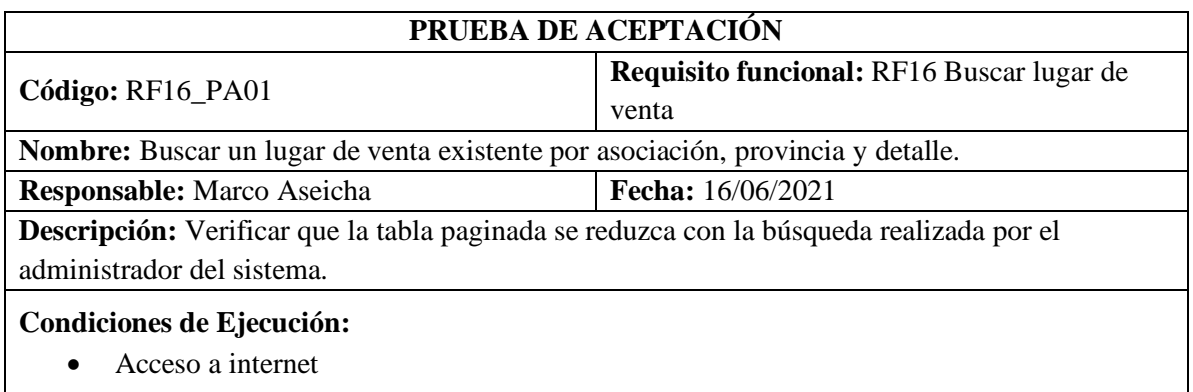

# **Pasos de ejecución:**

- Entrar a la URL del sistema
- Ingresar datos correctos del administrador en el campo nombre de usuario y contraseña.
- Clic en el botón Entrar o ENTER después de escribir la contraseña
- Clic en lugar de la navegación izquierda
- Ingresar el dato a buscar

**Resultado esperado:** Registro encontrado en la tabla paginada **Evaluación de la prueba:** Exitosa.

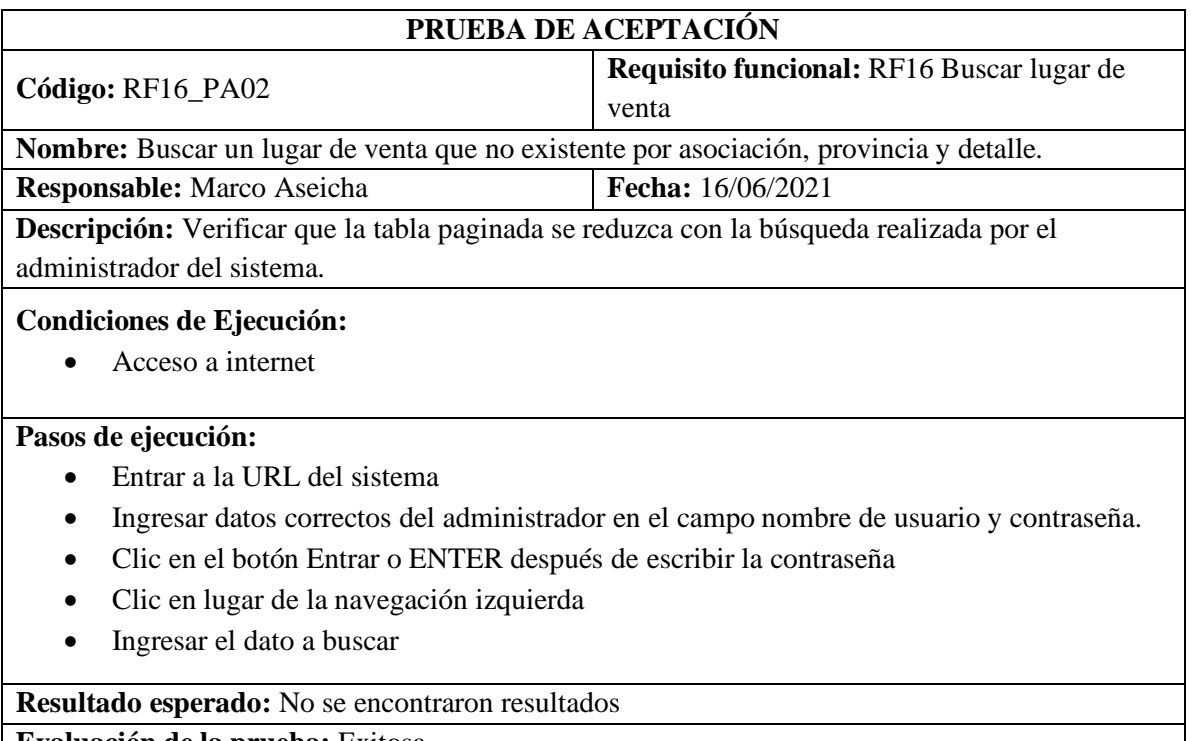

**Evaluación de la prueba:** Exitosa.

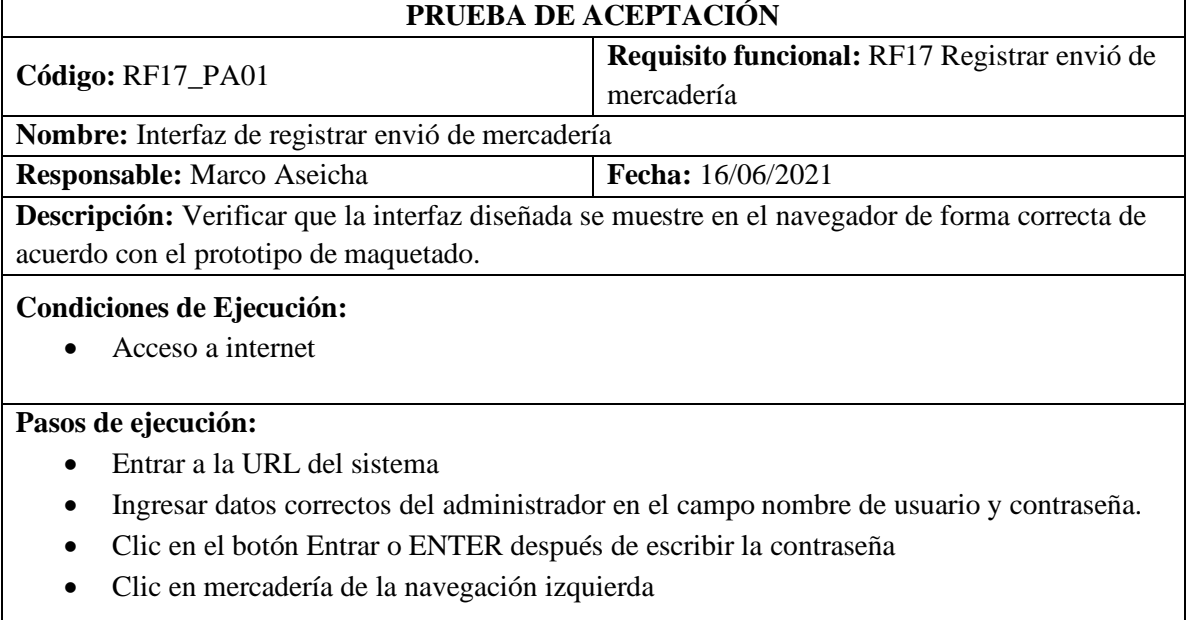

**Resultado esperado:** La interfaz muestra los campos en el orden propuesto del maquetado. **Evaluación de la prueba:** Exitosa.

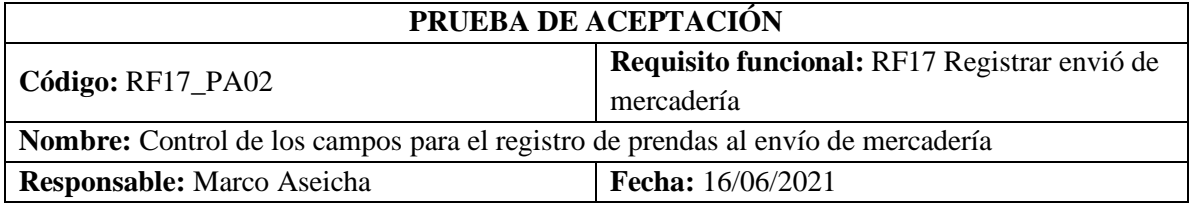

## **Descripción:** Verificar que en los campos de número me permita solo ingresar números.

#### **Condiciones de Ejecución:**

• Acceso a internet

#### **Pasos de ejecución:**

- Entrar a la URL del sistema
- Ingresar datos correctos del administrador en el campo nombre de usuario y contraseña.
- Clic en el botón Entrar o ENTER después de escribir la contraseña
- Clic en Mercadería de la navegación izquierda

**Resultado esperado:** Mensajes de alerta debajo del input ingresado y comboBox.

# **Evaluación de la prueba:** Exitosa.

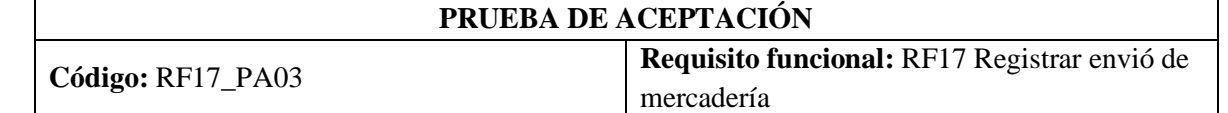

**Nombre:** Registrar un nuevo envió de mercadería con los campos ingresados correctamente **Responsable:** Marco Aseicha **Fecha:** 16/06/2021

**Descripción:** Verificar que se agregó un nuevo envió de mercadería en la tabla desplegada o también se puede comprobar directo en la base de datos en su respectiva tabla.

## **Condiciones de Ejecución:**

• Acceso a internet

## **Pasos de ejecución:**

- Entrar a la URL del sistema
- Ingresar datos correctos del administrador en el campo nombre de usuario y contraseña.
- Clic en el botón Entrar o ENTER después de escribir la contraseña
- Clic en Mercadería de la navegación izquierda
- Seleccionar al vendedor, lugar y ingresar una fecha de envió
- Clic en guardar
- Seleccionar envió reciente a continuación
- Clic en ingresar prendas
- Seleccionar tipo de prenda y cantidad de envió
- Clic en guardar

**Resultado esperado:** se añade a la tabla el registro de la prenda **Evaluación de la prueba:** Exitosa.

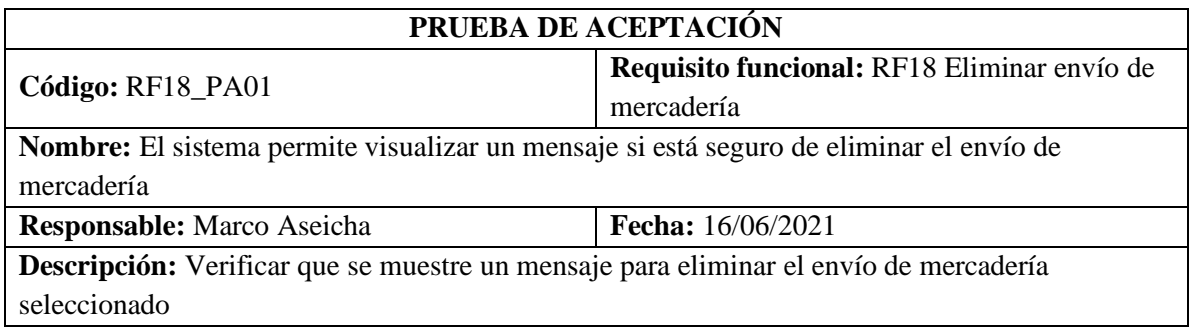

#### **Condiciones de Ejecución:**

• Acceso a internet

## **Pasos de ejecución:**

- Entrar a la URL del sistema
- Ingresar datos correctos del administrador en el campo nombre de usuario y contraseña.
- Clic en el botón Entrar o ENTER después de escribir la contraseña
- Clic en Mercadería de la navegación izquierda
- Clic en el envío a eliminar del listado de la columna opciones

**Resultado esperado:** Mensajes de comprobación con dos botones.

# **Evaluación de la prueba:** Exitosa.

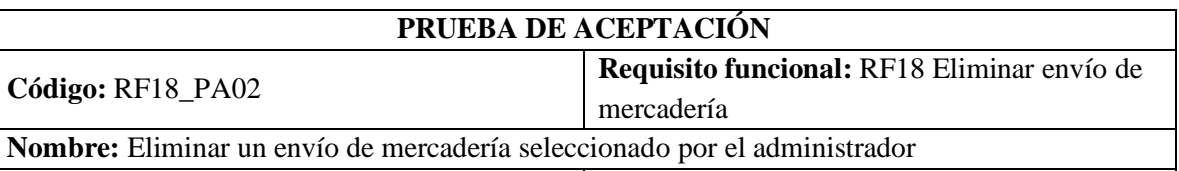

**Responsable:** Marco Aseicha **Fecha:** 16/06/2021

**Descripción:** Verificar que se elimine el envío de mercadería seleccionado, en la tabla paginada ya no se mostrará él envió eliminado también se puede comprobar en la base de datos en su respectiva tabla.

## **Condiciones de Ejecución:**

• Acceso a internet

## **Pasos de ejecución:**

- Entrar a la URL del sistema
- Ingresar datos correctos del administrador en el campo nombre de usuario y contraseña.
- Clic en el botón Entrar o ENTER después de escribir la contraseña
- Clic en Mercadería de la navegación izquierda
- Clic en él envió a eliminar del listado de la columna opciones
- Clic en eliminar

## **Resultado esperado:** Mensajes de éxito

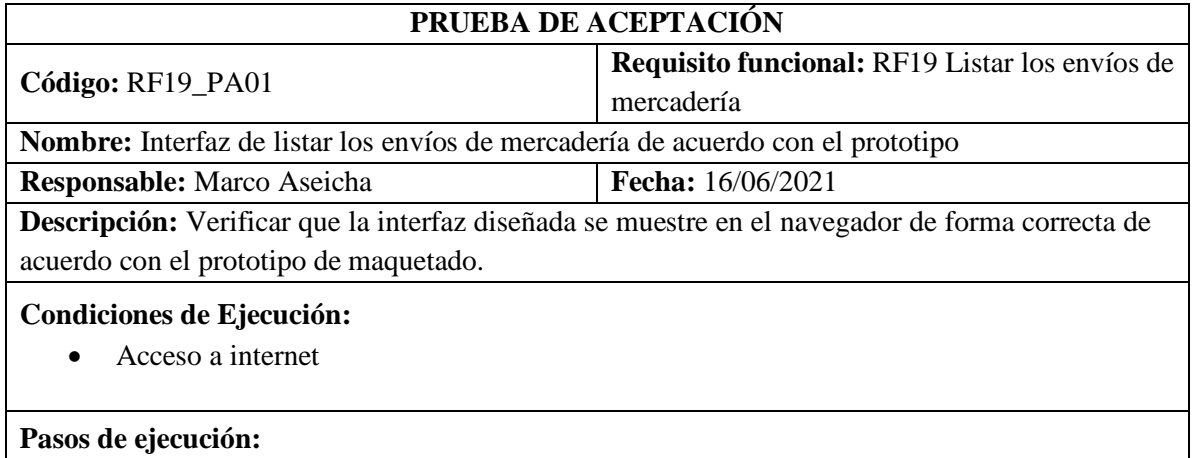

- Entrar a la URL del sistema
- Ingresar datos correctos del administrador en el campo nombre de usuario y contraseña.
- Clic en el botón Entrar o ENTER después de escribir la contraseña
- Clic en el Mercadería de la navegación izquierda

# **Resultado esperado:** La interfaz muestra los campos en el orden propuesto del maquetado. **Evaluación de la prueba:** Exitosa.

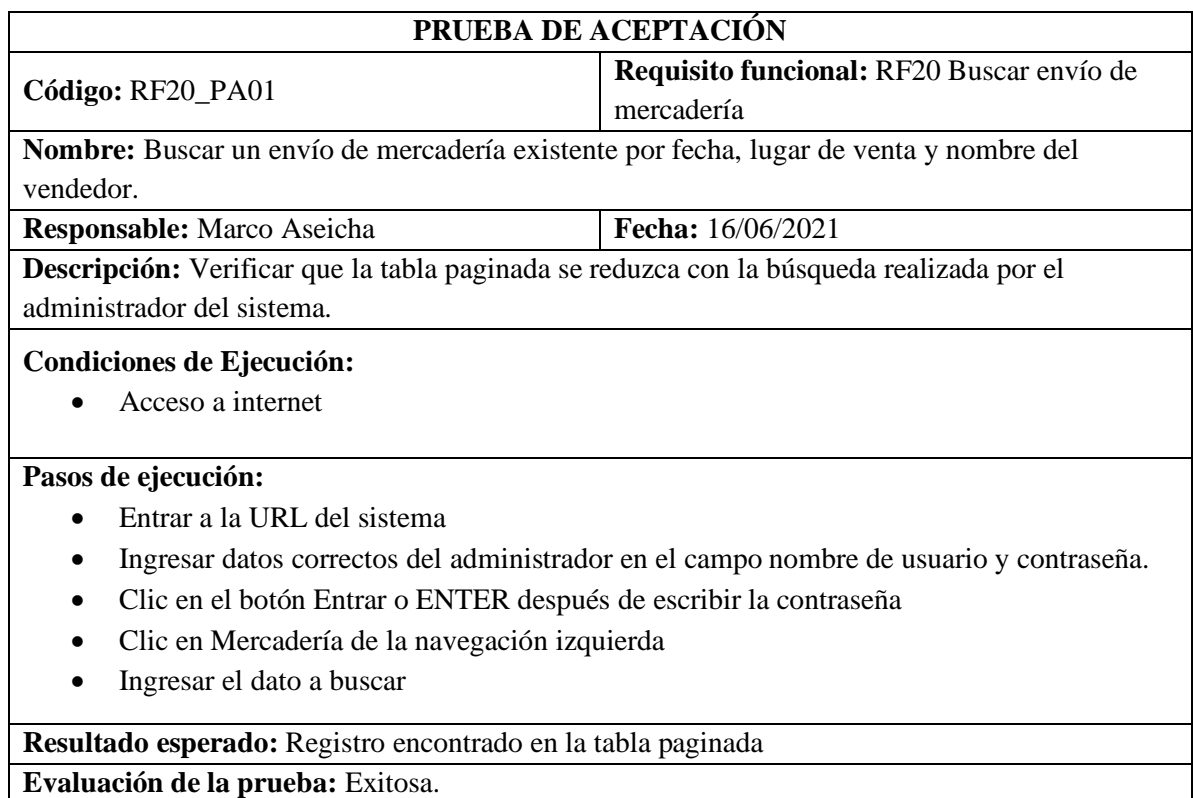

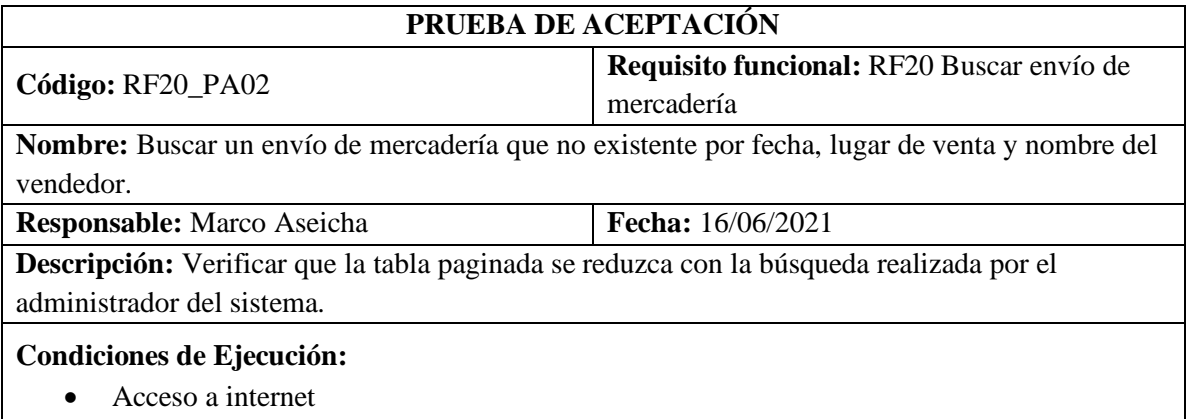

# **Pasos de ejecución:**

- Entrar a la URL del sistema
- Ingresar datos correctos del administrador en el campo nombre de usuario y contraseña.
- Clic en el botón Entrar o ENTER después de escribir la contraseña
- Clic en Mercadería de la navegación izquierda
- Ingresar el dato a buscar

**Resultado esperado:** No se encontraron resultados **Evaluación de la prueba:** Exitosa.

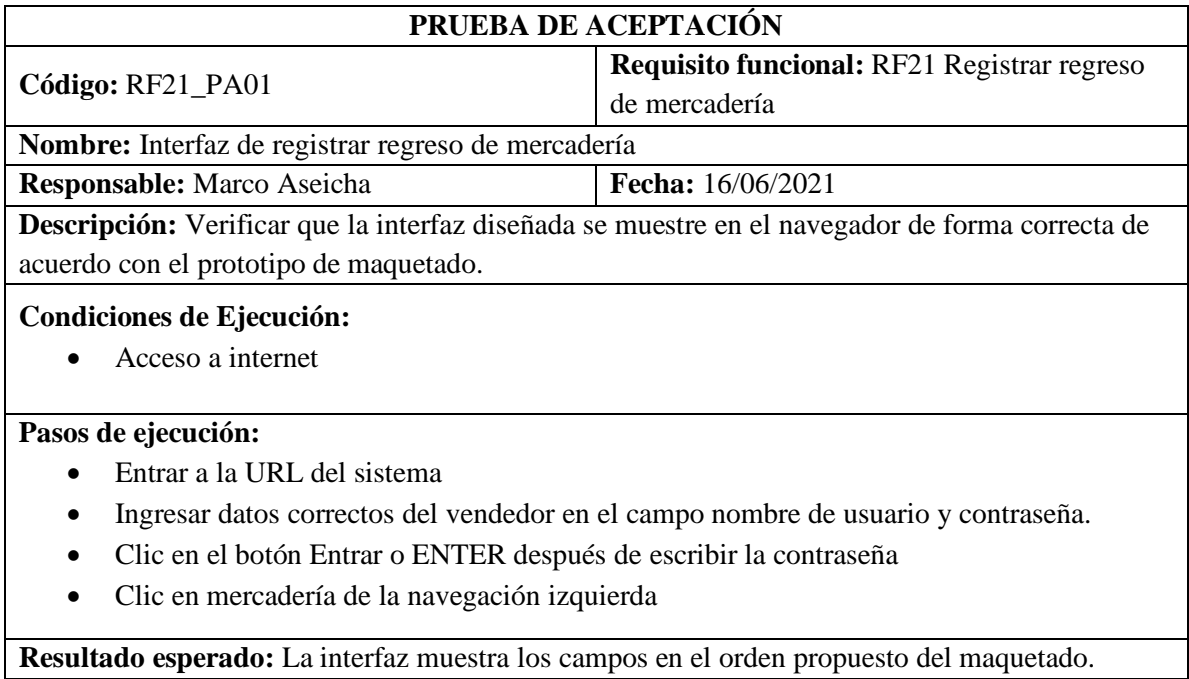

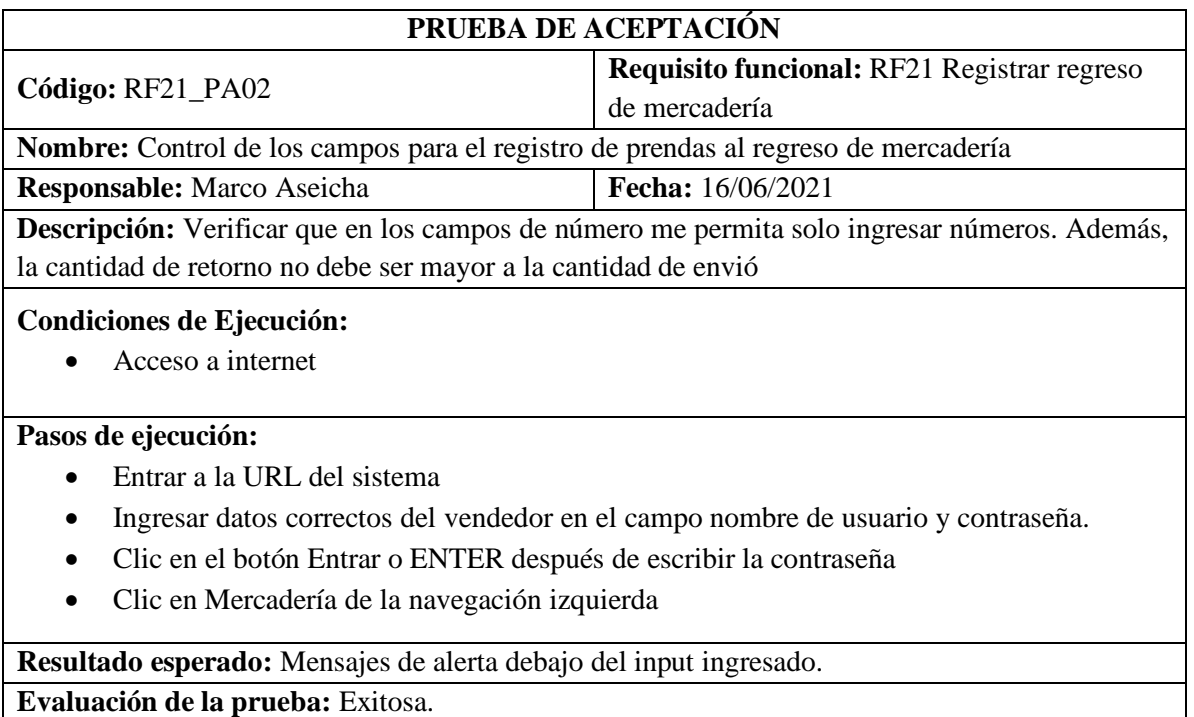

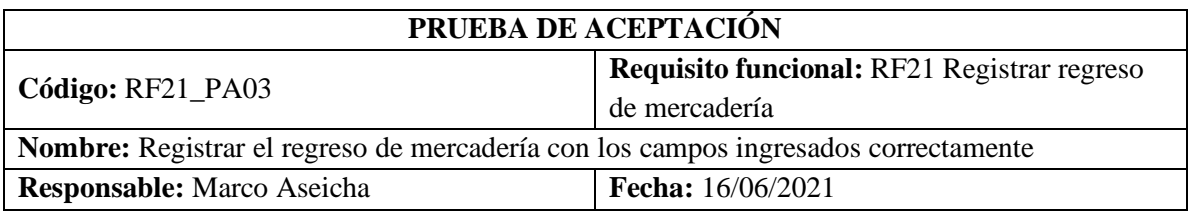

**Descripción:** Verificar que se actualizó los datos de regreso de mercadería en la tabla desplegada o también se puede comprobar directo en la base de datos en su respectiva tabla.

#### **Condiciones de Ejecución:**

• Acceso a internet

## **Pasos de ejecución:**

- Entrar a la URL del sistema
- Ingresar datos correctos del vendedor en el campo nombre de usuario y contraseña.
- Clic en el botón Entrar o ENTER después de escribir la contraseña
- Clic en Mercadería de la navegación izquierda
- Clic en el icono de ingresar cantidad de regreso que esta en la tabla de la columna opciones
- Ingresar cantidad de regreso
- Clic en guardar

**Resultado esperado:** se actualiza la tabla de mercadería de regreso

#### **Evaluación de la prueba:** Exitosa.

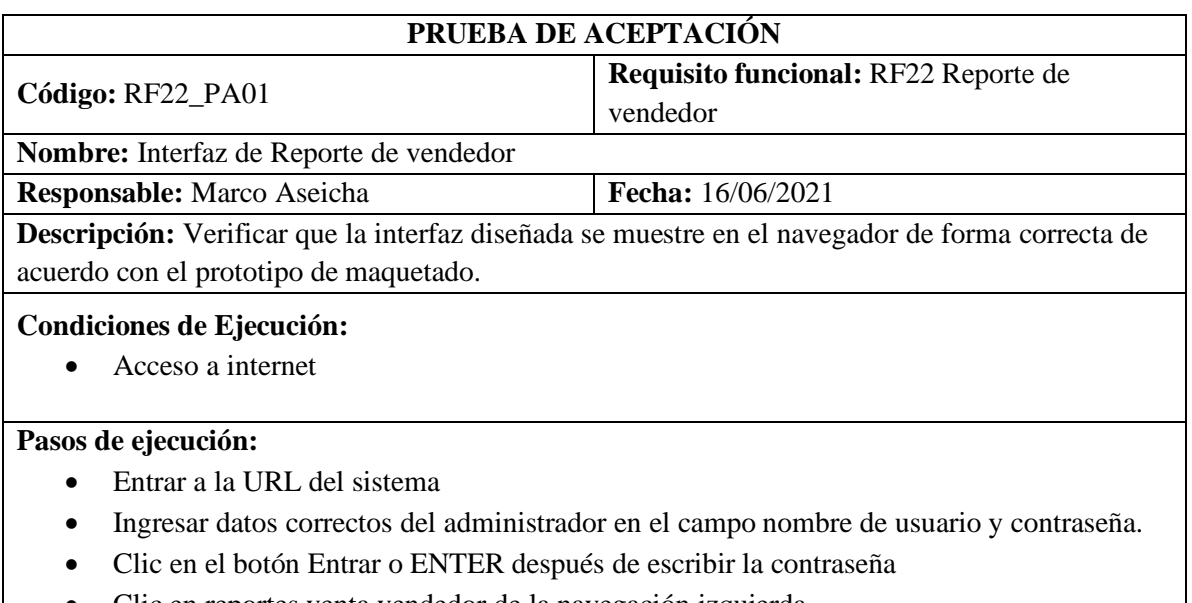

• Clic en reportes venta vendedor de la navegación izquierda

**Resultado esperado:** La interfaz muestra los campos en el orden propuesto del maquetado. **Evaluación de la prueba:** Exitosa.

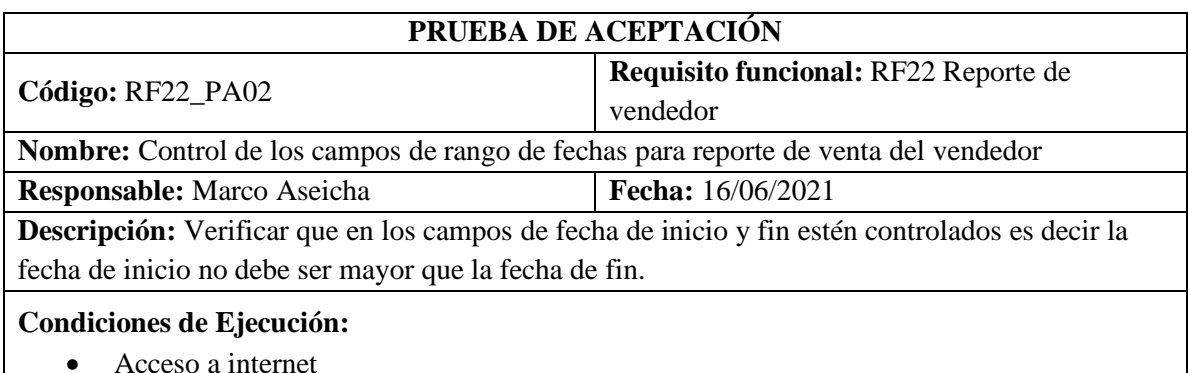

**Pasos de ejecución:** 

- Entrar a la URL del sistema
- Ingresar datos correctos del administrador en el campo nombre de usuario y contraseña.
- Clic en el botón Entrar o ENTER después de escribir la contraseña
- Clic en reportes venta vendedor de la navegación izquierda
- Clic en seleccionar fechas

**Resultado esperado:** Mensajes de alerta debajo del input ingresado. **Evaluación de la prueba:** Exitosa.

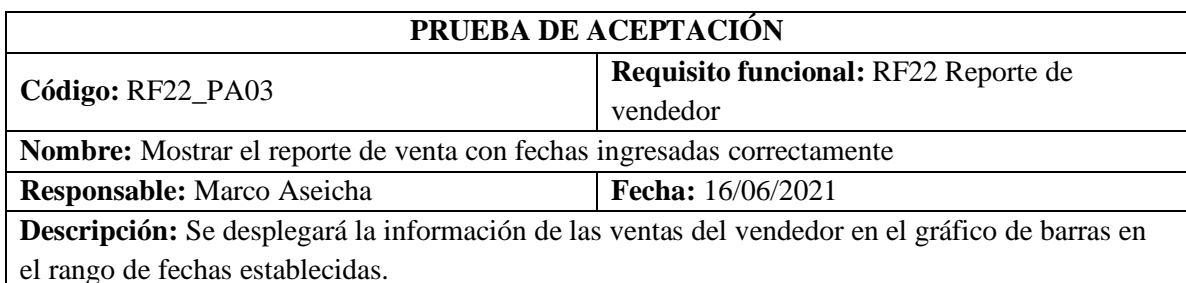

# **Condiciones de Ejecución:**

• Acceso a internet

#### **Pasos de ejecución:**

- Entrar a la URL del sistema
- Ingresar datos correctos del administrador en el campo nombre de usuario y contraseña.
- Clic en el botón Entrar o ENTER después de escribir la contraseña
- Clic en reportes venta vendedor de la navegación izquierda
- Clic en seleccionar fechas
- Clic en visualizar

**Resultado esperado:** se actualiza grafico de barras con las fechas ingresadas previamente **Evaluación de la prueba:** Exitosa.

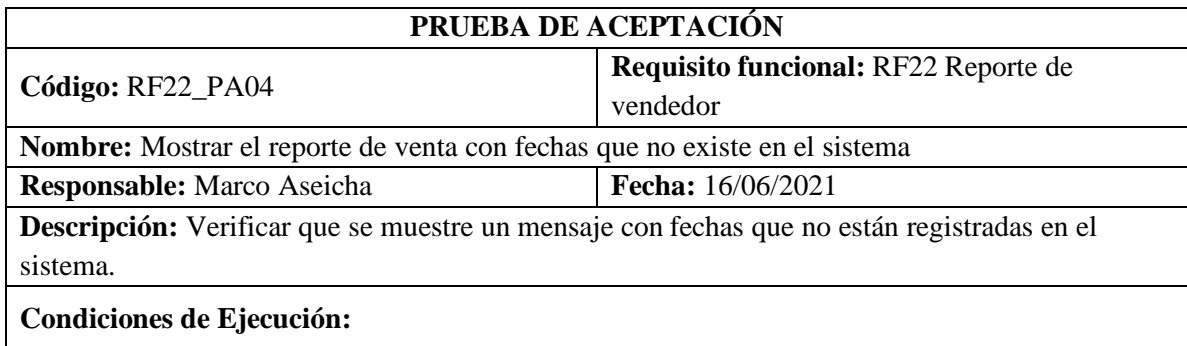

#### • Acceso a internet

#### **Pasos de ejecución:**

- Entrar a la URL del sistema
- Ingresar datos correctos del administrador en el campo nombre de usuario y contraseña.
- Clic en el botón Entrar o ENTER después de escribir la contraseña
- Clic en reportes venta vendedor de la navegación izquierda
- Clic en seleccionar fechas

• Clic en visualizar

**Resultado esperado:** No existe información en el rango de fechas ingresadas

**Evaluación de la prueba:** Exitosa.

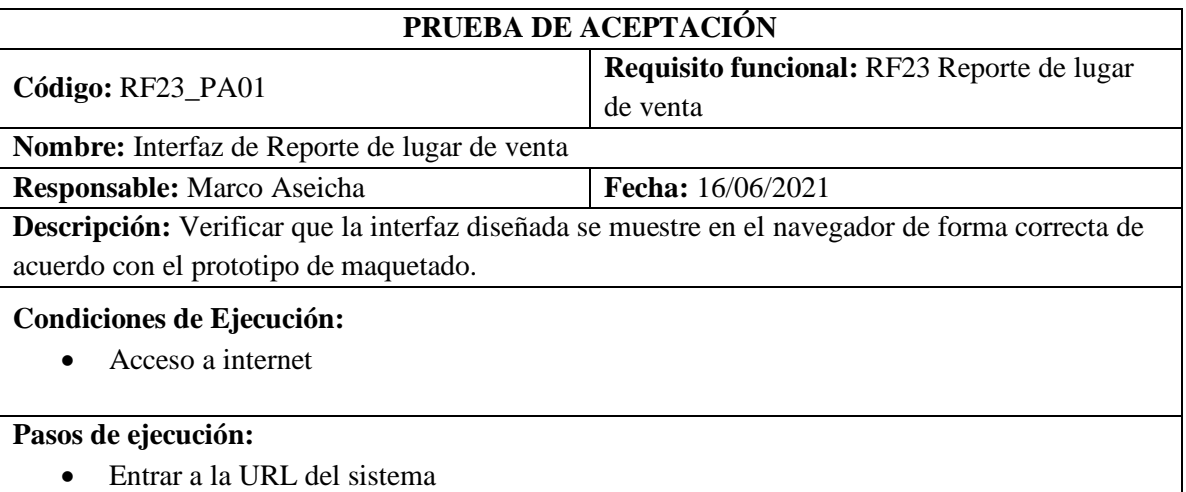

- Ingresar datos correctos del administrador en el campo nombre de usuario y contraseña.
- Clic en el botón Entrar o ENTER después de escribir la contraseña
- Clic en reportes venta lugar de la navegación izquierda

**Resultado esperado:** La interfaz muestra los campos en el orden propuesto del maquetado. **Evaluación de la prueba:** Exitosa.

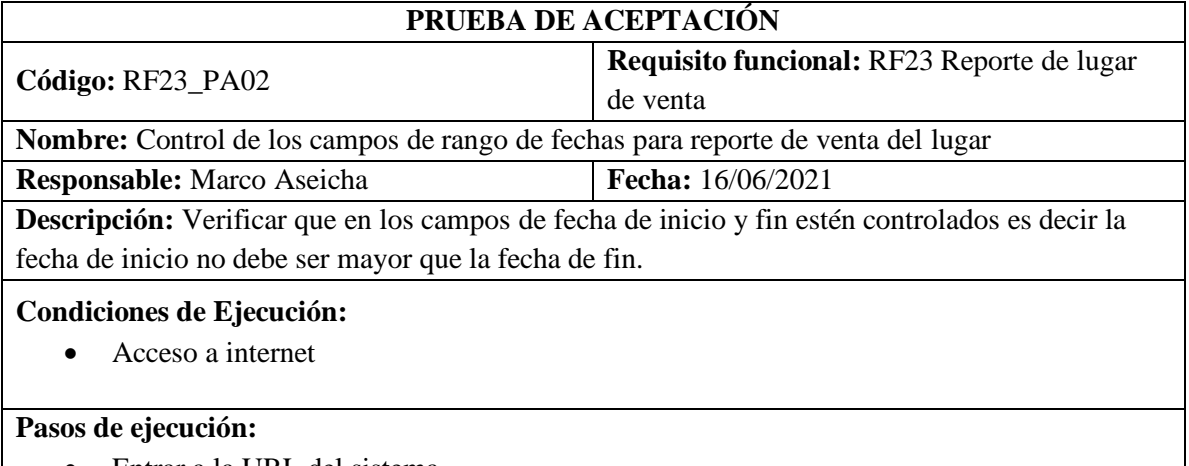

- Entrar a la URL del sistema
- Ingresar datos correctos del administrador en el campo nombre de usuario y contraseña.
- Clic en el botón Entrar o ENTER después de escribir la contraseña
- Clic en reportes venta lugar de la navegación izquierda
- Clic en seleccionar fechas

**Resultado esperado:** Mensajes de alerta debajo del input ingresado.

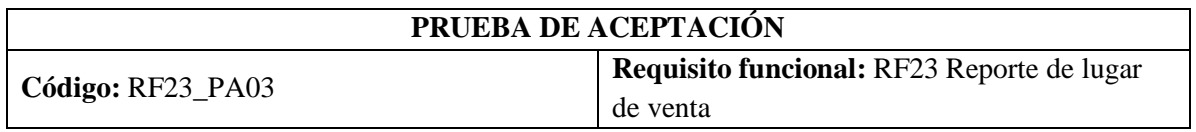

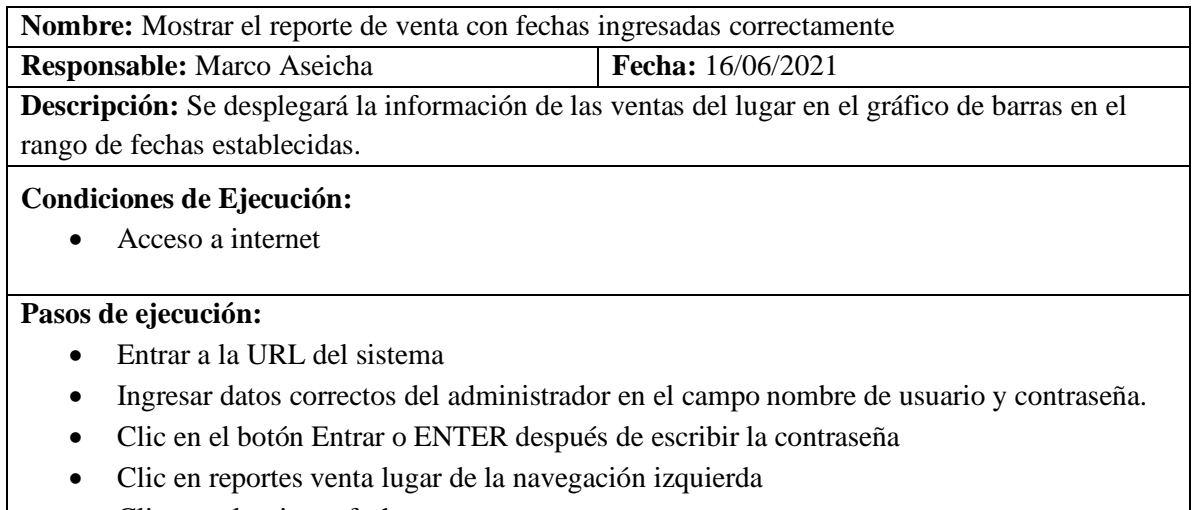

- Clic en seleccionar fechas
- Clic en visualizar

**Resultado esperado:** se actualiza grafico de barras con las fechas ingresadas previamente **Evaluación de la prueba:** Exitosa.

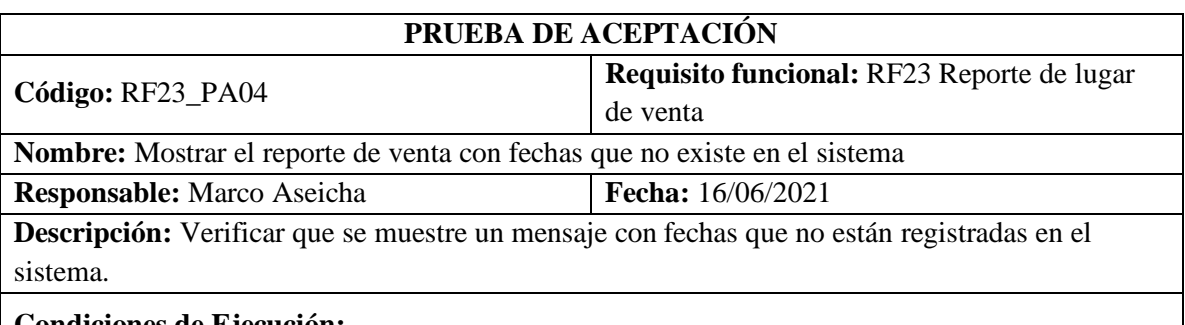

## **Condiciones de Ejecución:**

• Acceso a internet

## **Pasos de ejecución:**

- Entrar a la URL del sistema
- Ingresar datos correctos del administrador en el campo nombre de usuario y contraseña.
- Clic en el botón Entrar o ENTER después de escribir la contraseña
- Clic en reportes venta lugar de la navegación izquierda
- Clic en seleccionar fechas
- Clic en visualizar

**Resultado esperado:** No existe información en el rango de fechas ingresadas

**Evaluación de la prueba:** Exitosa.

## **ANEXO C:** Prototipado de alta fidelidad

## **Requerimientos de entrada (EI).**

• El sistema permitirá el ingreso al sistema

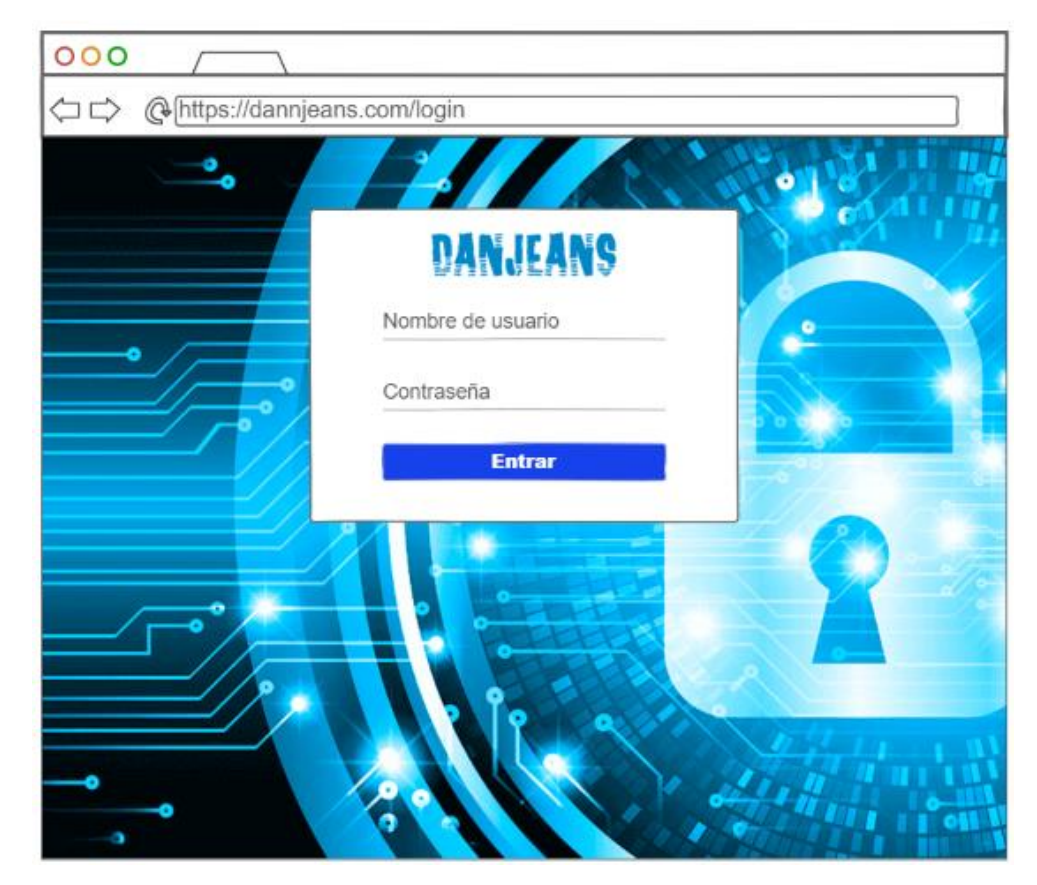

**Realizado por:** Aseicha Marco, 2021

• El sistema permitirá el registro de un nuevo vendedor

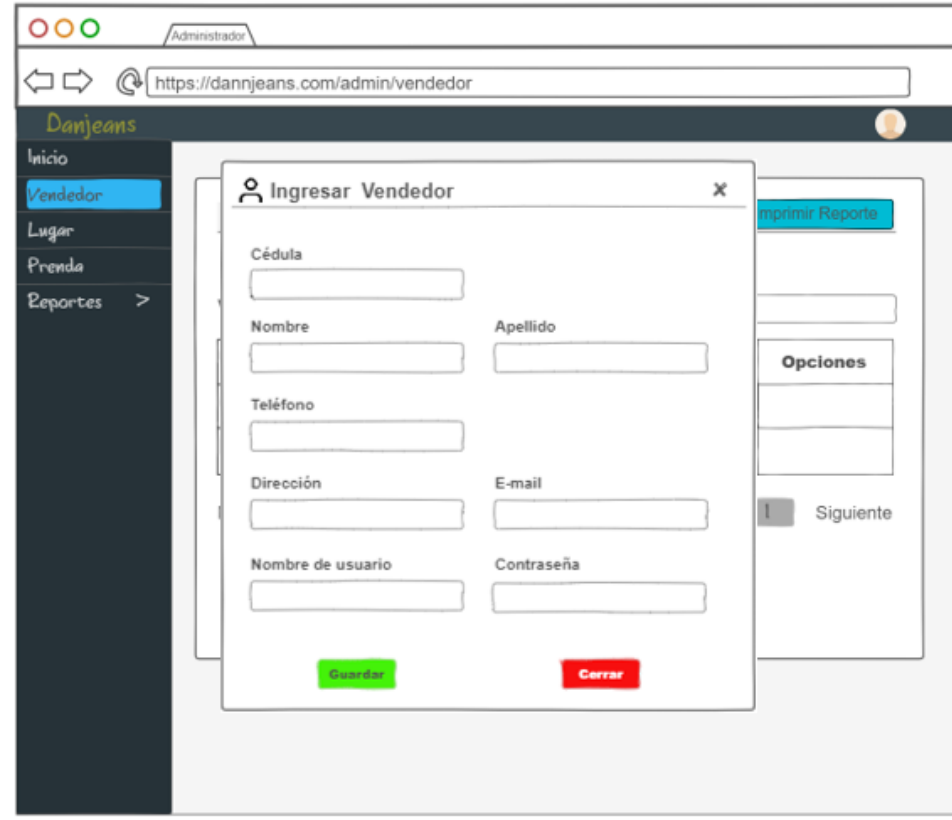

**Realizado por:** Aseicha Marco, 2021

• El sistema permitirá modificar datos del vendedor

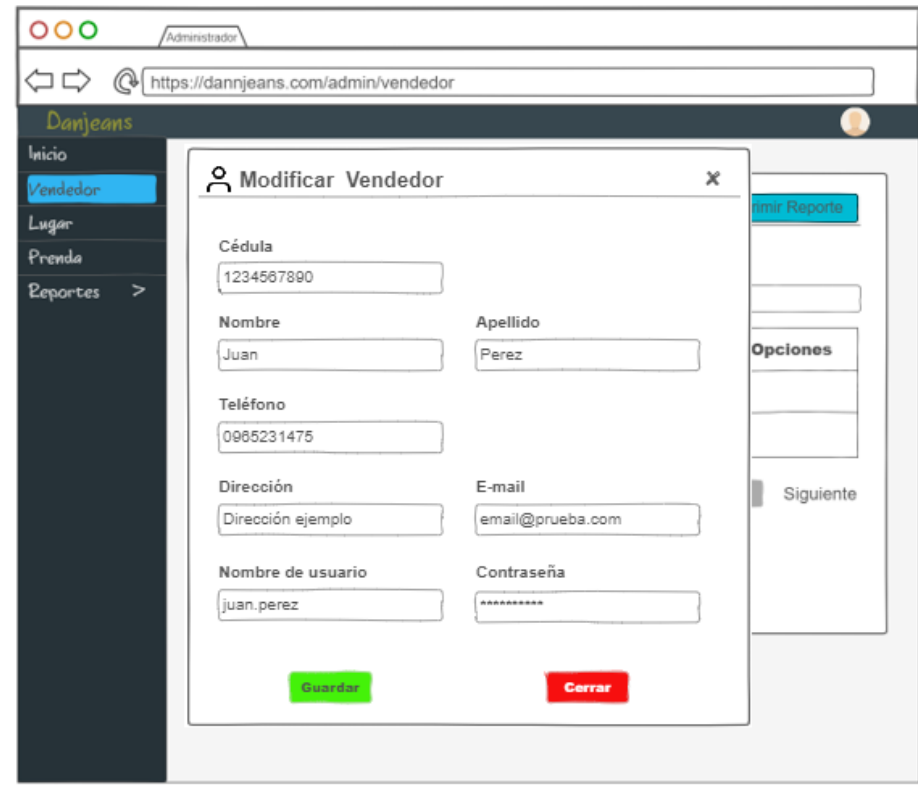

**Realizado por:** Aseicha Marco, 2021

• El sistema permitirá eliminar el registro del vendedor

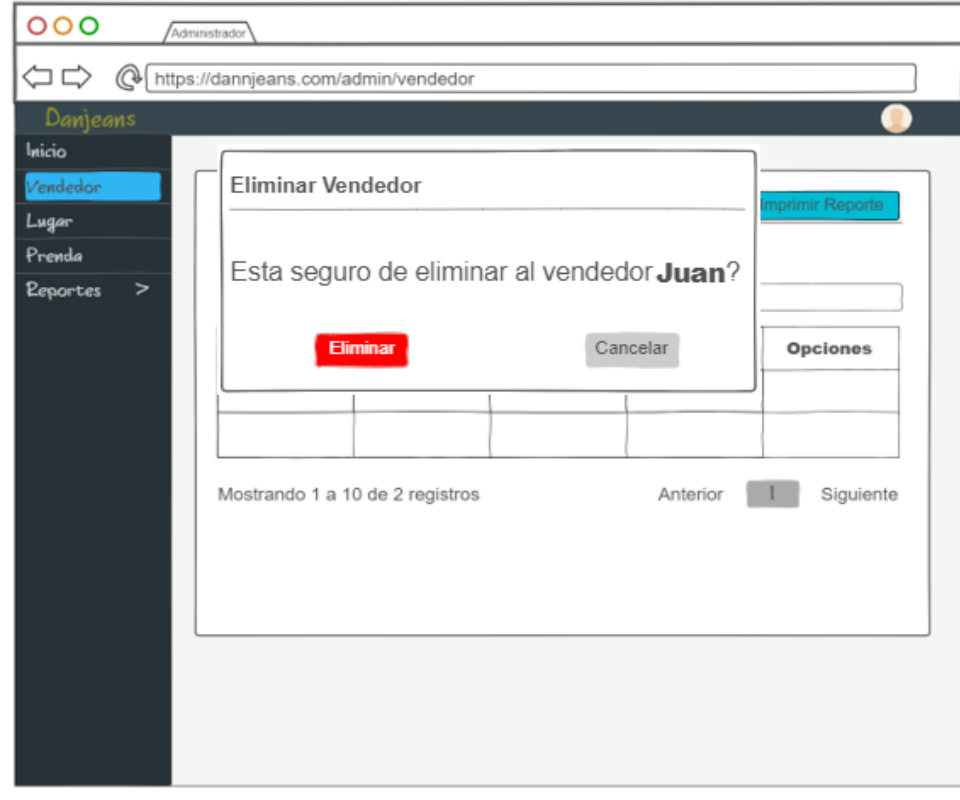

**Realizado por:** Aseicha Marco, 2021

• El sistema permitirá el registro de una nueva prenda

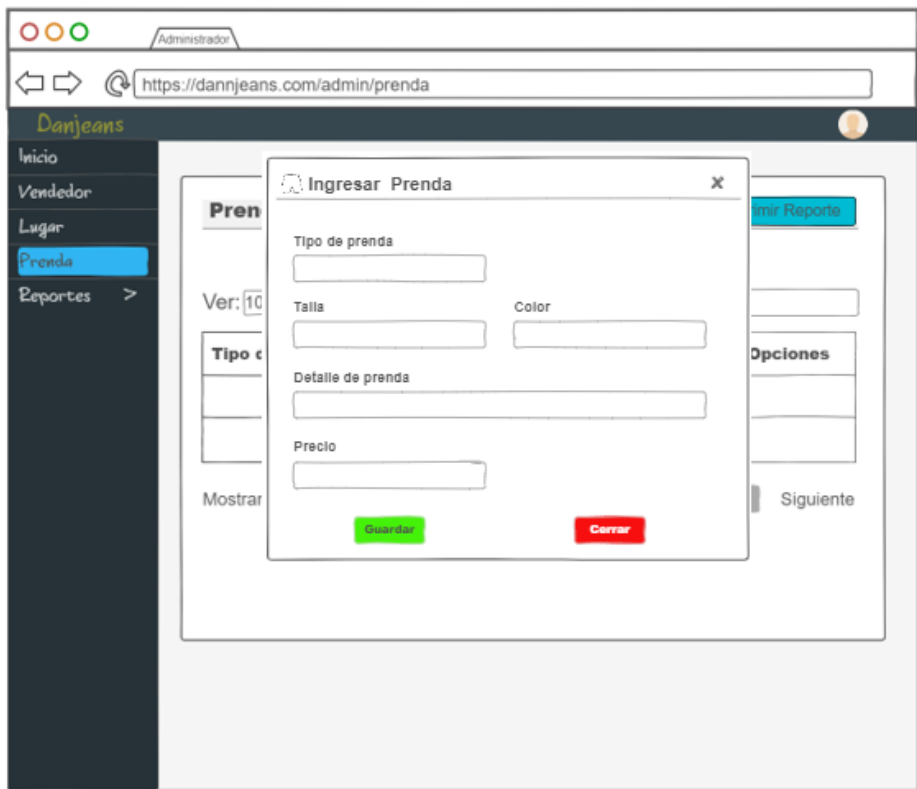

**Realizado por:** Aseicha Marco, 2021

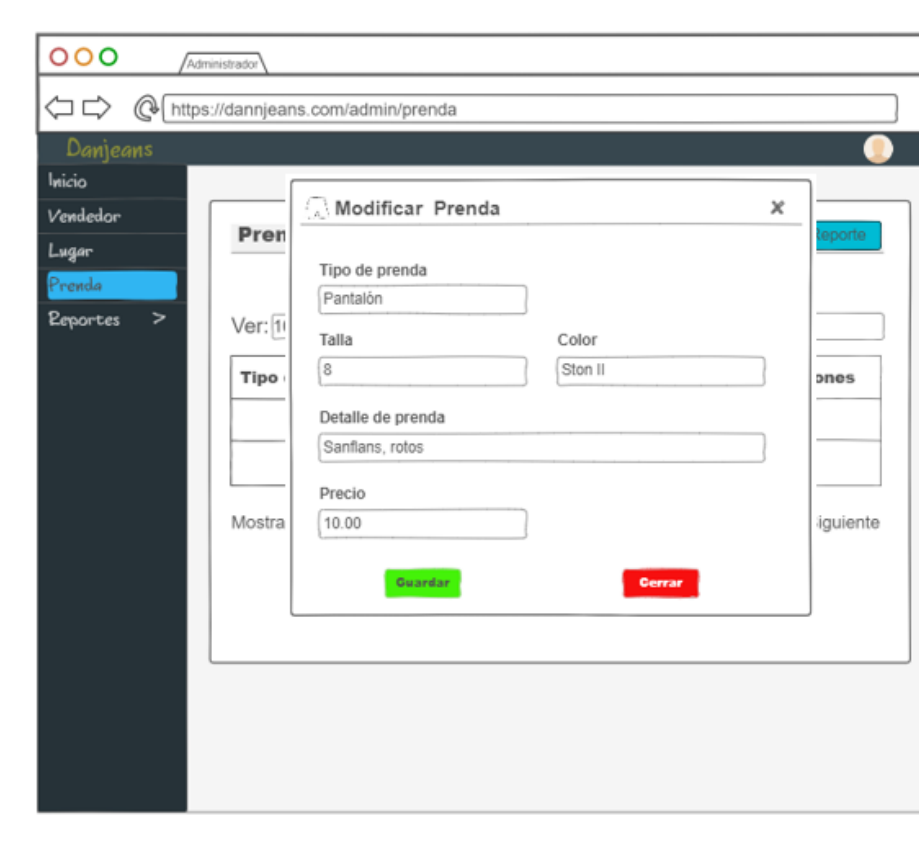

• El sistema permitirá modificar datos de las prendas

**Realizado por:** Aseicha Marco, 2021

• El sistema permitirá eliminar el registro del vendedor

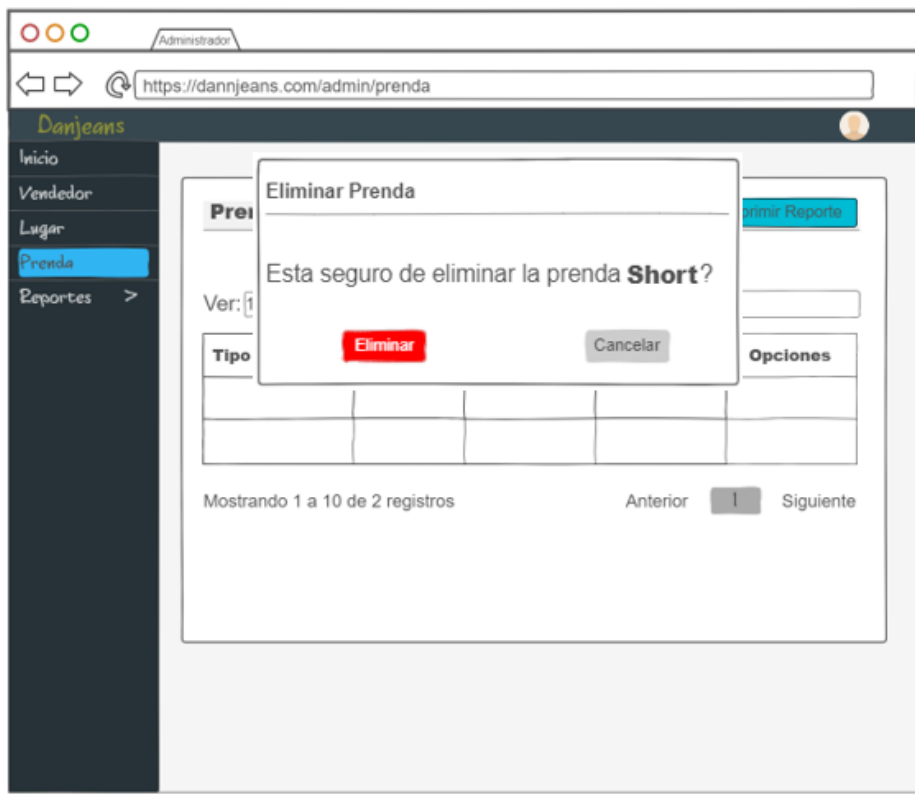

**Realizado por:** Aseicha Marco, 2021

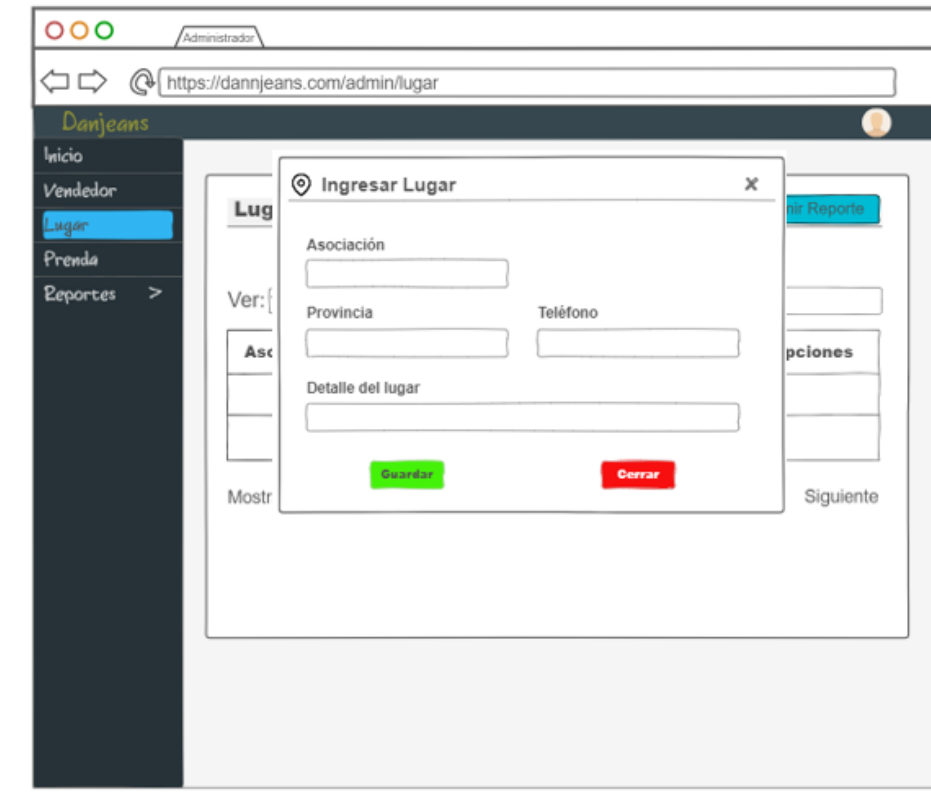

• El sistema permitirá el registro de un nuevo lugar

**Realizado por:** Aseicha Marco, 2021
• El sistema permitirá modificar los datos del lugar de venta

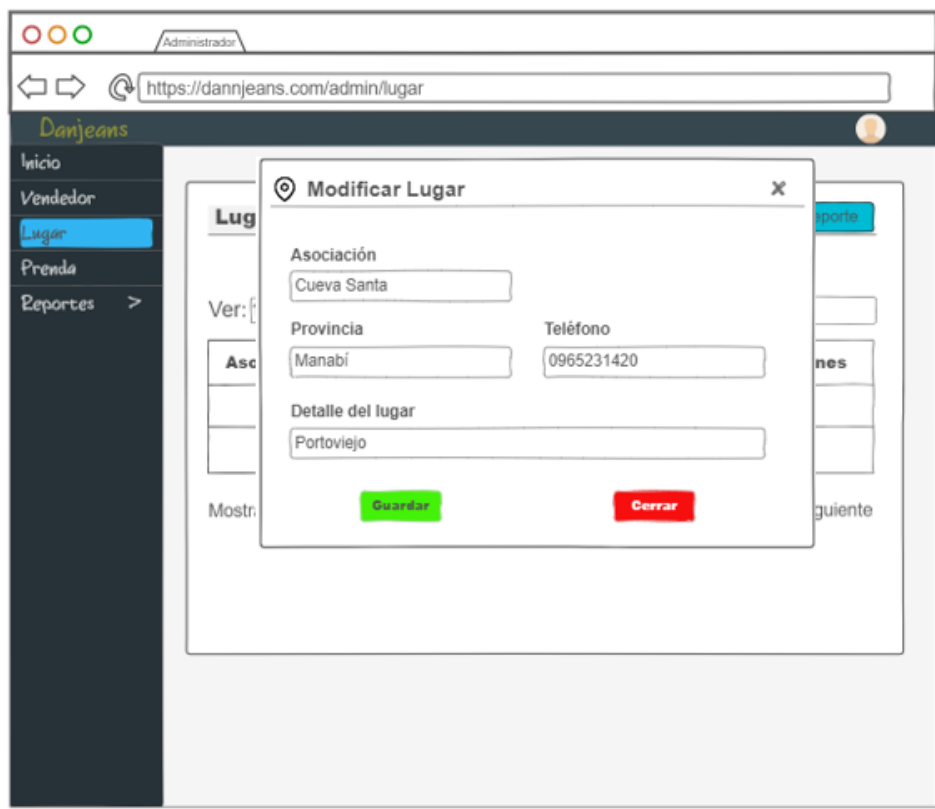

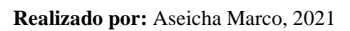

• El sistema permitirá eliminar el registro del lugar de venta

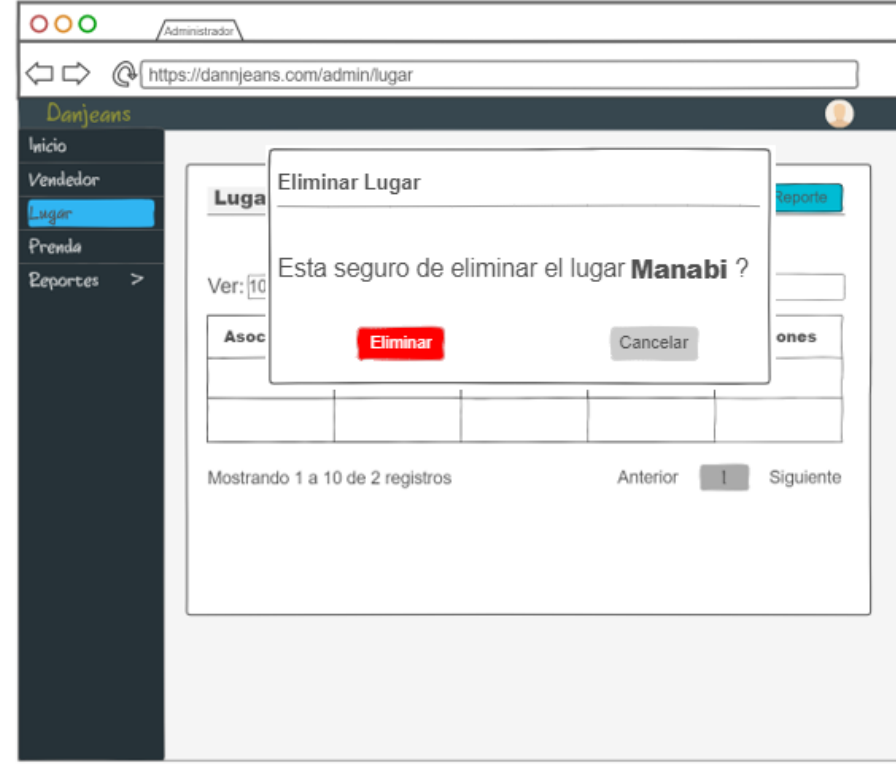

**Realizado por:** Aseicha Marco, 2021

• El sistema permitirá registrar la mercadería enviada

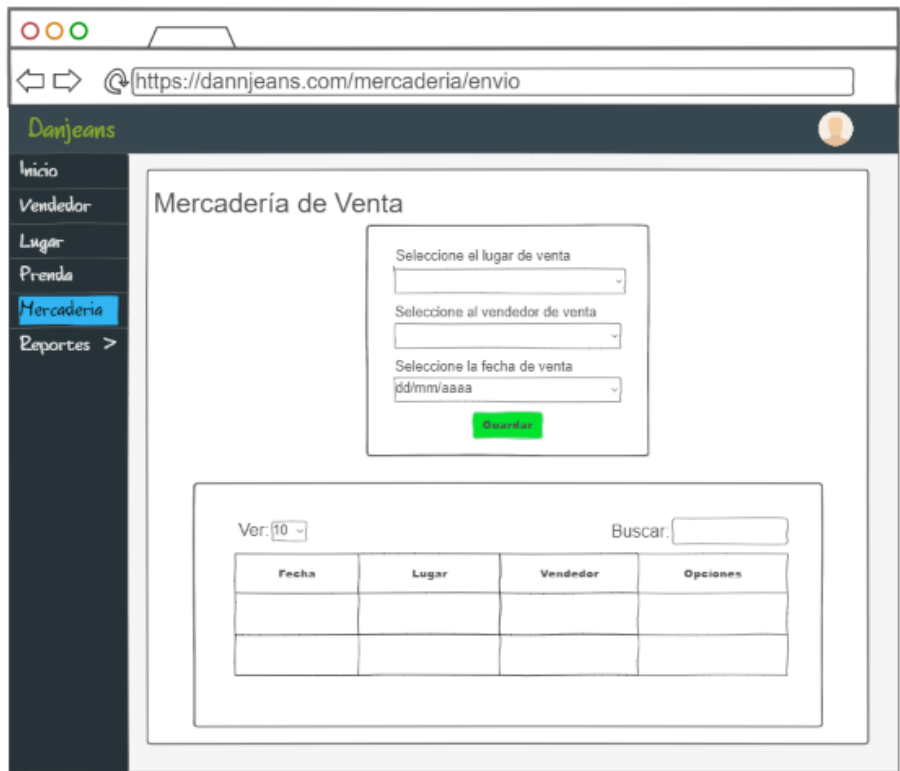

**Realizado por:** Aseicha Marco, 2021

• El sistema permitirá registrar la cantidad y tipo de prenda

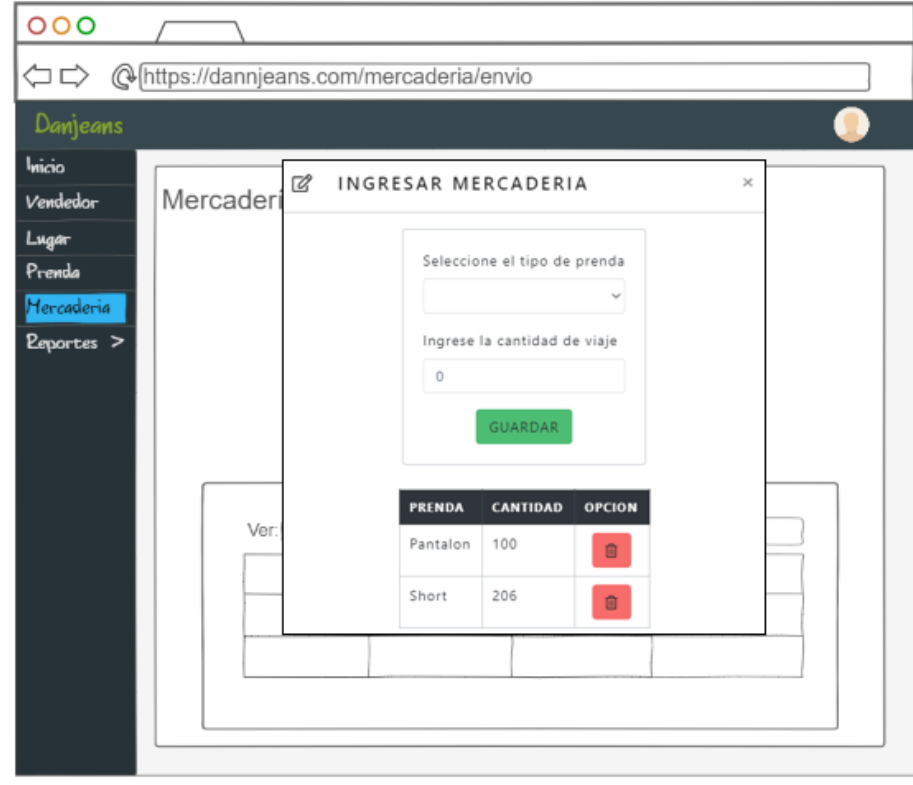

**Realizado por:** Aseicha Marco, 2021

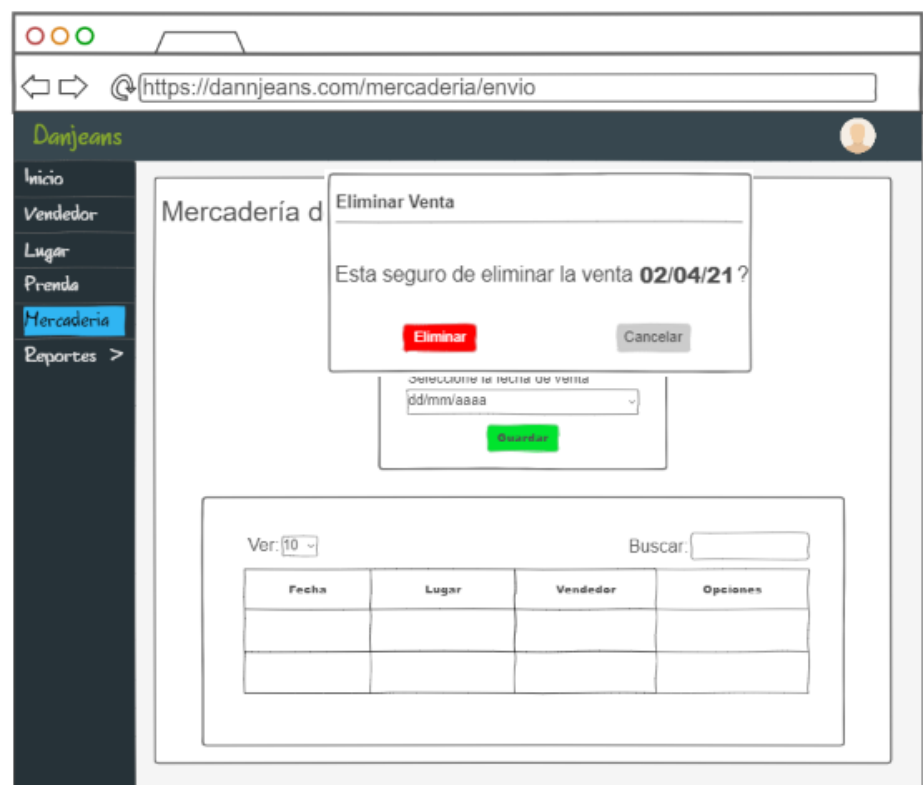

• El sistema permitirá eliminar el registro de venta

**Realizado por:** Aseicha Marco, 2021

• El sistema permitirá al vendedor registrar la mercadería de retorno

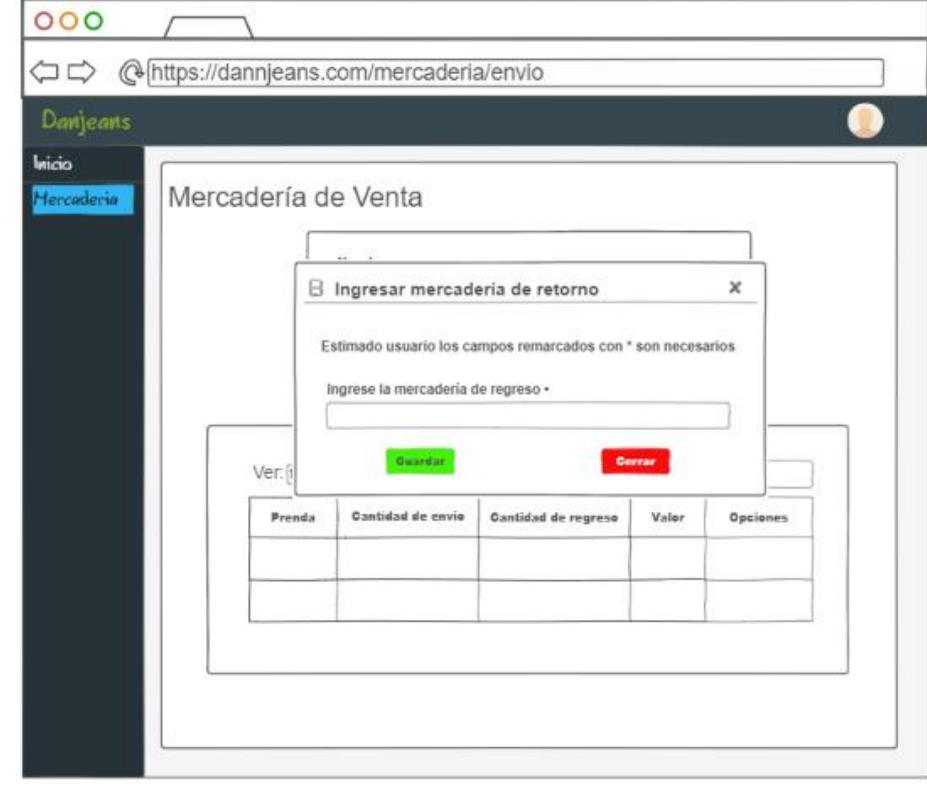

**Realizado por:** Aseicha Marco, 2021

# **Requerimientos de salida (EO).**

• El sistema emitirá un listado de los vendedores registrados en el sistema

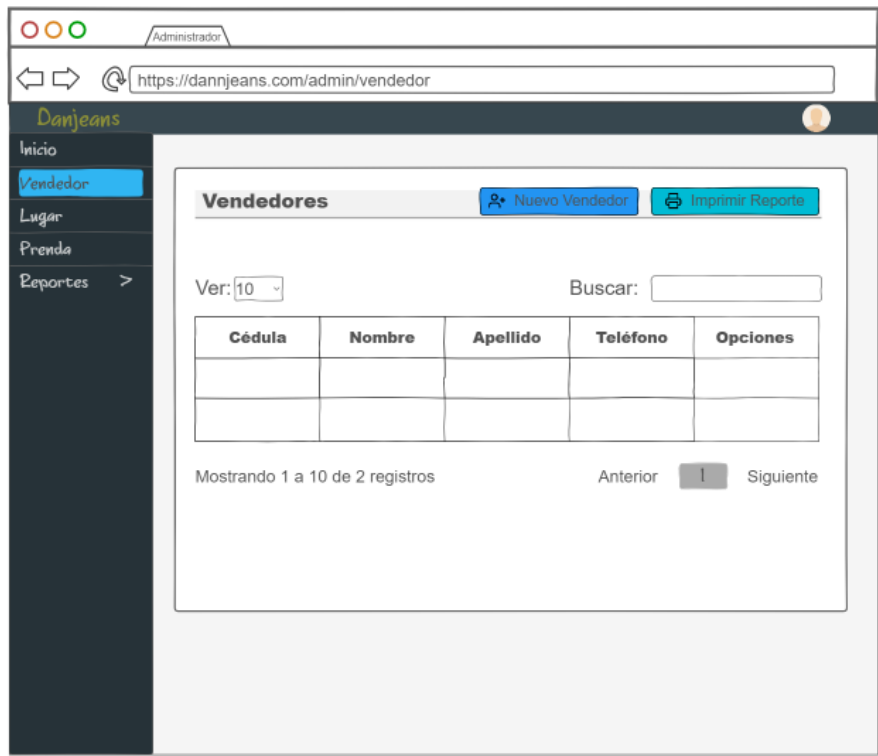

**Realizado por:** Aseicha Marco, 2021

• El sistema emitirá un listado de las prendas registradas en el sistema

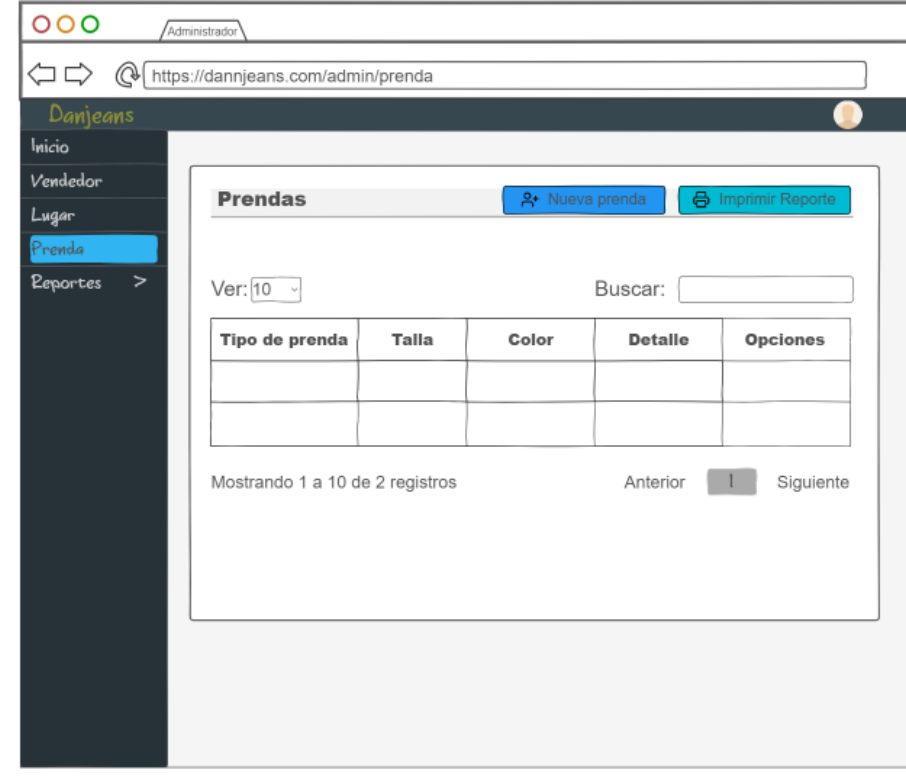

**Realizado por:** Aseicha Marco, 2021

• El sistema emitirá un listado de los lugares de venta registrados en el sistema

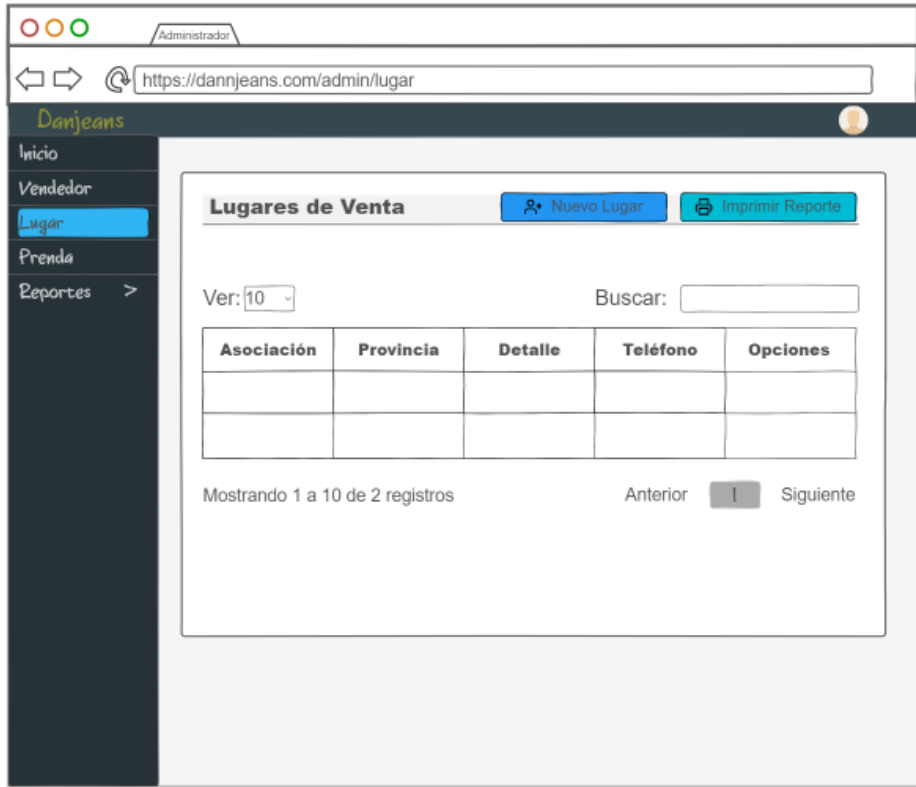

**Realizado por:** Aseicha Marco, 2021

• El sistema emitirá un listado de la mercadería enviada por el administrador

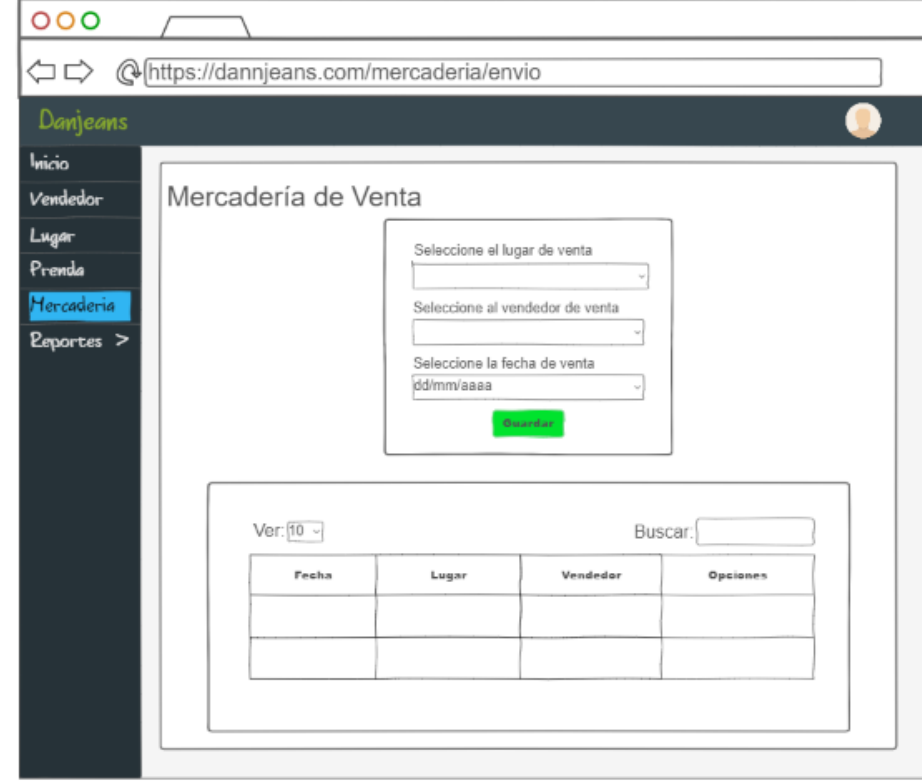

**Realizado por:** Aseicha Marco, 2021

• El sistema emitirá los datos de la venta asignada a cada vendedor

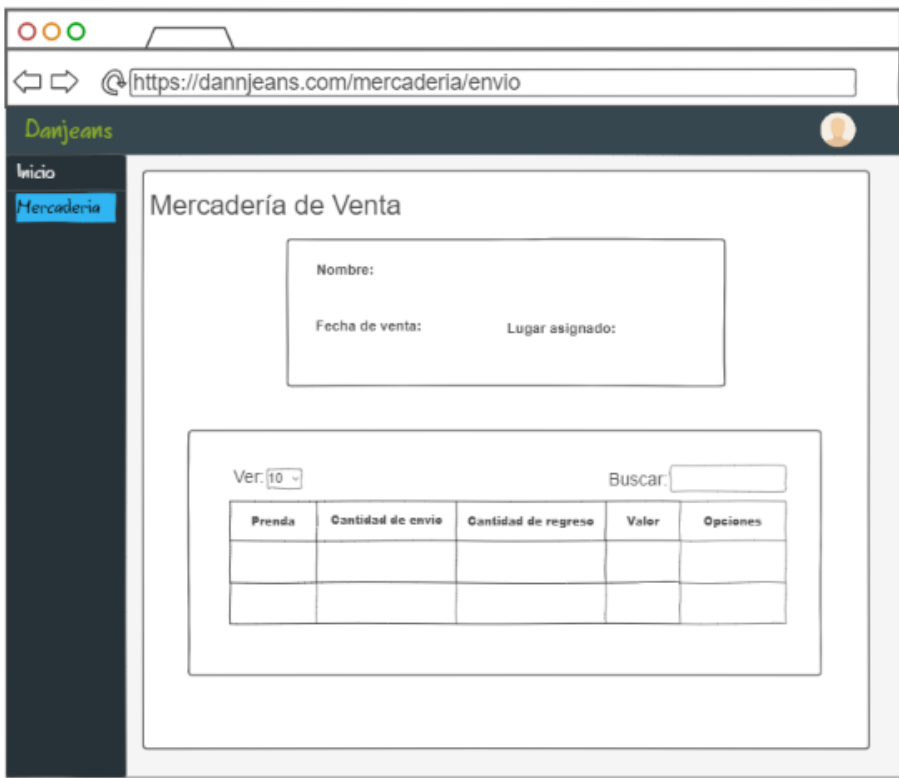

**Realizado por:** Aseicha Marco, 2021

### **Requerimientos de consulta (EQ).**

• El sistema mostrará al vendedor según su cédula, nombre, apellido, dirección

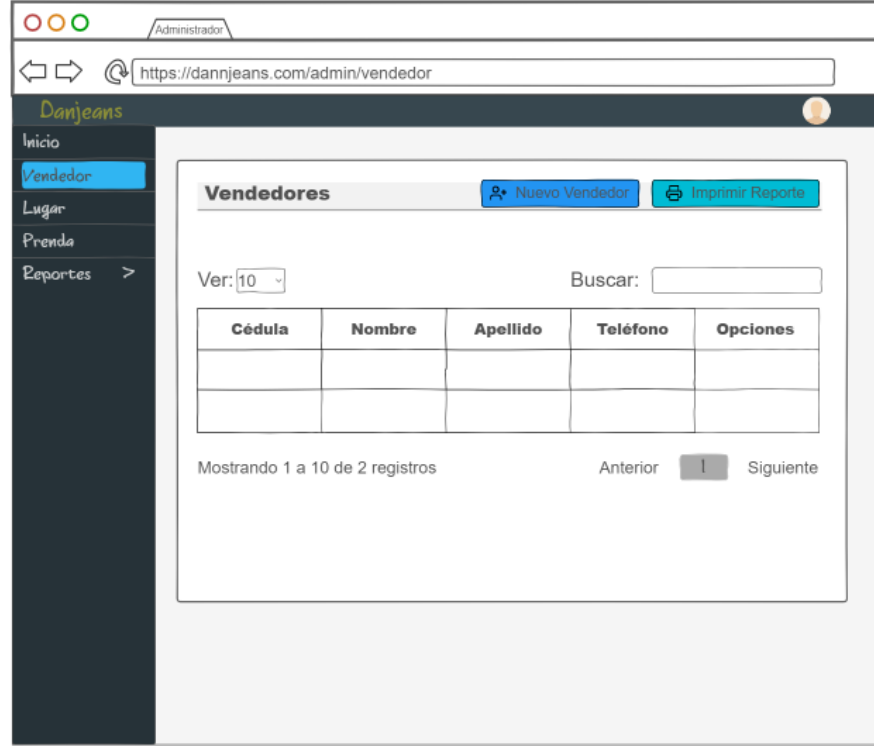

**Realizado por:** Aseicha Marco, 2021

• El sistema mostrará la prenda según el tipo, talla, color, detalle.

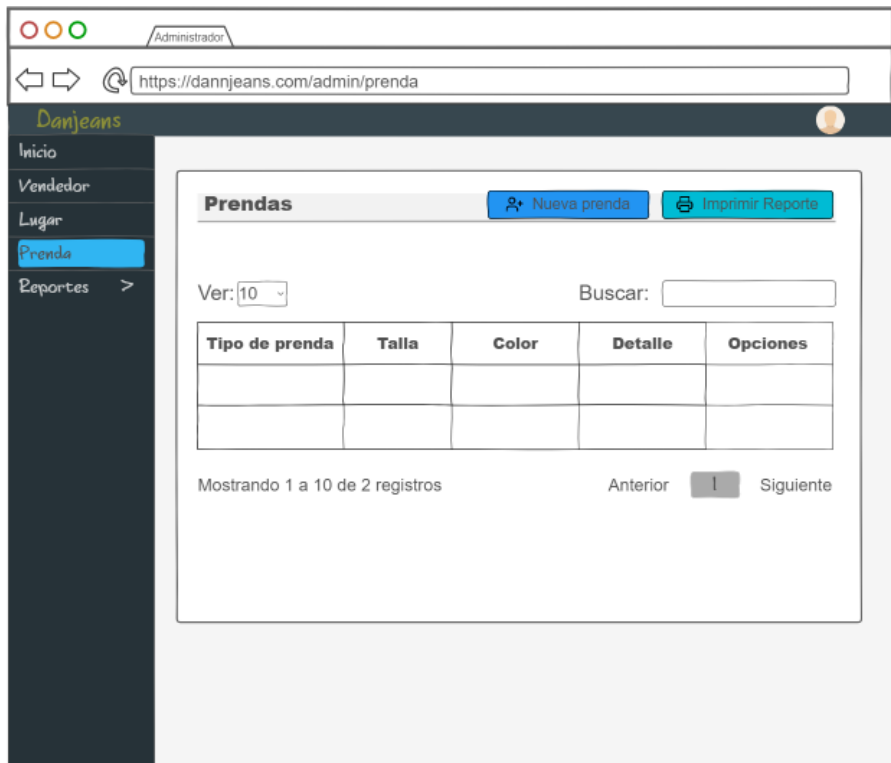

**Realizado por:** Aseicha Marco, 2021

• El sistema mostrará el lugar de venta según provincia, asociación,

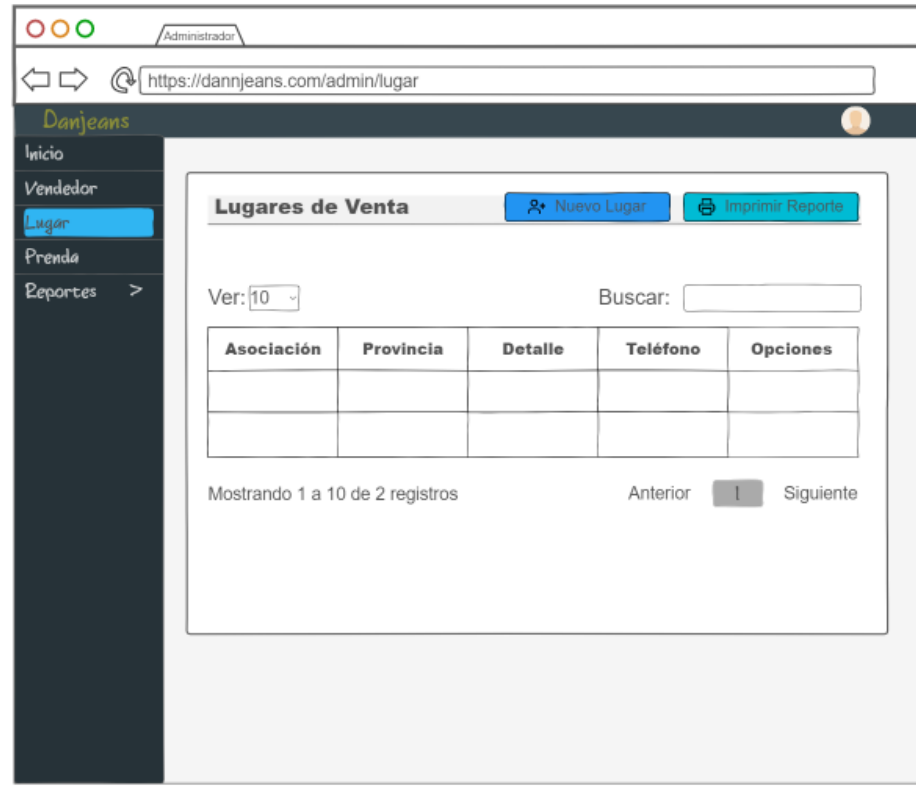

**Realizado por:** Aseicha Marco, 2021

• El sistema mostrara el envío de mercadería según la fecha de envío, nombre, lugar

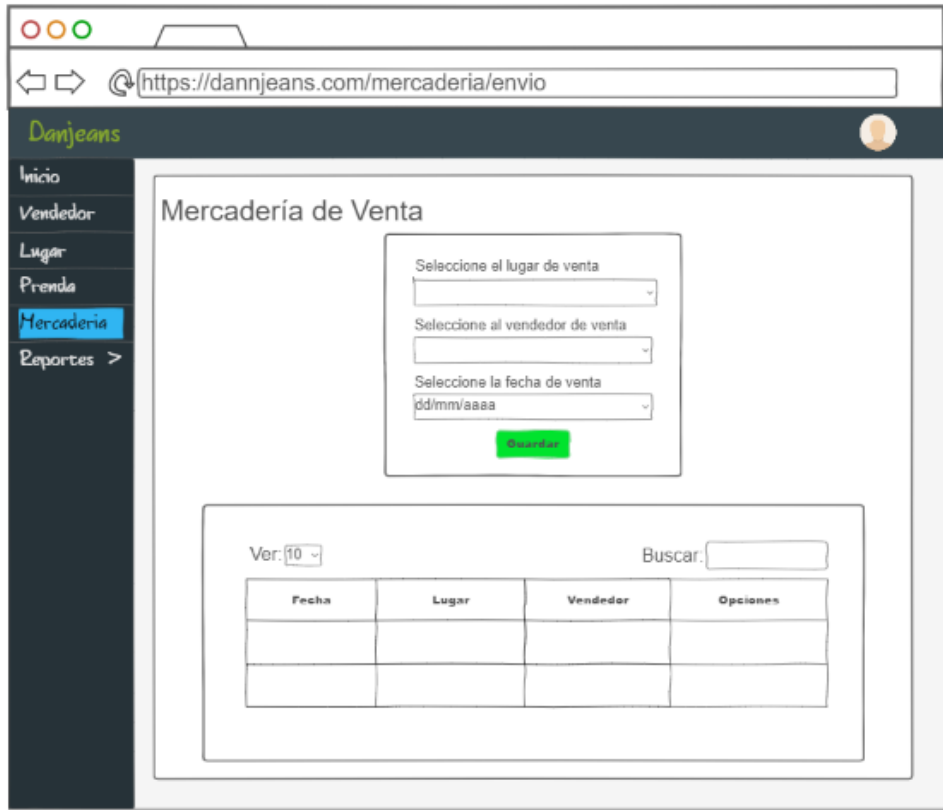

**Realizado por:** Aseicha Marco, 2021

• El sistema emitirá un reporte de las ventas hechas por los vendedores a partir de un rango de fechas y una tabla con los datos de venta

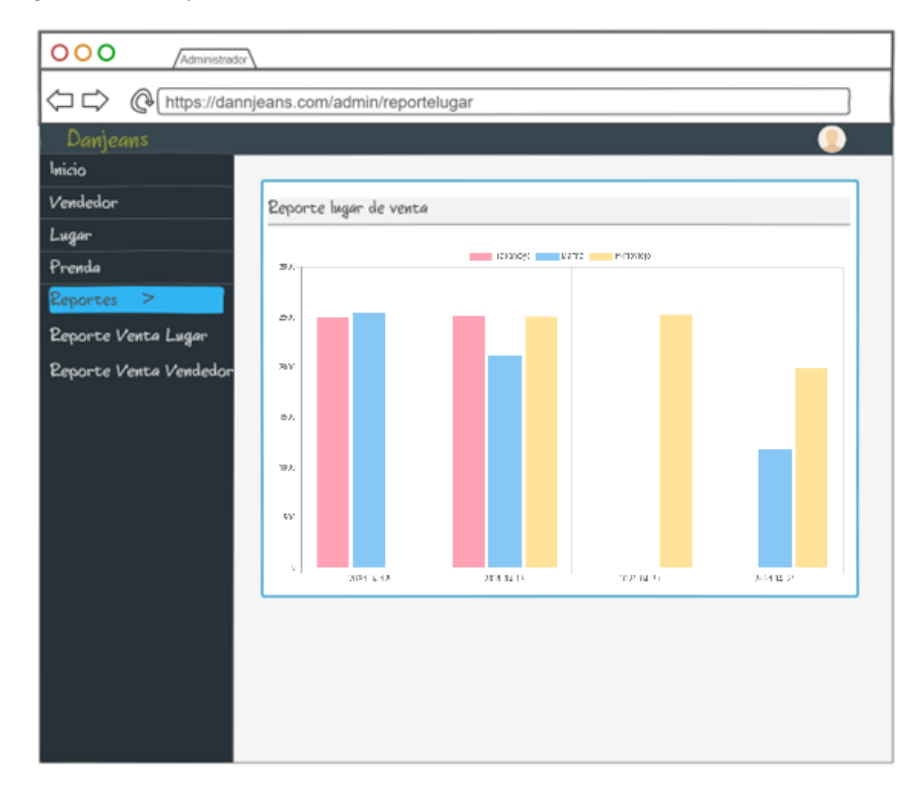

**Realizado por:** Aseicha Marco, 2021

• El sistema emitirá un reporte de las ventas hechas por los lugares de venta a partir de un rango de fechas y una tabla con los datos de venta

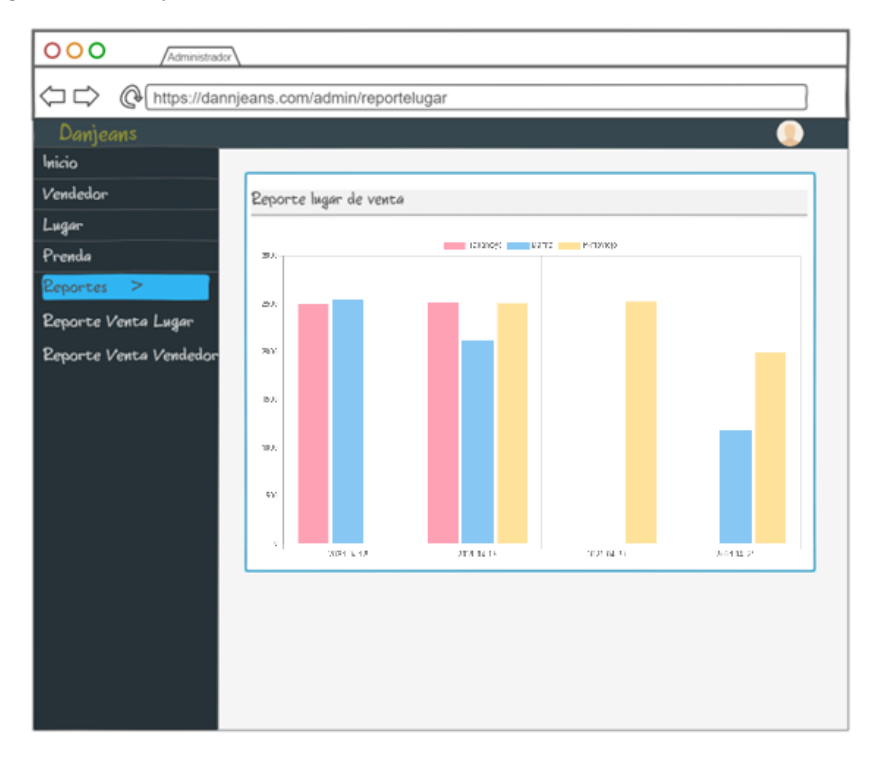

**Realizado por:** Aseicha Marco, 2021

**ANEXO D:** Resultados de estimación en COCOMO

• Function Points COCOMO

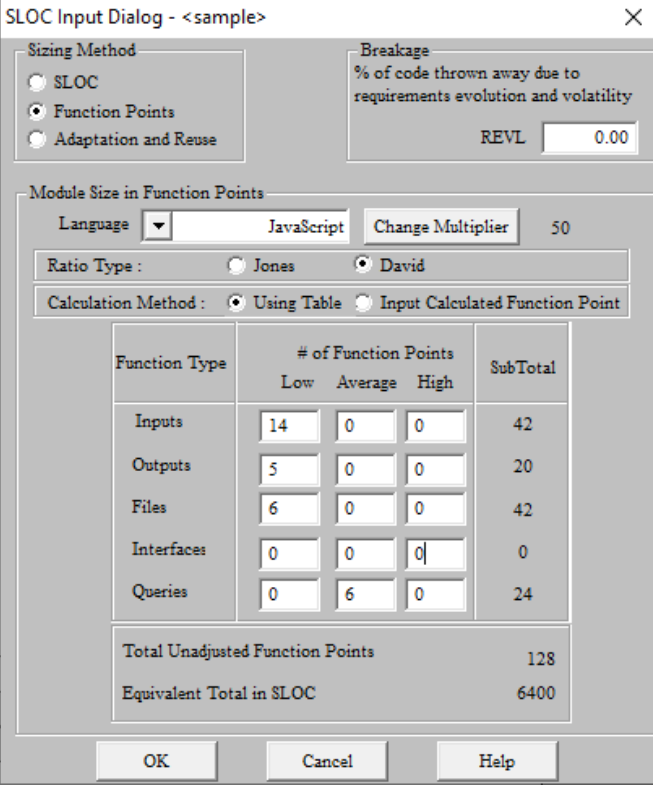

**Realizado por:** Aseicha Marco, 2021

• Datos de estimación del sistema Danjeans

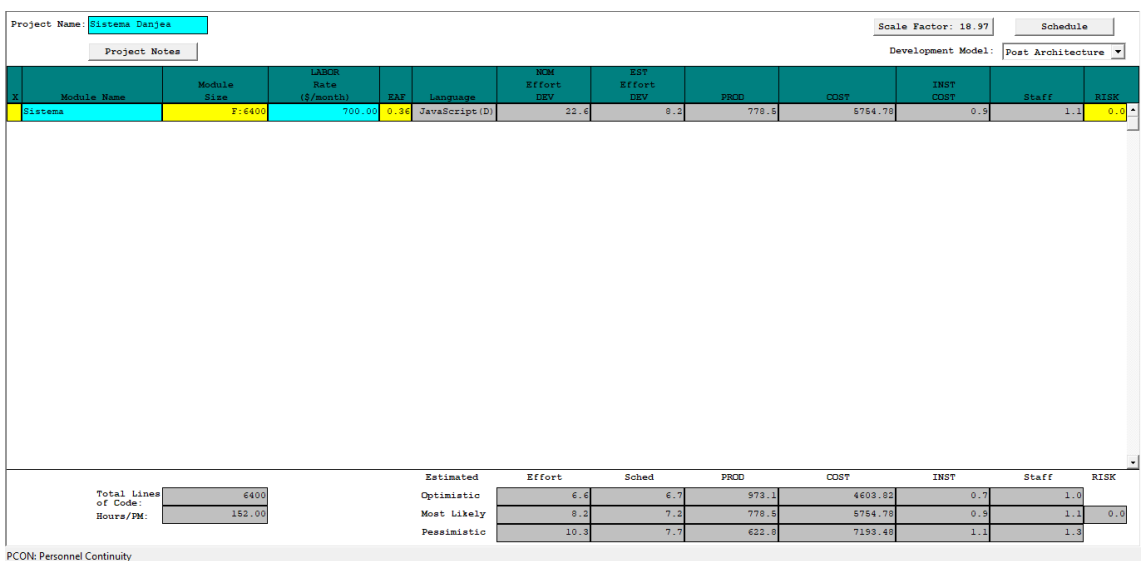

**Realizado por:** Aseicha Marco, 2021

• Tabla de estimaciones

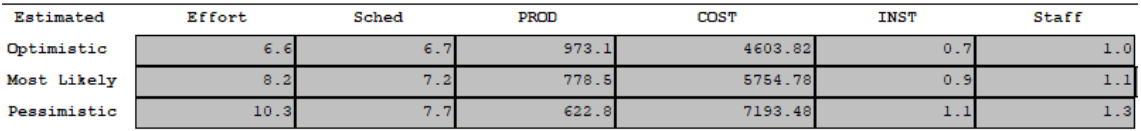

**Realizado por:** Aseicha Marco, 2021

**ANEXO E:** Diagramas de Secuencia

• Registrar venta de envió

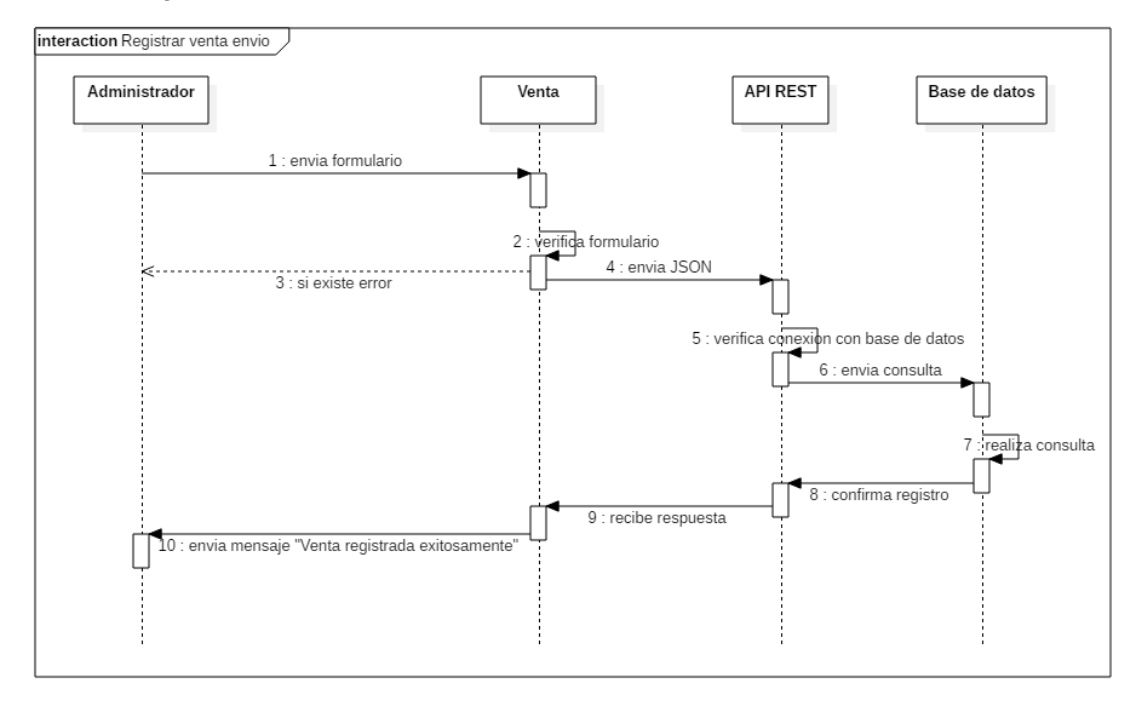

**Realizado por:** Aseicha Marco, 2021

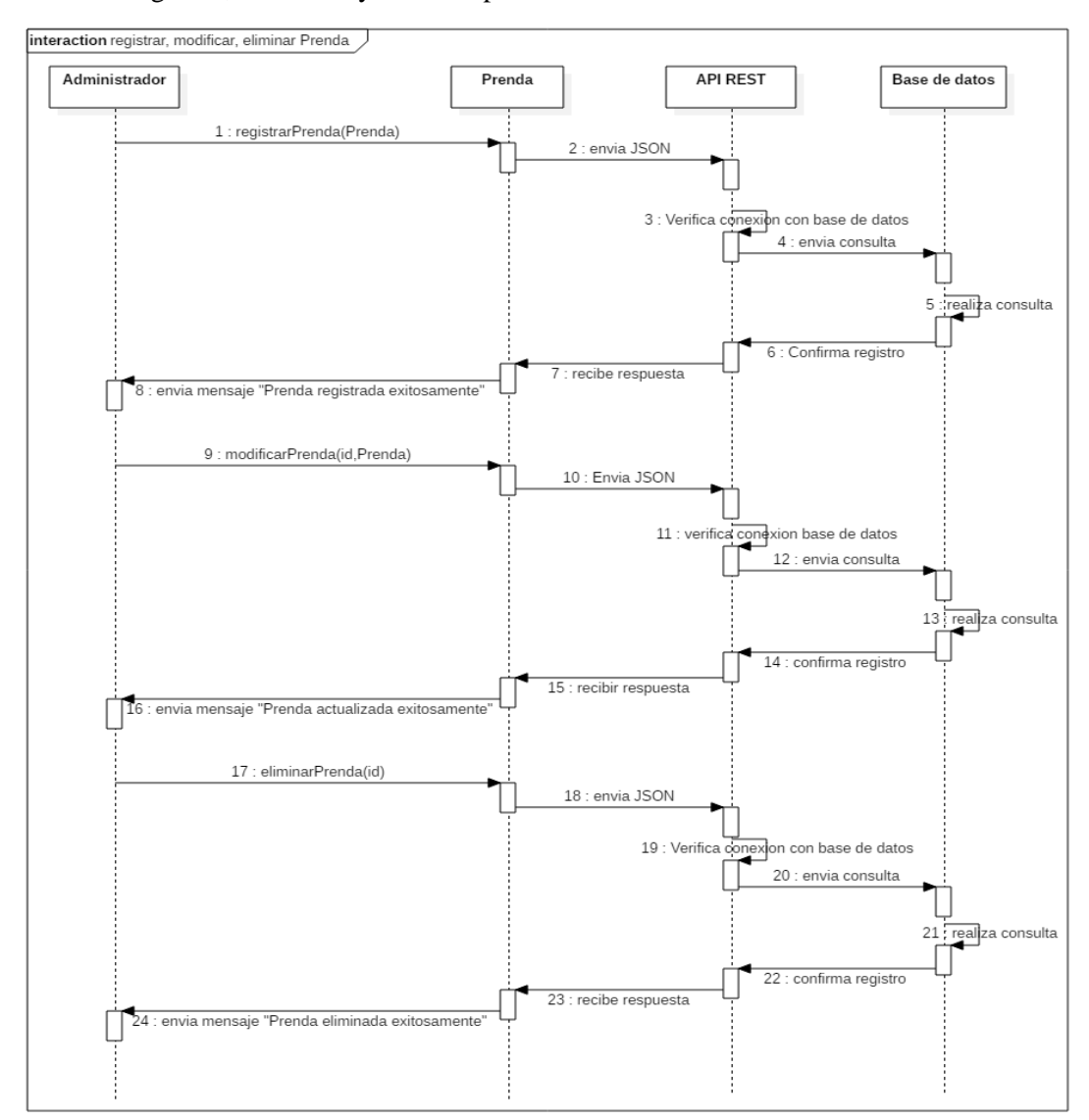

## • Registrar, modificar y eliminar prenda

**Realizado por:** Aseicha Marco, 2021

#### • Obtener ventas por Lugar

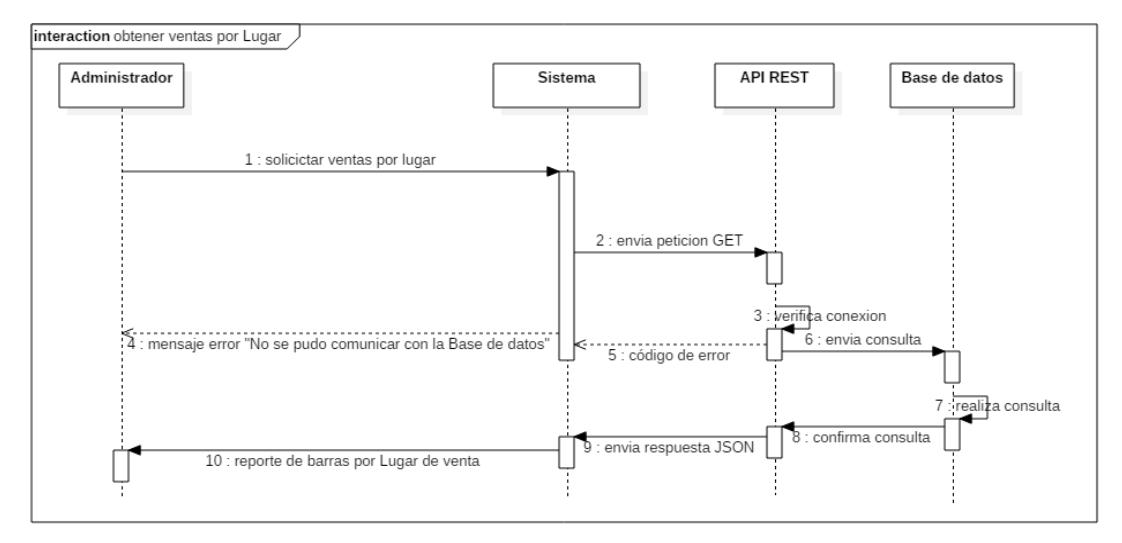

**Realizado por:** Aseicha Marco, 2021

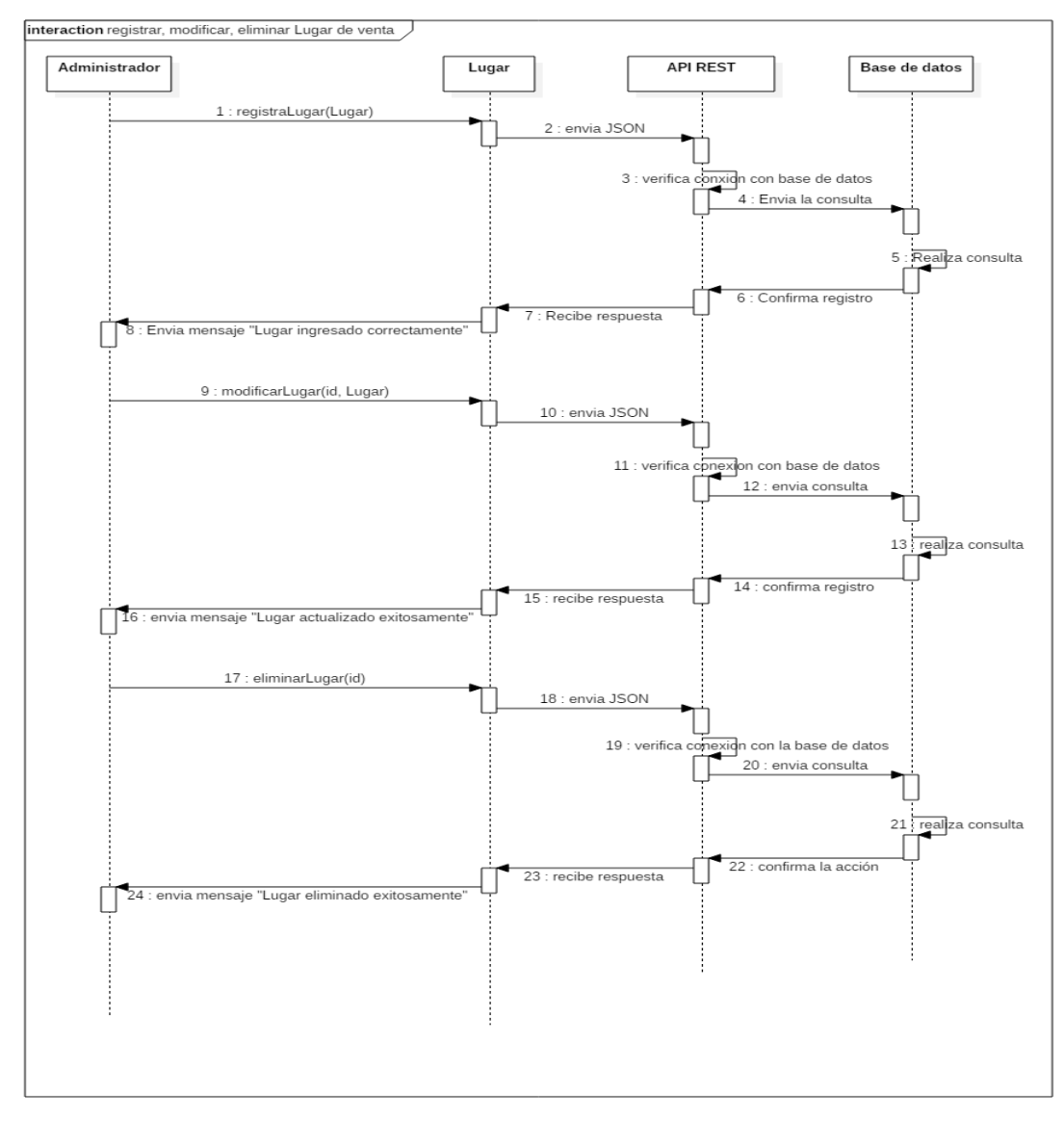

### • Registrar, modificar y eliminar el Lugar

**Realizado por:** Aseicha Marco, 2021

#### • Obtener ventas por vendedor

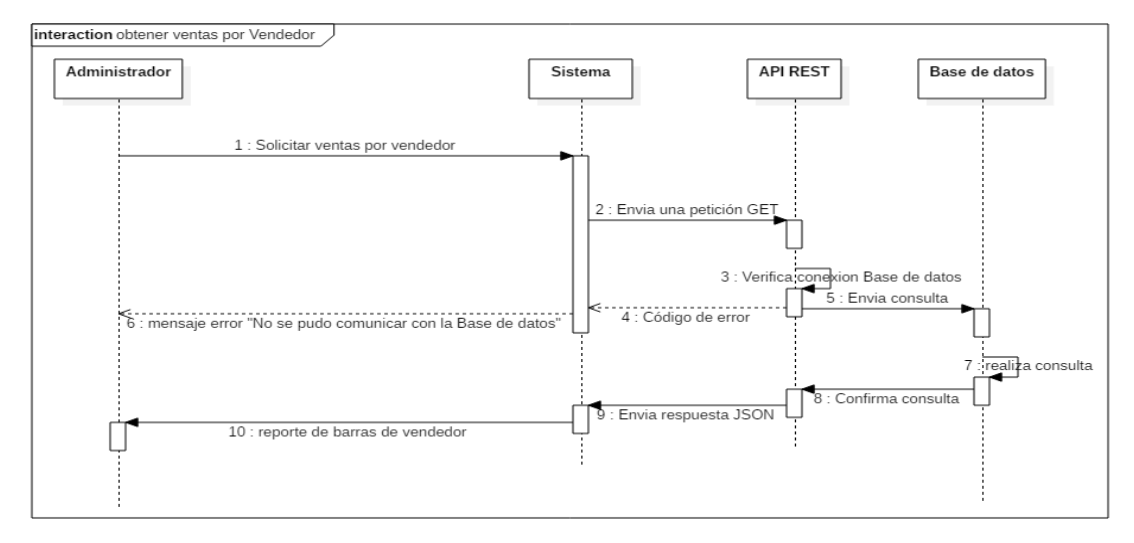

**Realizado por:** Aseicha Marco, 2021

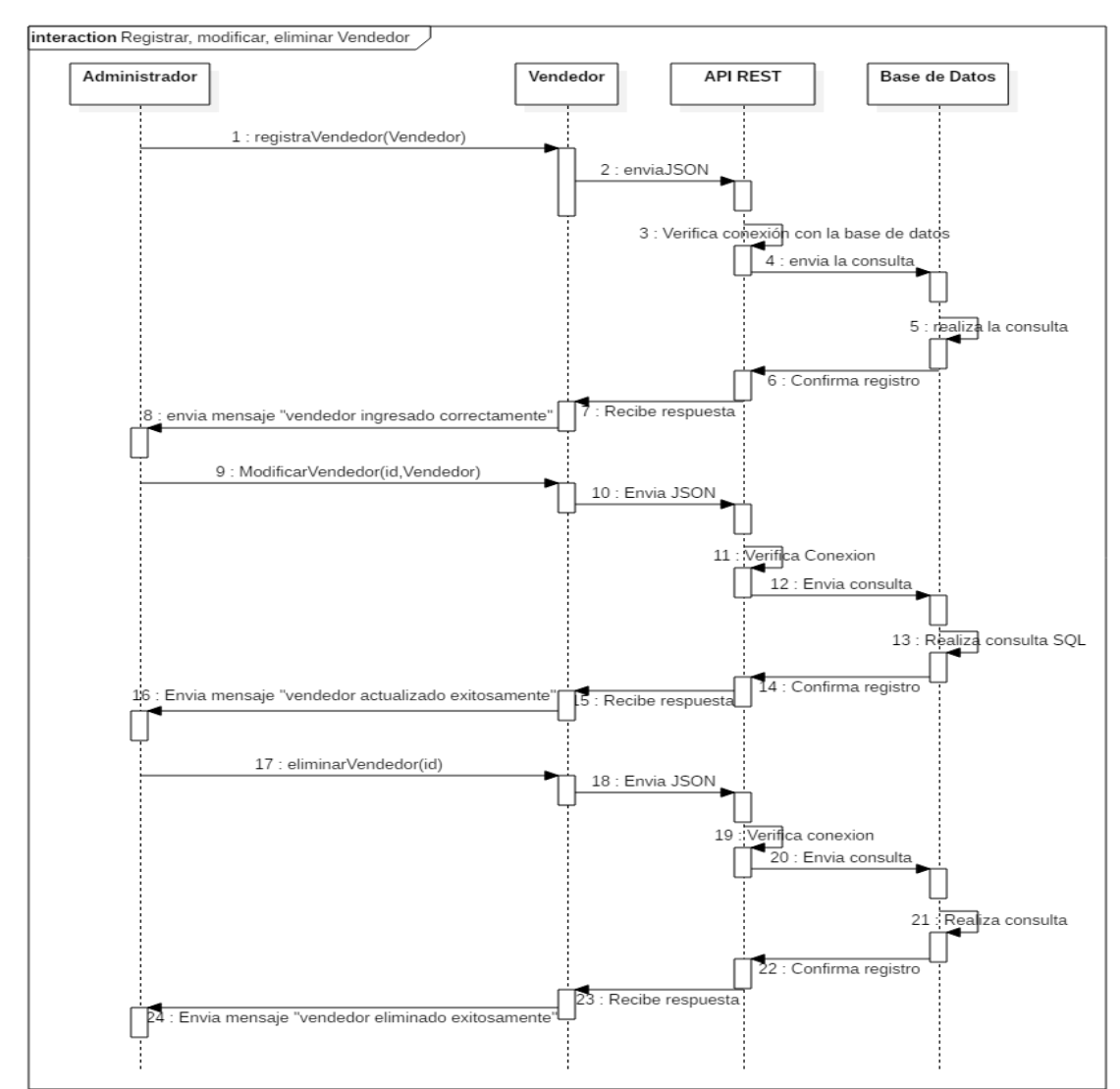

### • Registrar, modificar y eliminar el Vendedor

**Realizado por:** Aseicha Marco, 2021

### • Obtener envío de mercadería por venta

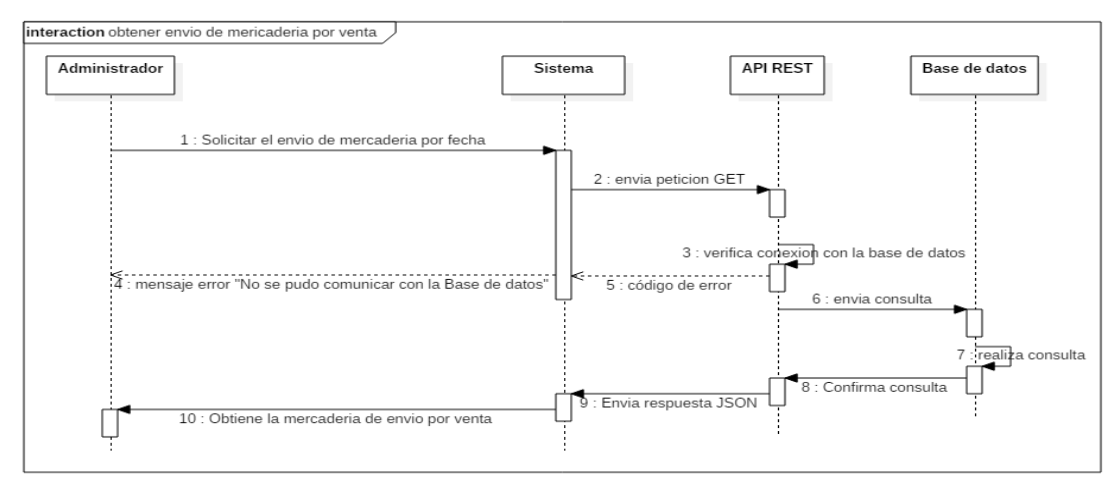

**Realizado por:** Aseicha Marco, 2021

#### • Obtener prendas

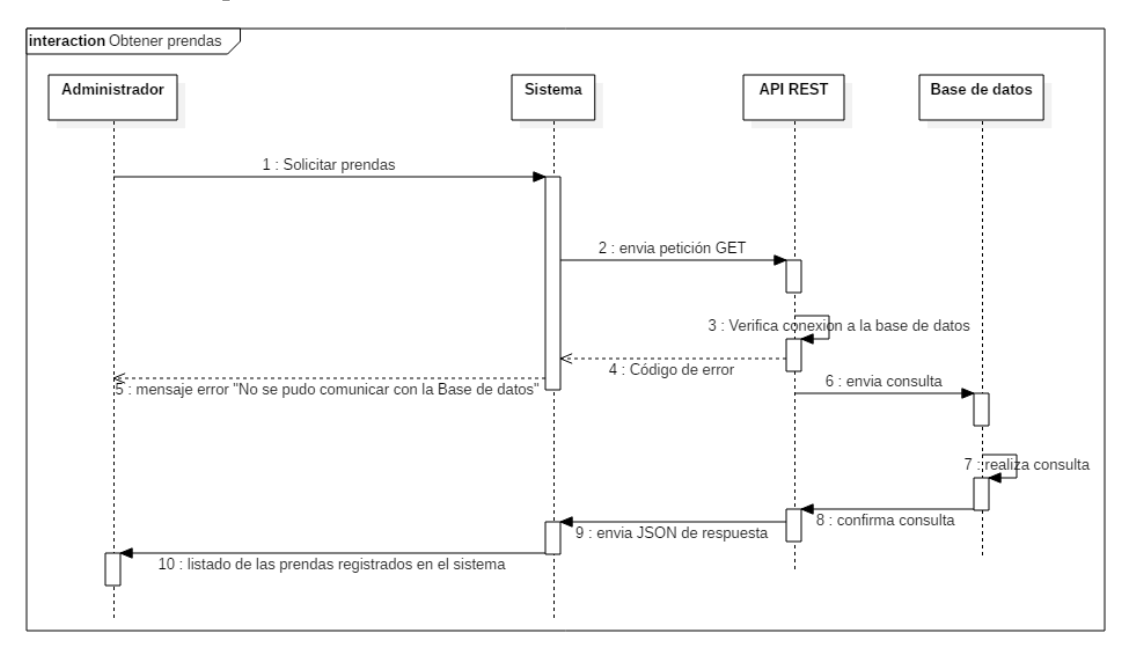

**Realizado por:** Aseicha Marco, 2021

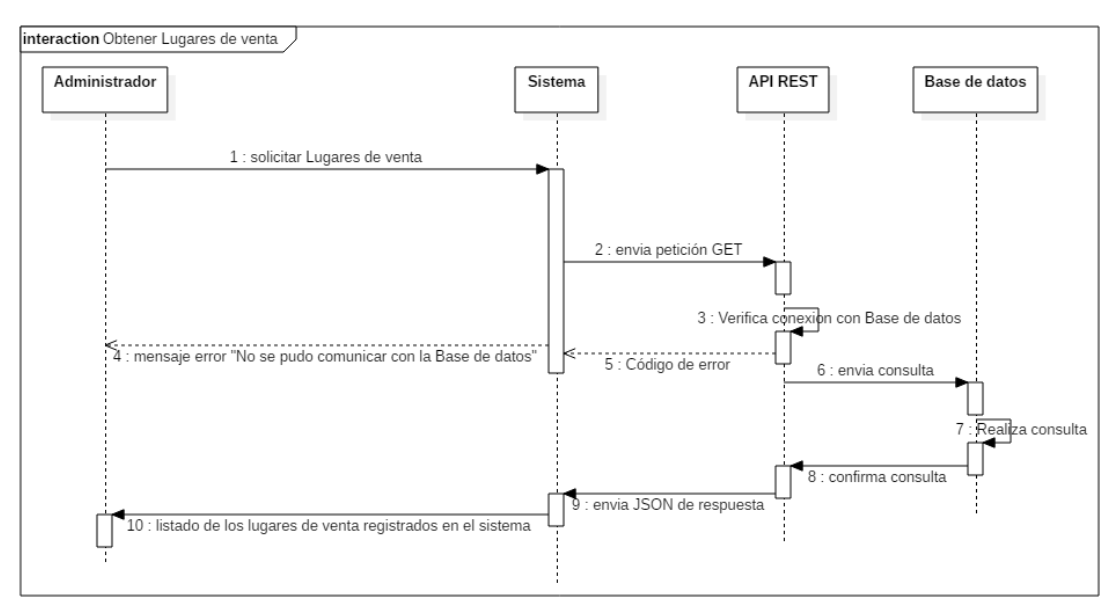

• Obtener lugares de venta

**Realizado por:** Aseicha Marco, 2021

• Obtener vendedores

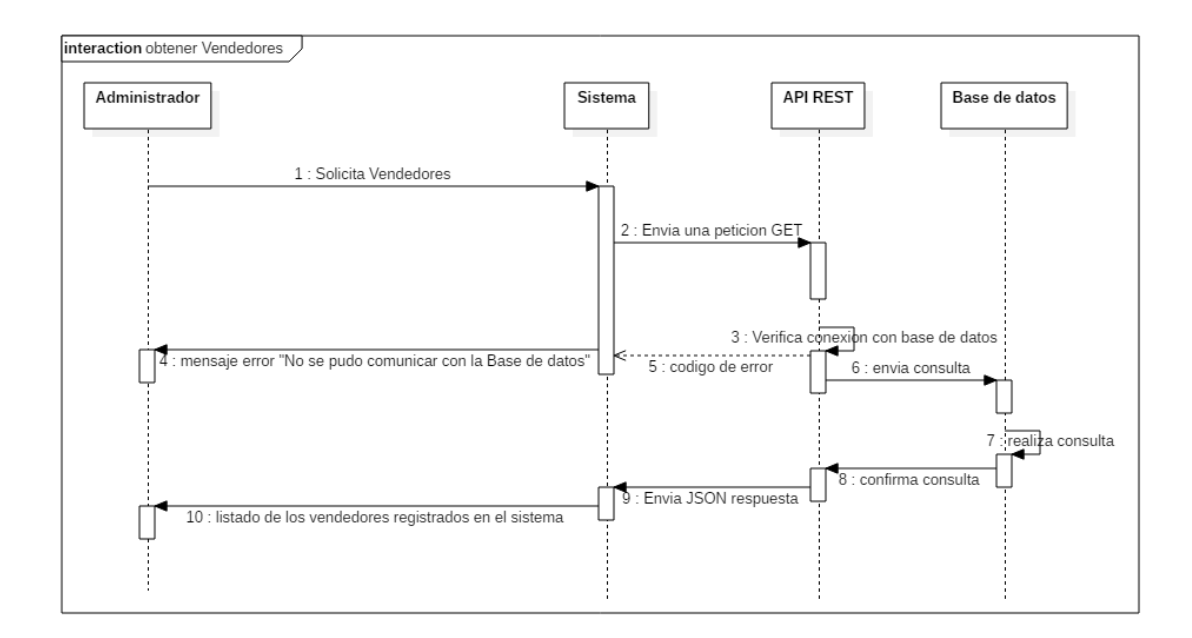

#### **Realizado por:** Aseicha Marco, 2021

### • Registrar cantidad de retorno de mercadería

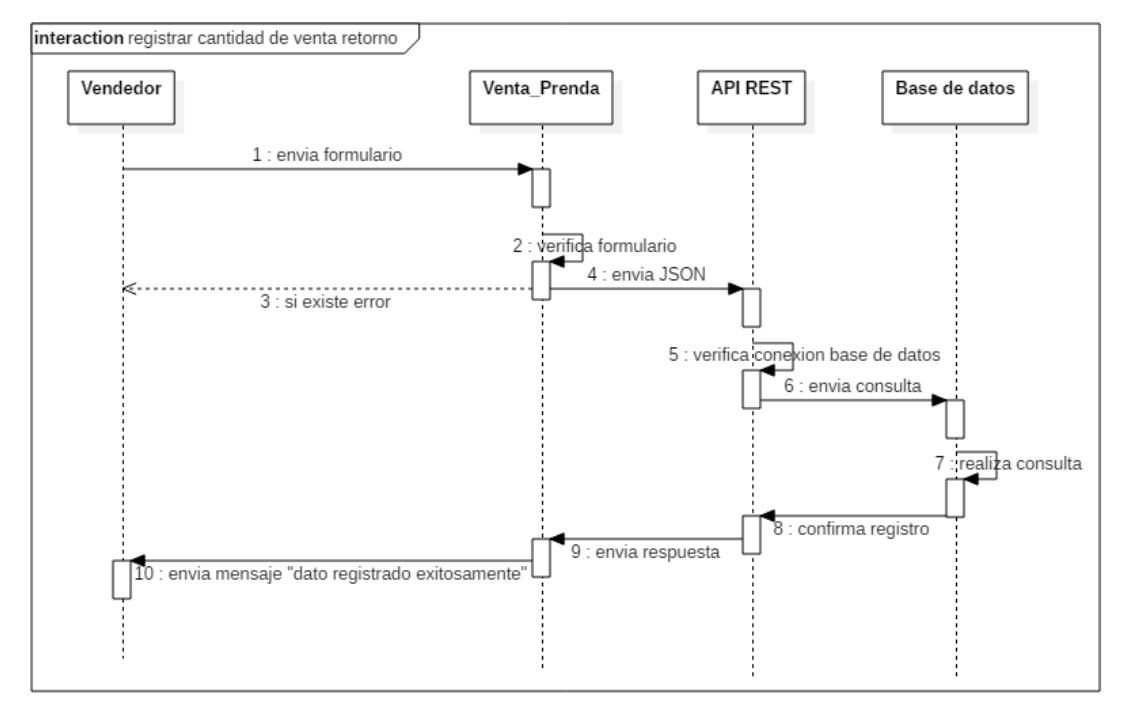

**Realizado por:** Aseicha Marco, 2021

**ANEXO F:** Diagramas de la base de datos

• Modelo lógico

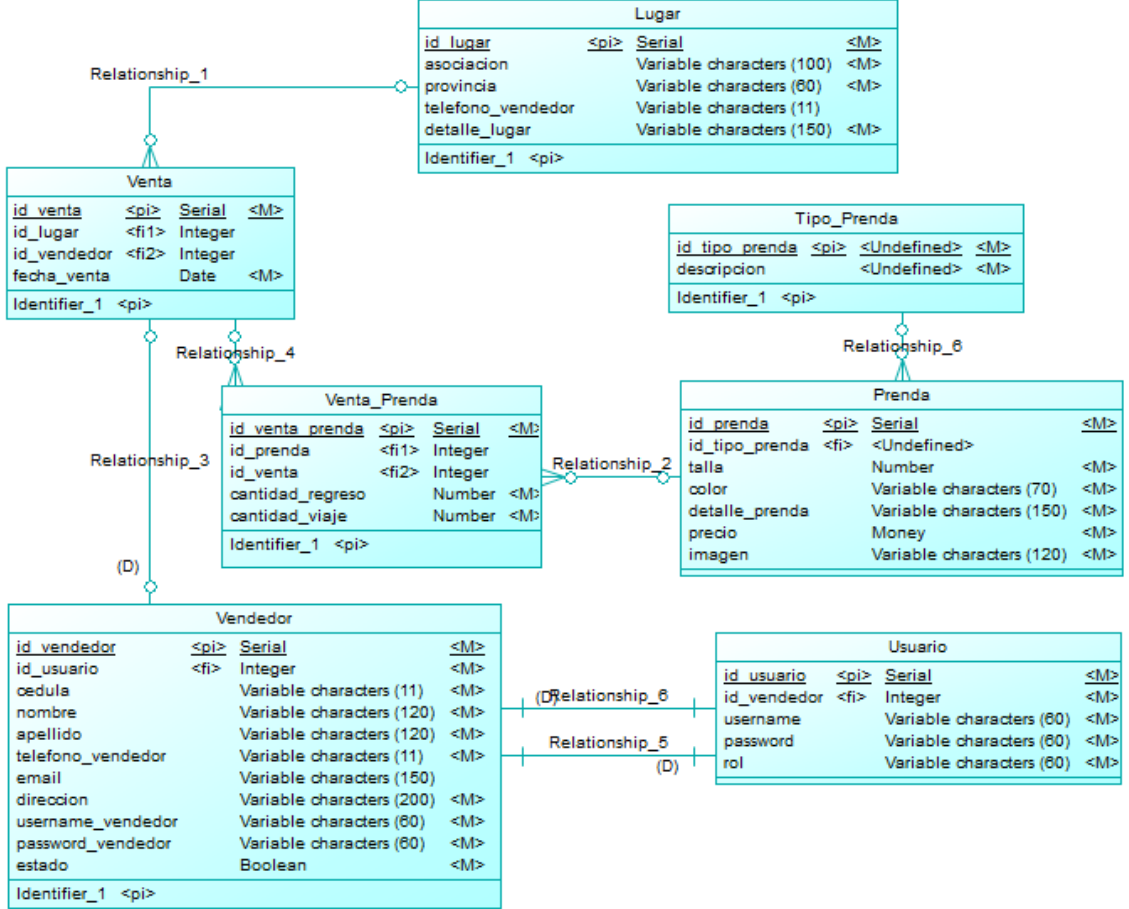

**Realizado por:** Aseicha Marco, 2021

• Modelo físico

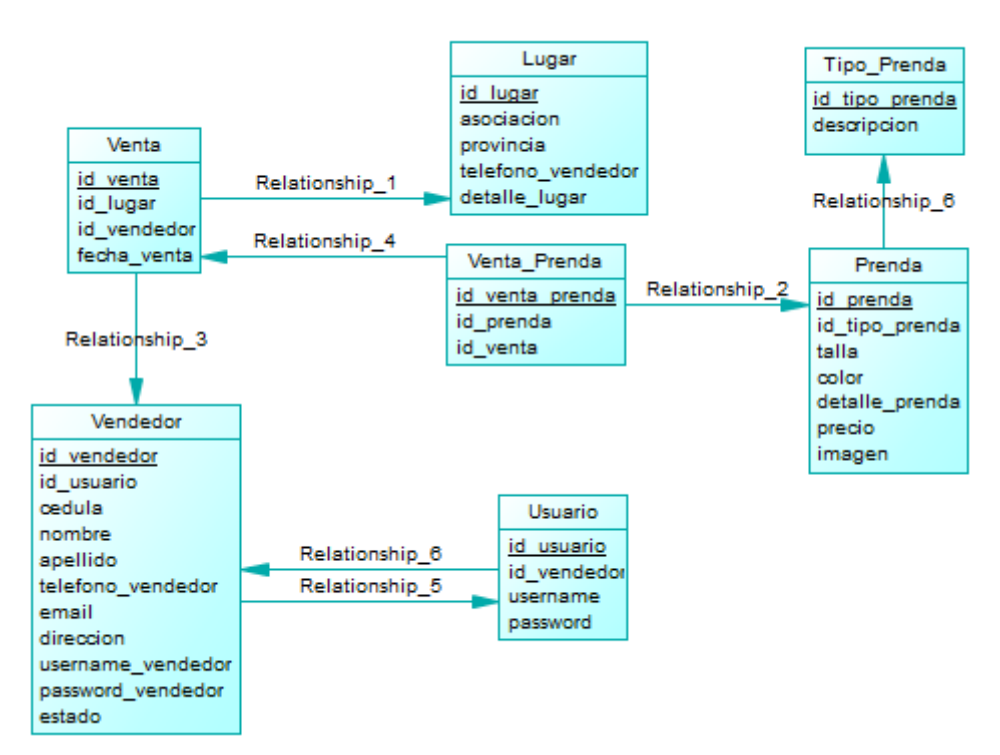

**Realizado por:** Aseicha Marco, 2021